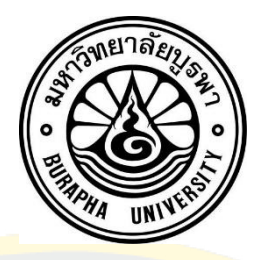

การพัฒนาระบบการกำหนดงานให้กับพนักงานเปลของโรงพยาบาลโดยอัตโนมัติ Development of a system for automatically assigning duties to hospital-crib staffs

อนุชา พึ่งผล

มหาวิทยาลัยบูรพา 2564

การพัฒนาระบบการกำหนดงานให้กับพนักงานเปลของโรงพยาบาลโดยอัตโนมัติ

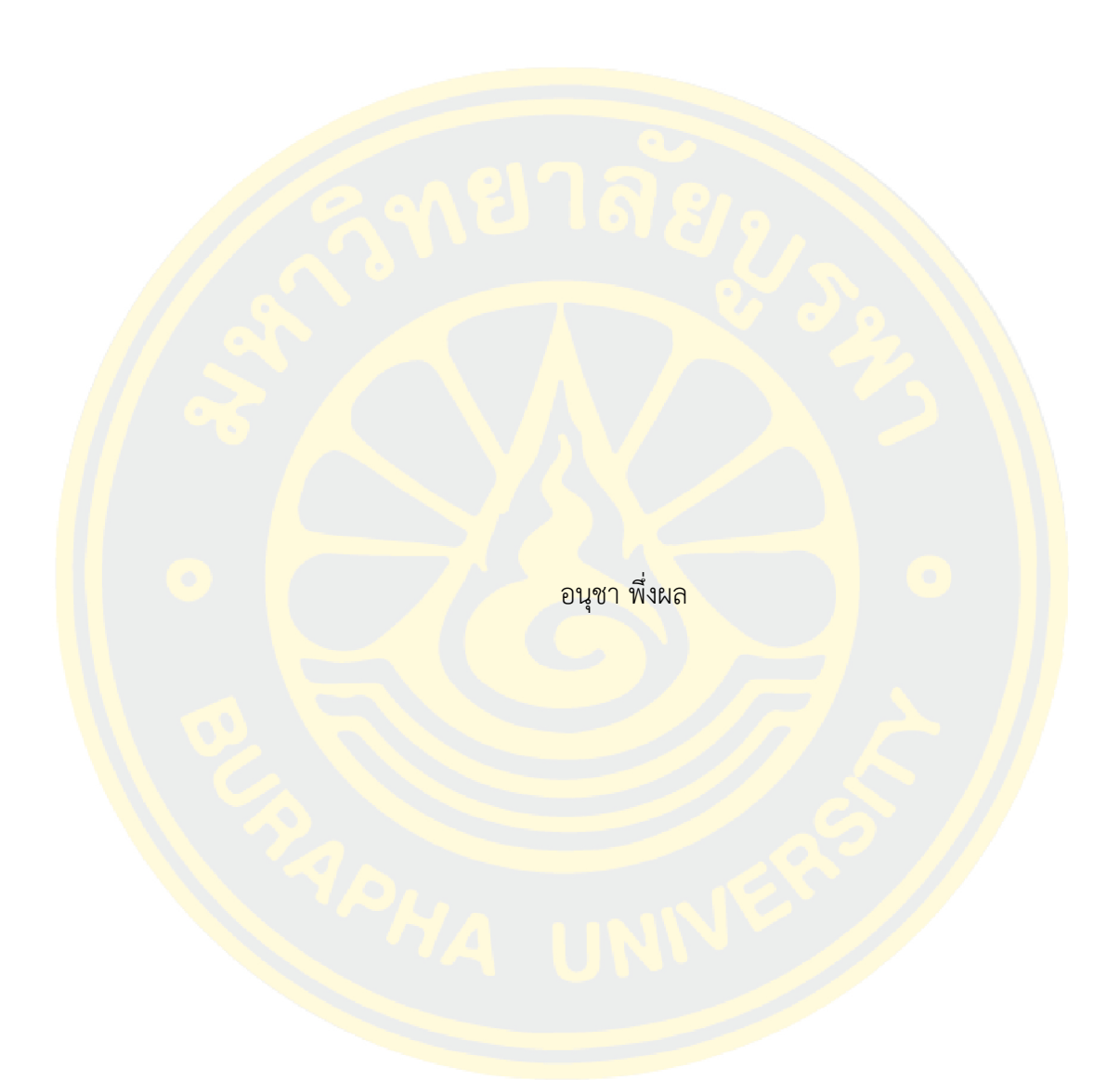

งานนิพนธ์นี้เป็นส่วนหนึ่งของการศึกษาตามหลักสูตรวิทยาศาสตรมหาบัณฑิต สาขาวิชาวิทยาการสารสนเทศ คณะวิทยาการสารสนเทศ มหาวิทยาลัยบูรพา 2564 ลิขสิทธิ์เป็นของมหาวิทยาลัยบูรพา

Development of a system for automatically assigning duties to hospital-crib staffs

ANUCHA PUENGPOL

AN INDEPENDENT STUDY SUBMITTED IN PARTIAL FULFILLMENT OF THE REQUIREMENTS FOR MASTER OF SCIENCE IN INFORMATICS FACULTY OF INFORMATICS BURAPHA UNIVERSITY 2021 COPYRIGHT OF BURAPHA UNIVERSITY

คณะกรรมการควบคุมงานนิพนธ์และคณะกรรมการสอบงานนิพนธ์ได้พิจารณางาน นิพนธ์ของ อนุชา พึ่งผล ฉบับนี้แล้ว เห็นสมควรรับเป็นส่วนหนึ่งของการศึกษาตามหลักสูตรวิทยา ศาสตรมหาบัณฑิต สาขาวิชาวิทยาการสารสนเทศ ของมหาวิทยาลัยบูรพาได้

คณะกรรมการควบคุมงานนิพนธ์

อาจารย์ที่ปรึกษาหลัก

(ผู้ช่วยศาสตราจารย์ ดร. โกเมศ อัมพวัน)

คณะกรรมการสอบงานนิพนธ์

ประธาน

้ (รอง<mark>ศ</mark>าสตราจ<mark>ารย์</mark> ดร. อนุ<mark>ชิต จิตพัฒน</mark>กุล)

กรรมการ

ี (ผู้ช่วยศา<mark>สตราจารย์ ดร</mark>. อุรีรัฐ สุขสวัสดิ์ช<mark>น)</mark>

กรรมการ

(ผู้ช่วยศาสตราจารย์ ดร. โกเมศ อัมพวัน)

คณะวิทยาการสารสนเทศอนุมัติให้รับงานนิพนธ์ฉบับนี้เป็นส่วนหนึ่งของการศึกษาตาม

หลักสูตรวิทยาศาสตรมหาบัณฑิต สาขาวิชาวิทยาการสารสนเทศ ของมหาวิทยาลัยบูรพา

คณบดีคณะวิทยาการสารสนเทศ

(ผู้ช่วยศาสตราจารย์ ดร. กฤษณะ ชินสาร)

วันที่ เดือน พ.ศ.

59910236: สาขาวิชา: วิทยาการสารสนเทศ; วท.ม. (วิทยาการสารสนเทศ)

คำสำคัญ: การกำหนดงาน, การพัฒนาระบบ, ระบบบันทึกข้อมูล, พนักงานเปล

อนุชา พึ่งผล : การพัฒนาระบบการกำหนดงานให้กับพนักงานเปลของโรงพยาบาลโดย อัตโนมัติ. (Development of a system for automatically assigning duties to hospital-crib staffs) คณะกรรมการควบคุมงานนิพนธ์: โกเมศ อัมพวัน ปี พ.ศ. 2564.

งานนิพนธ์นี้นำเสนอการพัฒนาระบบการกำหนดงานให้กับพนักงานเปลของ โรงพ<mark>ยาบาลโ</mark>ดยอัตโนมัติ <mark>การบันทึ</mark>กข้อมูลการให้บริการเคลื่อนย้ายผู้ป่วยและกิจกรรมการปฏิบัติงาน ึ ข<mark>องพนั</mark>กงานเ<mark>ปล และการแสดงรายงานผลสรุปจากข้อมูลที่ถูกจัดเก็บในระบ</mark>บ โด<mark>ยระบ</mark>บถูกพัฒนาใน <mark>รูปแบ</mark>บเว็บ<mark>แอปพ</mark>ลิเคชันด้วยโปร<mark>แ</mark>กรมภาษาจาวาสคริปต์ ร่วมกับฐานข้อมูล Microsoft SQL Server 2008 โดยจากการทดสอบระบบที่พัฒนาขึ้น ระบบสามารถกำหนดงานได้อย่างเหมาะสมและมีการ <mark>แ</mark>บ่งงานได้อย่างยุ<mark>ติธรรม ลดความเหลื่อมล้ำ ลดปัญ</mark>หาการเกี่ยงงาน มี<mark>คว</mark>ามสะดวก รวดเ<mark>ร็ว ส</mark>ร้าง ี ความพึงพอใจต่<mark>อพนักงาน และสามารถนำข้อมู</mark>ลเชิ<mark>งสรุปไปวิเคราะห์เพื่อว</mark>างแผนในการใช้<mark>ทรัพ</mark>ยากร ในด้านต่าง ๆ ได้

# 59910236: MAJOR: INFORMATICS; M.Sc. (INFORMATICS) KEYWORDS: Automatically assigning, Systems development, Data-entry System, Hospital-crib staff

ANUCHA PUENGPOL : DEVELOPMENT OF A SYSTEM FOR AUTOMATICALLY ASSIGNING DUTIES TO HOSPITAL-CRIB STAFFS. ADVISORY COMMITTEE: KOMATE AMPHAWAN, Ph.D. 2021.

This study develops a new system for automatically assigning duties to hospital-crib staff which includes features for recording of patient transportation service and hospital-crib staff operations and creating reports. The system is developed in the form of web application using Java script programming language together with Microsoft SQL Server 2008 database. The system is able to proper assign duties, well organized workload, reduce conflicts in omission of duty, satisfy employee, improve efficiency and effectiveness of work. Moreover, resource planning and analysis can use reports and summary information from the system.

#### **กิตติกรรมประกาศ**

งานนิพนธ์ฉบับนี้สําเร็จได้ด้วยความช่วยเหลือและคำแนะนำจาก ผศ. ดร.โกเมศ อัมพวัน อาจารย์ที่ปรึกษา ที่กรุณาให้คำปรึกษา และให้โอกาสให้ผู้วิจัย จึงขอกราบขอบพระคุณเป็นอย่างสูงไว้ ขอขอบพระคุณ ผศ. ดร. อุรีรัฐ สุขสวัสดิ์ชน และรศ. ดร. อนุชิต จิตพัฒนกุล ที่กรุณาให้ ้คำปรึกษา และ<mark>ให้ความรู้ประ</mark>สิทธิ์ประสาทวิชาการต่<mark>าง ๆ ที่มีคุณค่าต่อการพั</mark>ฒนาการงานผู้นิพนธ์ และ การพัฒนาต่อไปในอนาคต

<mark>ขอ</mark>ขอบ<mark>พระคุณ หั</mark>วหน้างาน และหัวหน้าฝ่ายเทคโนโลยีสารสนเท<mark>ศโรงพ</mark>ยาบาลสมเด็จพระ บรมราชเทวีณ ศรีราชา นายธนนัฏฐ์เกษาประสิทธิ์ที่กรุณาให้ความรู้คำแนะนำที่ดีเยี่ยมเพื่อให้งาน ้<mark>นิพน</mark>ธ์ฉบับนี้ มีความสมบูรณ์และมี<mark>คุ</mark>ณภาพ

<mark>ี ขอก</mark>ราบข<mark>อบพ</mark>ระคุณ บิด<mark>า มารดา และพี่สาว</mark>ที่ให้กำลังใ<mark>จ และการสนับสนุนผู้เขียน</mark>งานนิพนธ์ เสมอมา

์ คุณค่า <mark>และคุณประโยชน์ของ</mark>งาน<mark>นิพนธ์ฉบับนี้ ผู้นิพนธ์ขอมอบเป็</mark>นกตัญญูกตเวทิ<mark>ตาแด</mark>่บุพการี <mark>์ บู</mark>รพา<mark>จารย์ โรงพย</mark>าบาลโรงพยา<mark>บาลสมเด็จฯ ณ ศรีราชา</mark> และผู้มีพร<mark>ะคุ</mark>ณทุ<mark>กท่าน ทั้งในอดี</mark>ต และ <mark>ี ปั</mark>จจุบันที่ทำให้ผู้<mark>นิพนธ์เป็นผู้มีการศึกษา และประสบคว</mark>าม<mark>สำเร็จมาจนถึงทุ</mark>กวันนี้

อนุชา พึ่งผล

# สารบัญ

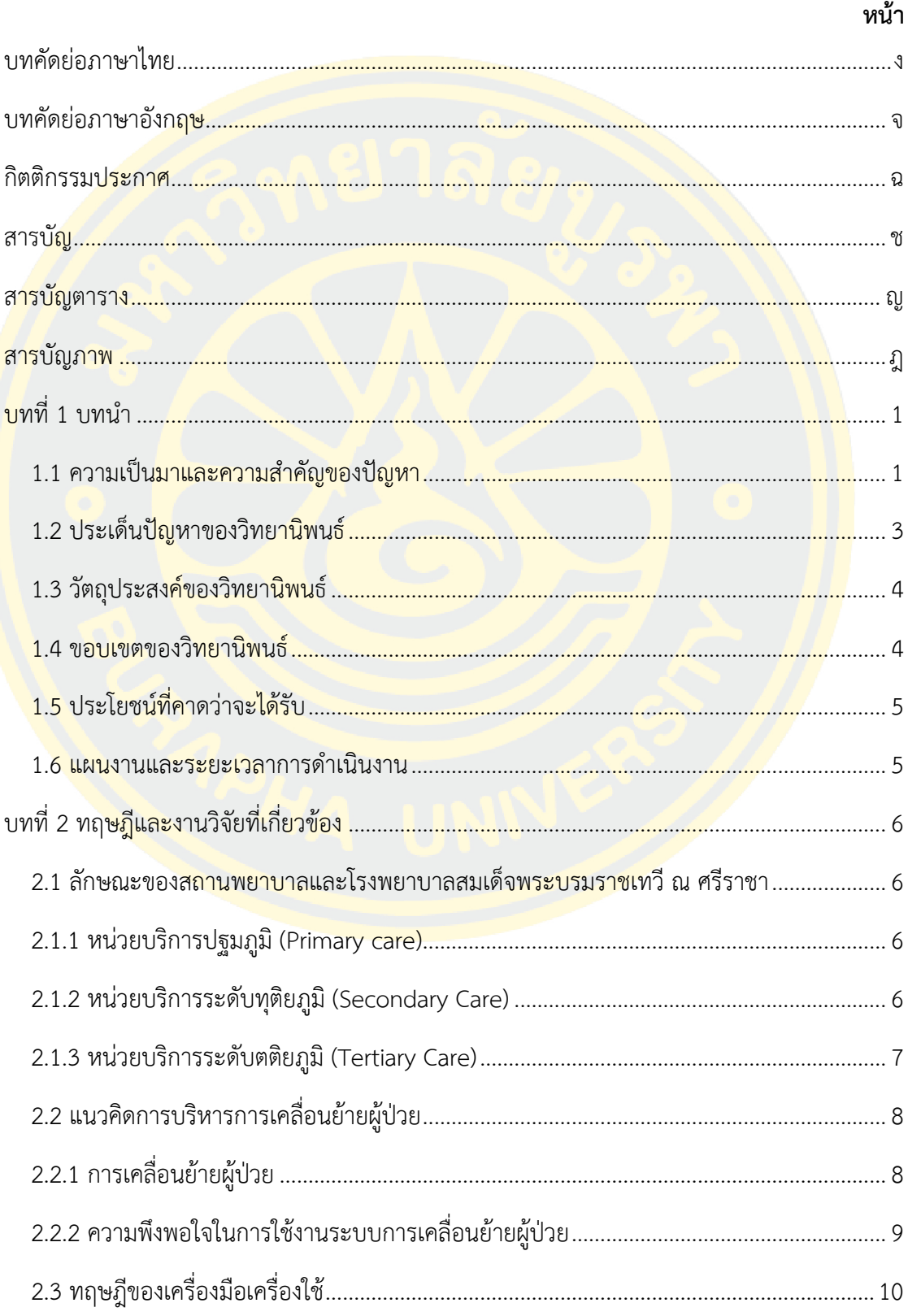

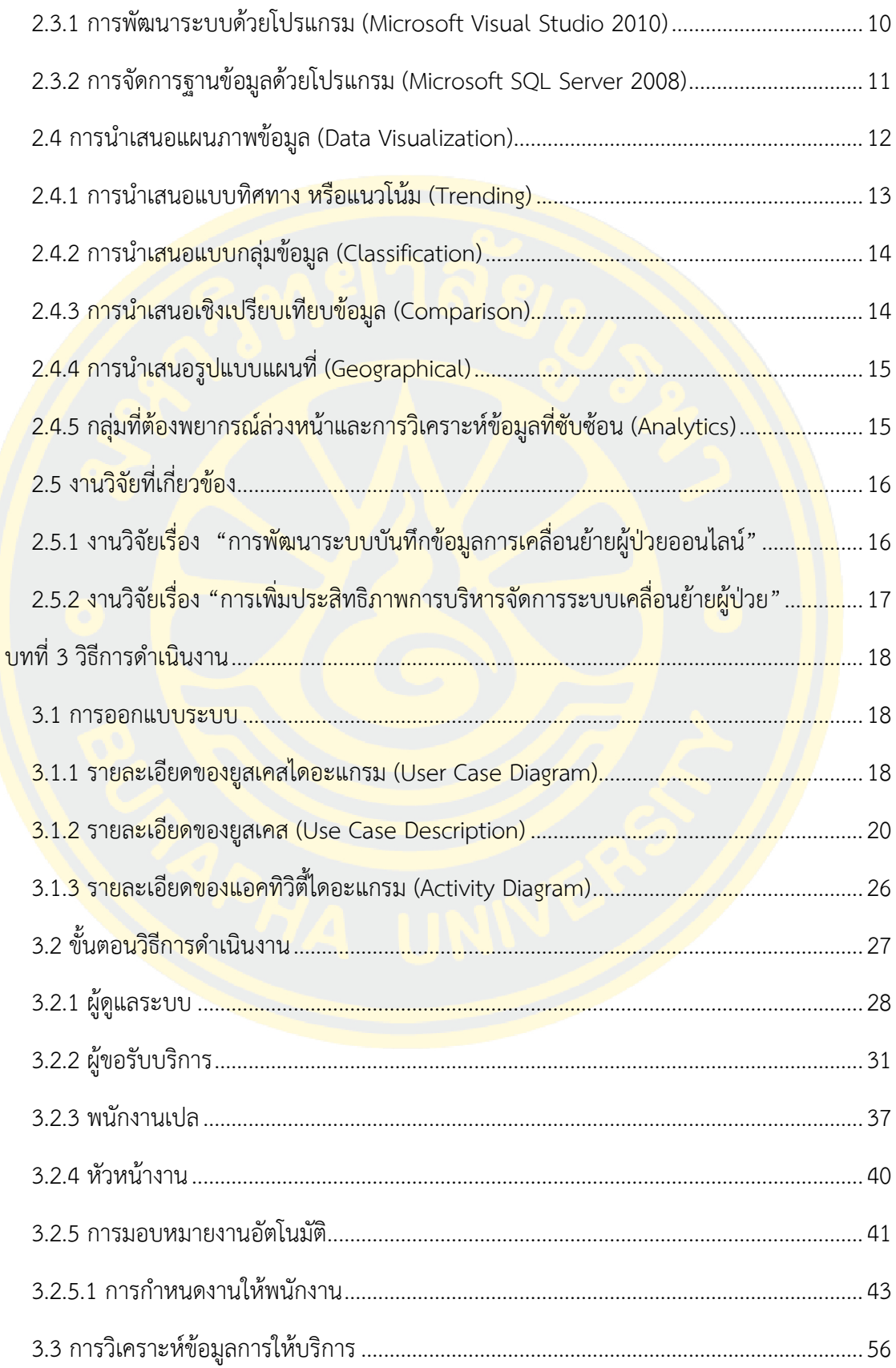

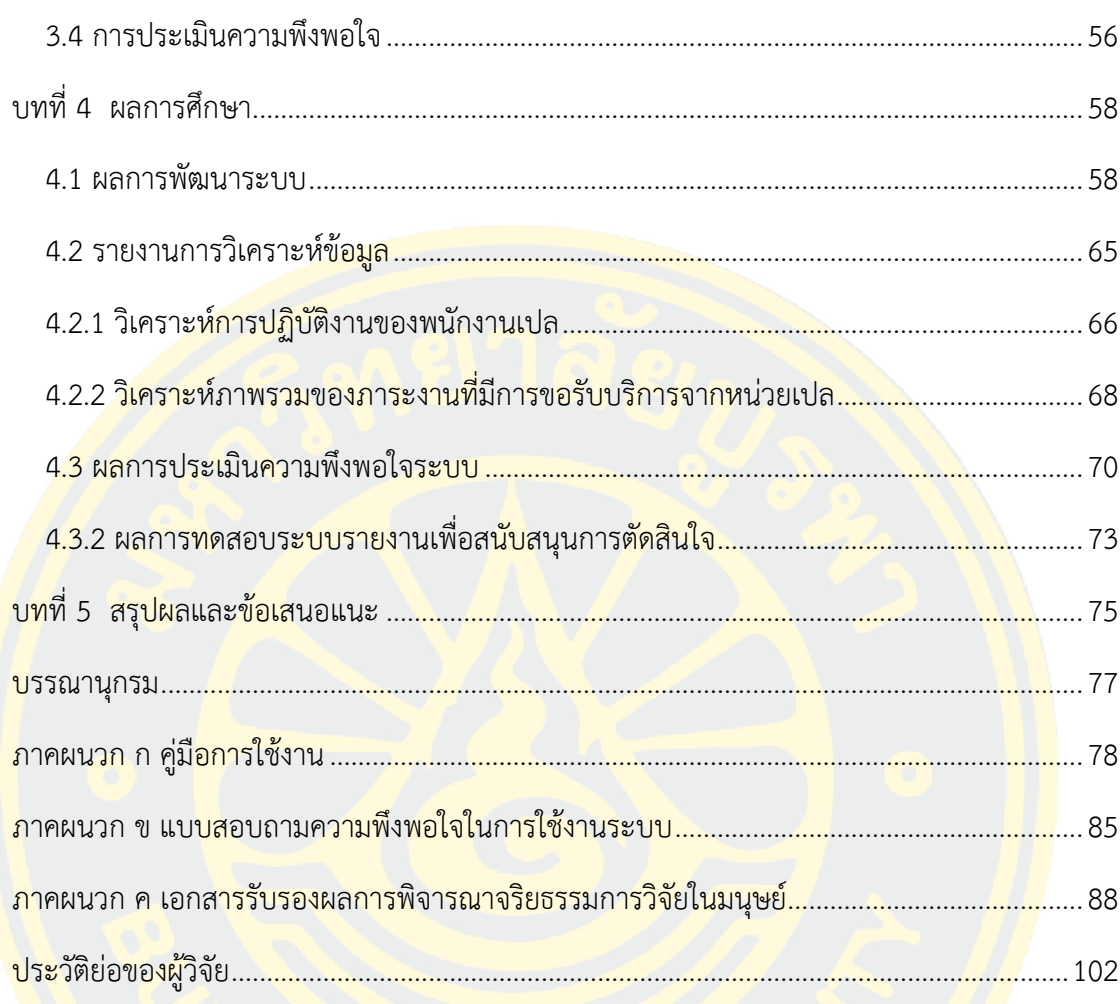

# **สารบัญตาราง**

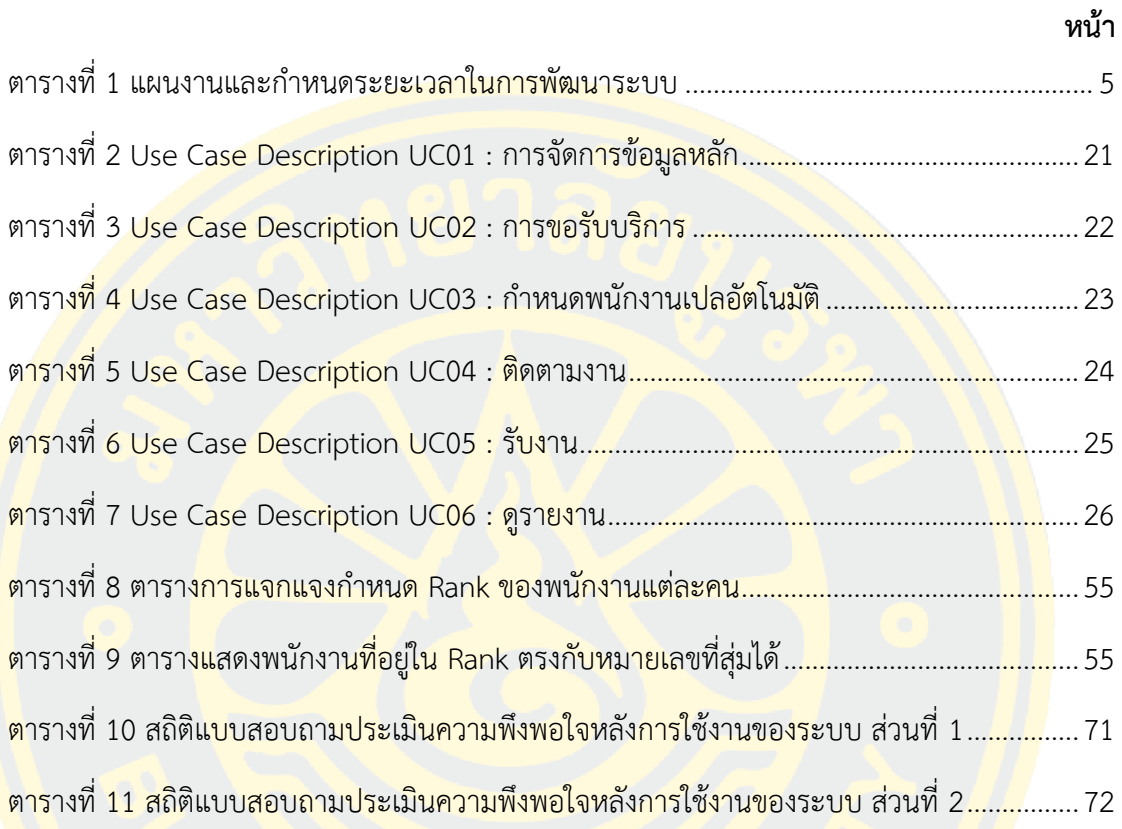

# **สารบัญภาพ**

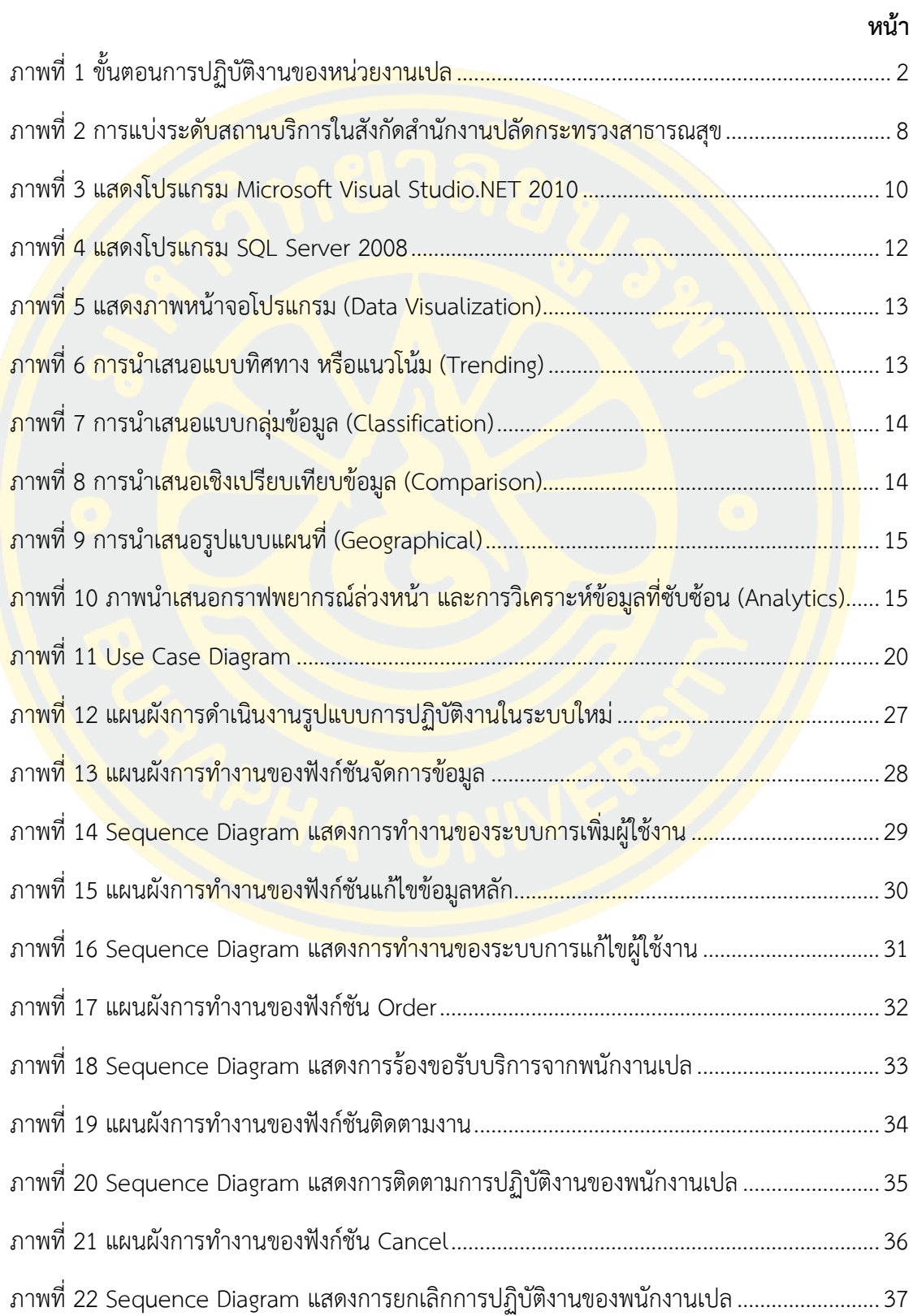

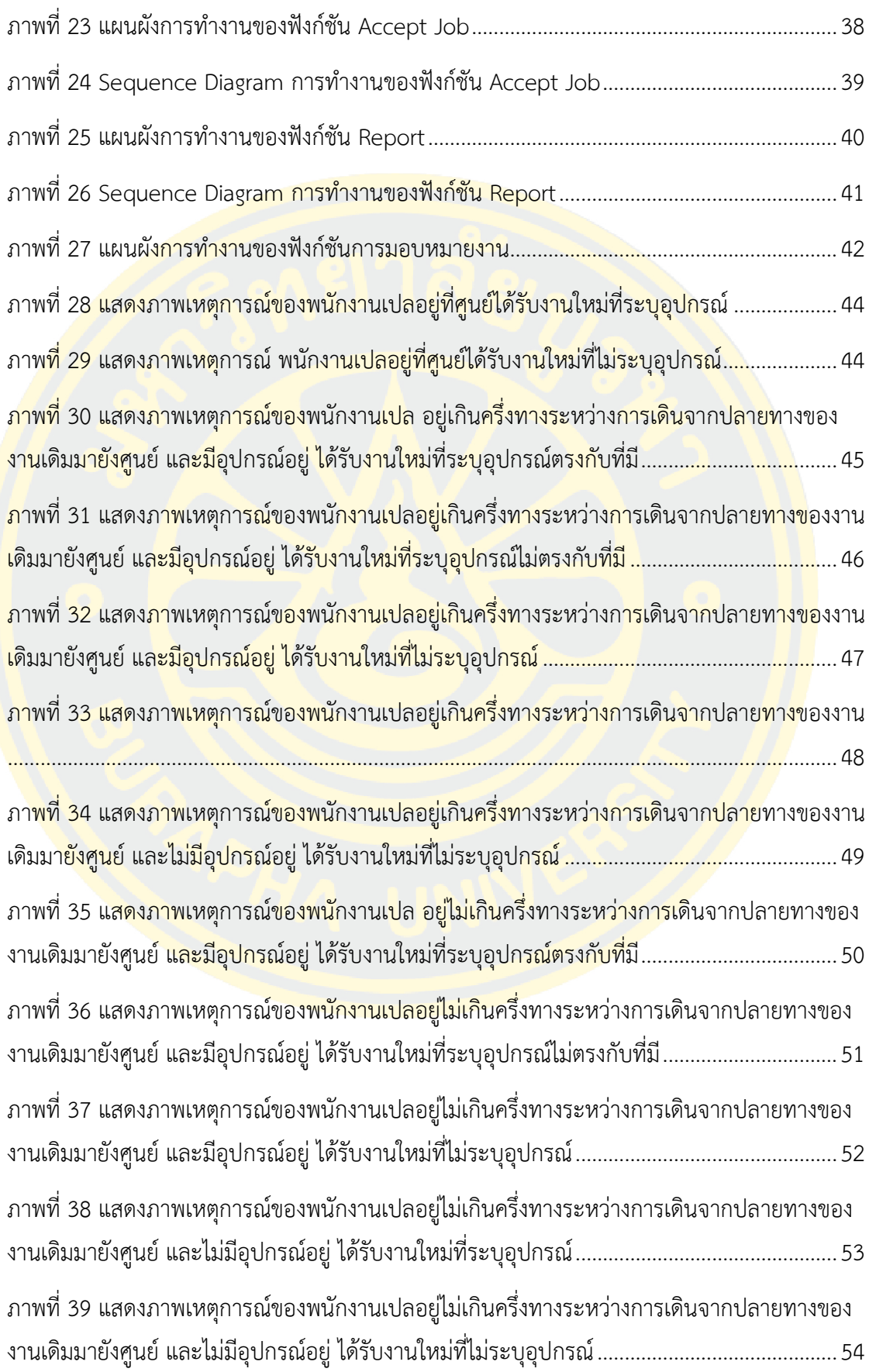

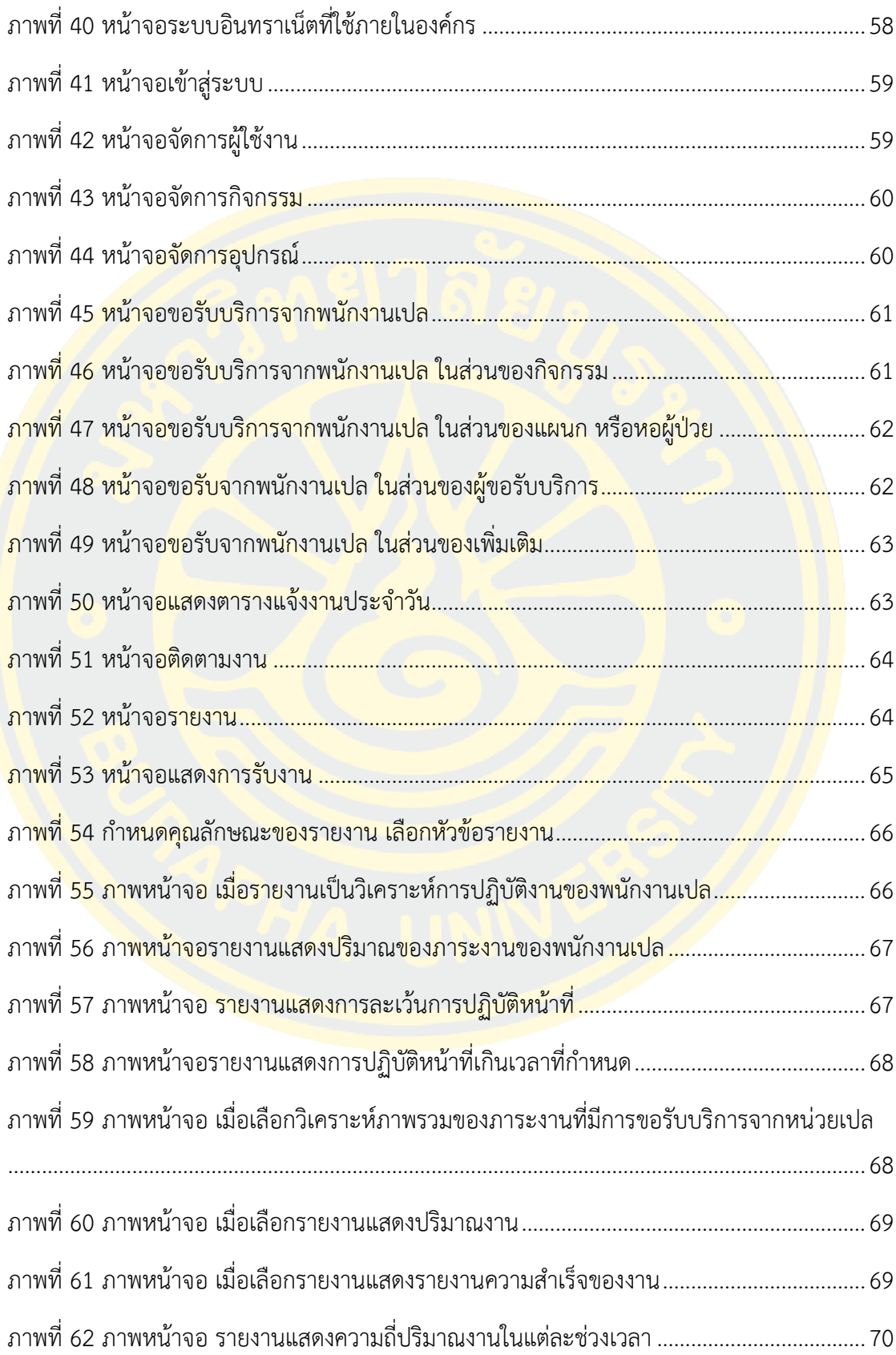

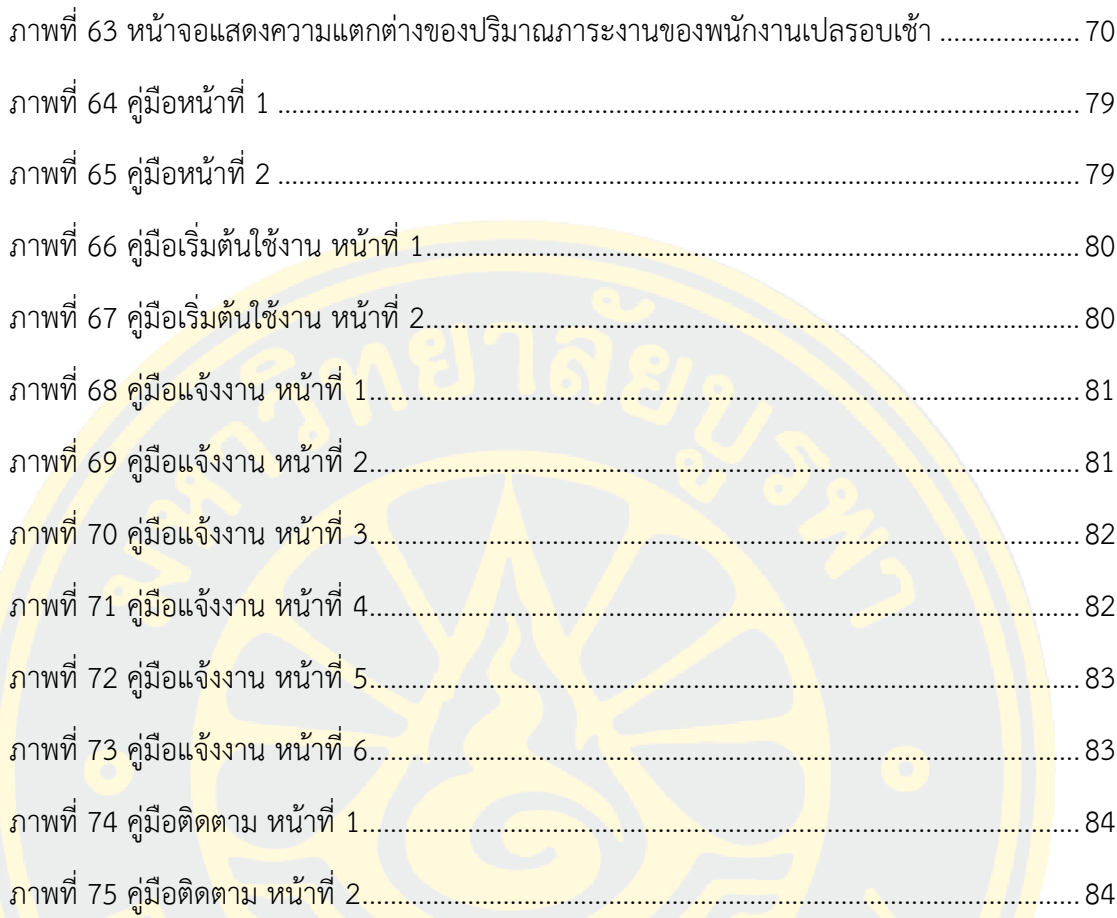

**บทที่ 1 บทนำ**

# **1.1 ความเป็นมาและความสำคัญของปัญหา**

การบริการเคลื่อนย้ายผู้ป่วยหรือหน่วยงานเปลเป็นหน่วยงานที่มีความสำคัญภายในองค์กร การแพทย์ การปฏิบัติงานของพนักงานหน่วยงานเปลมีหน้าที่ส่งต่อผู้ป่วยไปยังแผนกต่าง ๆ ภายใน หน่วยบริการด้วยรถเข็นนั่ง หรือเปลนอน การเคลื่อนย้ายผู้ป่วยจะต้องเป็นไปอย่างรวดเร็ว ทันเวลา ถูกต้อง และปลอดภัย เพื่อให้เป็นไปตามมาตรฐานที่หน่วยบริการกำหนด โดยหน้าที่และความ ้รับ<mark>ผิดชอ</mark>บของพนักงานเปล มีดังนี้

- พนักงานเปลมีหน้าที่เคลื่อนย้ายผู้ป่วยและส่งต่อผู้ป่วยไปยังแผนกต่าง ๆ ภายในหน่วยบริการ ของโรงพยาบาล ด้วยรถเข็นนั่ง หรือ รถเปลนอน
- ดูแล ตรวจสอบ บำรุงรักษา และเตรียมความพร้อมใช้ของอุปกรณ์เครื่องมือ เครื่องใช้ และ ้อุปกรณ์<mark>การแพทย์ที่จำเป็นต่อการปฏิบัติงานให้สะอาด ปลอด</mark>ภัย ในการให้บ<mark>ริการ</mark> เช่น ้<mark>รถ</mark>เข็น<mark>นั่ง</mark> รถเปลนอน ถังออกซิเจน เสาน้ำเกลือ เป็นต้น

หากเกิดความผิดพลาดในการเคลื่อนย้าย เช่น ส่งล่าช้า ส่งผิดจุดบริการ อาจทำให้เสียเวลา ี <mark>ห</mark>รือกระทบไปถึงระบบการรักษาพยาบาลของผู้รับการบริการรายอื่น ทำให้ผู้ป่วยบางรา<mark>ยต้อ</mark>งเลื่อน <mark>ี บริก</mark>ารเป็<mark>นครั้งถัดไป หรือบางรายอาจเกิดเหตุฉุกเฉินในระหว่างการเคลื่อนย้าย ดังนั้น การเคลื่อนย้าย</mark> ้ผู้<mark>ป่วย</mark>จึงมีความสำคัญอย่า<mark>งยิ่งต่อการรักษาพยาบาล โดยปกติก</mark>ารเรียกใช้บริการ<mark>พนักง</mark>านเปลจะ สามารถทำได้ดังกระบวนการดังภาพที่ 1

<mark>ิจากภาพที่ 1 ขั้นตอนที่ 1 แสดงถึงพยาบาลตึก A โทรแจ้งศูนย์หน่วยงา</mark>นเปลเพื่อร้องขอ พนักงานเคลื่อนย้ายผู้ป่วย พยาบาลผู้โทรแจ้งต้องทำการแจ้งตึกต้นทาง และตึกปลายทางพร้อม อุปกรณ์ที่ผู้ป่วยต้องการรับบริการ จากนั้นขั้นตอนที่ 2 ซึ่งแสดงถึงหน่วยงานเปลทำการรับเรื่อง ส่ง พนักงานเปลไปยังตึกต้นทางพร้อมอุปกรณ์ที่ได้รับแจ้ง ขั้นตอนที่ 3 แสดงเกี่ยวกับพนักงานเปลเข้ารับ ผู้ป่วยที่ตึกต้นทางพร้อมเคลื่อนย้ายผู้ป่วยไปยังตึกปลายทางที่ได้รับแจ้ง ขั้นตอนที่ 4 คือพนักงานเปล ส่งผู้ป่วยที่ตึกปลายทาง และขั้นตอนที่ 5 แสดงถึงพนักงานเปลที่ทำการเดินกลับมาที่ศูนย์เปลเพื่อทำ การรอรับเรื่องจากหน่วยงานอื่น ๆ ต่อไป หลังจากมีสายขอรับบริการจากพนักงานเข้ามาที่ศูนย์เปล ทางศูนย์เปลก็จะทำการส่งพนักงานออกไปเพื่อรับบริการแบบนี้วนซ้ำไปเรื่อย ๆ

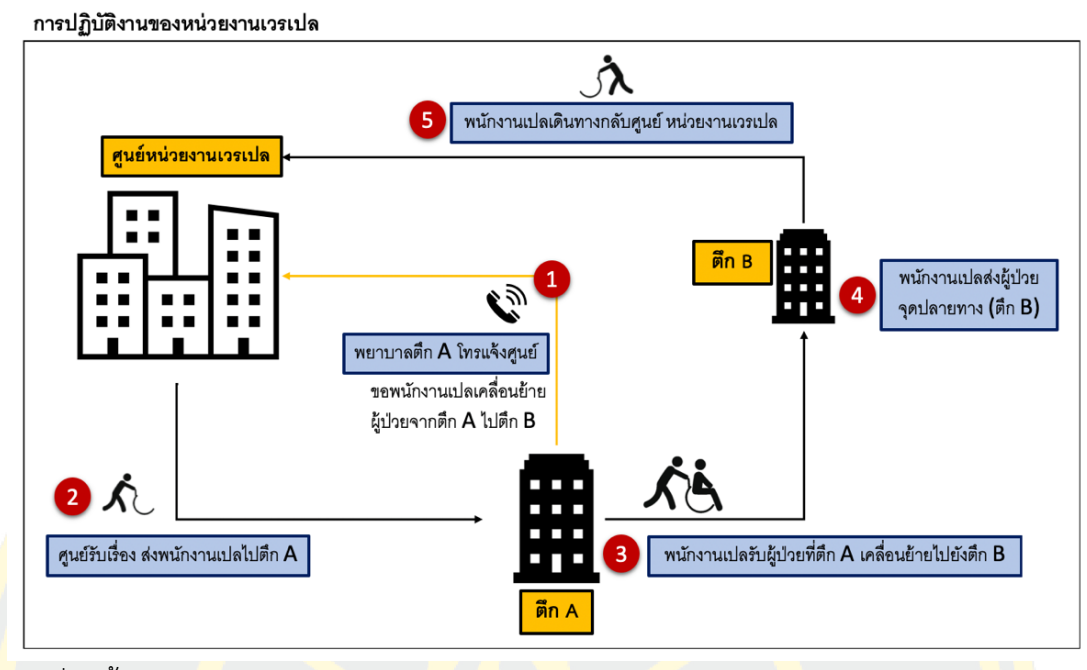

ี<mark>ภ</mark>าพที่ 1 ขั้นตอน<mark>กา</mark>รปฏิบัติงานของหน่วยงานเปล

<mark>ข้อมูลของ</mark>โรงพยาบา<mark>ลสมเด็จพระบรมราชเทวี ณ ศ</mark>รีราชา ต<mark>ำบ</mark>ลศรีราชา อำเภ<mark>อศรี</mark>ราชา <mark>้จั</mark>งหวัดชลบุรี เป็นโรงพยาบาลขนาด 500 เตียง มีผู้ป่วยนอกประมาณ 4,000 รายต่อวัน แ<mark>ละผู้ป่</mark>วยใน ประมาณ 300 - 350 รายต่อวัน โดยเปิดให้บริการ 24 ชั่วโมง จากสถิติในปี 2559 <mark>(เม.ย.59 - ก.ย.59) มีผู้ป่วยมารับบริการเฉพาะของหน่วยงานเปล ทั้งหมด 76,453 ครั้ง เฉลี่</mark>ย 6,371 ครั้ง/เดือน หรือ 212 ครั้ง/วัน และปี 2561 ในช่วงเดือนเดียวกัน มีจำนวนทั้งหมด 88,720 ครั้ง เฉลี่ย 7,394 ครั้ง/เดือน หรือ 246 ครั้ง/วัน จากข้อมูลพบว่ามีภาระงานเพิ่มขึ้น 16.03% ในขณะที่ยังคงมี อัตรากําลังพนักงานหน่วยงานเปลคงเดิม คือ 14 คน แยกตามรายละเอียดได้ดังนี้ รอบเช้าจำนวน 8 คน และรอบบ่ายจำนวน 6 คน ทำให้เจ้าหน้าที่ไม่เพียงพอกับความต้องการของผู้มารับบริการ นอกจากนี้การปฏิบัติงานของหน่วยงานเปลข้างต้นนั้น ยังมีช่องโหว่ที่ทำให้เกิดอุปสรรคและ ี ข้อผิดพลาดอีกหลายประการ ปัญหาที่มักพบเจอในหน่วยงาน คือ การจัดการข้อมูลจากบันทึกใน กระดาษ ไม่สามารถติดตามงานได้ในระหว่างปฏิบัติงาน และการประสานงานที่ไม่ชัดเจนระหว่างผู้ ร้องขอและผู้ส่งงาน เป็นต้น

จากปัญหาข้างต้น งานวิทยานิพนธ์นี้จึงนําเสนอแนวคิดการพัฒนาระบบการกำหนดงาน ให้กับพนักงานเปลของโรงพยาบาลโดยอัตโนมัติ โดยมุ่งเน้นที่จะบริหารจัดการภาระงานของพนักงาน เปลให้มีความเป็นธรรม ภาระงานเท่า ๆ กัน ลดภาระ หรือความซ้ำซ้อนในการปฏิบัติงานลดการ สื่อสารที่ผิดพลาด เพิ่มความสะดวกในการปฏิบัติงาน อาทิเช่น สามารถรับ หรือปฏิเสธงานในพื้นที่ใด ก็ได้ภายในโรงพยาบาล และสามารถทราบสถานะระหว่างปฏิบัติงานของพนักงานเปลได้ตลอดเวลา

พร้อมทั้งตอบสนองได้ทันที รวมไปถึงติดตามประสิทธิภาพของพนักงานเปล และหน่วยงานบริการที่ เป็นผู้ขอรับบริการจากการเก็บสถิติการเกิดปัญหาหรือการขอรับบริการแล้วไม่เกิดคุณค่ากับงาน เพื่อ จะสามารถนำข้อมูลที่ได้รับไปพัฒนาหรือปรับปรุงปัญหาที่เกิดขึ้นได้

#### **1.2 ประเด็นปัญหาของวิทยานิพนธ์**

ประเด็นปัญหาในการปฏิบัติงานของหน่วยงานเปล สามารถจำแนกได้ดังนี้

- 1. การจัดการข้อมูลจากบันทึกในกระดาษ
- 2. ไม่สามารถติดตามงานได้ในระหว่างปฏิบัติงาน
- 3. การประสานงานที่ไม่ชัดเจนระหว่างผู้ร้องขอ และผู้ส่งงาน
- ี่ 4. การไม่ปฏิบัติ<mark>หน้าที่ หรื</mark>อความไ<mark>ม่เส</mark>มอภาค

**ประเด็นปัญหาที่ 1** การจัดการข้อมูลจากบันทึกในกระดาษ เนื่องจากการบันทึกข้อมูล <mark>เ</mark>คลื่อนย้ายผู้ป่วย<mark>จะลงบันทึ</mark>กสถานที่ เวลานั<mark>ดหม</mark>าย<mark>ในการไปรับ-ส่ง ทั้งหม</mark>ดนี้จะถูกเขียนล<mark>งบัน</mark>ทึกใน <mark>ก</mark>ระดา<mark>ษ ซึ่งอาจทำให้เกิดความผิดพลาดและจัดการกับข้อมูลที่มีได้ยาก รวมไปถึ<mark>งกา</mark>รรับงา<mark>นด้ว</mark>ยการ</mark> <mark>้ล</mark>งบันทึกข้อมูลใ<mark>นกระดาษทำให้พนักงานเปลทุกคนเมื่อส่งงานแล้</mark>วต้องกลับมารับงานใหม่<mark>ที่ศูน</mark>ย์เปล ้<mark>ไม่</mark>สามารถรับงานใ<mark>หม่ได้ทันที เพราะต้องทำการลงบันทึกข้อมูลที่ศูนย์เปลก่อนทุกครั้ง ท<mark>ำให้เสี</mark>ยเวลา</mark> <mark>ในการเดินทาง</mark>อย่างไร้ประโยชน์

**ประเด็นปัญหาที่ 2** ไม่สามารถติดตามงานได้ในระหว่างปฏิบัติงาน การที่ไม่สามารถติดต่อ พนักงานเปลระหว่างเดินทางได้ อีกทั้งทำให้ผู้ขอรับบริการไม่สามารถทราบว่าพนักงานเปลปฏิบัติ หน้าที่<mark>จริงไหม</mark> เดินทางใกล้ถึงเป้าหมายหรือยัง หากมีการติดตามงานระหว่างปฏิ<mark>บั</mark>ติงานได้ จะทำให้ ทั้งฝั่งพยาบาลและพนักงานเปลทำงานได้อย่างสอดคล้องกันมากขึ้น

**ประเด็นปัญหาที่ 3** การประสานงานที่ไม่ชัดเจนระหว่างผู้ขอรับบริการ และผู้ให้บริการ การ ประสานงานการขอบริการจากพยาบาลไปยังหน่วยงานเปลโดยไม่เกิดประโยชน์ ไม่เกิดคุณค่ากับงาน ได้แก่ การโทรขอการบริการซ้ำซ้อน ยกเลิกการขอบริการโดยไม่แจ้ง ส่งผลกระทบให้พนักงานเปลเดิน ไปแล้วต้องเสียเวลาเดินกลับ พนักงานเปลไปถึงที่นัดหมายแล้วผู้ป่วยยังไม่พร้อมเคลื่อนย้ายทำให้เสีย เวลานานเพื่อรอผู้ป่วยพร้อมเคลื่อนย้าย บางกรณีถึงขั้นยกเลิกแล้วโทรขอบริการใหม่

**ประเด็นปัญหาที่ 4** การไม่ปฏิบัติหน้าที่ หรือความไม่เสมอภาค บางคนอาจจะใช้ช่องโหว่ใน การทำงานที่ยังมีอยู่ในระบบเดิม ละเว้นการปฏิบัติหน้าที่ ไม่มีความกระตือรือร้นในการปฏิบัติงานทั้ง ๆ ที่ในหน้าที่นี้มีความสำคัญต่อผู้ป่วยอย่างมาก

#### **1.3 วัตถุประสงค์ของวิทยานิพนธ์**

- 1. ทำการพัฒนาระบบการกำหนดงานให้กับพนักงานเปลของโรงพยาบาลโดยอัตโนมัติ เพื่อ ลดปัญหาการซ้ำซ้อนของงาน การไม่เกิดคุณค่าของงาน เพิ่มความถูกต้องและจ่ายงาน อย่างยุติธรรม
- 2. ทำการจัดเก็บข้อมูลการร้องขอบริการและการปฏิบัติงาน
- ่ 3. ทำการ<mark>ศึกษา วิเคราะห์</mark> ออกแบบ และพัฒ<mark>นาระบบบันทึกข้อมูล</mark>การให้บริการของพนักงาน <mark>เปลเพื่อสนับสนุนการตัดสินใจข</mark>องผู้บริ<mark>หาร</mark>

#### **1.4 ขอบเขตของวิทยานิพนธ์**

การพัฒนาระบบ<mark>การกำห</mark>นดงานให้<mark>กับ</mark>พนักงาน<mark>เปลของโรงพยาบาลโดยอัตโนมัติ</mark> มีขอบเขต การดำเนินการ ดังนี้

- 1. พัฒนาระ<mark>บบการกำหนดงานให้กับพนักงาน</mark>เปลของโรงพยาบ<mark>าล</mark>โดยอัตโนมัติ
- 2. พนักงา<mark>นเป</mark>ลสามารถรับงานได้ทุกที่ ที่ครอ<mark>บคลุ</mark>มสัญญาณ WI<mark>FI ข</mark>องโรงพยาบาล
- 3. สามารถติดตาม และตรวจสอบสถานะของพนักงานเปล
- 4. สามารถคำนวณ และกำหนดงานให้มีความเสมอภาคได้
- 5. ออกแบ<mark>บระบบรายงานเพื่อสนับสนุนการตัดสินใจของผู้บริหารแ</mark>ละหัวหน้างาน <mark>ซึ่งปร</mark>ะกอบ ี<mark>ไปด้วยรายงาน</mark>ต่าง ๆ ดังนี้
	- 5.1 รายงานวิเคราะห์การปฏิบัติงานของพนักงานเปล
		- 5.1.1 รายงานแสดงปริมาณภาระงานของพนักงานเปล
		- 5.1.2 รายงานแสดงการละเว้นการปฏิบัติหน้าที่
		- 5.1.3 รายงานแสดงการปฏิบัติหน้าที่เกินเวลาที่กำหนด
	- 5.2 รายงานวิเคราะห์และแสดงภาพรวมของภาระงานของหน่วยงานเปล
		- 5.2.1 รายงานแสดงปริมาณงาน
		- 5.2.2 รายงานแสดงรายงานความสำเร็จของงาน
		- 5.2.3 รายงานแสดงความถี่ปริมาณงานในแต่ละช่วงเวลา
		- 5.2.4 รายงานแสดงความเสมอภาคในการปฏิบัติหน้าที่

## **1.5 ประโยชน์ที่คาดว่าจะได้รับ**

- 1. สามารถลดความผิดพลาดของระบบการทำงานเดิม
- 2. เพิ่มความสะดวกในการใช้งานทั้งผู้ขอรับบริการ และผู้ให้บริการ
- 3. สามารถติดตามสถานะการให้บริการได้แบบเป็นปัจจุบัน (Real time)
- 4. สามารถดูรายงานเพื่อช่วยสนับสนุนการตัดสินใจของผู้บริหาร และหัวหน้างานต่าง ๆ ที่มี ความยืดหยุ่น และสามารถปรับเปลี่ยนมุมมองของข้อมูลได้
- 5. สามารถกำหนดงานให้กับพนักงานเปลให้มีความเสมอภาคได้

### **1.6 แผนงานและระยะเวลาการดําเนินงาน**

ระยะเวลาในการดำเนินงานของการพัฒนาระบบ ดังตารางที่ 1

ตารางที่ 1 แผนงานและกำหนดระยะเวลาในการพัฒนาระบบ

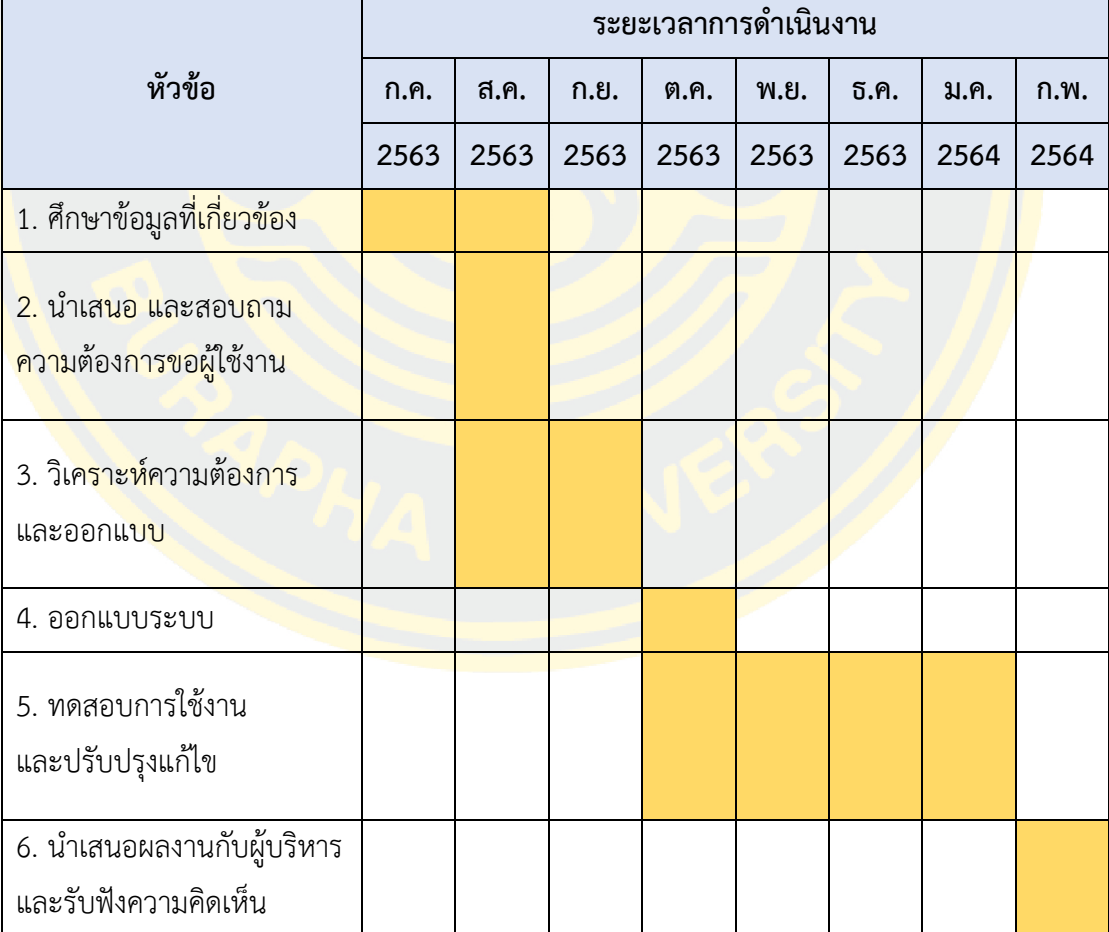

# **บทที่ 2 ทฤษฎีและงานวิจัยที่เกี่ยวข้อง**

การพัฒนาระบบการกำหนดงานให้กับพนักงานเปลของโรงพยาบาลโดยอัตโนมัติเริ่มจาก การศึกษาแนวคิด ทฤษฎีและงานวิจัยที่เกี่ยวข้อง โดยในการศึกษาครอบคลุมเนื้อหา ดังนี้

- 1. ลักษณะของสถานพยาบาลและโรงพยาบาลสมเด็จพระบรมราชเทวี ณ ศรีราชา
- 2. แนวคิดการบริหารการเคลื่อนย้ายผู้ป่วย
- 3. ทฤษฎีของเครื่องมือที่ใช้ในการวิจัย
- 4. ทฤษฎีการนำเสนอแผนภาพข้อมูล (Data Visualization)
- 5. งานวิจัยที่เกี่ยวข้อง

## **2.1 ลักษณะของสถานพยาบาลและโรงพยาบาลสมเด็จพระบรมราชเทวี ณ ศรีราชา**

้<mark>สถานพยาบาลมีขนาด และขีดความสา</mark>มารถที่<mark>แตกต่างกัน การจัดแบ่งระดับสถานพยาบ</mark>าลมี <mark>เ</mark>กณฑ์การแบ่ง<mark>ระดั</mark>บตามเกณฑ์การแบ่งระดับสถานบริการในสังกั<mark>ดส</mark>ำนักงานปลัด<mark>กระ</mark>ทรวง ี<mark>ส</mark>าธารณสุขตาม<mark>ระบบภูมิศาสตร์สารสนเทศ (Geo</mark>graphic Information System : GIS) เป็น 3 ระดับ ค<mark>ือ</mark>

#### **2.1.1 หน่วยบริการปฐมภูมิ (Primary care)**

หมายถึง สถานบริการตั้งแต่ระดับสถานีอนามัย ศูนย์เทศบาล ศูนย์สุขภาพชุมชน โรงพยาบา<mark>ลชมชน โรงพยาบาลทั่วไป โรงพยาบาลศูนย์ หรือบ</mark>ริการอื่น ๆ ทั้งหน่วยบริการของภาครัฐ ้ และเอกชน มีภ<mark>ารกิจด้านส่งเส</mark>ริมสุขภาพฟื้นฟู<mark>สุขภาพป้องกันโรค และการรั</mark>กษาพยาบาล ให้บริการ ้สิ้นสุดที่บริการผู้ป่วยน<mark>อก (OPD) ซึ่งควรเป็นหน่วยบริการที่อยู่ใ</mark>กล้จุดศูนย์กลางตำบลที่สุด และ ประชาชนในตำบลนั้นสามารถเดินทางเข้าถึงการบริการที่สะดวกที่สุด ซึ่งควรจัดแพทย์ให้บริการใน หน่วยบริการในลักษณะหมุนเวียน หรือบริการประจําโดยอาจเป็นแพทย์เวชปฏิบัติทั่วไป เวชศาสตร์ ครอบครัว เวชศาสตร์ป้องกัน อาชีวเวชศาสตร์หรือระบาดวิทยา

#### **2.1.2 หน่วยบริการระดับทุติยภูมิ (Secondary Care)**

หน่วยบริการระดับทุติยภูมิจําแนกเป็น 3 ระดับ ดังนี้

1. หน่วยบริการระดับทุติยภูมิระดับต้น หมายถึง โรงพยาบาลชุมชนโรงพยาบาลทั่วไป โรงพยาบาลศูนย์หรือหน่วยบริการอื่น ๆ ทั้งหน่วยบริการของภาครัฐ และเอกชนที่มีเตียงรับ ผู้ป่วยไว้นอนรักษาพยาบาลมีภารกิจในด้านการรักษาพยาบาลสิ้นสุดที่การรักษาผู้ป่วยใน (IPD) รักษาโรค 5 พื้นฐานทั่วไป (Common problem) ไม่ซับซ้อนมากนักโดยแพทย์เวช ปฏิบัติทั่วไป เวชปฏิบัติครอบครัว เวชศาสตร์ป้องกัน อาชีวเวชศาสตร์หรือระบาดวิทยา

- 2. หน่วยบริการระดับทุติยภูมิระดับกลาง หมายถึง โรงพยาบาลชุมชนขนาดใหญ่ โรงพยาบาล ี ทั่วไป โรงพยาบาล<mark>ศูนย์หรือหน่วยบริการอื่น ๆ ทั้งหน</mark>่วยบริการของภาครัฐและเอกชนมี ิ ภารกิจใน<mark>ด้านการรักษ</mark>าพยาบาลที่มีปัญหาซับ<mark>ซ้อนมากขึ้น มีคว</mark>ามจำเป็นต้องใช้แพทย์เฉพาะ ทางสาขาหลักได้แก่ สาขาสูติศาสตร์ ศัลยศาสตร์ อายุรศาสตร์ กุมารเวชศาสตร์ ออร์โธปิดิกส์ และวิสัญญีแพทย์
- ี<mark>3. หน่วยบริการระ</mark>ดับทุติยภูมิระดับสูง หมายถึง โรงพยาบาลชุมชนขนาดใหญ่ โรงพยาบาล ี ทั่ว<mark>ไป โรงพยาบาลศูนย์ห</mark>รือหน่ว<mark>ยบ</mark>ริการอื่น <mark>ๆ ทั้งหน</mark>่วยบริ<mark>การของภาครัฐแ</mark>ละเอกชน ี ซึ่งขยายขอบ<mark>เข</mark>ตการรักษ<mark>าพ</mark>ยาบ<mark>าลโรคที่มีคว</mark>ามซับซ้อนมากขึ้น และจำเป็นต้องใช้แพทย์ ู เฉพาะทา<mark>งสาขารอง นอกจากแพทย์เฉพาะ</mark>ทางในสาขาหลัก เช่น จักษุวิทยา โสต นาสิก ิลาลิงช์ รั<mark>งสี</mark>วิทยา จิตเวช<mark>ศาสตร์ เวชศาสตร์ฟื้นฟู แล</mark>ะเวชบำบั<mark>ดวิก</mark>ฤต

#### **2.1.3 หน่วยบริการระดับตติยภูมิ (Tertiary Care)**

ี <mark>ห</mark>น่วยบริการระดั<mark>บตติยภูมิจำแนกเป็น 2 ระดับดังนี้</mark>

- 1. <mark>หน่วย</mark>บริก<mark>ารระดับตติยภูมิ (Tertiary Care) หมายถึง โ</mark>รงพยาบาลทั่<mark>วไปบ</mark>างแห่ง โรงพยาบาลศูนย์ โรงพยาบาลที่เป็นโรงเรียนแพทย์ โรงพยาบาลเฉพาะทาง หรือหน่วยบริการ <mark>อื่น ๆ ทั้งหน่วยบริการของภาครัฐ และเอกชนซึ่งภา</mark>รกิจขอ<mark>งหน่วย</mark>บริก<mark>ารระดั</mark>บนี้จะขยาย ้ <mark>ขอบ</mark>เขตการรักษาพยาบาลที่จำเป็นต้องใช้แพทย์เฉพาะทางสาขาต่อยอด (Sub-specialty) ้เช่<mark>น สาขาต่</mark>อยอดของ อายุรศาสตร์ คือ อายุรศาสตร์ โรคไต โรคหัวใจ โรคทางเดินหายใจ โรคระบบต่อมไร้ท่อ โรคเลือด ตจวิทยา โรคทางเดินอาหาร โรคติดเชื้อ เป็นต้น สาขาต่อยอด ์ศัลยศาสตร์ คือ <mark>ประสาทศัลยศาสตร์ ศัลยศาสตร์ยูโรวิ</mark>ทยา ทรวงอก กุมารศัลยศาสตร์ ลําไส้ใหญ่และทวารหนัก หลอดเลือด ตกแต่ง เป็นต้น สาขาต่อยอดกุมารเวชศาสตร์ คือ ระบบทางเดินหายใจ โรคหัวใจ โรคไต โรคหลอดเลือด เป็นต้น สาขาอื่น เช่น พยาธิวิทยา พยาธิวิทยากายวิภาค รังสีรักษา รังสีวินิจฉัย เวชศาสตร์นิวเคลียร์ มะเร็งวิทยา เป็นต้น
- 2. หน่วยบริการตติยภูมิระดับสูง (Excellence Center) หมายถึง โรงพยาบาลศูนย์บางแห่ง เป็นโรงพยาบาลที่เป็นโรงเรียนแพทย์ โรงพยาบาลเฉพาะทาง หรือโรงพยาบาลอื่น ๆ ทั้ง หน่วยบริการภาครัฐ และเอกชน ซึ่งภารกิจนอกจากจะทําหน้าที่หน่วยบริการระดับตติยภูมิ แล้ว ยังกําหนดให้เป็นศูนย์การรักษาเฉพาะโรคที่ต้องใช้ทรัพยากรระดับสูง เช่น ศูนย์โรคหัวใจ (เน้นแพทย์ในสาขาศัลยศาสตร์ โรค 6 ทรวงอก อายุรศาสตร์โรคหัวใจ

อายุรศาสตร์ทางเดินหายใจ กุมารเวชศาสตร์ทางเดินหายใจ กุมารเวช ศาสตร์โรคหัวใจ) ศูนย์มะเร็ง (เน้นแพทย์ในสาขารังสีรักษา รังสีวินิจฉัย เวชศาสตร์นิวเคลียร์ สาขาพยาธิวิทยา กายวิภาคอายุรศาสตร์ โรคเลือด) ศูนย์อุบัติเหตุ (เน้นแพทย์ในสาขาศัลยศาสตร์ ออร์โธปิดิกส์ นิติเวช กุมารศัลยศาสตร์) ศูนย์ปลูกถ่ายอวัยวะ เป็นต้น

โรงพยา<mark>บาลสมเด็จพระบรมราชเทวี ณ ศรีราชา จัดอยู่ในระดับต</mark>ติยภูมิ (Tertiary Care) ซึ่ง เป็นโรงพยาบาลศูนย์ และเป็นโรงเรียนแพทย์ มีการรักษาพยาบาลที่มีแพทย์เฉพาะทางสาขาต่อยอด (Sub-s<mark>pecia</mark>lty) และกำลังพัฒนาเข้าสู่ระดับหน่วยบริการตติยภูมิระดับสูง (Excellence Center) ตามเกณฑ์การแบ่งตามเกณฑ์การแบ่งระดับสถานบริการในสังกัดสํานักงานปลัดกระทรวง ดังภาพที่ 2

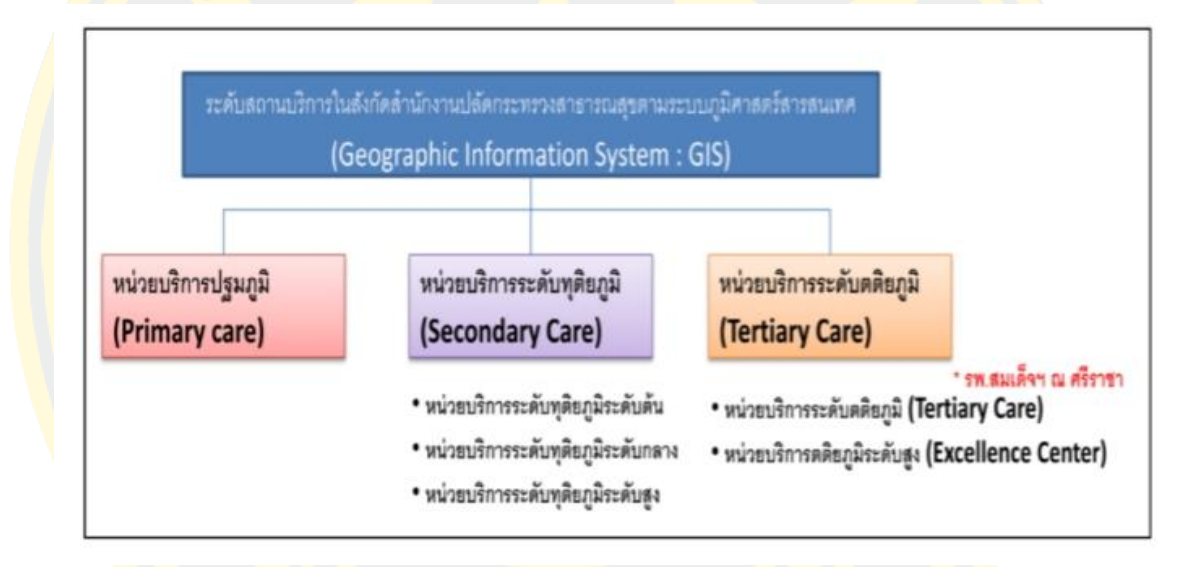

ิ ภาพที่ <mark>2 การแ</mark>บ่งระดับสถานบริการในสังกัดสำนักงานปลัดกระทรวงสาธารณสุข

## **2.2 แนวคิดการบริหารการเคลื่อนย้ายผู้ป่วย**

### **2.2.1 การเคลื่อนย้ายผู้ป่วย**

การเคลื่อนย้ายผู้ป่วยมีความสำคัญมาก พยาบาล หรือผู้ช่วยพยาบาลจะต้องมีความรู้เกี่ยวกับ การเคลื่อนย้ายผู้ป่วย การใช้เครื่องมือ หรืออุปกรณ์ช่วยเคลื่อนย้ายผู้ป่วย สามารถเลือกวิธีการ เคลื่อนย้ายให้เหมาะสมกับผู้ป่วยแต่ละรายตามสภาพการเจ็บป่วย การเคลื่อนย้ายผู้ป่วย หมายถึง การ เคลื่อนย้ายผู้ป่วยจากสถานที่หนึ่งไปอีกสถานที่หนึ่งโดยอาจจะใช้รถเข็นนั่ง รถเปลนอน หรืออุปกรณ์ ช่วยผ่อนแรงต่าง ๆ ขึ้นอยู่กับสภาพความแข็งแรง หรือความสามารถในการเคลื่อนไหวของผู้ป่วย การ ประเมินความสามารถของผู้ป่วยโดยประเมินทั้งร่างกายและจิตใจของผู้ป่วย ได้แก่

- 1. ความสามารถของผู้ป่วยในการช่วยเหลือตนเอง โดยพิจารณาสภาวะร่างกายโดยทั่วไป และ การทำงานของระบบต่าง ๆ ของร่างกาย การเกิดพยาธิสภาพ และอาการแทรกซ้อนบางอย่าง เช่น การหายใจมีหอบเหนื่อย เป็นอัมพาตบางส่วนของร่างกาย มีบวม มีแผลผ่าตัด เป็นต้น ท่าที่ผู้ป่วยต้องการเคลื่อนย้าย ควรเป็นท่าที่เหมาะสมกับพยาธิสภาพของโรค เช่น แผลผ่าตัด ที่ท้องควรเคลื่อนย้ายผู้ป่วยในท่าที่ผู้ป่วยนอนหงาย
- 2. ความสามารถเกี่ยวกับการเคลื่อนไหวตนเองข้อจำกัดในการเคลื่อนไหวร่างกาย เช่น ความแข็งแรงของกล้ามเนื้อแขนขาและลำตัว
- 3. ความสามารถในการเคลื่อนย้ายตนเองในเตียง
- ี<mark>4. ค</mark>วามไม่สุขสบายขณะเคลื่อนย้าย เช่น หลังผ่าตัดช่องท้อง ควรเคลื่อนย้ายด้วย<mark>ค</mark>วามนุ่มนวล
- <mark>5. ความเข้าใจ</mark>ของผู้<mark>ป่วยเกี่ย</mark>วกับวิธีก<mark>ารเ</mark>คลื่อนย้<mark>าย จะช่วยให้การเคลื่อนย้ายสะด</mark>วกรวดเร็ว ้<mark>ยิ่งขึ้น แ</mark>ละเพิ่<mark>มแร</mark>งจูงใจข<mark>องผู้ป่วยจะทำให้ผู้ป่วย</mark>มีความร่ว<mark>มมื</mark>อ

#### **2.2.2 ความพึงพอใจในการใช้งานระบบการเคลื่อนย้ายผู้ป่วย**

เป็นความพึงพอใจในการใช้งานระบบการกำหนดงานให้กับพนักงานเปลของโรงพยาบาลโดย <mark>้อั</mark>ตโนมัติ โดยมีเนื้<mark>อหาเกี่ยวกับข้อมู</mark>ลทั่<mark>วไปของผู้ตอบแบบสอบถา</mark>ม ความ<mark>พึ</mark>งพอใจที่มีต่อปร<mark>ะสิท</mark>ธิภาพ และประโยชน์ของโปรแกรม ด้านการออกแบบ ด้านการใช้งาน และ ด้านการสนับสนุน และ แบบสอบถามปลายเปิด เพื่อสอบถามปัญหาจากการใช้งานโปรแกรมบันทึกข้อมูล การเคลื่อนย้าย <mark>์ ผู้ป่วยออนไลน์ สถิติที่ใช้ในการวิเคราะห์ข้อมูลใช้การแจกแจงค</mark>วามถี่ <mark>ค่าร้อยละ ค่าเฉ</mark>ลี่ย ส่วน ้เบี<mark>่ยงเบน</mark>มาตรฐา<mark>น แ</mark>ละเปรียบเทียบระยะเวลาการให้บริการ</mark>

้<mark>จากการศึกษาการวัดความพึงพอใจ สรุปได้</mark>ว่าการวัด<mark>ความพึงพอใจเป็นการบ</mark>อกถึงความชอบ ของบุคคลที่มีต่อสิ่งหนึ่งสิ่งใดซึ่งสามารถวัดได้หลายวิธี การสัมภาษณ์การใช้แบบสอบถาม ความ คิดเห็น การใช้แบบสำรวจความรู้สึก (ภนิดา ชัยปัญญา 2541)

การใช้แบบสอบถามเพื่อทราบความคิดเห็นจากผู้ใช้บริการ โดยอาจถามความพอใจในด้าน ต่าง ๆ ผู้ให้ผู้ตอบทุกคนมาเป็นแบบแผนเดียวกันมักใช้ในกรณีที่ต้องการข้อมูลกลุ่มตัวอย่างมาก วิธีนี้ นับเป็นวิธีที่นิยมใช้กันมากที่สุดในการวัดทัศนคติ รูปแบบของแบบสอบถามจะใช้มาตรวัดทัศนคติซึ่งที่ นิยมใชในปัจจุบันวิธีหนึ่ง คือ มาตราส่วนแบบลิเคิร์ท (Likert 1967)

- 1. ประกอบด้วยข้อความที่แสดงถึงทัศนคติของบุคคลที่มีต่อสิ่งเร้าอย่างใดอย่างหนึ่งที่มีคําตอบที่ แสดงถึงระดับความรู้สึก 5 คําตอบ เช่น มากที่สุด มาก ปานกลาง น้อย และ น้อยที่สุด
- 2. การสัมภาษณ์เป็นการสอบถามโดยการพูดคุยโดยมีการเตรียมแผนงานล่วงหน้า เพื่อให้ได้ ข้อมูลที่เป็นจริงมากที่สุด

3. การสังเกตเป็นวิธีวัดความพึงพอใจโดยการสังเกตพฤติกรรมของบุคคลเป้าหมาย ไม่ว่าจะ แสดงออกจากการพูดจากริยา ท่าทาง วิธีนี้ต้องอาศัยการกระทำอย่างจริงจัง และสังเกตอย่าง มีระเบียบแบบแผน วิธีนี้เป็นวิธีการศึกษาที่เก่าแก่ และยังคงเป็นที่นิยมใช้อย่างแพร่หลาย จนถึงปัจจุบัน

#### **2.3 ทฤษฎีของเครื่องมือเครื่องใช้**

#### **2.3.1 การพัฒนาระบบด้วยโปรแกรม (Microsoft Visual Studio 2010)**

Microsoft Visual Studio 2010 คือ ชุดพัฒนาโปรแกรม (Integrated Development Environment) ประกอบด้วยโปรแกรมหลาย ๆ ตัว ที่ใช้ในการสร้างโปรแกรมสำเร็จรูปบน ี <mark>ระบ</mark>บปฏิ<mark>บัติกา</mark>รวินโ<mark>ดวส์</mark> หรือใช้สร้า<mark>งเว็บโปรแกร</mark>ม สร้างเว็บบริกา<mark>ร จั</mark>ดการฐานข้อมูล และอื่น ๆ อีก <mark>ี่มา</mark>กมาย Visual S<mark>tu</mark>dio ได้รวบรวมเครื่<mark>องมือพัฒนา</mark>ต่าง ๆ <mark>ที่ใช้ใ</mark>นการพัฒนาโปรแกรมตั้งแต่<mark>หน</mark>้าจอที่ <mark>ใ</mark>ช้พัฒนา โปรแ<mark>กรม (Development interfa</mark>ce<mark>) เค</mark>รื่องมือในการตรวจหาจุดผิดในโ<mark>ปร</mark>แกรม <mark>(</mark>Debu<mark>ggin</mark>g to<mark>ol) ตัวช่วยอัตโนมัติในการเขียนโปรแกร</mark>ม (Wizard tool) ตัวจัดการฐ<mark>านข้</mark>อมูล <mark>(</mark>Database man<mark>agement) และส่วนประกอบอื่น ๆ ที่</mark>จำ<mark>เป็นในการพัฒนา</mark>โปรแกรม นำม<mark>าประ</mark>กอบ ้<mark>กันเป็นชุดเรียกว่า ชุดพัฒนาโปรแกรม (Integrated Development</mark> Environment) <mark>เพื่</mark>อสร้าง โปรแกรมคอมพิวเตอร์ให้ตรงตามวัตถุประสงค์ที่ต้องการ ดังภาพที่ 3

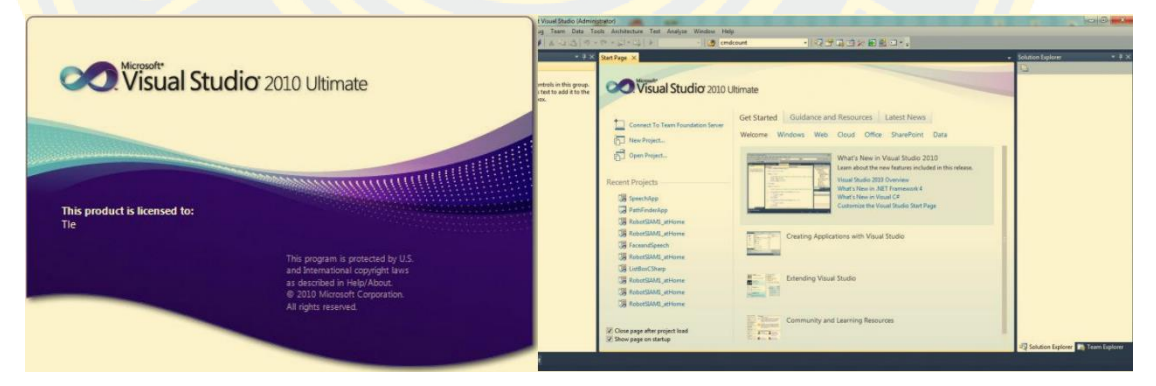

ภาพที่ 3 แสดงโปรแกรม Microsoft Visual Studio.NET 2010

Microsoft Visual Studio.NET 2010 มีความง่ายต่อการเรียนรู้ในโครงสร้างภาษาและ ชุดคำสั่ง ทำให้สามารถพัฒนาแอปพลิเคชันได้ในระยะเวลาอันสั้น (Rapid Application Development) และสามารถทำความเข้าใจได้อย่างรวดเร็วเมื่อเทียบกับการเริ่มเรียนรู้ด้วยภาษา อื่น ๆ การเขียนโปรแกรมของ Microsoft Visual Studio 2010 เป็นการเขียนที่เกิดจากการกระทำ ของผู้ใช้เป็นการเขียนโปรแกรมที่ผูกไว้กับเหตุการณ์สามารถเกิดขึ้นกับออบเจ็ค หรือส่วนประกอบ

ต่าง ๆ ที่อยู่บนหน้าจอ Microsoft Visual Studio.NET 2010 มีเครื่องมือต่าง ๆ ที่เรียกว่า คอนโทรล (Control) ไว้อำนวยความสะดวกให้แก่โปรแกรมเมอร์ คอนโทรลเหล่านี้สามารถลดขั้นตอนของการ เขียนโปรแกรมที่ยุ่งยากให้ลดลงได้มาก

แนวทางการเขียนโปรแกรมด้วย Microsoft Visual Studio.NET 2010 เป็นไปในลักษณะ การนำคอนโทรลชนิดต่าง ๆ เช่น ปุ่มกด (command button) ช่องรับข้อความ (Text box) ลาเบล (Label) ช่องตัวเลือก (Combo Box) นำมาวาดลงบนฟอร์มเพื่อออกแบบหน้าตาแอพพลิเคชันที่ เรียกว่ากร<mark>าฟฟิกยูสเซอร์อินเตอร์เฟส (G</mark>raphic User Interface - GUI) และยังสามารถออกแบบ ่ หน้าต<mark>าอินเต</mark>อร์เฟสได้อย่า<mark>งอิสระ ให้</mark>ตรงกับจุดประสงค์ และก<mark>ารนำไปใ</mark>ช้งานนั้น ๆ แล้วจึงเริ่มเขียน โค้ดเพื่อตอบสนองการกระทำของผู้ใช้ ซึ่งถือเป็นหลักการเขียนโปรแกรมเพื่อตอบสนองเหตุการณ์ที่ เกิดขึ้น (Event-Driven Programming) ทุกสิ่งอย่างในแอปพลิเคชันจะถูกมองเปรียบเสมือนว่าเป็น <mark>วัตถุ</mark>ชิ้นหนึ่<mark>งที่เ</mark>รียกว่<mark>าออ</mark>บเจ็กต์ (Object model) ที่สามารถควบคุมพฤติกรรม แก้ไ<mark>ขและ</mark>กระทำ โดยตรงต่อออบเจ็กต์นั้นได้ ด้วยการเขียนโค้ดหรือสามารถเปลี่ยนแปลงคุณสมบัติหรือที่เรียกว่าพร็อพ <mark>ู้เ</mark>พอตี้ (Propertie<mark>s) ข</mark>องออบเจ็กต์นั้นโดยตรง คอนโทรลก็ถูกมองเป็นอ<mark>อบเ</mark>จ็กต์ เช่นเดียวกั<mark>น ใน</mark>ทุก ๆ <mark>้</mark>ออบเจ็<mark>กต์จะมีคุณสมบัติ (Properties) และเมธอด (Methods) ประจำตัวในแต่ละออบเจ็ก<mark>ต์อา</mark>จจะมี</mark> <mark>คุ</mark>ณสมบัติและเม<mark>ธอดที่เหมือนหรือต่างกัน ขึ้นอยู่กับชนิดของอ</mark>อบเจ็กต์โ<mark>ปร</mark>แกรมเมอร์จะพั<mark>ฒนา</mark>แอพ <mark>ี พ</mark>ลิเคชันได้ดีหรือ<mark>ไม่ ส่วนหนึ่งจะมาจากการที่เราสามา</mark>รถใช้งานคอนโทรลแก้ไขคุณสมบัติ <mark>และ</mark>เมธอด ได้ตรงตามความต้องการ และเต็มประสิทธิภาพของคอนโทรลนั้น ๆ ได้

#### **2.3.2 การจัดการฐานข้อมูลด้วยโปรแกรม (Microsoft SQL Server 2008)**

SQL Server 2008 คือ การนำเอาวิสัยทัศน์เรื่อง Microsoft Data Platform มาแปลงเป็น Solution ที่ช่วยให้องค์กรบริหารข้อมูลทุกชนิดได้จากทุกที่และทุกเวลา Solution นี้จะช่วยให้ผู้ใช้ ี จัดเก็บข้อมูลเอก<mark>สารทั้งที่เป็น</mark>แบบโครงสร้าง กึ่งโครงสร้าง แล<mark>ะไร้โครงสร้</mark>าง (ตัวอย่างเช่นภาพ และ เพลง) เอาไว้ภายใน Database ในที่เดียว SQL Server 2008 มีชุดเซอร์วิสแบบ Built-in เป็นจำนวน มาก ที่ช่วยให้ผู้ใช้ได้ใช้ประโยชน์จากข้อมูลได้มากขึ้น เช่นการทำคิวรีระบบค้นหาข้อมูลการปรับความ สอดคล้องของข้อมูล การทำรายงาน และการวิเคราะห์ เป็นต้น ภาพหน้าจอโปรแกรมดังภาพที่ 4

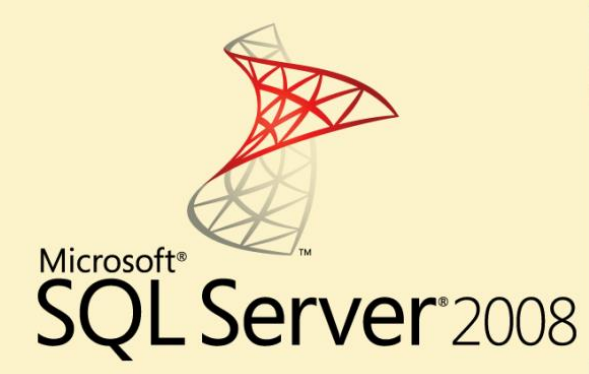

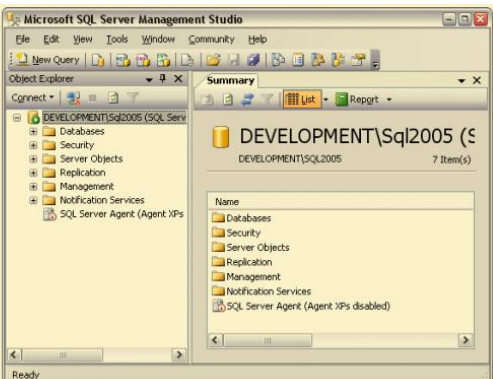

ภาพที่ 4 แสดงโปรแกรม SQL Server 2008

SQL Server 2008 ยังมีระดับของความปลอดภัย (Security) ความไว้วางใจในการทำงาน (Scalability) ของแอปพลิเคชันเชิงธุรกิจหลากหลายชนิด SQL Server 2008 เหมาะสำหรับการวาง แผนการจัดการ และพัฒนาแอปพลิเคชันประหยัดทั้งเวลา และค่าใช้จ่ายของผู้ใช้ประการสุดท้าย SQL <mark>S</mark>erver 2008 ช่ว<mark>ยให้ผู้ใช้นำข้อมูลไปใช้ในแอปพลิเคชันพิเศษที่พัฒนาขึ้น</mark>มาโดยใช้ Micr<mark>osof</mark>t.NET และ Microsoft Visual Studio รวมทั้งนำไปใช้ในโครงสร้างแบบ Service-Oriented Architecture (SOA)

SQL Server 2008 เหมาะสำหรับนำมาสร้าง Enterprise Data Platform ที่ทำงานได้อย่าง ี่<mark>มีป</mark>ระสิทธิภาพและได้รับความเชื่อถือ และถือเป็นนวัตกรรมด้าน Data Platform ล่าสุดของบริษัท ไมโครซอฟท์ SQL Server 2008 นั้นประกอบ ด้วยคุณลักษณะและความสามารถใหม่ ๆ หลาย ประการที่ ช่วยให้องค์กรได้ใช้งานแอปพลิเคชันต่าง ๆ ได้อย่างมีประสิทธิภาพ และประหยัดเวลา ทำงานมากขึ้น

#### **2.4 การนำเสนอแผนภาพข้อมูล (Data Visualization)**

Data Visualization เป็<mark>นการนำข้อมูลมาผสมผสาน</mark>กับจินตนาการเพื่อสร้างภาพในความคิด ขึ้นมา ซึ่งมีกระบวนการนำเสนอข้อมูลที่มีความซับซ้อนหรือข้อมูลเชิงปริมาณให้สามารถเข้าใจได้ง่าย ในแบบของกราฟ แผนภูมิ Data Visualization มี Tools ที่นิยมใช้ในตอนนี้ได้แก่ Tableau, Microsoft Power BI, Qlik View, Google Charts, Fusion Charts, Data wrapper, High Charts และอื่น ๆ อีกมากมาย โดยข้อดีของการทำ Data Visualization ดังนี้

- 1. ทำให้เราสามารถเข้าใจข้อมูลที่มีปริมาณได้ง่ายด้วยรูปภาพ
- 2. ช่วยจัดระเบียบความคิดวิเคราะห์ข้อมูลให้มีความน่าเชื่อถือ
- 3. ประหยัดเวลาในการนำเสนอ

ซึ่งในการนำเสนอแผนภาพข้อมลของระบบที่พัฒนาขึ้นจะใช้เครื่องมือของ High Charts เป็น Chart Library ที่ถูกเขียนขึ้นจาก JavaScript ที่ทำให้ง่าย และสะดวกต่อผู้ที่ใช้งานในการเพิ่ม Interactive Charts ลงใน Web Applications นี่เป็น Chart Tool ที่ใช้กันอย่างแพร่หลายที่สุดบน Web และการใช้งานทางธุรกิจต้องซื้อ Commercial License ดังภาพที่ 5

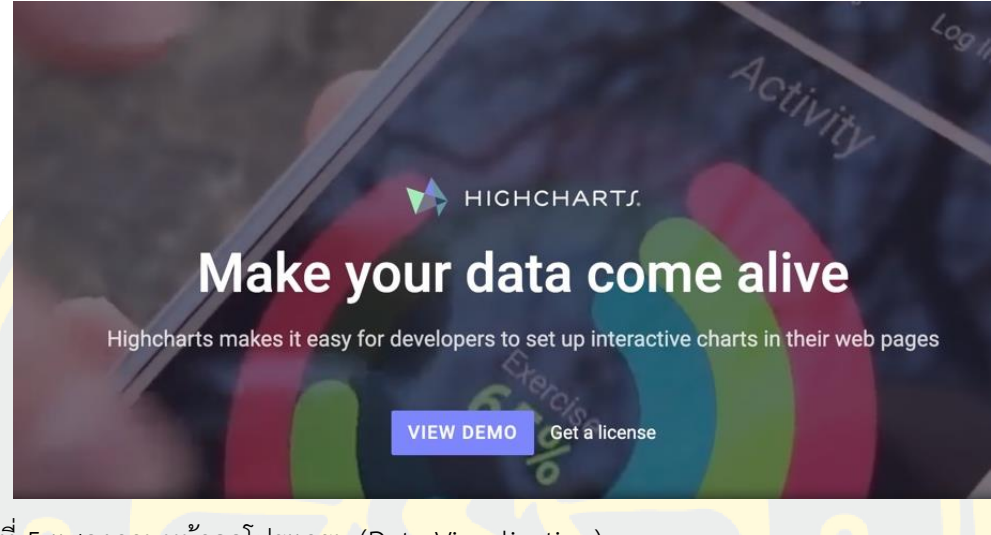

ภาพที่ 5 แสดงภาพหน้าจอโปรแกรม (Data Visualization)

### **2.4.1 การนำเสนอแบบทิศทาง หรือแนวโน้ม (Trending)**

แสดงผลแบบทิศทาง หรือแนวโน้มเพื่อนำเสนอข้อมูลให้เห็นจำนวนข้อมูลที่เกิดขึ้นในแต่ละ ช่วงเวลา (period) รวมถึงเน้นข้อมูลที่ต้องการนำเสนอ เช่น Line Chart, Bar Chart, Radar Chart, Area Chart ดังภาพที่ 6

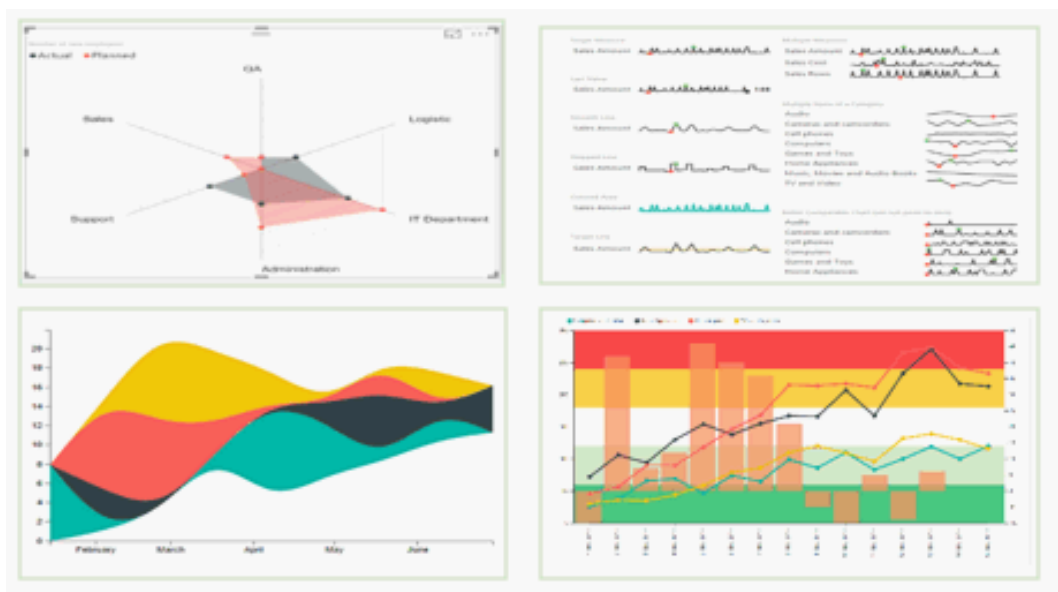

ภาพที่ 6 การนำเสนอแบบทิศทาง หรือแนวโน้ม (Trending)

# **2.4.2 การนำเสนอแบบกลุ่มข้อมูล (Classification)**

เป็นการนำเสนอโดยนำข้อมูลมาจัดเป็นกลุ่มๆ เช่น Donut Chart, Ring Chart, Pie Chart ดังภาพที่ 7

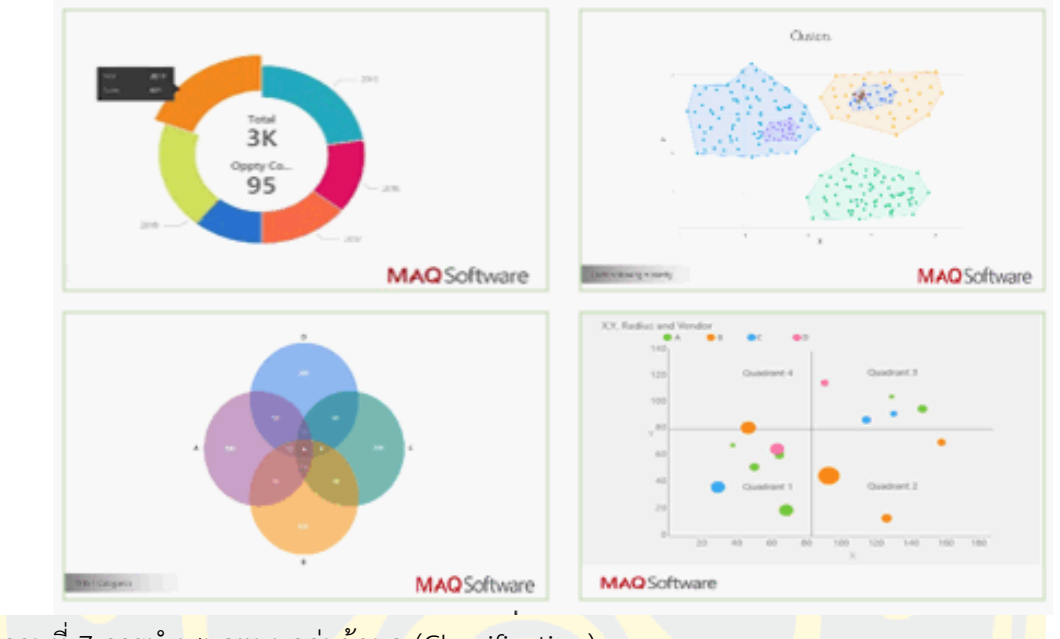

ี<br><mark>.</mark>ภาพที่ 7 การนำเ<mark>สน</mark>อแบบกลุ่ม<mark>ข้อมูล (Classification</mark>)

## **2.4.3 การนำเสนอเชิงเปรียบเทียบข้อมูล (Comparison)**

เป็นการนำเสนอที่ต้องการเปรียบเทียบผลการดำเนินงาน เช่นเทียบกับปีที่แล้ว(YoY) เปรียบเทียบกับเป้าที่ตั้งไว้ (Target)ซึ่งกราฟที่เหมาะสม และมักนำมาใช้ เช่น KPI Indicator, Bullet Chart, Power BI Card with state ดังภาพที่ 8

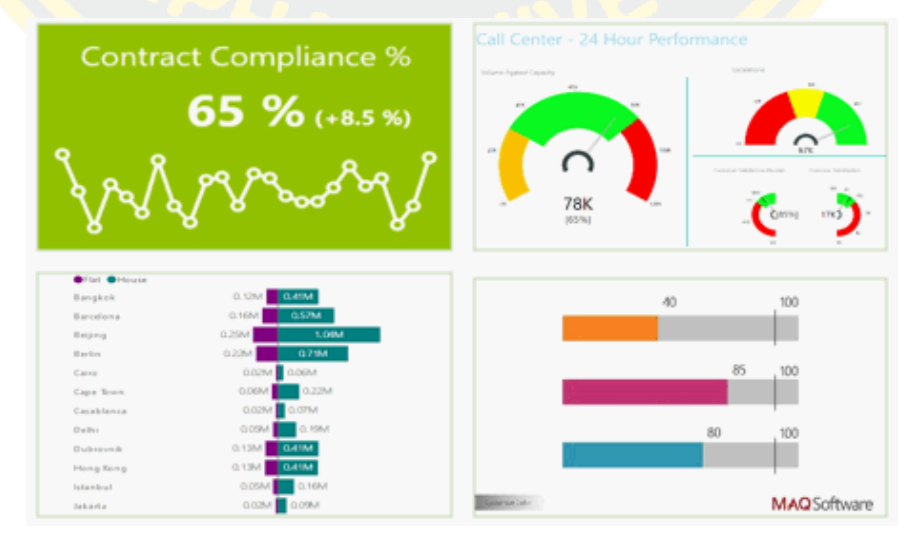

ภาพที่ 8 การนำเสนอเชิงเปรียบเทียบข้อมูล (Comparison)

## **2.4.4 การนำเสนอรูปแบบแผนที่ (Geographical)**

เป็นการนำเสนอข้อมูลบนแผนที่โดยสามารถที่จะนำยอดขาย, รายได้, ความหนาแน่นของ ประชากรเพื่อ Focus กลุ่มลูกค้าในแต่ละพื้นที่ที่เราสนใจเช่น Globe Map, Google Map, Flow Map เป็นต้น ดังภาพที่ 9

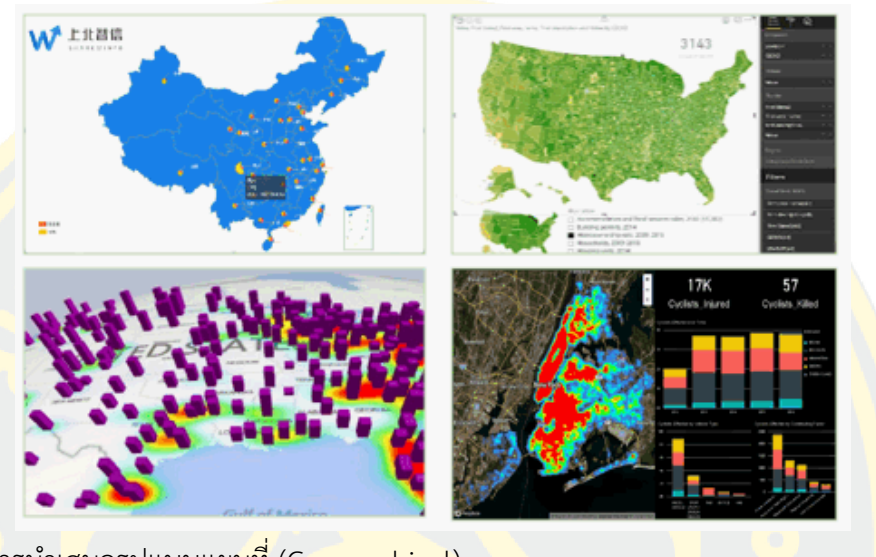

<mark>ิภาพที่ 9 การนำเสน</mark>อรูปแบบแผ<mark>นที่</mark> (Geographical)

**2.4.5 กลุ่มที่ต้องพยากรณ์ล่วงหน้าและการวิเคราะห์ข้อมูลที่ซับซ้อน (Analytics)**

สามารถที่จะใช้ภาษา R หรือ Python ดึงข้อมูลในอดีตมาเพื่อวิเคราะห์เพื่อพยากรณ์ ้อ<mark>นาค</mark>ต และนำเสนอข้<mark>อมูลที่ได้ในรูปของกราฟ เช่น</mark> Association Rules, Clustering, Forecasting Time series, Calculation plot เป็นต้น ดังภาพที่ 10

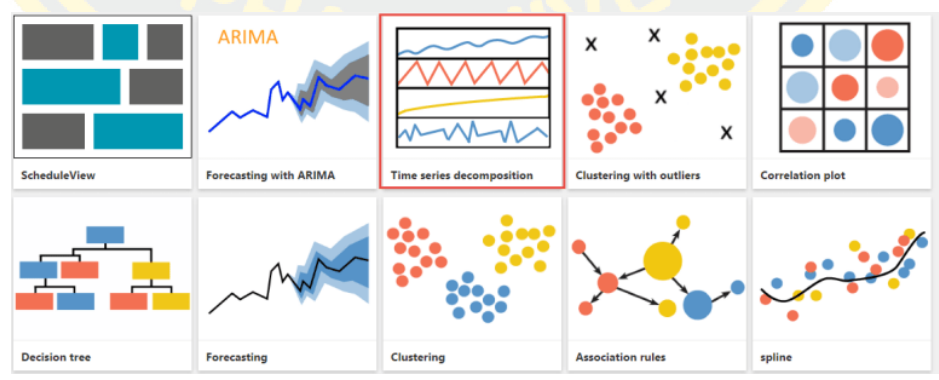

ภาพที่ 10 ภาพนำเสนอกราฟพยากรณ์ล่วงหน้า และการวิเคราะห์ข้อมูลที่ซับซ้อน (Analytics)

## **2.5 งานวิจัยที่เกี่ยวข้อง**

ในการดำเนินการวิจัยครั้งนี้ผู้วิจัยได้ทำการสืบค้นข้อมูลงานวิจัยที่มีส่วนหนึ่งเกี่ยวข้องกับงาน นิพนธ์นี้โดยทำการสืบค้นจากแหล่งข้อมูลฐานข้อมูลงานวิจัยออนไลน์ซึ่งพบว่ามีงานวิจัยที่เกี่ยวข้อง ทั้งทางด้านการเคลื่อนย้ายผู้ป่วย และทางด้านการจัดการลำดับการให้บริการโดยมีรายละเอียดดังนี้

### **2.5.1 งานวิจัยเรื่อง "การพัฒนาระบบบันทึกข้อมูลการเคลื่อนย้ายผู้ป่วยออนไลน์"**

การพัฒนาระบบบันทึกข้อมูลการเคลื่อนย้ายผู้ป่วยออนไลน์ (สมศิริพันธุ์ศักดิ์ศิร 2558) ได้ ทำการศึกษา และออกแบบซอฟต์แวร์เพื่อใช้ในการศึกษาประสิทธิภาพของระบบบันทึกข้อมูลการ เคลื่อนย้ายผู้ป่วยออนไลน์ในด้านเวลาที่ให้บริการ ทรัพยากรที่ใช้แรงงานที่ให้บริการ และประเมิน ความพึงพอใจของผู้ให้บริการและผู้รับบริการจากผลการประเมินของผู้ใช้งานระบบมีประเด็นที่ น่าสนใจ ดังนี้

- 1. การพัฒนาระบบการบันทึกข้อมูลการเคลื่อนย้ายผู้ป่วยออนไลน์พบว่าสามารถพัฒนาการ บันทึกข้อมูล และการเรียกใช้บริการซึ่งเดิมใช้โทรศัพท์และการจดบันทึกในสมุดโดยเปลี่ยน มาเป็นการบันทึกในระบบอิเล็กทรอนิกส์ซึ่งสามารถเพิ่มความสะดวกรวดเร็วในการ ประมวลผลและบ่งบอกสถานะให้บริการของพนักงานเปล และการนำวิทยุสื่อสารเข้ามาใช้ เพื่อลดปัญหาการเดินกลับมารับงานที่จุดบริการของพนักงานเปลเพื่อรับ คำสั่งใหม่ การ พัฒนาระบบการบันทึกข้อมูลการเคลื่อนย้าย ผู้ป่วยทำให้การทำงานมีประสิทธิภาพมากขึ้น สามารถติดตามสถานะการให้บริการได้แบบเป็นปัจจุบัน (Real time)
- 2. ความพึงพอใจของผู้ให้บริการ และผู้รับบริการที่มีต่อการใช้โปรแกรมการเคลื่อนย้ายผู้ป่วย ออนไลน์พบว่าพนักงานเปลและผู้ใช้บริการมีความพึงพอใจต่อการใช้งานโปรแกรมการ เคลื่อนย้าย ผู้ป่วยออนไลน์ทุกประเด็นอยู่ในระดับพึงพอใจมาก โดยเฉพาะประเด็นในเรื่อง โปรแกรมที่พัฒนาตรงตามวัตถุประสงค์ของผู้ใช้งานการจัดวางรูปแบบในโปรแกรมง่ายต่อ การอ่าน และการใช้งานความรวดเร็วในการตอบสนอง ผู้บริหารสามารถใช้ประโยชน์จาก ข้อมูลในระบบเนื่องมาจากโปรแกรมการบันทึกข้อมูลช่วยให้ผู้ใช้งานมีความสะดวก ทั้งใน เรื่องของการบันทึกข้อมูล และการลดภาระในการสื่อสารกันทางโทรศัพท์ตลอดจนลดความ คลาดเคลื่อนในการจดบันทึก และการจ่ายงานให้พนักงานเปลประกอบกับการพัฒนา โปรแกรมฯ ผู้พัฒนาจะยึดตามความต้องการของผู้ใช้งานมีการปรับเปลี่ยนให้ใช้งานได้สะดวก มีเมนูตรงกับข้อมูลที่จะนำเข้าในระบบมีรายงานสามารถออกเป็นเอกสารที่ดีกว่าระบบเดิม ข้อมูลมีความถูกต้อง และรวดเร็วในการประมวลผล

จากการดำเนินการพบว่าระบบที่พัฒนาขึ้นสามารถเพิ่มประสิทธิภาพการปฏิบัติงานทำให้ ติดตามการให้บริการของพนักงานเปลได้เป็นปัจจุบันพนักงานเปล และผู้ใช้บริการมีความพึงพอใจต่อ การใช้งานโปรแกรมการเคลื่อนย้าย และมีการเสนอแนะให้มีการวางแผนในเรื่องกำหนดอัตรากำลัง ให้เหมาะสมกับภาระงานในแต่ละช่วงเวลา

### **2.5.2 งานวิจัยเรื่อง "การเพิ่มประสิทธิภาพการบริหารจัดการระบบเคลื่อนย้ายผู้ป่วย"**

การเพิ่มประสิทธิภาพการบริหารจัดการระบบเคลื่อนย้ายผู้ป่วย (วรรณา กรีทอง 2559) ได้ทำการศึกษา และออกแบบซอฟต์แวร์เพื่อใช้ในพัฒนาระบบการบริหารการรับและการส่งต่อผู้ป่วย ของพยาบาลวิชาชีพแผนกอบัติเหตุและฉุกเฉินจากผลการประเมินของผ้ใช้งานระบบมี ประเด็นที่ น่าสนใจ ดังนี้

- 1. การพัฒนาระบบบันทึกข้อมูลการใช้งานการเคลื่อนย้ายผู้ป่วย ได้พัฒนาจากการบันทึกด้วย กระดาษมาเป็นการบันทึกในระบบคอมพิวเตอร์ออนไลน์ ทำให้ติดตามการให้บริการได้ตาม เวลาจริงการตอบรับบริการ การจ่ายงาน และการรายงานผลการปฏิบัติงานเป็นราย บุคคล สารสนเทศที่พัฒนาขึ้นได้นำมาปรับปรุงงานได้จริง
- 2. ศึกษาความพึงพอใจผู้ปฏิบัติงานก่อนและหลัง (One group pretest-posttest design) การใช้ระบบโดยศึกษาระดับความพึงพอใจของพยาบาลวิชาชีพแผนกอุบัติเหตุและฉุกเฉิน โรงพยาบาลเจริญกรุงประชารักษ์สังกดสำนักการแพทย์กรุงเทพมหานครที่ปฏิบัติงานการรับ และส่งต่อผู้ป่วยมีอายุงานมากกว่า 2 ปีจำนวน 21 คน เครื่องมือที่ใชในการเก็บรวบรวม ข้อมูลได้แก่แบบสอบถามข้อมูลส่วนบุคคลแบบสอบถามความพึงพอใจต่อการใช้ระบบการ บริหารการรับและการส่งต่อผู้ป่วยของพยาบาลวิชาชีพแผนกอุบัติเหตุและฉุกเฉิน

จากการดำเนินการพบว่า ได้ระบบบริหารการรับ และการส่งต่อผู้ป่วยที่มีองค์ประกอบด้าน คนเครื่องมืออุปกรณ์รถพยาบาลที่มีมาตรฐานมีการเสนอแนะ การพัฒนาระบบการบริหารการรับและ การส่งต่อผู้ป่วยจะต้องมีการพัฒนา หรือปรับเปลี่ยนอยู่ตลอดเพื่อให้เหมาะสมกับบริบทของ โรงพยาบาลและสถานการณ์การมีหน่วยงานที่รับผิดชอบโดยตรง และให้บริการได้ครบวงจริงจะทำให้ ระบบการบริหารการรับ และการส่งต่อผู้ป่วยมีประสิทธิภาพได้รับการรักษาพยาบาลอย่างรวดเร็วไม่ เกิดภาวะแทรกซ้อนจากการได้รับการรักษาพยาบาลล่าช้า ข้อเสนอแนะในการทำวิจัยควรศึกษา เพิ่มเติมโดยนำแนวคิดระบบโลจิสติกส์มาช่วยเพิ่มประสิทธิภาพ

# **บทที่ 3 วิธีการดำเนินงาน**

ในส่วนนี้จะอธิบายถึงขั้นตอนการดำเนินงานวิจัยเพื่อคิดค้นวิธีการแก้ไขปัญหาของระบบการ ปฏิบัติงานเดิมของพนักงานเปลภายในโรงพยาบาล

การวิจัยนี้ออกแบบโปรแกรมสำหรับบันทึกข้อมูลการให้บริการเคลื่อนย้ายผู้ป่วยจากระบบ เดิมที่ใช้กระดาษเป็นการบันทึกในคอมพิวเตอร์โดยมีวัตถุประสงค์เพื่อพัฒนา ฐานข้อมูลการให้บริการ การเ<mark>คลื่อนย้</mark>ายผู้<mark>ป่วยแบบอ</mark>อนไลน์ และเพื่อศึกษาประสิทธิภาพของระบบก<mark>ารกำ</mark>หนดงานให้กับ พนักงานเปลของโรงพยาบาลโดยอัตโนมัติ ในการเก็บสถิติการให้บริการของพนักงานเปล และ ประเมินความพึงพอใจที่มีต่อการใช้ระบบการกำหนดงานให้กับพนักงานเปลของโรงพยาบาลโดย ้<mark>อัตโนมัติ โดยเริ่มด้วยการนำ ระบบเดิมที่มีอยู่แล้วมาป</mark>รับเปลี่ยน<mark>หรือเป็นต้นแบบ</mark> จากนั้นเ<mark>ริ่ม</mark>พัฒนา <mark>รู</mark>ปแบบการปฏิบัติ<mark>งา</mark>นโดยน<mark>ำสมาร์ทโฟนเข้ามาใช้ใน</mark>การปฏิบัติงาน เพื่<mark>อล</mark>ดระยะเวลาการ<mark>เดินก</mark>ลับมา <mark>้รั</mark>บงานบริการที่จุ<mark>ดบริการหน่วยเปล ต่อ</mark>มาเริ่<mark>มการออกแบบระบบฐานข้อมูล</mark> และการออกแ<mark>บบห</mark>น้าจอ <mark>แ</mark>สดงผ<mark>ล โดยทั้งหม</mark>ดจะต้องสอด<mark>คล้องและรองรับการเข้าใ</mark>ช้งานของผู้ใช้<mark>แต่</mark>ละป<mark>ระเ</mark>ภทให้ได้ครบ</mark>ถ้วน <mark>ก</mark>ารพัฒนาระบบ<mark>ต้องสามารถทำงานบนคอมพิวเตอร์</mark>ด้ว<mark>ยการเชื่อมต่อระ</mark>บบอินเทอร์เน็<mark>ตขอ</mark>งทาง <mark>โร</mark>งพยาบาล ผู้ใช้ง<mark>านทุกประเภทสามารถบันทึกหรือจัดการข้อมูลตามสิท</mark>ธิ์ที่กำหนด ซึ่งมี<mark>รายล</mark>ะเอียด ต่าง ๆ ของระบบดังนี้

- 1. การออกแบบระบบ
- 2. ขั้นตอนวิธีการดำเนินงาน
- ้<mark>3. การวิเคราะห์ข้อมูลการให้</mark>บริการ
- 4. การประเมินความพึงพอใจ

#### **3.1 การออกแบบระบบ**

ในส่วนนี้จะอธิบายถึงขั้นตอนการออกแบบการดำเนินงานวิจัยเพื่อแก้ไขปัญหาของระบบการ ปฏิบัติงานเดิมของพนักงานเปลภายในโรงพยาบาล ซึ่งมีรายละเอียดดังนี้

#### **3.1.1 รายละเอียดของยูสเคสไดอะแกรม (User Case Diagram)**

ระบบการกำหนดงานให้กับพนักงานเปลของโรงพยาบาลโดยอัตโนมัติจะมีฟังก์ชันการ ทำงานเกี่ยวกับการจัดการข้อมูลผู้ใช้งาน การร้องขอพนักงานเปล การรับงานที่ได้รับการหมอบหมาย การดูรายงาน เพื่อให้ระบบมีความสะดวกในการจัดการข้อมูลดังนั้นจึงออกแบบฟังก์ชันการทำงานที่ จำเป็น และเหมาะสมในการใช้งานจริง ซึ่งประกอบไปด้วย

- 1. ผู้ดูแลระบบ มีหน้าที่รับผิดชอบในการดูแล และจัดการข้อมูลต่าง ๆ โดยมีฟังก์ชันการ ทำงานย่อยดังนี้
	- ✓ จัดการข้อมูลผู้ใช้
		- o เพิ่ม ลบ แก้ไข ยกเลิกข้อมูลผู้ใช้
	- ✓ จัดการข้อมูลกิจกรรม
		- o เพิ่ม ลบ แก้ไข ยกเลิกข้อมูลกิจกรรม
	- ✓ จัดการข้อมูลอุปกรณ์
		- o เพิ่ม ลบ แก้ไข ยกเลิกข้อมูลอุปกรณ์
- ี่ <mark>2. ผู้</mark>ขอรับ<mark>บริก</mark>าร มีหน้า<mark>ที่ในการแจ้ง</mark>งานเพื่อขอรับบริการจากพนักงาน และสามารถ ติดตา<mark>มสถานะงา</mark>นได้ ดังนี้
	- ✓ ร้องขอบริการ
		- o แจ้งงาน
	- ✓ ติดตามงาน
		- o ตรวจสอบรายละเอียดของงาน
		- o ยกเลิกงาน
- 3. พนักงานเปล มีหน้าตรวจสอบงานและปฏิบัติหน้าที่ตามงานที่<mark>ได้รั</mark>บมอบห<mark>มาย</mark>
	- ✔ รับงาน
		- o รับงาน
		- o ปฏิเสธงาน
		- o ยกเลิกงาน
		- o ปิดงาน
- 4. หัวหน้างาน ดูรายงานต่าง ๆ ได้ตามความต้องการที่กำหนดไว้
	- $\checkmark$  รายงาน
		- o ตรวจสอบรายงานต่าง ๆ
- 5. ระบบกำหนดงานอัตโนมัติ
	- ✓ กำหนดงานอัตโนมัติ
		- o คำนวณหาพนักงานเปลที่เหมาะสม
		- o แจ้งเตือนพนักงานเปล

โดยรายละเอียดของการทำงานข้างต้น สามารถแสดงได้ดัง Use Case Diagram ในภาพที่ 11

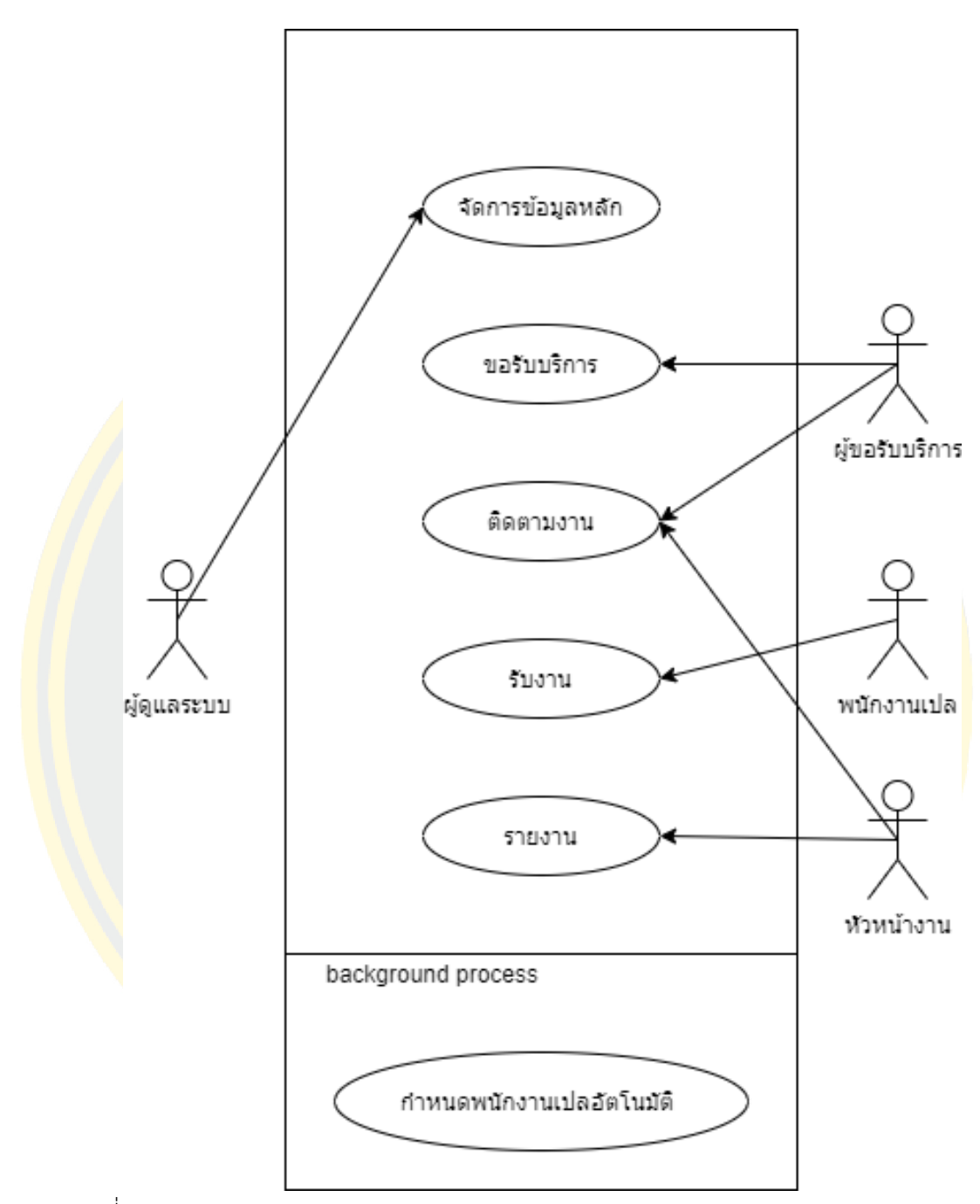

ภาพที่ 11 Use Case Diagram

# **3.1.2 รายละเอียดของยูสเคส (Use Case Description)**

รายละเอียดการทำงานของแต่ละฟังก์ชันใน Use Case Diagram ดังภาพที่ 11 สามารถ อธิบายได้ดังนี้

UC01 : การจัดการข้อมูลหลัก ใช้ในการจัดการข้อมูลหลัก ออกแบบเพื่อรองรับกรณีที่มีข้อมูลหลักเข้า ใหม่ หรือมีการยกเลิกข้อมูลหลัก ดังตารางที่ 2

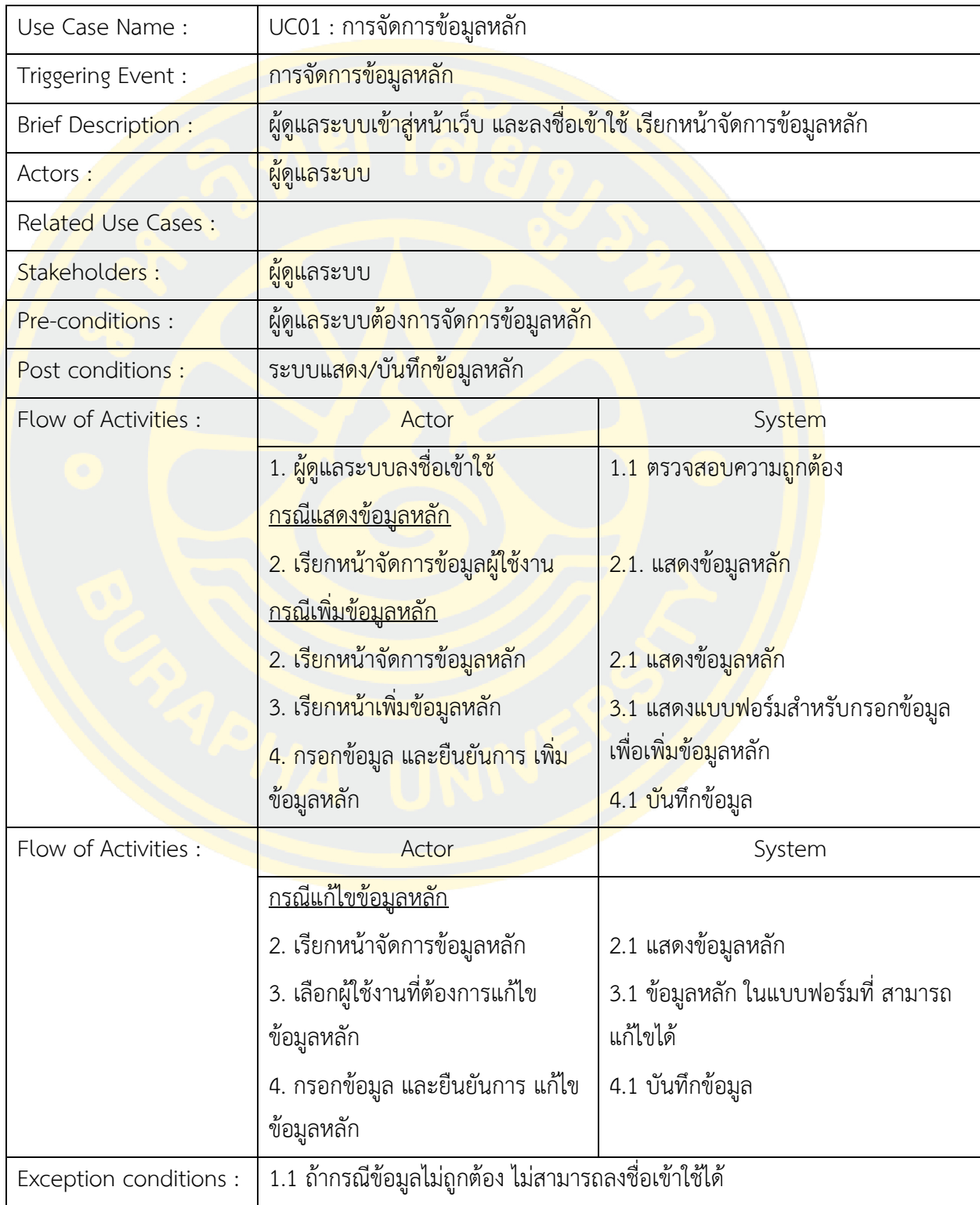

ตารางที่ 2 Use Case Description UC01 : การจัดการข้อมูลหลัก
UC02 : การขอรับบริการ ผู้ขอรับบริการสามารถบันทึกข้อมูลรายละเอียด เพื่อพนักงานเปลสามารถ ปฏิบัติงานได้อย่างถูกต้อง และผู้ขอรับบริการสามารถยกเลิกกิจกรรมได้ ดังตารางที่ 3

| Use Case Name:               | UC02 การขอรับบริการ                                                                                                    |                                                                      |  |  |  |
|------------------------------|----------------------------------------------------------------------------------------------------|----------------------------------------------------------------------|--|--|--|
| Triggering Event:            | การขอรับบริการจากพนักงานเปล                                                                                             |                                                                      |  |  |  |
| <b>Brief Description:</b>    | <mark>ผู้ขอรับบริก</mark> าร เข้า <mark>สู่หน้าเว็บ และลง</mark> ชื่อเข้าใช้ <mark>หน้าข</mark> อรับบริการจากพนักงานเปล |                                                                      |  |  |  |
| Actors:                      | ผู้ขอรับบริการ                                                                                                    |                                                                      |  |  |  |
| <b>Related Use Cases</b>     |                                                                                                    |                                                                      |  |  |  |
| Stakeholders :               | ผู้ขอ <mark>รับ</mark> บริก <mark>าร</mark>                                                                             |                                                                      |  |  |  |
| Pre-conditions :             | ผู้ขอรับ <mark>บริการต้องการ</mark> สร้าง/แก้ไข กิจกรรมที่ขอรับบริการ <mark>จาก</mark> พนักงานเปล                       |                                                                      |  |  |  |
| Post conditions :            | ระบบแสดง/ขอรับบริการจากพนักงานเป <mark>ล</mark>                                                                         |                                                                      |  |  |  |
| Flow of Activities :         | Actor                                                                                                    | System                                                               |  |  |  |
|                              | <mark>1. พนักงานผู้ใช้งานเข้าระบบ</mark>                                                                                | <mark>1.1 ตรว</mark> จสอบความถูกต้ <mark>องใ</mark> นการเข้าระบบ     |  |  |  |
|                              | <u>กรณีแสดงข้อมูล</u>                                                                                                   |                                                                      |  |  |  |
|                              | 2. เรียกหน้าขอรับบริการ                                                                                                 | ี่ <mark>2.1. แสดงข้อมูล</mark> กิจก <mark>รรมที่</mark> ขอรับบริการ |  |  |  |
|                              | <u>กรณีร้องขอพนักงานเปล</u>                                                                                             |                                                                      |  |  |  |
|                              | 2. เรียกหน้าขอรับบริการ                                                                                                 | <mark>2.1 แสดงข้อมูลกิจกร</mark> รมที่ขอรับบริการ                    |  |  |  |
|                              | <mark>3. เ</mark> รียกหน้าเพิ่มกิจกรรม                                                                                  | ่ 3.1 แสดง <mark>แบบฟ</mark> อร์มสำหรับกรอกข้อมูล                    |  |  |  |
|                              | 4. กรอกข้อมูล <mark>และยืนยัน</mark> การ                                                                                | ี่ <mark>4.1 บันทึก</mark> ข้อมูลผู้ใช้งาน                           |  |  |  |
|                              | ้ <mark>เพิ่มข้อมูล</mark>                                                                                              |                                                                      |  |  |  |
| Flow of Activities :         | Actor                                                                                                    | System                                                               |  |  |  |
|                              | <u>กรณียกเลิกการขอรับบริการ</u>                                                                                         |                                                                      |  |  |  |
|                              | 2. เรียกหน้าขอรับบริการ                                                                                                 | 2.1 แสดงข้อมูลกิจกรรม                                                |  |  |  |
|                              | 3. เลือกกิจกรรมที่ต้องการยกเลิก                                                                                         | 3.1 แสดงข้อมูลกิจกรรมในแบบฟอร์มที่                                   |  |  |  |
|                              |                                                                                                    | สามารถยกเลิกได้                                                      |  |  |  |
|                              | 4. ยืนยันการยกเลิกกิจกรรม                                                                                               | 4.1 บันทึกข้อมูลกิจกรรม                                              |  |  |  |
| <b>Exception Conditions:</b> | 1.1 ถ้ากรณีข้อมูลไม่ถูกต้อง ไม่สามารถลงชื่อเข้าใช้ได้                                                                   |                                                                      |  |  |  |

ตารางที่ 3 Use Case Description UC02 : การขอรับบริการ

UC03 : การกำหนดพนักงานเปลอัตโนมัติ เมื่อผู้ขอบริการสร้างกิจกรรมเรียบร้อย ระบบจะทำการ กำหนดพนักงานเปลอัตโนมัติพนักงานเปลที่ได้รับการแจ้งเตือนจากระบบสามารถตรวจสอบข้อมูล กิจกรรมงานโดยสามารถรับงาน และกรณีที่พนักงานเปลปฏิเสธระบบจะกำหนดพนักงานเปลคนถัดไป โดยอัตโนมัติ ดังตารางที่ 4

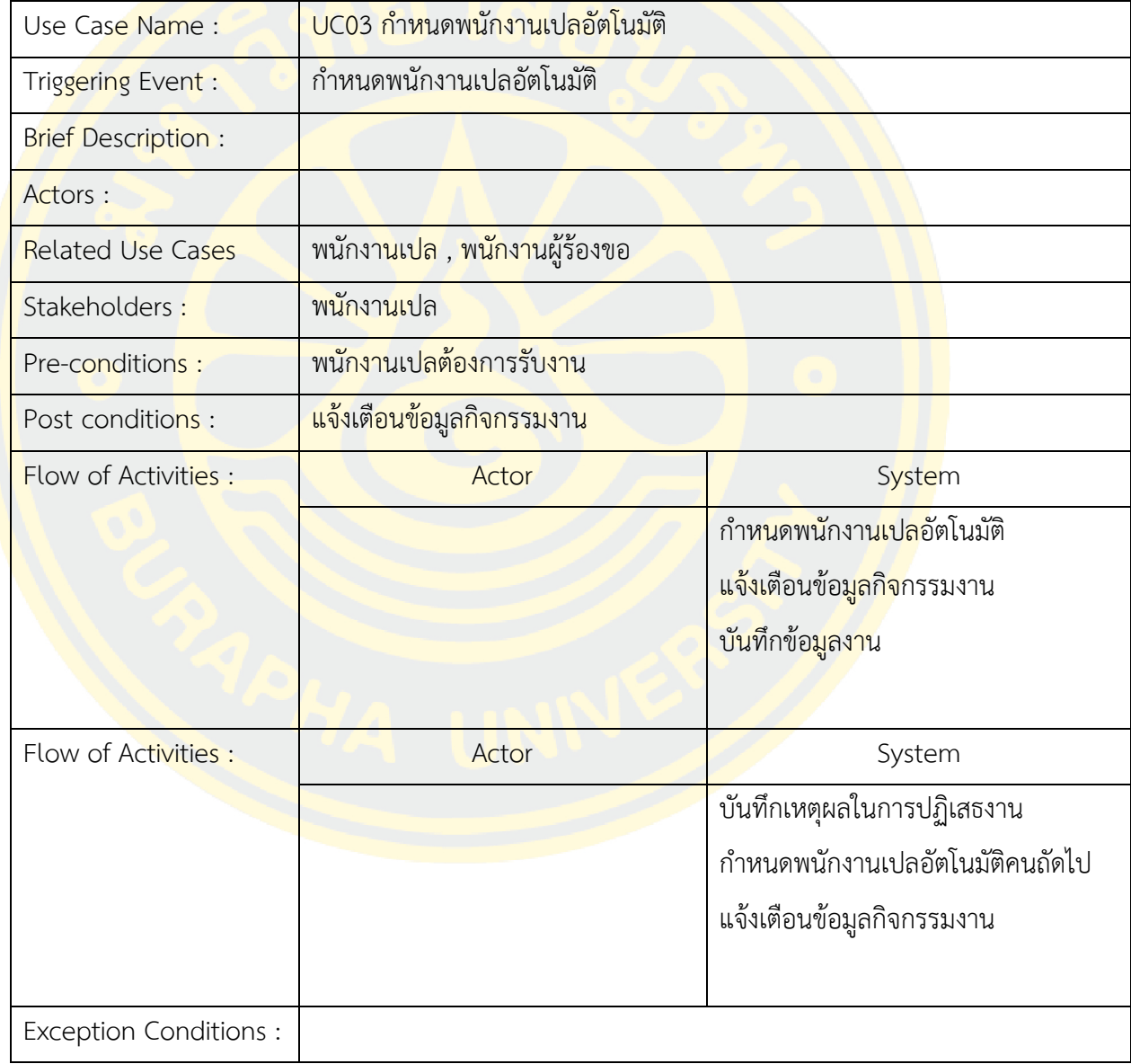

ตารางที่ 4 Use Case Description UC03 : กำหนดพนักงานเปลอัตโนมัติ

UC04 : การติดตามงาน ผู้ขอรับบริการสามารถติดตามสถานะการให้บริการได้แบบเป็นปัจจุบัน (Real time) ดังตารางที่ 5

| Use Case Name:               | UC04 ติดตามงาน                                                                                               |                                                               |  |  |
|------------------------------|----------------------------------------------------------------------------------------------------|---------------------------------------------------------------|--|--|
| Triggering Event:            | ์ติดตา <u>มงาน</u>                                                                                           |                                                               |  |  |
| Brief Description :          | <mark>ผู้ขอรับบริก</mark> ารเข้า <mark>สู่หน้าเว็บ และลง</mark> ชื่อเข้าใช้เรียก <mark>ห</mark> น้าติดตามงาน |                                                               |  |  |
| Actors:                      | ผู้ขอรับบริการ                                                                                               |                                                               |  |  |
| <b>Related Use Cases</b>     |                                                                                                    |                                                               |  |  |
| Stakeholders :               | ผู้ขอ <mark>รับ</mark> บริก <mark>าร</mark>                                                                  |                                                               |  |  |
| Pre-conditions:              | ผู้ขอรับ <mark>บริการต้องการ</mark> ติดตามงา <mark>น</mark>                                                  |                                                               |  |  |
| Post conditions:             | ระบบแสดง/ติดตามงาน                                                                                           |                                                               |  |  |
| Flow of Activities :         | Actor                                                                                                    | System                                                        |  |  |
|                              | 1. หัวหน้างานลงชื่อเข้าใช้                                                                                   | <mark>1.</mark> 1 ตรวจสอบควา <mark>มถูก</mark> ต้องในเข้าระบบ |  |  |
|                              | <u>กรณีแสดงข้อมูล</u>                                                                                        |                                                               |  |  |
|                              | 2. เรียกหน้าติดตามงาน                                                                                        | ่ 2.1 <mark>แสดงข้อมูลติดต</mark> ามงาน                       |  |  |
| <b>Exception Conditions:</b> | <u>1.1 ถ้ากรณีข้อมูลไม่ถูกต้อง ไม่สามารถลงชื่อเข้าใช้ได้</u>                                                 |                                                               |  |  |

ตารางที่ 5 Use Case Description UC04 : ติดตามงาน

UC05 : รับงาน พนักงานเปลที่ได้รับการแจ้งเตือนจากระบบสามารถตรวจสอบข้อมูลกิจกรรมงานโดย สามารถรับงาน หรือปฏิเสธงานเมื่อไม่พร้อม พร้อมทั้งระบุเหตุผลในการปฏิเสธงาน ดังตารางที่ 6

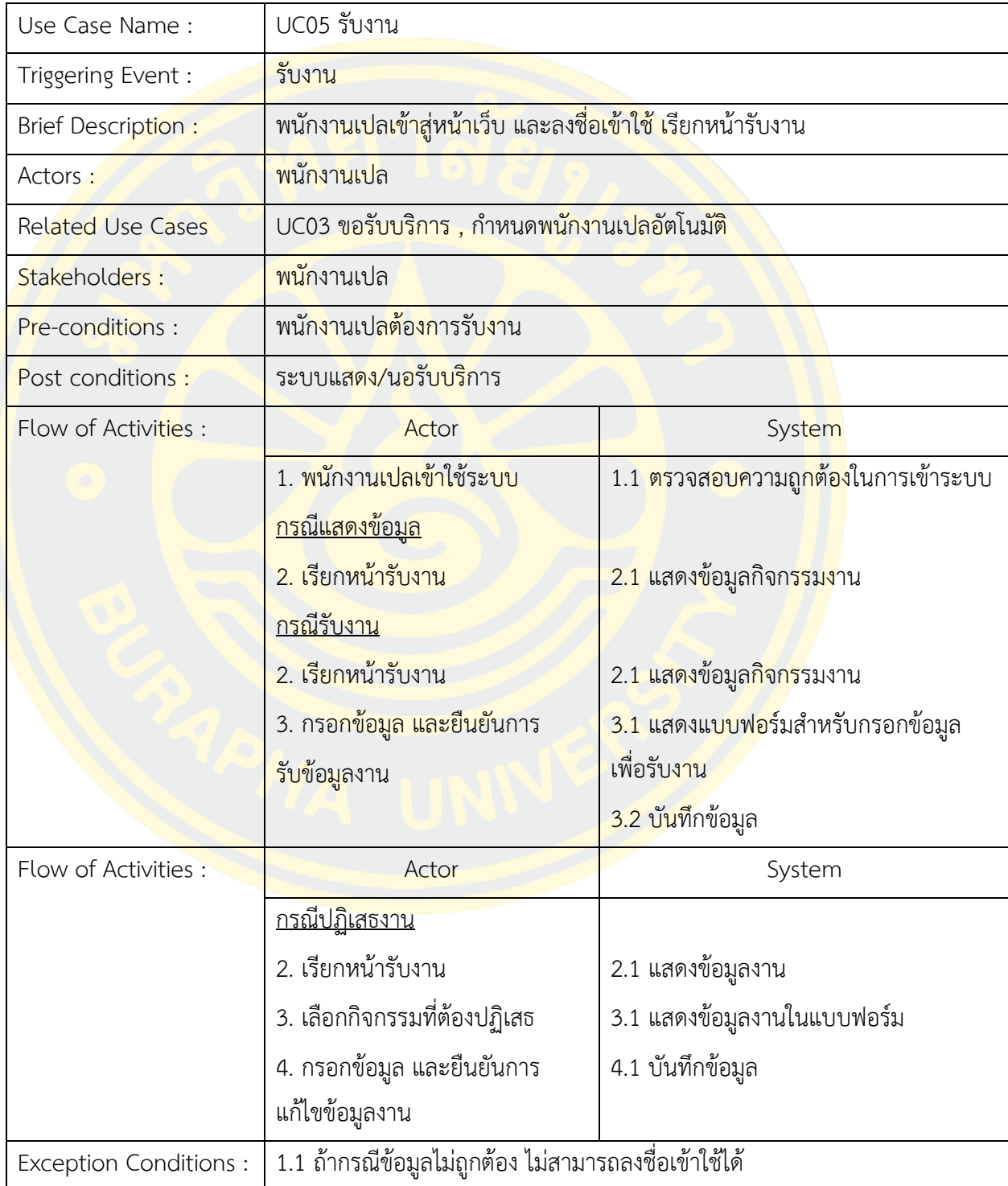

ตารางที่ 6 Use Case Description UC05 : รับงาน

UC06 : รายงาน หัวหน้างานสามารถตรวจสอบรายงานต่าง ๆ ได้จำแนกตาม แผนก พนักงานเปล รายวัน รายเดือน รายไตรมาส และ รายปี ดังตารางที่ 7

| Use Case Name :              | UC06 ดูรายงาน                                                                           |                                                                     |  |  |  |
|------------------------------|-----------------------------------------------------------------------------------------|---------------------------------------------------------------------|--|--|--|
| Triggering Event:            | ดูรายงาน                                                                                |                                                                     |  |  |  |
| Brief Description :          | <mark>หัวหน้างานเ</mark> ข้าสู่หน้าเว็บ <mark>และลงชื่อเข้าใช้เรียกหน้า</mark> ดูรายงาน |                                                                     |  |  |  |
| Actors:                      | หัวหน้างาน                                                                              |                                                                     |  |  |  |
| <b>Related Use Cases</b>     |                                                                                         |                                                                     |  |  |  |
| Stakeholders :               | หัวหน้างาน                                                                              |                                                                     |  |  |  |
| Pre-conditions :             | หัวหน้า <mark>งานต้องการดูร</mark> ายงาน                                                |                                                                     |  |  |  |
| Post conditions:             | ระบบแสดง/รายงาน                                                                         |                                                                     |  |  |  |
| Flow of Activities :         | Actor                                                                                   | System                                                              |  |  |  |
|                              | <mark>1. หัวหน้างานลงชื่อเข้าใ</mark> ช้                                                | 1.2 ต <mark>รว</mark> จสอบความถูกต้ <mark>องใ</mark> นการเข้าใช้งาน |  |  |  |
|                              | <u>กรณีแสดงข้อมูล</u>                                                                   |                                                                     |  |  |  |
|                              | 2. เรียกหน้าดูรายงาน                                                                    | ่ <mark>2.1</mark> แสดงข้อมูลรายง <mark>าน</mark>                   |  |  |  |
| <b>Exception Conditions:</b> | 1.1 ถ้ากรณีข้อมูลไม่ถูกต้อง ไม่สามารถลงชื่อเข้าใช้ได้                                   |                                                                     |  |  |  |

ตารางที่ 7 Use Case Description UC06 : ดูรายงาน

# **3.1.3 รายละเอียดของแอคทิวิตี้ไดอะแกรม (Activity Diagram)**

จากการสอบถามความต้องการของหัวหน้าพนักงานเปล และหัวหน้างานที่เกี่ยวข้องภายใน ้องค์กร และผู้บริหารทำให้มีการปรับปรุงรูปแบบการดำเนินการปฏิบัติงานระบบใหม่เพื่อให้ได้ข้อมูลที่ ได้มีคุณภาพ ครบถ้วนสมบูรณ์กับการนำมาใช้ในการวิเคราะห์ข้อมูล ดังภาพที่ 12

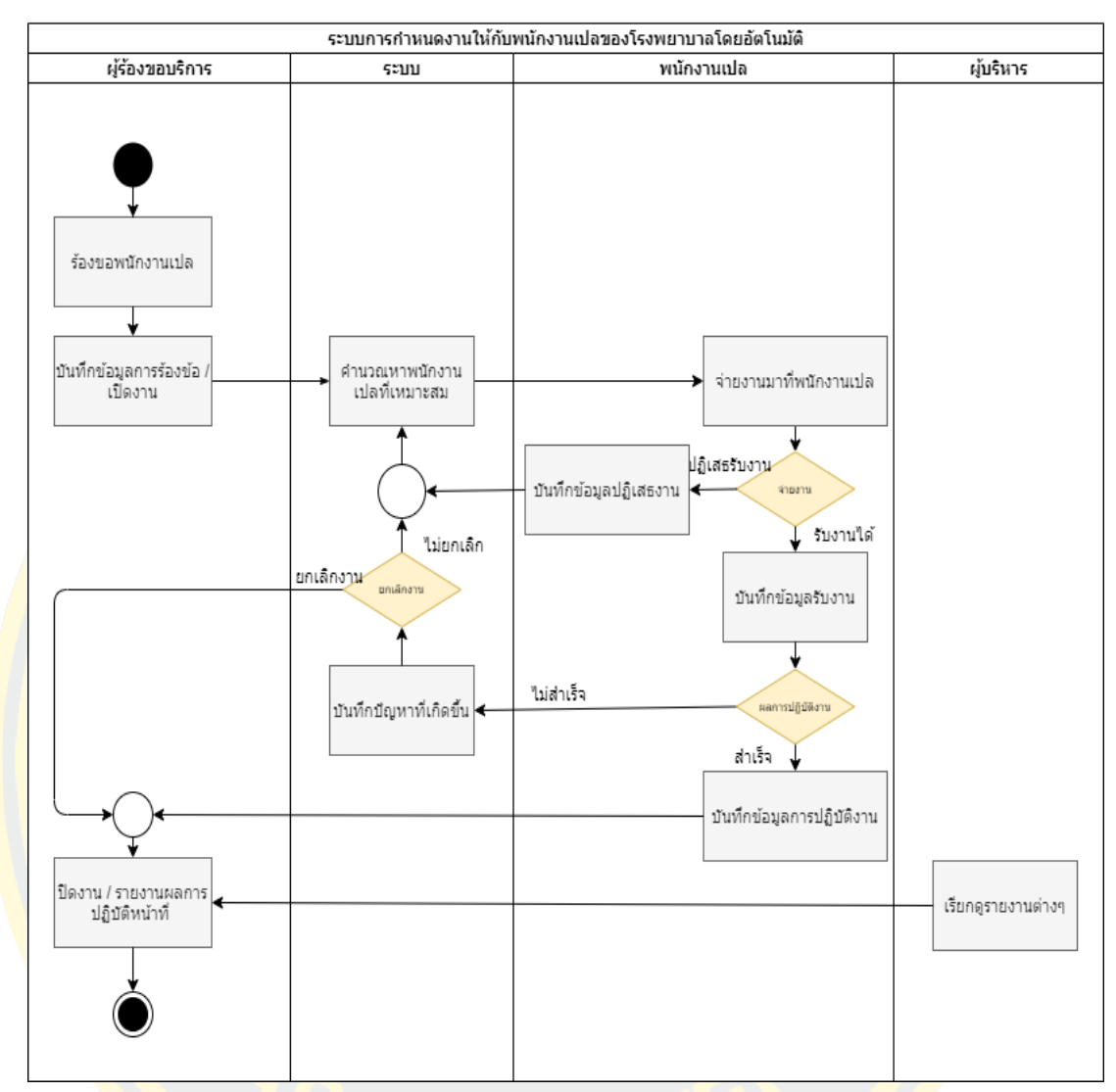

ภาพที่ 12 แผนผังการดำเนินงานรูปแบบการปฏิบัติงานในระบบใหม่

# **3.2 ขั้นตอนวิธีการดำเนินงาน**

กำหนดบริบทของผู้ใช้งานระบบการกำหนดงานให้กับพนักงานเปลของโรงพยาบาลโดย อัตโนมัติโดยมีสิทธิ์การเข้าใช้งานดังนี้ ผู้ขอรับบริการ, พนักงานเปล, หัวหน้างาน และผู้ดูแลระบบ โดยระบบจัดการข้อมูล มีผู้ที่สามารถใช้งานระบบได้ดังนี้

- 1. ผู้ดูแลระบบ สามารถจัดการข้อมูลหลัก อาทิเช่น ผู้ใช้งาน อุปกรณ์ กิจกรรม ได้
- 2. ผู้ขอรับบริการ สามารถขอรับบริการ โดยสามารถระบุข้อมูลรายละเอียดในการขอรับบริการ ติดตามงาน ที่เกี่ยวข้องกับหน่วยงานของผู้ขอรับบริการไปได้และสามารถติดตามสถานะการ ให้บริการได้แบบเป็นปัจจุบัน (Real time)
- 3. พนักงานเปล สามารถรับงานที่ได้รับการหมอบหมายได้โดยเลือก รับงาน หรือปฏิเสธงานได้ กรณีปฏิเสธงานจำเป็นต้องกรอกข้อมูลเหตุผลในการปฏิเสธงานร่วมด้วย
- 4. หัวหน้างาน สามารถดูรายงานในรูปแบบต่าง ๆ ได้

## **3.2.1 ผู้ดูแลระบบ**

สามารถเพิ่มข้อมูลหลักได้โดยฟังก์ชันจัดการข้อมูลผู้ใช้งาน เป็นระบบในการเพิ่มผู้ใช้งานใน ระบบ ได้แก่ ผู้ขอรับบริการ พนักงานเปล รวมไปถึงหัวหน้าด้วย ทุกคนจะต้องทำการเขียนเอกสาร ี บันทึก<mark>ข้อควา</mark>ม เพื่อเสนอผู้บังคับบัญชาตามสายงานเพื่อขออนุมัติ<mark>ดำเนินการขอรหั</mark>สผู้ใช้งานในการ ู้ เข้า<mark>ใช้งาน</mark>ระบบ เมื่อเอกสารได้รับการอนุมัติตามระเบียบเรียบร้อยแล้ว เอกสารบันทึกข้อความการขอ ้<mark>อนุมัติ</mark>จะถูก<mark>ส่งไปยังฝ่ายเทคโนโลยีสารสนเทศ เ</mark>พื่อทำก<mark>ารออกรหัสผู้ใ</mark>ช้งานให้ตามรายละเอียดการขอ อนุมัติ

เมื่อผู้ดูแล<mark>ระ</mark>บบต้องการเพิ่มผู้<mark>ใช้งานเข้าสู่ระ</mark>บบ ผู้ดูแลระบบจะทำการกรอกข้อ<mark>มูลผู้ใ</mark>ช้งาน <mark>ใ</mark>หม่ จากนั้นตรว<mark>จสอบความถูกต้องของ</mark>ข้อ<mark>มูล ห</mark>าก<mark>ข้อมูลไม่ถูกต้องให้ทำก</mark>ารกรอกข้อมูลใ<mark>หม่อ</mark>ีกครั้ง <mark>แ</mark>ต่หาก<mark>ข้อมู</mark>ลถูกต้องเรียบร้อยแล้ว ผู้ดูแลระบบจะทำการบันทึกข้อมูลเข้า<mark>สู</mark>่ระบบ ดังภาพที่ <mark>1</mark>3

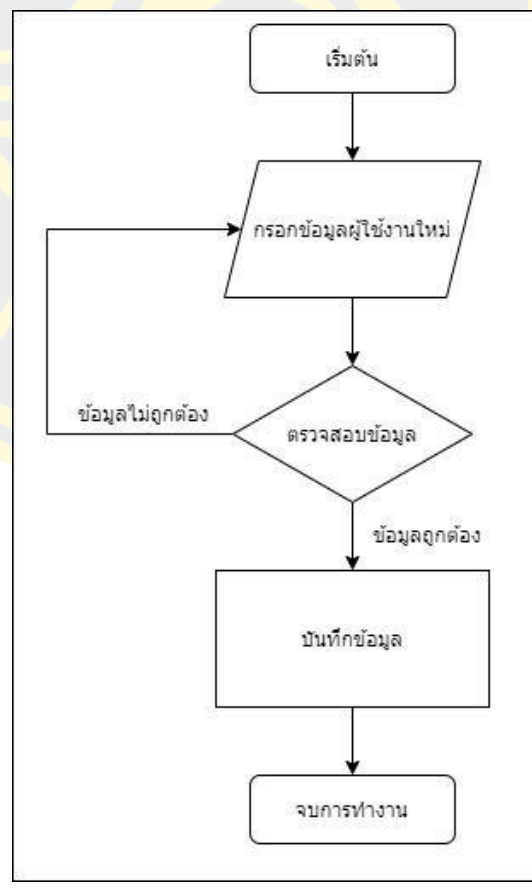

ภาพที่ 13 แผนผังการทำงานของฟังก์ชันจัดการข้อมูล

Sequence Diagram แสดงการทำงานของระบบการเพิ่มผู้ใช้งาน เมื่อผู้ดูแลระบบทำการ กรอกข้อมูลเรียบร้อยแล้ว ระบบจะส่งข้อมูลไปยัง API เพื่อตรวจสอบความถูกต้องของข้อมูล ถ้าข้อมูล ถูกต้อง API จะส่งข้อมูลให้ Server จากนั้นตัว Server จะทำการบันทึกข้อมูลลงระบบ เมื่อบันทึก ข้อมูลสำเร็จ API จะทำการแจ้งเตือนกับผู้ดูแลระบบ ได้ทำการบันทึกสำเร็จแล้ว หาก API ตรวจสอบ พบข้อมูลไม่ถูกต้อง API จะทำการแจ้งเตือนกับผู้ดูแลระบบ เพื่อให้กรอกข้อมูลอีกครั้ง ดังภาพที่ 14

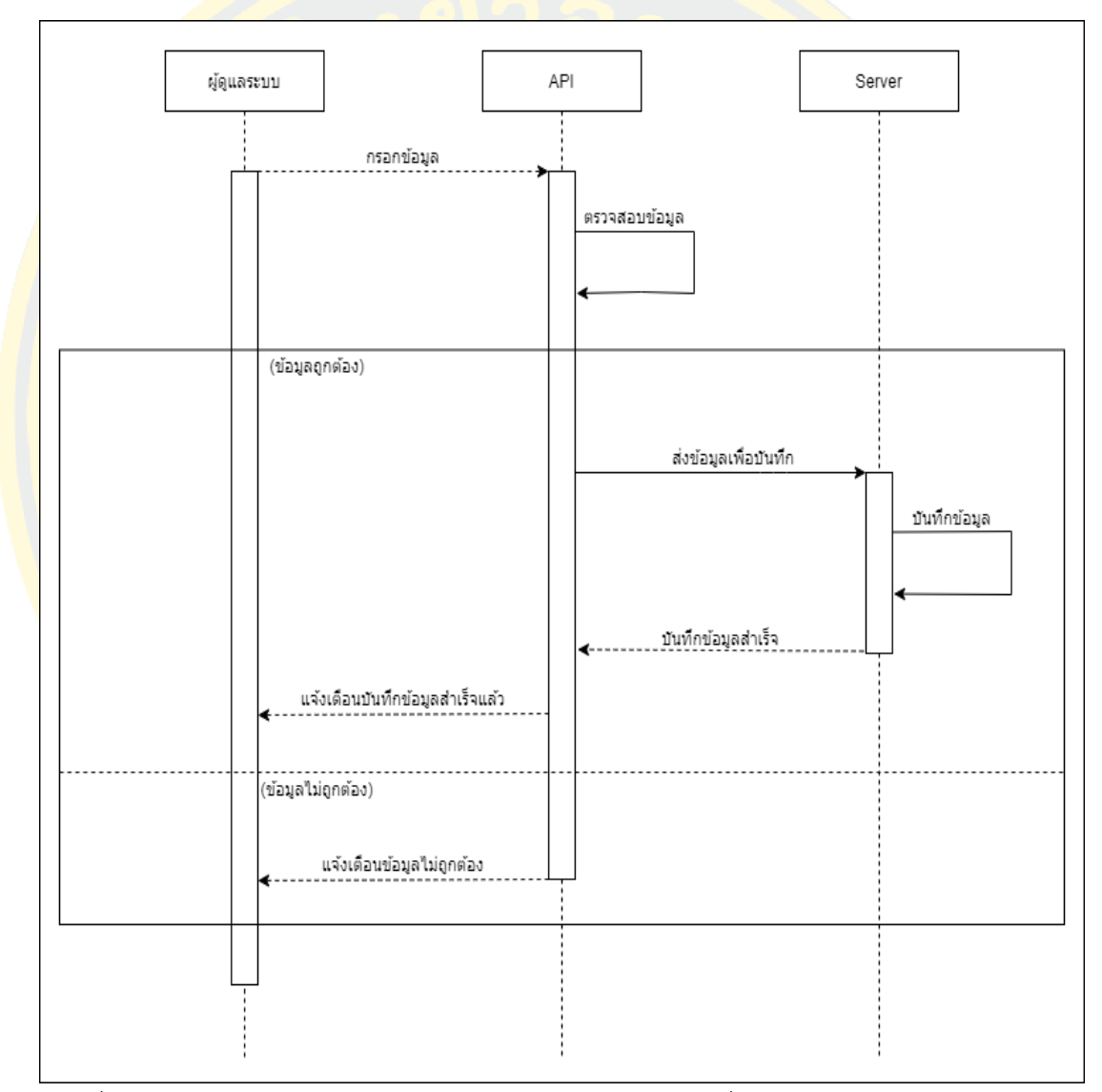

ภาพที่ 14 Sequence Diagram แสดงการทำงานของระบบการเพิ่มผู้ใช้งาน

ฟังก์ชันแก้ไขข้อมูลหลักเป็นระบบในการแก้ไขผู้ใช้งานในระบบทั้งหมด ผู้ดูแลระบบสามารถ แก้ไขข้อมูลที่ต้องการเปลี่ยนแปลงได้ตามที่ต้องการ จากภาพที่ 14 เมื่อผู้ดูแลระบบต้องการแก้ไข ข้อมูลในระบบ ผู้ดูแลระบบจะต้องทำการเลือกข้อมูลที่แก้ไข จากนั้นทำการเปลี่ยนแปลงข้อมูลที่

ต้องการ เสร็จเรียบร้อยแล้วเข้าสู่กระบวนการตรวจสอบความถูกต้องของข้อมูล หากข้อมูลไม่ถูกต้อง ให้ทำการกรอกข้อมูลใหม่อีกครั้ง แต่หากข้อมูลถูกต้องเรียบร้อยแล้ว สามารถทำการยืนยันการแก้ไข ข้อมูลดังภาพที่ 15

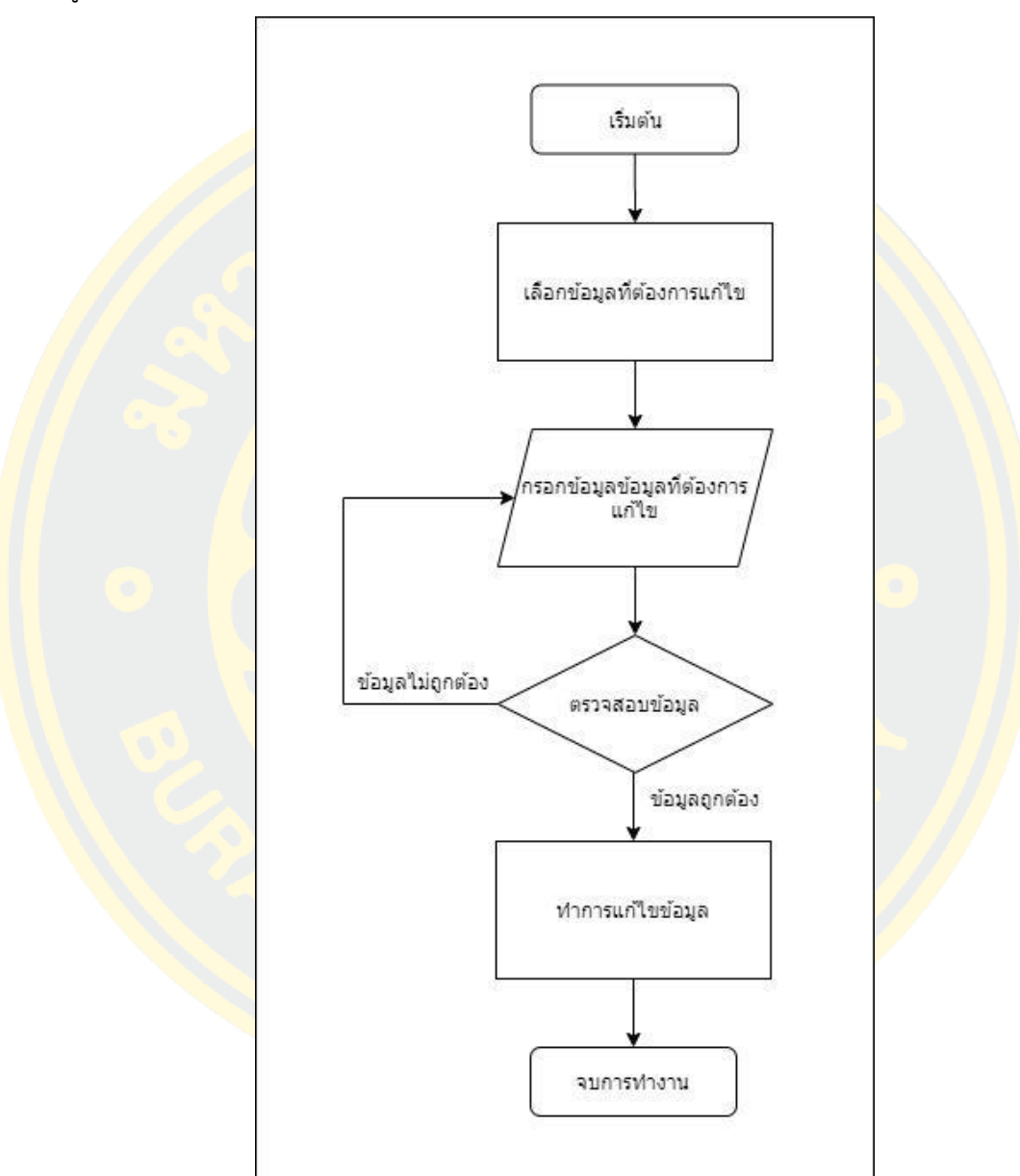

ภาพที่ 15 แผนผังการทำงานของฟังก์ชันแก้ไขข้อมูลหลัก

Sequence Diagram แสดงการทำงานของระบบการแก้ไขผู้ใช้งาน เมื่อผู้ดูแลระบบทำการ แก้ไขข้อมูล ระบบจะส่งข้อมูลใหม่ไปยัง API เพื่อตรวจสอบความถูกต้องของข้อมูล ถ้าข้อมูลถูกต้อง API จะส่งข้อมูลที่ถูกแก้ไขไปยัง Server จากนั้นตัว Server จะทำการบันทึกข้อมูลที่ถูกแก้ไขลงระบบ เมื่อบันทึกข้อมูลสำเร็จ API จะทำการแจ้งเตือนกับผู้ดูแลระบบ ได้ทำการแก้ไขและบันทึกข้อมูลสำเร็จ

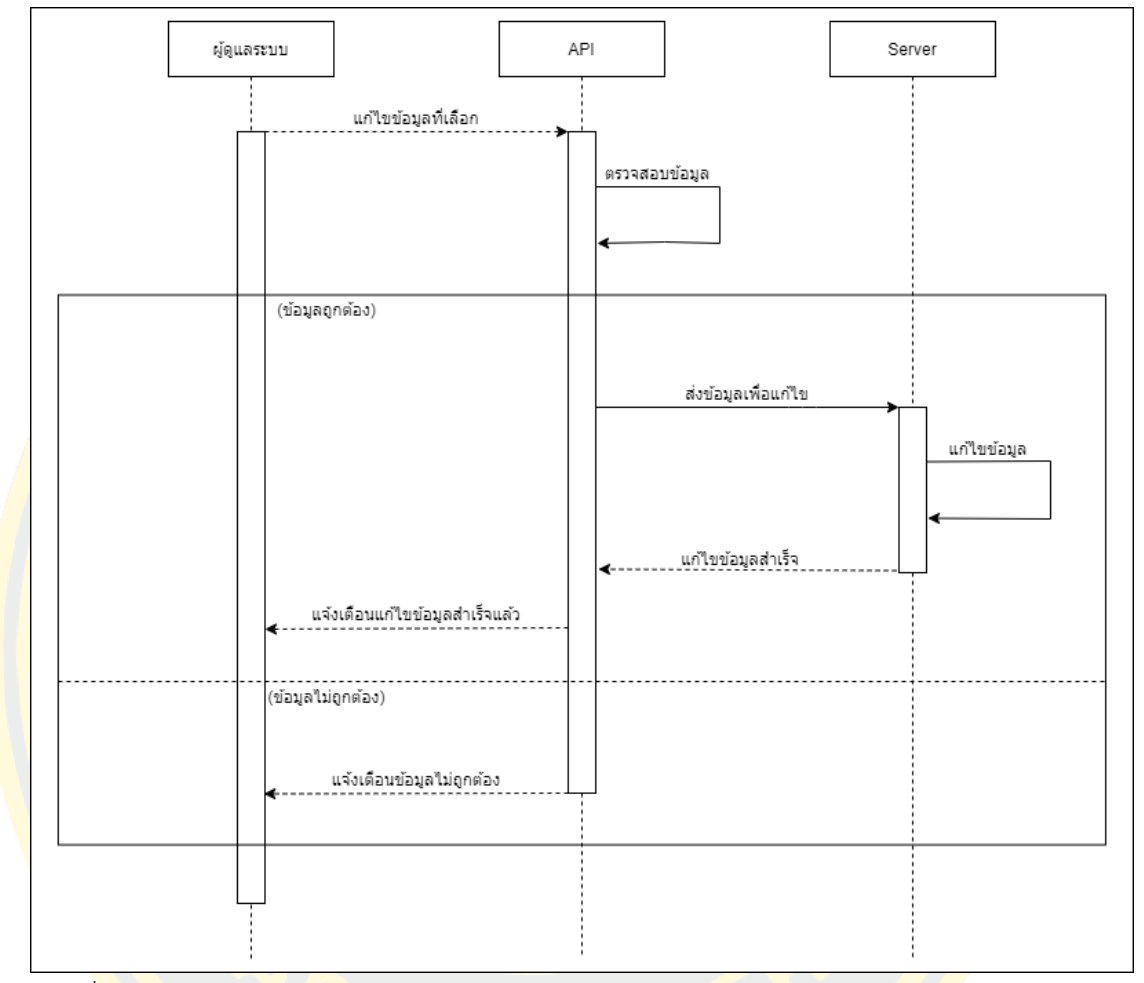

แล้ว หาก API ตรวจสอบพบข้อมูลไม่ถูกต้อง API จะทำการแจ้งเตือนกับผู้ดูแลระบบ เพื่อให้แก้ไข ข้อมูลใหม่อีกครั้ง ดังภาพที่ 16

ภาพที่ 16 Sequence Diagram แสดงการทำงานของระบบการแก้ไขผู้ใช้งาน

# **3.2.2 ผู้ขอรับบริการ**

สามารถขอรับบริการจากพนักงานเปลได้โดยฟังก์ชันขอรับบริการ เพื่อให้พนักงานเปล ปฏิบัติงานรับ-ส่งผู้ป่วยในจุดต่าง ๆ โดยการทำงานนี้ผู้ขอรับบริการจะต้องทำการกรอกข้อมูลงาน สำหรับการขอรับบริการจากพนักงานเปลให้ครบถ้วน เช่น อาคารที่รับผู้ป่วย อาคารที่ส่งผู้ป่วย อุปกรณ์ที่ต้องใช้ร่วมด้วย รวมถึงความเร่งรีบของแต่ละกรณีผู้ป่วย เพื่อความรวดเร็วและความ ปลอดภัยของผู้ป่วย เมื่อทำการกรอกข้อมูลเรียบร้อยแล้วเข้าสู่กระบวนการตรวจสอบความถูกต้อง ของข้อมูล หากข้อมูลไม่ถูกต้องให้ทำการกรอกข้อมูลใหม่อีกครั้ง แต่หากข้อมูลถูกต้องเรียบร้อยแล้ว สามารถทำการบันทึกข้อมูลและแสดงสถานะของงานทันทีดังภาพที่ 17

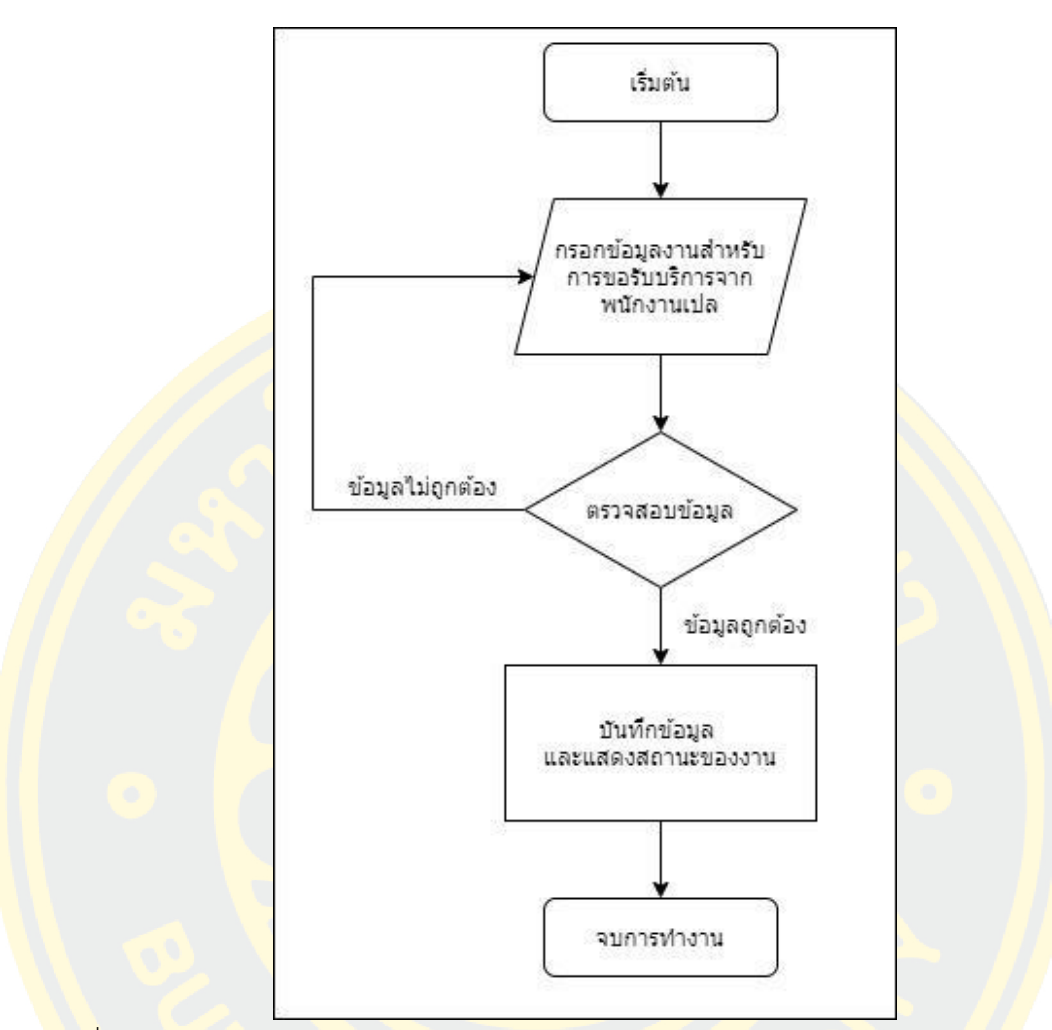

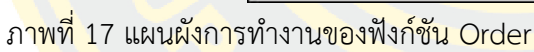

้<mark>Sequenc</mark>e Diagram <mark>แสดงก</mark>ารร้องขอรับบริการจากพนักงานเปล เมื่อผู้ร้องขอกรอกข้อมูล งานสำหรับก<mark>ารขอรับบริการในระบบ ระบบจะส่งข้อมูลไปยัง API เพื่อตรวจ</mark>สอบความถูกต้องของ ี ข้อมูล ถ้าข้อมูลถูกต้อง API จะส่งข้อมูลที่ถูกร้องขอไปยัง Server จากนั้นตัว Server จะทำการบันทึก ์ ข้อมูลที่ถูกร้องขอลงระบบ เมื่อบันทึกข้อมูลสำเร็จ API จะทำการแจ้งเตือนกับผู้ร้องขอได้ทำการ บันทึกข้อมูลและแสดงสถานะของงานเรียบร้อยแล้ว หาก API ตรวจสอบพบข้อมูลไม่ถูกต้อง API จะ ทำการแจ้งเตือนกับผู้ร้องขอ เพื่อให้ผู้ร้องขอทำการกรอกข้อมูลใหม่อีกครั้ง ดังภาพที่ 18

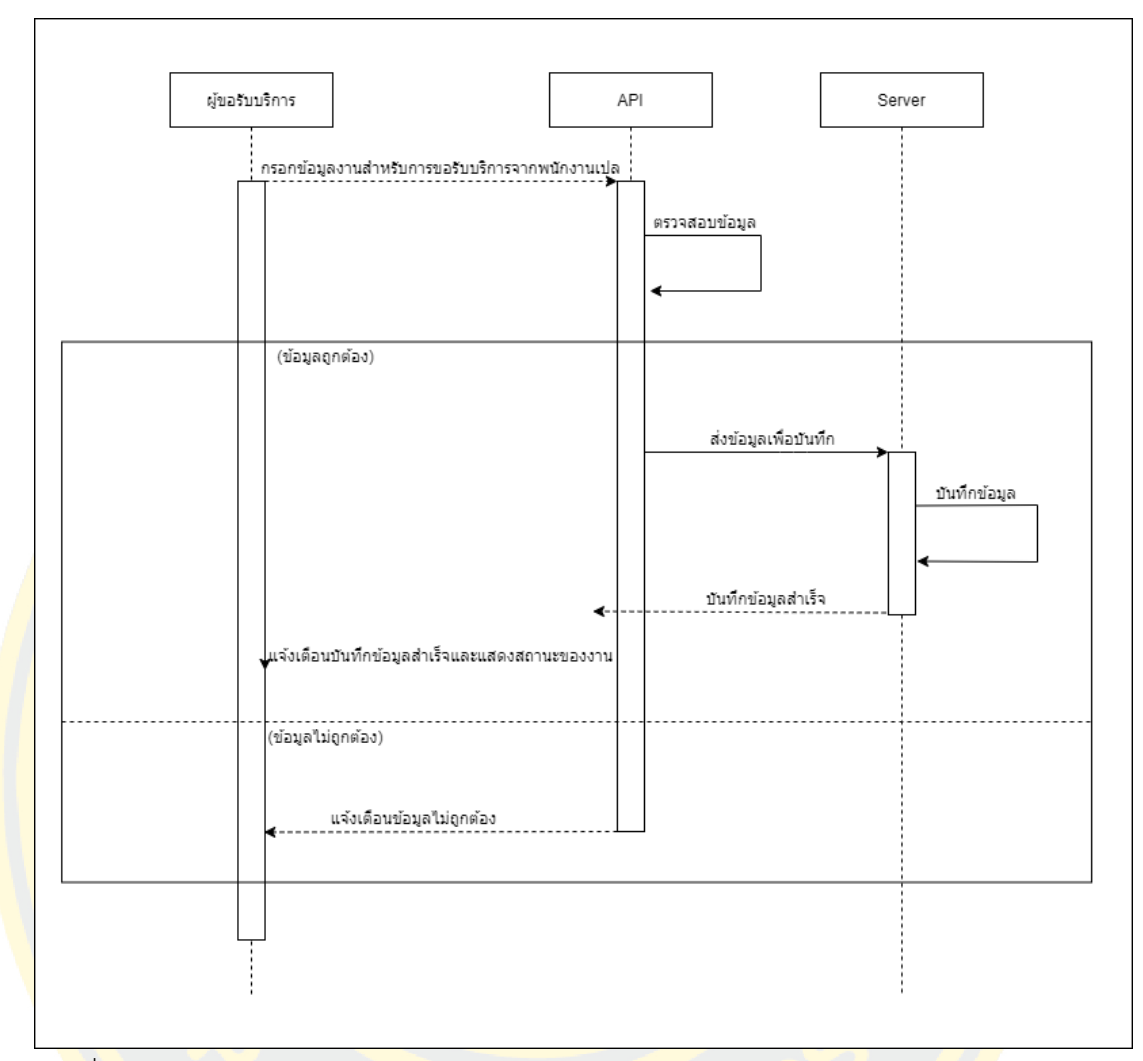

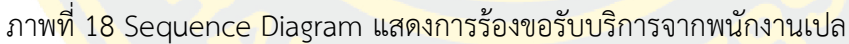

สามารถติดตามงานได้จากฟังก์ชันการติดตามงาน การติดตามการปฏิบัติหน้าที่ของพนักงาน เปล โดยการทำงานนี้ผู้รับบริการจะมีสิทธิ์ในการเข้าถึงสถานะของพนักงานเปล ผู้ที่กดรับงานตามคำ ขอรับบริการ โดยการติดตามการปฏิบัติงานนั้น ผู้ขอรับบริการต้องทำการเข้ามาหน้าแสดงติดตามงาน และทำการกดงานที่อยากทราบถึงรายละเอียดการปฏิบัติงาน จากนั้นระบบจะทำการตรวจสอบสิทธิ์ ว่าผู้ร้องขอมีสิทธิ์จะติดตามการปฏิบัติงานนี้ได้หรือไม่ หากการตรวจสอบว่ามีสิทธิ์ ผู้ร้องขอจะสามารถ เข้าไปดูรายละเอียดการปฏิบัติงานของพนักงานเปลได้ แต่หากตรวจสอบพบว่าไม่มีสิทธิ์ ผู้ร้องขอจะไม่ สามารถเข้าไปดูการปฏิบัติงานของพนักงานเปลได้ดังภาพที่ 19

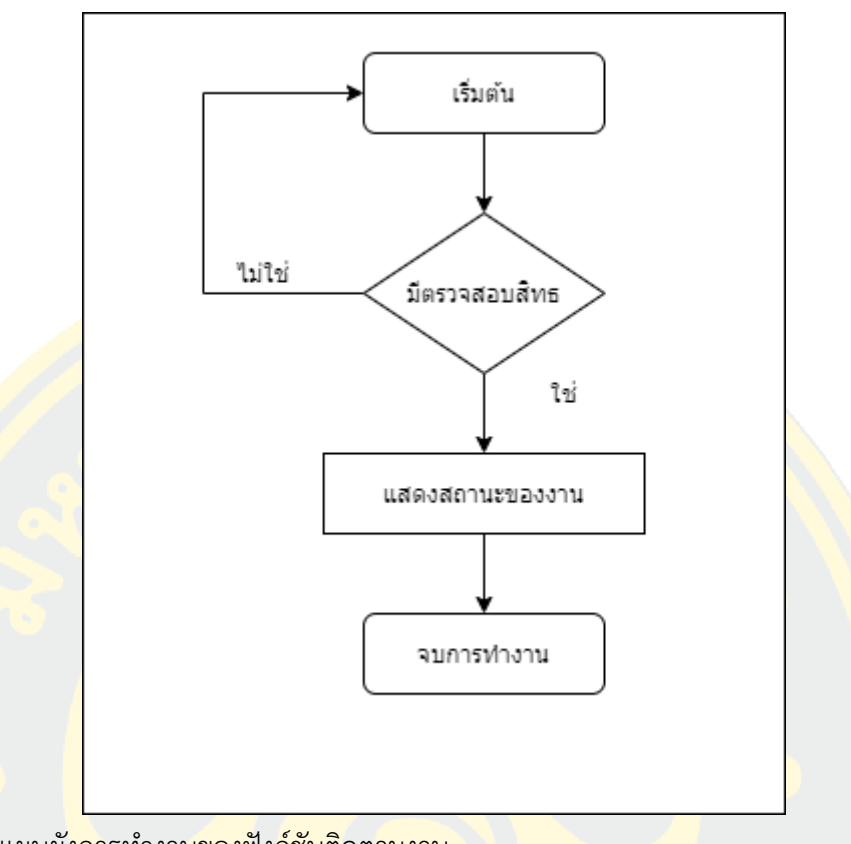

ภาพที่ 19 แผนผังการทำงานของฟังก์ชันติดตามงาน

Sequence Diagram แสดงการติดตามการปฏิบัติงานของพนักงานเปล เมื่อผู้ร้องขอต้องการ ตรวจสอบสถานะงาน ระบบจะส่งคำสั่งไปยัง API เมื่อคำสั่งถูกส่งไปยัง API จะร้องขอข้อมูลงานของผู้ ้ร้อง<mark>ขอจาก Server หากคำร้องถูกส่งมา Server จะทำการดึงข้อมูลและส่งข้อมูลงานดัง</mark>กล่าวกลับไป ยัง API <mark>จากนั้น</mark> API จ<mark>ะทำการแสดงข้</mark>อมูลสถานะงานกลับ<mark>ไปยังผู้ร้อง</mark>ขอ เพื<mark>่อท</mark>ำการตรวจสอบการ ปฏิบัติงานของพนักงานเปล ดังภาพที่ 20

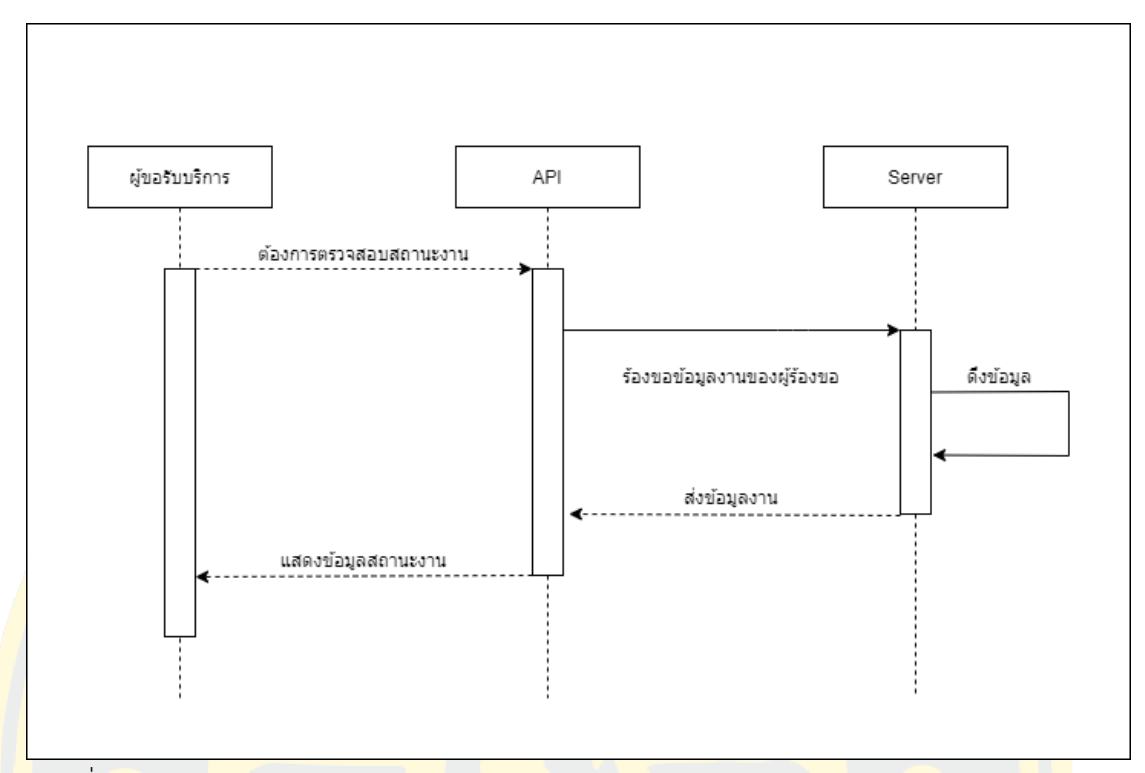

<mark>ภ</mark>าพที่ <mark>20 Sequence Diagram แสดงการติดตามการปฏิบ</mark>ัติงานของพนั<mark>กง</mark>านเปล<mark></mark>

ี สามารถย<mark>กเลิกงานได้โดยฟังก์ชันการยกเลิกงาน การยกเลิกงานข</mark>องพนักงานเปล <mark>เมื่อผู้</mark>ขอรับ <mark>้บริการ ต้องการจะยกเลิกการปฏิบัติของพนักงานเปลนั้น จะต้องเป็นผู้ขอรับบริการที่มีสิทธิ์</mark>ในการ เข้าถึงสถานะงานนั้น ๆ เท่านั้นจึงจะสามารถยกเลิกงานได้ ดังนั้นจึงต้องทำการตรวจสอบสิทธิ์ของผู้ ี ขอ<mark>รับบริ</mark>การ เมื่<mark>อผู้ร้องขอมีสิทธิ์เข้าถึงระบบจะแสดงสถาน</mark>ะของ<mark>การปฏิบั</mark>ติงาน<mark>ของงา</mark>นดังกล่าว ผู้ ี ขอรับ<mark>บริการสามารถเลือกยกเลิ</mark>กงานหรือไม่ยกเลิกงานได้ หาก<mark>ผู้ขอรับบ</mark>ริการยก<mark>เลิก</mark>งานระบบจะทำ การตรวจสอบว่า งานได้ถูกรับมอบหมายไปแล้วหรือไม่ หากงานได้ถูกรับมอบหมายไปแล้ว ระบบจะ ้ ทำการส่งข้อคว<mark>ามแจ้งเตือนการ</mark>ยกเลิกงานไปยังพนักงานเปล<mark>คนดังกล่าว</mark> แต่หากงานยังไม่ได้ถูกรับ มอบหมายระบบจะทำการยกเลิกงานได้ทันที ดังภาพที่ 21

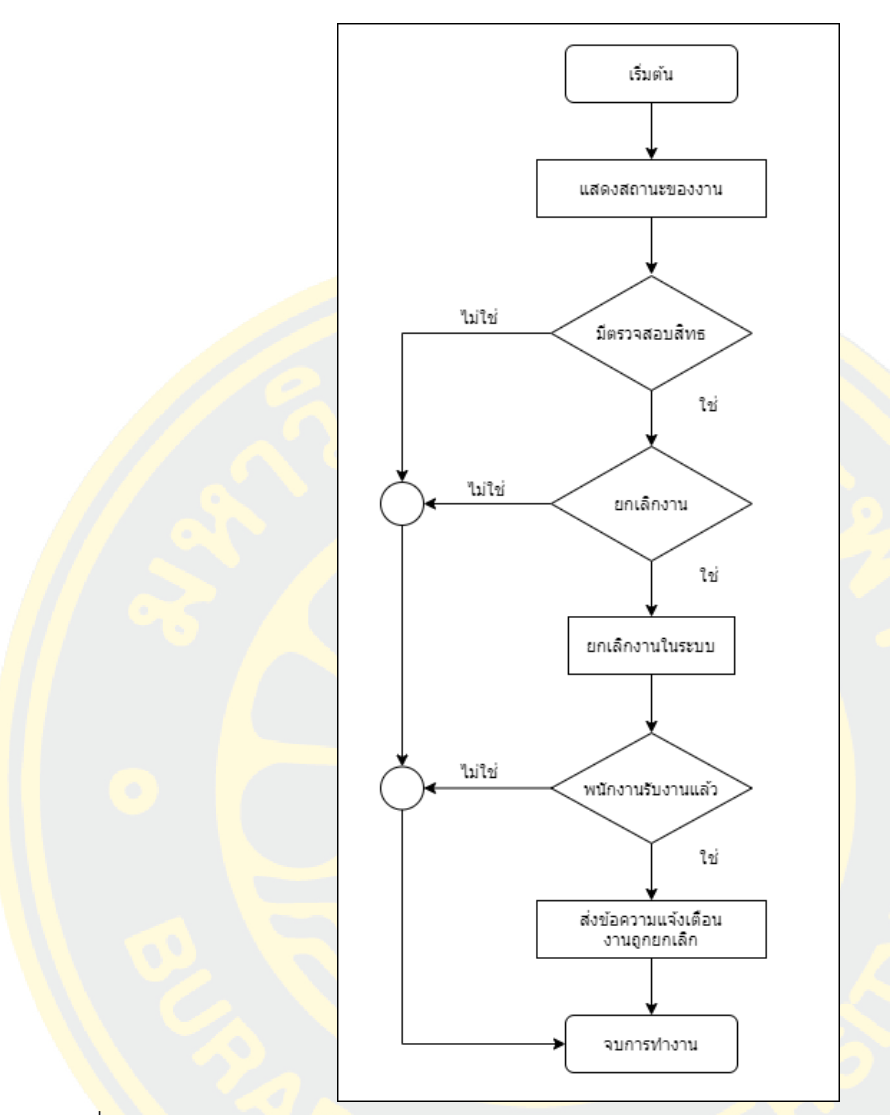

ภาพที่ 21 แผนผังการทำงานของฟังก์ชัน Cancel

 Sequence Diagram แสดงการยกเลิกการปฏิบัติงานของพนักงานเปล เมื่อผู้ขอรับบริการ ต้องการยกเลิกงานที่เลือกคำสั่งจะถูกส่งไปยัง API เมื่อ API ได้รับคำสั่งจะทำการ ส่งต่อไปยัง Server เพื่อร้องขอให้ยกเลิกงานดังกล่าว จากนั้น Server จะทำการยกเลิกงานและส่งคำตอบรับไปยัง API แต่ หากงานดังกล่าวมีการกดรับมอบหมายงานไปแล้ว API จะส่งข้อความแจ้งเตือนยกเลิกงานไปยัง พนักงานเปล จากนั้น API จะทำการแจ้งเตือนผู้ขอรับบริการในการยกเลิกงานสำเร็จเรียบร้อย ดังภาพ ที่ 22

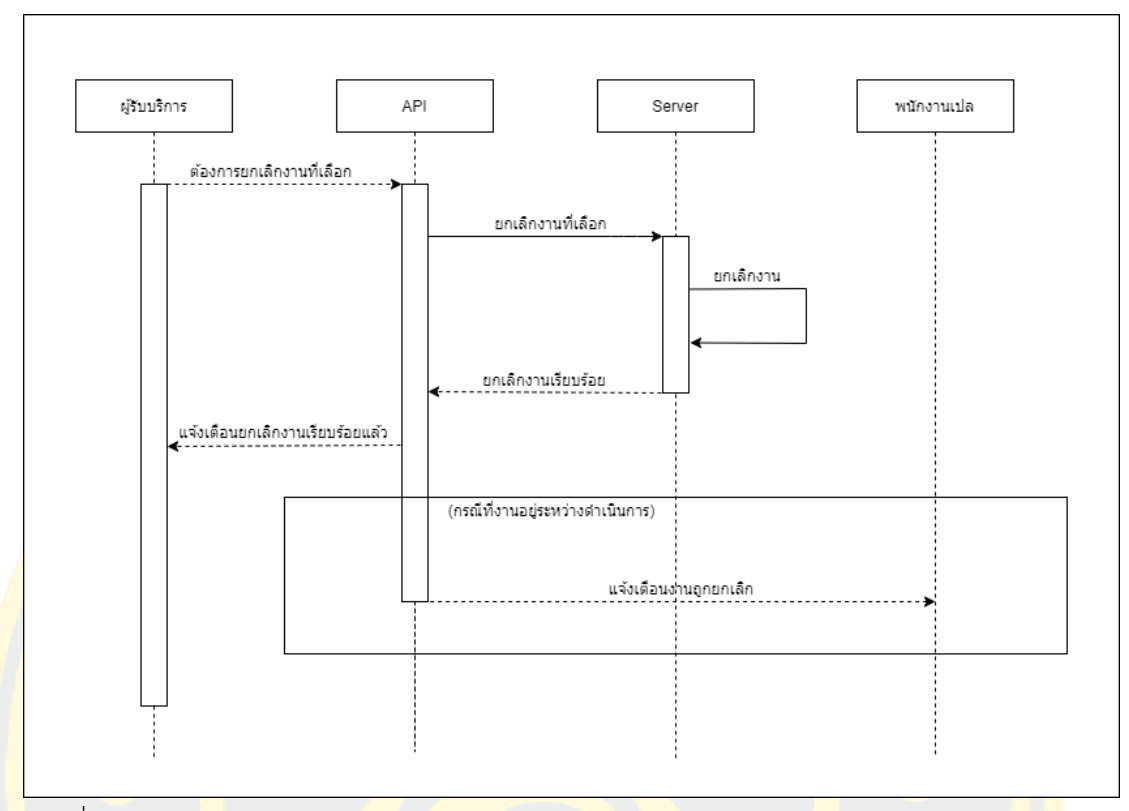

<mark>ิภ</mark>าพที่ 22 Sequ<mark>en</mark>ce Diagram แสดงการยกเลิกการปฏิบัติงานของพนักงานเปล

#### **3.2.3 พนักงานเปล**

สามารถตอบรับงานโดยฟังก์ชันการตอบรับงานของพนักงานเปล เมื่อระบบได้ทำการแจ้ง ้เตื<mark>่อนงาน</mark>พนักงา<mark>นเปลสามารถเลือกที่จะตอบรับงานหรือไม่ตอ</mark>บรับง<mark>านได้ ห</mark>ากพ<mark>นักงาน</mark>เปลไม่ตอบ ้รับงา<mark>นหรือป</mark>ฏิเสธ<mark>งาน พนักงานคนดังกล่าวต้องระบุเหตุผลในการปฏิเส</mark>ธงา<mark>นครั้งนั้น</mark> เพื่อบันทึกไว้ เป็นข้อมูลประกอบการพิจารณาของหัวหน้างาน แต่หากพนักงานกดตอบรับงาน พนักงานต้องปฏิบัติ หน้าที่ตามงานนั้น ๆ หากพบเจอปัญหาให้ทำการกรอกข้อมูลที่พบเจอ แต่หากไม่พบเจอปัญหาใด สามารถปิดงานทันทีดังแสดงในภาพที่ 23

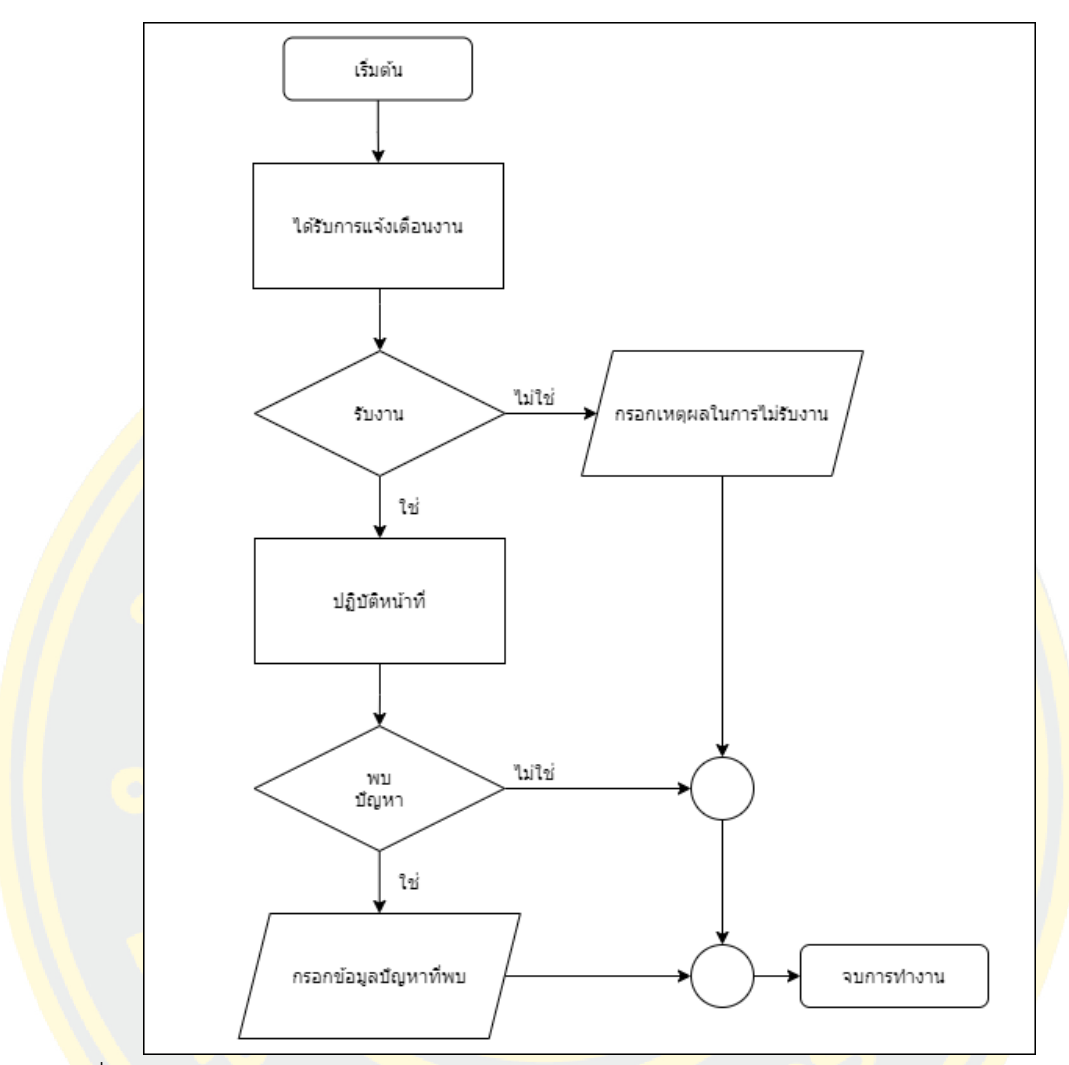

ภาพที่ 23 แผนผังการทำงานของฟังก์ชัน Accept Job

Sequence Diagram แสดงการตอบรับงานของพนักงานเปล โดยหากพนักงานเปลยอมรับ ึงานคำสั่งจะถูกส่ง<mark>ไปยัง API จากนั้น A</mark>PI จะส่งไปยัง Server เพื่อทำการบันทึกผู้รับงาน หลังจากที่ พนักงานกดยอมรับงานดังกล่าว พนักงานเปลต้องปฏิบัติหน้าที่ตามรายละเอียดงานนั้น และหาก ระหว่างการปฏิบัติงานพบปัญหาพนักงานเปลต้องทำการระบุปัญหาที่พบ API จะทำการส่งปัญหาไป ยัง Server เพื่อทำการบันทึกข้อมูล จากนั้น API จะส่งยืนยันการบันทึกข้อมูลไปยังพนักงานเปล แต่ หากพนักงานเปลกดปฏิเสธงานดังกล่าว พนักงานเปลต้องทำการระบุเหตุผล ข้อมูลจะถูกส่งไปยัง API จากนั้น API จะทำการส่งต่อไปยัง Sever เมื่อ Sever บันทึกข้อมูลเรียบร้อยจะยืนยันไปยัง API หลังจากนั้น API จะแจ้งเตือนบันทึกสำเร็จไปยังพนักงานเปล ดังภาพที่ 24

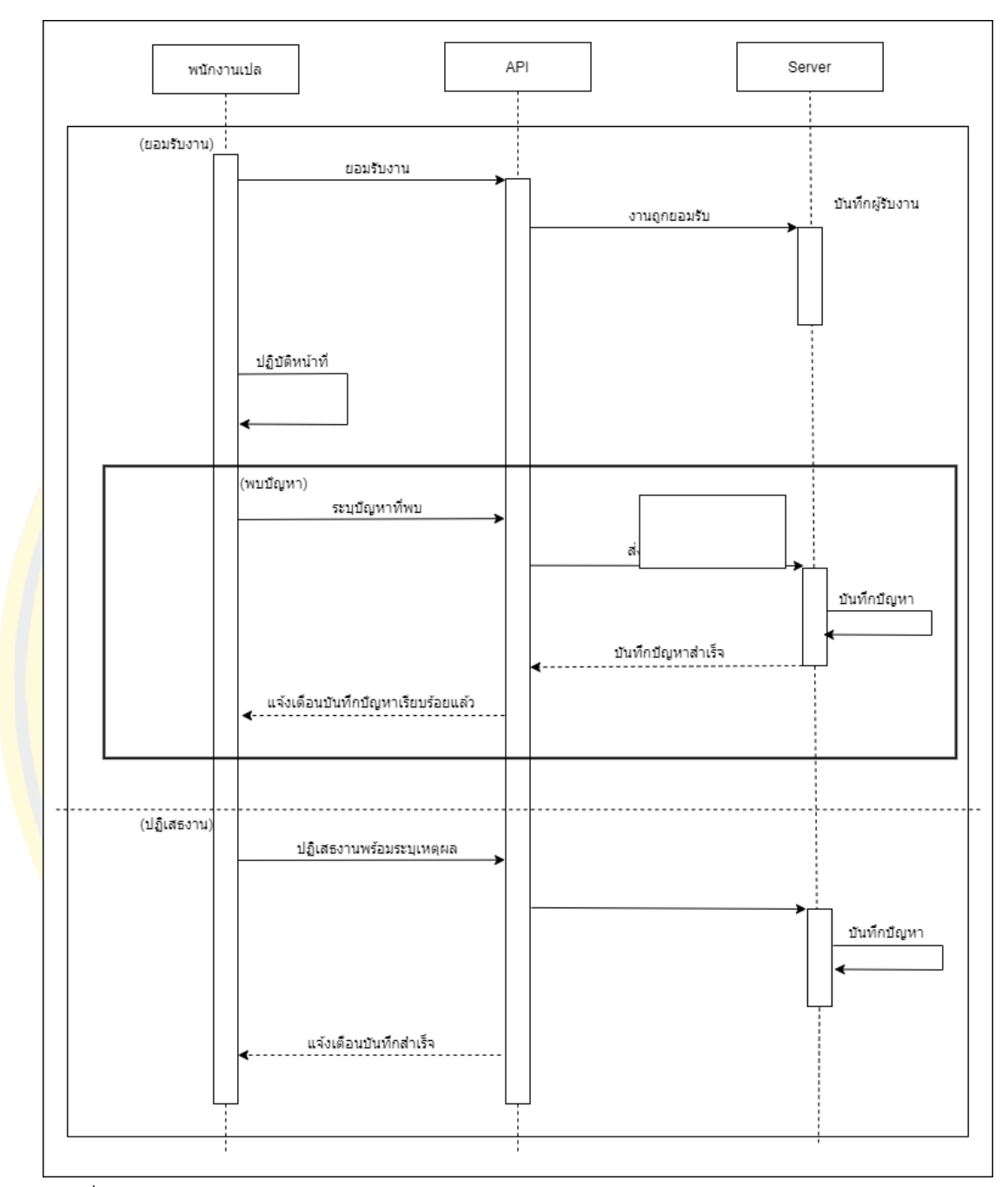

ภาพที่ 24 Sequence Diagram การทำงานของฟังก์ชัน Accept Job

## **3.2.4 หัวหน้างาน**

สามารถดูรายงานรับงานโดยฟังก์ชันการดูรายงานของหัวหน้างาน หากหัวหน้างานต้องการดู รายงานการปฏิบัติหน้าที่ของพนักงาน หัวหน้างานต้องทำการกรอกข้อมูลตามเงื่อนไขในระบบ เพื่อ ร้องขอข้อมูลจากระบบจากนั้นระบบจะแสดงรายงานการปฏิบัติหน้าที่ของพนักงานคนดังกล่าว เพื่อ ประกอบการพิจารณาของหัวหน้างาน ดังภาพที่ 25

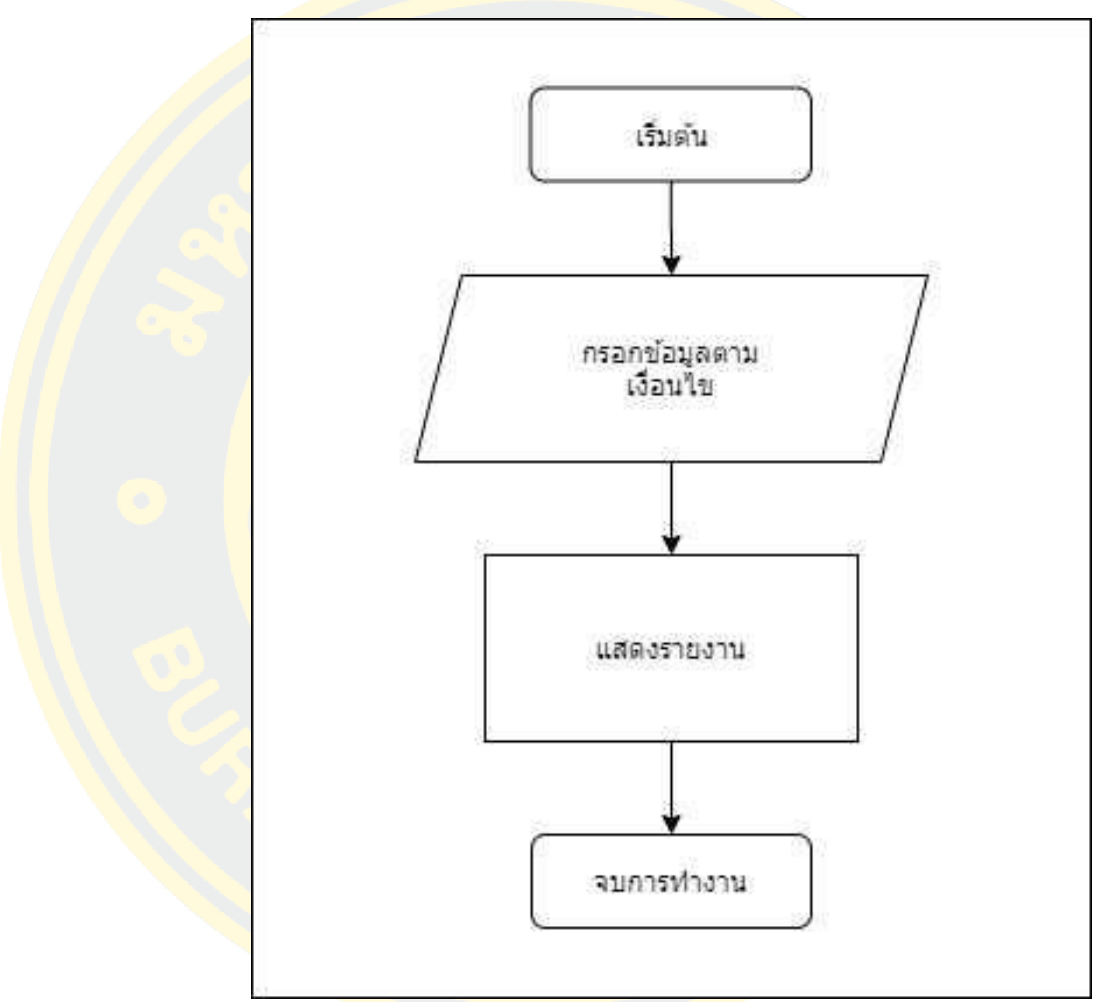

ภาพที่ 25 แผนผังการทำงานของฟังก์ชัน Report

Sequence Diagram แสดงการดูรายงานของหัวหน้างาน เมื่อหัวหน้างานต้องการเรียกดู รายงานตามเงื่อนไขคำสั่งจะถูกส่งไปยัง API จากนั้น API จะเชื่อมต่อไปยัง Server เพื่อดึงข้อมูล รายงานตามเงื่อนไข เมื่อ Sever ทำการดึงข้อมูลและส่งข้อมูลตามเงื่อนไขกลับไปยัง API สุดท้าย API จะทำการส่งข้อมูลรายงานทั้งหมดไปยังหัวหน้างาน เพื่อแสดงข้อมูลรายงานที่ถูกเรียกดู ดังภาพที่ 26

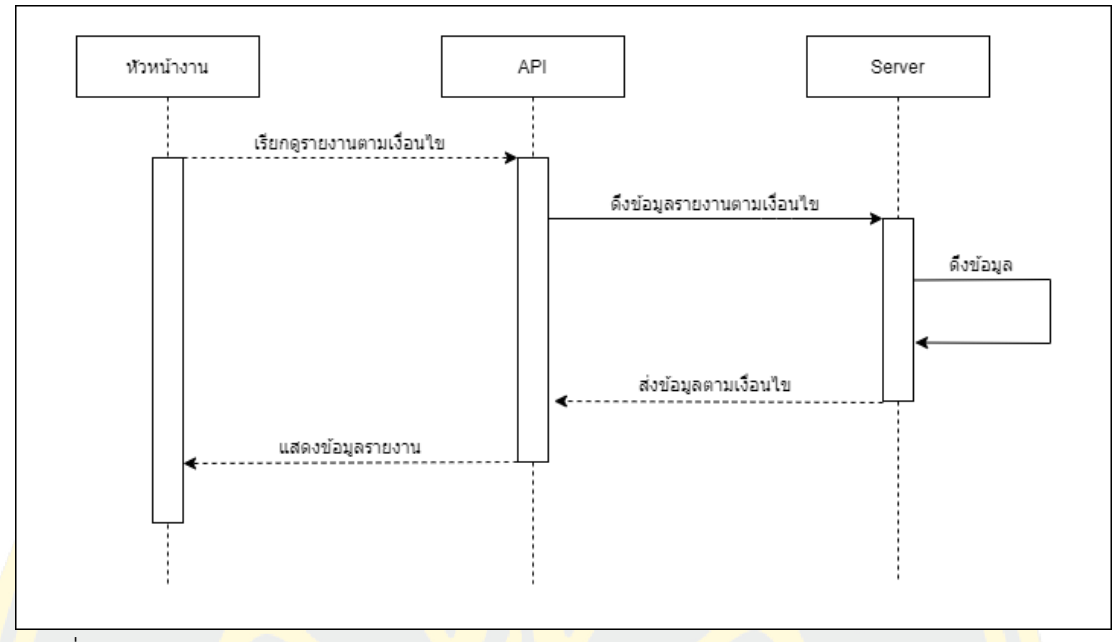

ภาพที่ 26 Sequence Diagram การทำงานของฟังก์ชัน Report

#### **3.2.5 การมอบหมายงานอัตโนมัติ**

ฟังก์ชันการมอบหมายงานอัตโนมัติให้กับพนักงานเปล จากภาพ 26 การมอบหมายงาน เมื่อ ้<mark>ระบบทำการตรวจสอบการร้องขอบริการ หากมีการคำสั่งร้อง</mark>ขอระบบจะคำนวณหาพนั<mark>กงาน</mark>เปลที่ <mark>์ พร้</mark>อม ห<mark>ากไม่มีพนักงานคนใดพร้อมระบบจะหน่วงเวลา 1 นาทีและทำก</mark>ารคำนวณหาพนั<mark>กงาน</mark>ใหม่อีก ครั้ง แต่หากมีพนักงานพร้อม ระบบจะคำนวณหาคนที่สามารถไปถึงที่หมายได้เร็วที่สุด ถ้ามีคนเดียว ระบบจะทำการส่งข้อความแจ้งเตือนงานทันที แต่หากมีมากกว่า 1 คน ระบบจะต้องคำนวณหาคนที่มี ภาระงานน้อยที่สุดดังสมการที่ 11 หากมีคนเดียว ระบบจะทำการส่งข้อความแจ้งเตือนงานทันที แต่ หากมีมากกว่า 1 คน ระบบจะทำการเข้ากระบวนการแจกแจงความน่าจะเป็นดังทฤษฎีการแจกแจง งานตามเหตุการณ์ต่าง ๆ ในหัวข้อ 3.2.5.1 แต่หากมีมากกว่า 1 คน ระบบคำนวณหาคนที่ภาระงาน ้ น้อยที่สุด และถ้าหากมีมา<mark>กกว่า 1 คน ระบบจะทำการสุ่มพนักงา</mark>นเปล เมื่อทำการสุ่มได้พนักงานคน ดังกล่าวแล้ว จะทำการส่งข้อความแจ้งเตือนพนักงานทันทีดังภาพที่ 27

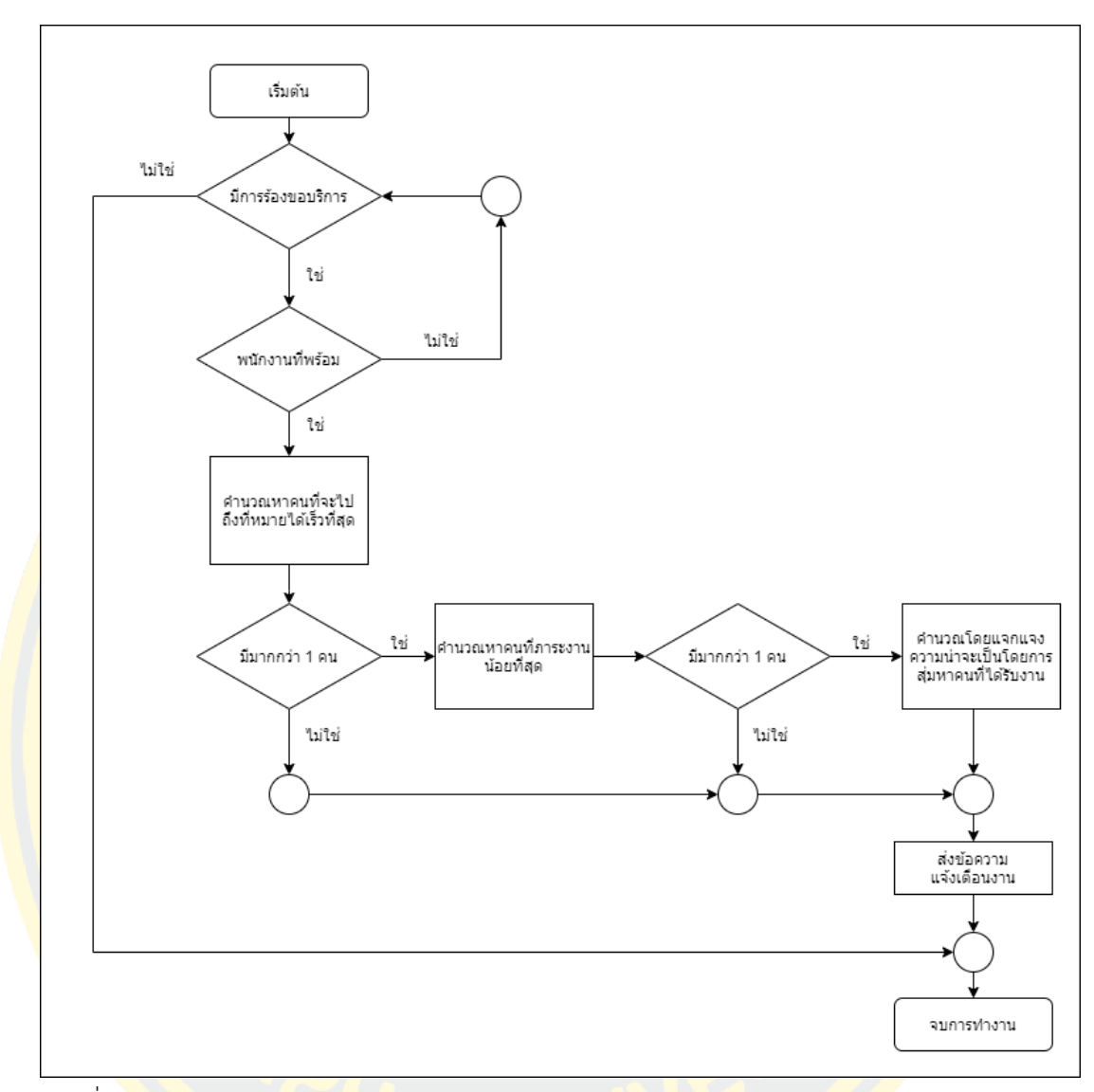

ภาพที่ 27 แผนผังการทำงานของฟังก์ชันการมอบหมายงาน

#### **3.2.5.1 การกำหนดงานให้พนักงาน**

การกำหนดงานให้พนักงานเงื่อนไขคือต้องการคนที่พร้อมและสามารถเดินไปถึงจุดที่ขอรับ บริการโดยใช้เวลาน้อยที่สุดจากพนักงานทั้งหมด หากมีพนักงานที่ใช้เวลาน้อยที่สุด หากมีตั้งแต่ 2 คน ขึ้นไป ระบบจะคำนวนณหาคนที่ใช้เวลาในการที่ปฏิบัติหน้าที่ในรอบการทำงานนั้น ๆ น้อยที่สุด หาก ้ มีพนักงานที่ใช้เวลาในการที่ปฏิบัติ<mark>น้อยที่สุดมีตั้งแต่ 2 คนขึ้นไ</mark>ปให้สุ่มพนักงานขึ้นมา 1 คน เพื่อ กำหนดงาน จากการคำนวณตามการแจกแจงงานทั้ง 12 เหตุการณ์ ดังต่อไปนี้

- 1. พนักงานเปล อยู่ที่ศูนย์ได้รับงานใหม่ที่ระบุอุปกรณ์
- 2. พนักงานเปล อยู่ที่ศูนย์ได้รับงานใหม่ที่ไม่ระบุอุปกรณ์
- ี่ <mark>3. พนักงาน</mark>เปล อยู่เกินครึ่งทางระหว่างการเดินจากปลายทางของงานเดิมมายังศูนย์ และมี ้<mark>อุปกรณ์อยู่ ได้รับงานให</mark>ม่ที่ระบุอุ<mark>ปก</mark>รณ์ตรงกับที่มี
- ี่ 4. พ<mark>นัก</mark>งานเ<mark>ปลอยู่</mark>เกินครึ่ง<mark>ทางระหว่างการเดินจ</mark>ากปลาย<mark>ทางข</mark>องงานเดิ<mark>มม</mark>ายัง<mark>ศูนย์ แ</mark>ละมี ้อุปกรณ์<mark>อยู่ ได้รับงานใหม่ที่ระบุอุปกรณ์ไม่</mark>ตรงกับ<mark>ที่มี</mark>
- 5. พนักง<mark>าน</mark>เปลอยู่เกิน<mark>ครึ่งทางระหว่างการเดินจากป</mark>ลายทางข<mark>องง</mark>านเดิมมายังศูนย<mark>์ แล</mark>ะมี อุปกรณ์อยู่ ได้รับงานใหม่ที่ไม่ระบุอุปกรณ์
- 6. พนักงานเปลอยู่เกินครึ่งทางระหว่างการเดินจากปลายทางของงานเดิมมายังศูนย์ และไม่มี ือปกรณ์อยู่ ได้รับงานใหม่ที่ระบอปกรณ์
- ี่ 7. พนักงาน<mark>เปลอย่เกินครึ่งทางระหว่างการเดินจากปลายทางขอ</mark>งงานเดิ<mark>ม</mark>มายังศนย์ และไม่มี อุปกรณ์อยู่ ได้รับงานใหม่ที่ไม่ระบุอุปกรณ์
- ี่ 8. พนักงานเปล อยู่ไม่เกินครึ่งทางระหว่างการเดินจากปลายทางของงานเดิมมายังศูนย์ และมี <mark>้อุ</mark>ปกรณ์<mark>อยู่ ได้รับงานใหม่ที่ระบุอุปกรณ์ตร</mark>งกับที่มี
- 9. พนักงานเปลอยู่ไม่เกินครึ่งทางระหว่างการเดินจากปลายทางของงานเดิมมายังศูนย์ และมี อุปกรณ์อยู่ ได้รับงานใหม่ที่ระบุอุปกรณ์ไม่ตรงกับที่มี
- 10. พนักงานเปลอยู่ไม่เกินครึ่งทางระหว่างการเดินจากปลายทางของงานเดิมมายังศูนย์ และมี อุปกรณ์อยู่ ได้รับงานใหม่ที่ไม่ระบุอุปกรณ์
- 11. พนักงานเปลอยู่ไม่เกินครึ่งทางระหว่างการเดินจากปลายทางของงานเดิมมายังศูนย์ และ ไม่มีอุปกรณ์อยู่ ได้รับงานใหม่ที่ระบุอุปกรณ์
- 12. พนักงานเปลอยู่ไม่เกินครึ่งทางระหว่างการเดินจากปลายทางของงานเดิมมายังศูนย์ และ ไม่มีอุปกรณ์อยู่ ได้รับงานใหม่ที่ไม่ระบุอุปกรณ์

**เหตุการณ์ที่ 1 :** พนักงานเปล อยู่ที่ศูนย์ได้รับงานใหม่ที่ระบุอุปกรณ์เมื่อพนักงานเปลอยู่ที่ศูนย์ จากนั้นมีระบบแจ้งเตือนงานใหม่ที่จุด P2 เข้ามาพอดี พนักงานเปลสามารถเดินทางจากจุด C ไปที่จุด ปลายทาง P2 เพื่อเริ่มงานได้ทันทีดังภาพที่ 28 และสมการที่ (1)

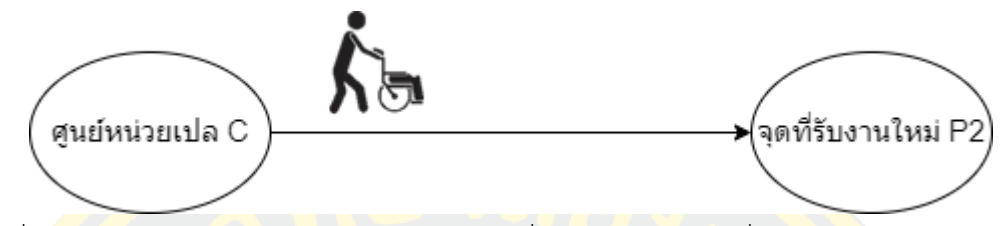

ภาพที่ 28 แสดงภาพเหตุการณ์ของพนักงานเปลอยู่ที่ศูนย์ได้รับงานใหม่ที่ระบุอุปกรณ์

เวลาในการเดิน : สามารถคำนวณได้จากระยะทางหารด้วยความเร็วในการเดินทาง สามารถเขียนใน เชิงสัญลักษณ์ได้เป็น

$$
T = \frac{V(C \to P2)}{S} + d(C \to P2) + t \tag{1}
$$

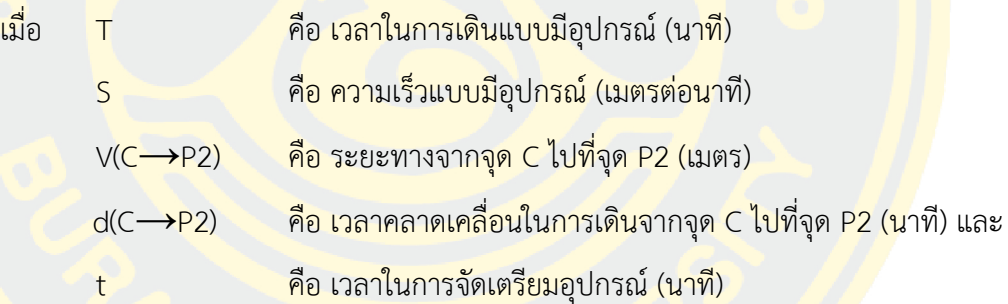

**เหตุการณ์ที่ 2 :** พนักงานเปล อยู่ที่ศูนย์ได้รับงานใหม่ที่ไม่ระบุอุปกรณ์เมื่อพนักงานเปลอยู่ที่ศูนย์ จากนั้นมีระบบแจ้งเตือนงานใหม่ที่จุด P2 เข้ามา พนักงานสามารถเดินทางจากจุด C ไปที่จุด ปลายทาง P2 เพื่อเริ่มงานได้ทันทีดังภาพที่ 29 และสมการที่ (2)

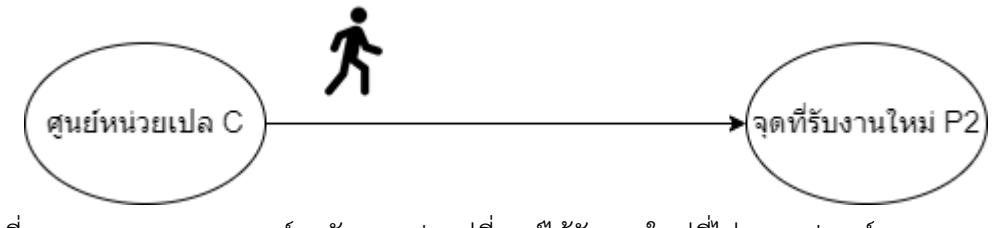

ภาพที่ 29 แสดงภาพเหตุการณ์ พนักงานเปลอยู่ที่ศูนย์ได้รับงานใหม่ที่ไม่ระบุอุปกรณ์

เวลาในการเดิน : สามารถคำนวณได้จากระยะทางหารด้วยความเร็วในการเดินทาง สามารถเขียนใน เชิงสัญลักษณ์ได้เป็น

T = 
$$
\frac{V(C\rightarrow P2)}{S}
$$
 + d(C → P2) (2)  
\nเมื่อ T คือ เวลาในการเดินแบบไม่มีอุปกรณ์ (นาที่)  
\nS คือ ความเร็วแบบไม่มีอุปกรณ์ (เมตรต่อนาที่)  
\nV(C→P2) คือ ระยะทางจากจุด C ไปที่จุด P2 (เมตร) และ  
\nd(C→P2) คือ เวลาคลาคเกลื่อนในการเดินจากจุด C ไปที่จุด P2 (นาที)

**เหตุการณ์ที่ 3 :** พนักงานเปล อยู่เกินครึ่งทางระหว่างการเดินจากปลายทางของงานเดิมมายังศูนย์ <mark>้และ</mark>มีอุป<mark>กรณ์อยู่</mark> ได้รับงานใหม่ที่ระบุอุปก<mark>รณ์ตรง</mark>กับที่<mark>มี</mark>เมื่อพนักง<mark>านเปลมีอุปกรณ์</mark>ทำการปิดงานที่จุด P1 เรียบร้อยแล้ว กำลังเดินทางกลับศูนย์เปล โดยที่มีระยะเวลาตั้งแต่ปิดงานจนถึงเวลาที่มีการเรียก งานมากกว่าเวลาครึ่งหนึ่งของเวลาคาดว่าจะเดินจาก P1 ถึง C หลังจากนั้นระบบแจ้งเตือนงานใหม่ที่ <mark>้จุ</mark>ด P2 <mark>เข้ามา และต้องการอุปกรณ์ ที่</mark>ตรง<mark>กับกิจ</mark>กรรมที่เรียก พนักงานคนดังกล่าวต้องทำก<mark>ารเดิ</mark>นทาง <mark>ก</mark>ลับจุด C หรือศู<mark>นย์หน่วยงานเปล และเดินทางไปเริ่มงานที่จุด</mark> P2 ดังภา<mark>พที่</mark> 30 และสมการ<mark>ที่ (3</mark>)

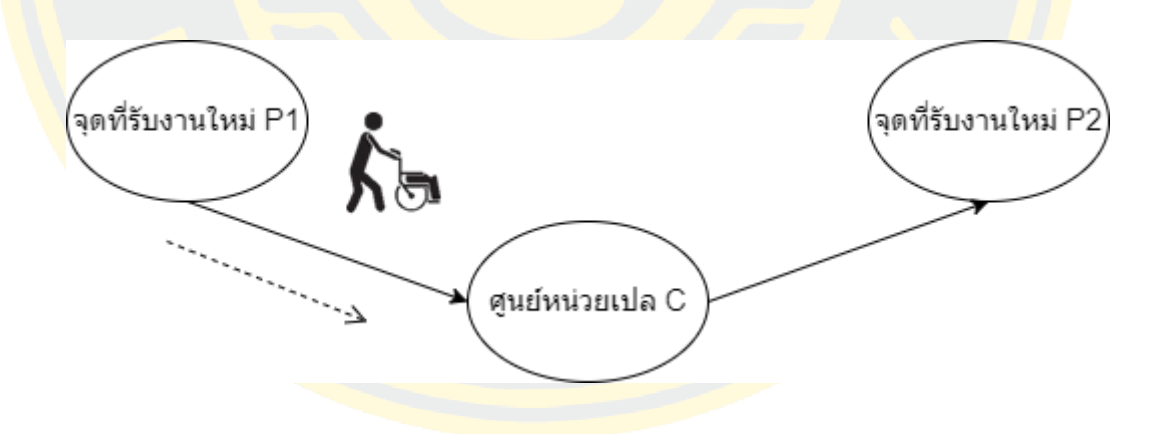

ภาพที่ 30 แสดงภาพเหตุการณ์ของพนักงานเปล อยู่เกินครึ่งทางระหว่างการเดินจากปลายทางของ งานเดิมมายังศูนย์ และมีอุปกรณ์อยู่ ได้รับงานใหม่ที่ระบุอุปกรณ์ตรงกับที่มี

$$
T = \frac{V(P1 \to C)}{S} + d(P1 \to C) + \frac{V(C \to P2)}{S} d(C \to P2) - tc + T
$$
 (3)

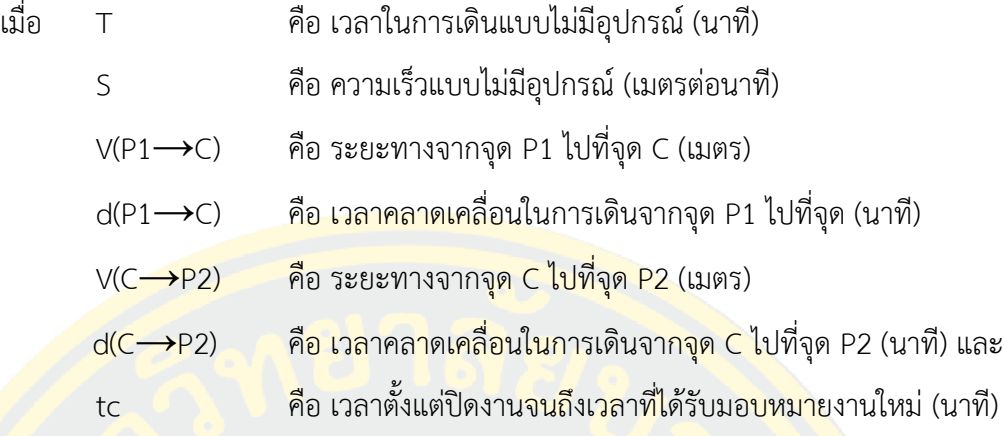

**เหตุการณ์ที่ 4 :** พนักงานเปลอยู่เกินครึ่งทางระหว่างการเดินจากปลายทางของงานเดิมมายังศูนย์ <mark>้และ</mark>มีอุปกรณ์อยู่ ได้รับงานใหม่ที่ระบุอุปกรณ์ไม่ตรงกับที่มี เมื่อพนักงานเปลมีอุปกรณ์ทำการปิดงานที่ ้<mark>จุด</mark> P1 เรียบร้อยแ<mark>ล้ว กำลังเดิน</mark>ทางกลับ<mark>ศูนย์หน่วยงา</mark>นเปล โดยที่มีระยะเวลาตั้งแต่ปิดงา<mark>นจนถึ</mark>งเวลา <mark>ี ที่</mark>มีการเรียกงาน<mark>มา</mark>กกว่าเวลาครึ่งหนึ่งของเ<mark>วลาคาดว่าจะเ</mark>ดินจาก P1 <mark>ถึ</mark>ง C หลังจากนั้นระบ</mark>บแจ้ง <mark>้เ</mark>ตือนง<mark>านใหม่ที่จุด P2 เข้ามา และต้อ</mark>งกา<mark>รอุปก</mark>รณ์ ที่<mark>ไม่ตรงกับกิจกรรมที่เ</mark>รียก <mark>พน</mark>ักงานคนดัง</mark>กล่าว <mark>้ต้องทำการเดินทางกลับจุด C เพื่อกลับไปเปลี่ยนอุปกรณ์ที่ศูนย์เปล และเดินทางไปเริ่มงา<mark>นที่จุ</mark>ด P2</mark> ดังภาพที่ 31 และสมการที่ (4)

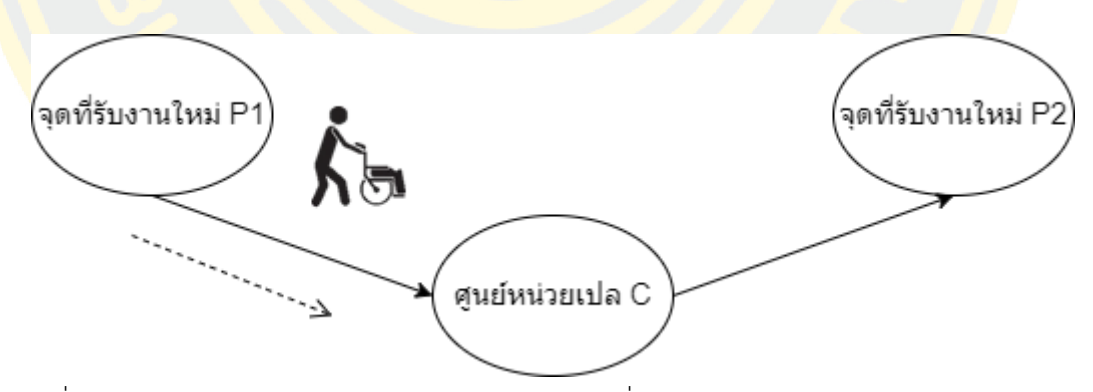

ภาพที่ 31 แสดงภาพเหตุการณ์ของพนักงานเปลอยู่เกินครึ่งทางระหว่างการเดินจากปลายทางของงาน เดิมมายังศูนย์ และมีอุปกรณ์อยู่ ได้รับงานใหม่ที่ระบุอุปกรณ์ไม่ตรงกับที่มี

$$
T = \frac{V(P1 \to C)}{S} + d(P1 \to C) + \frac{V(C \to P2)}{S} d(C \to P2) - tc + T
$$
 (4)

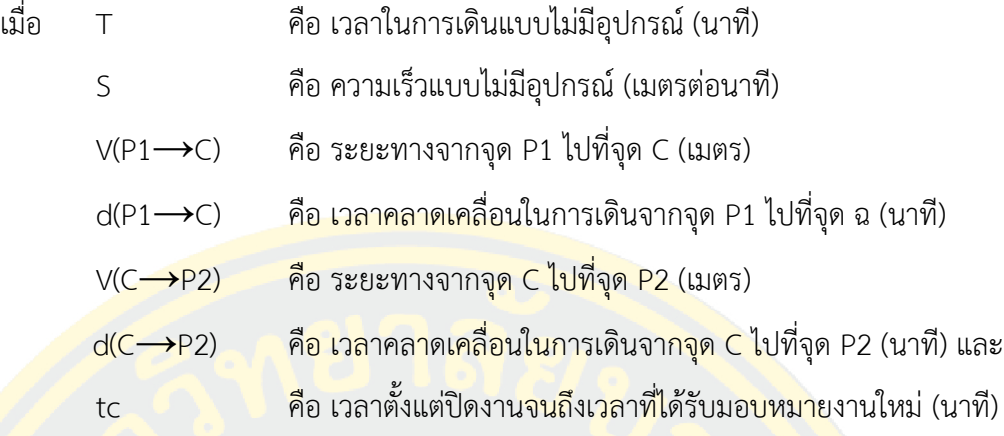

**เหตุการณ์ที่ 5 :** พนักงานเปลอยู่เกินครึ่งทางระหว่างการเดินจากปลายทางของงานเดิมมายังศูนย์ <mark>้และ</mark>มีอุปกรณ์อยู่ ได้รับงานใหม่ที่ไม่ระบุอุปกรณ์ เมื่อพนักงานเ<mark>ปลมี</mark>อุปกรณ์ทำการปิดงา<mark>น</mark>ที่จุดP1 <mark>เรี</mark>ยบร้อยแล้ว กำลั<mark>งเดินทางกลับศูนย์เปล โดยที่มีระ</mark>ยะเวลาตั้งแต่ปิดง<mark>าน</mark>จนถึงเวลาที่มีก<mark>ารเรี</mark>ยกงาน <mark>ิม</mark>ากกว่าเวลาครึ่ง<mark>หนึ่</mark>งของเวลา<mark>คาดว่าจะเดินจาก P1 ถึง C หลังจากนั้นระ</mark>บบแจ้งเตือนงา<mark>นให</mark>ม่ที่จุด <mark>่ P</mark>2 เข้า<mark>มา ไ</mark>ม่ต้อ<mark>งการ</mark>อุปกรณ์ กับกิจกรรมที่เรียก พนักงานคนดังกล่าวต้องทำก<mark>ารเ</mark>ดินทาง<mark>กลับ</mark>จุด C <mark>เ</mark>พื่อนำอุปกรณ์ไป<mark>เก็บที่ศูนย์เปล และเดินทางไปเริ่มงานที่จุด P2</mark> ดังแสด<mark>งภ</mark>าพที่ 32 และสม<mark>การที่</mark> (5)

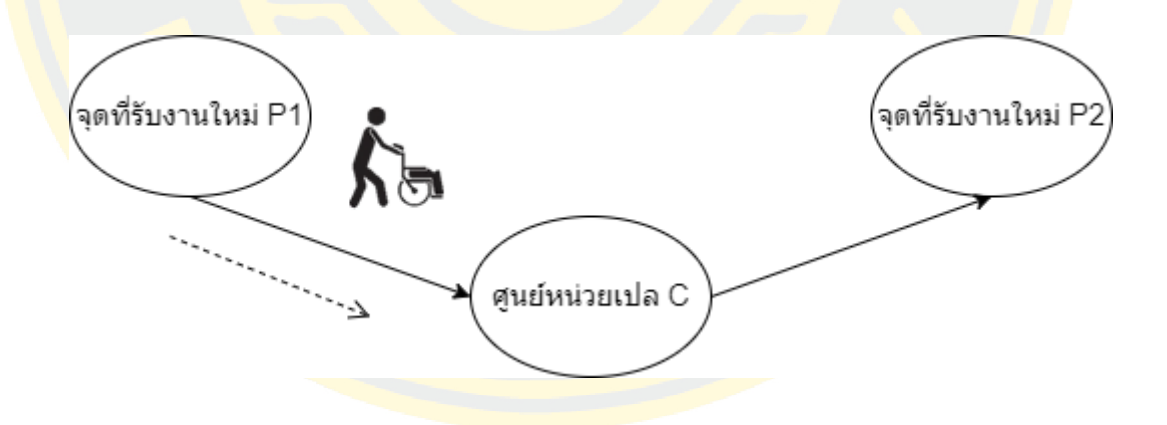

ภาพที่ 32 แสดงภาพเหตุการณ์ของพนักงานเปลอยู่เกินครึ่งทางระหว่างการเดินจากปลายทางของงาน เดิมมายังศูนย์ และมีอุปกรณ์อยู่ ได้รับงานใหม่ที่ไม่ระบุอุปกรณ์

$$
T = \frac{V(P1 \to C)}{S} + d(P1 \to C) + \frac{V(C \to P2)}{S} d(C \to P2) - tc + t \tag{5}
$$

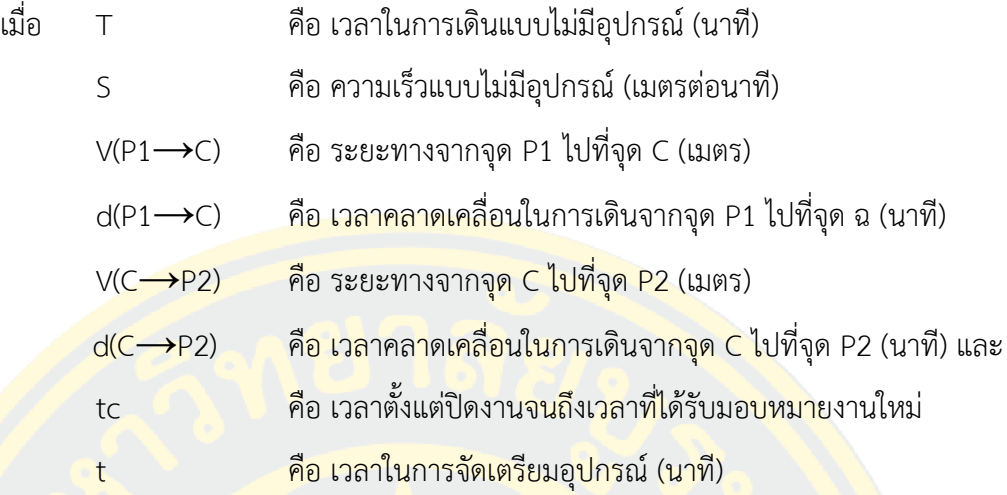

**เหตุการณ์ที่ 6 :** พนักงานเปลอยู่เกินครึ่งทางระหว่างการเดินจากปลายทางของงานเดิมมายังศูนย์ ้<mark>แ</mark>ละไม่มีอุปกรณ์อ<mark>ยู่ ไ</mark>ด้รับงานใหม่ที่ร<mark>ะบุอุปกรณ์ เมื่</mark>อพนักงานเปลทำการปิดงานที่จุด P<mark>1เรีย</mark>บร้อย <mark>์แ</mark>ล้ว กำลังเดินทา<mark>งกลับศูนย์เปล โดยที่มีระยะเวลาตั้งแต่ปิด</mark>งานจนถึงเ<mark>วล</mark>าที่มีการเรียกงา<mark>นมา</mark>กกว่า <mark>เ</mark>วลาครึ่<mark>งนึงของเวลาคาดว่าจะเดินจาก P1 ถึง C หลังจากนั้นระบบแจ้งเตือนงา<mark>นให</mark>ม่ที่จุด <mark>P2 เ</mark>ข้ามา</mark> <mark>ี พ</mark>อดี พนักงานค<mark>นดังกล่าวต้องทำการเดินทางผ่านจุด C หรือศูนย์</mark>เปล เพื<mark>่อไ</mark>ปเอาอุปกรณ์แ<mark>ละเดิ</mark>นทาง ไปเริ่มงานที่จุด P2 ดังภาพที่ 33 และสมการที่ (6)

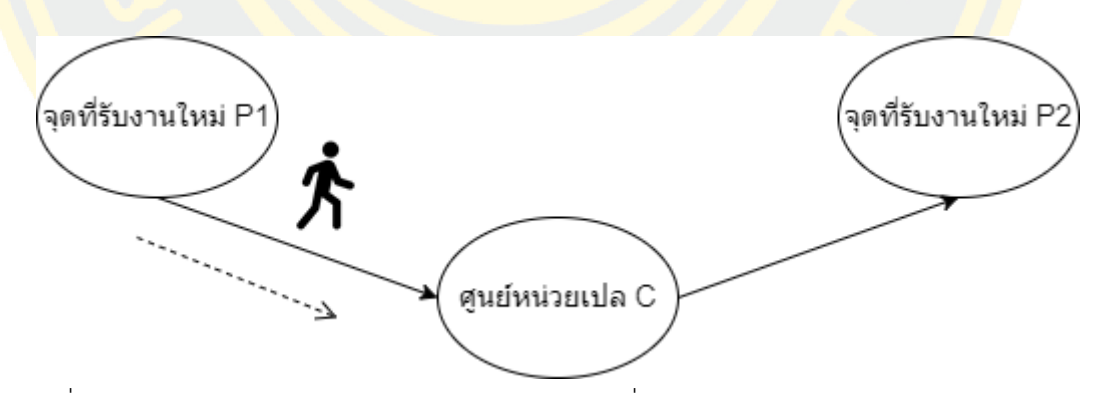

ภาพที่ 33 แสดงภาพเหตุการณ์ของพนักงานเปลอยู่เกินครึ่งทางระหว่างการเดินจากปลายทางของงาน เดิมมายังศูนย์ และไม่มีอุปกรณ์อยู่ ได้รับงานใหม่ที่ระบุอุปกรณ์

$$
T = \frac{V(P1 \to C)}{S} + d(P1 \to C) + \frac{V(C \to P2)}{S} d(C \to P2) - tc + t \quad (6)
$$

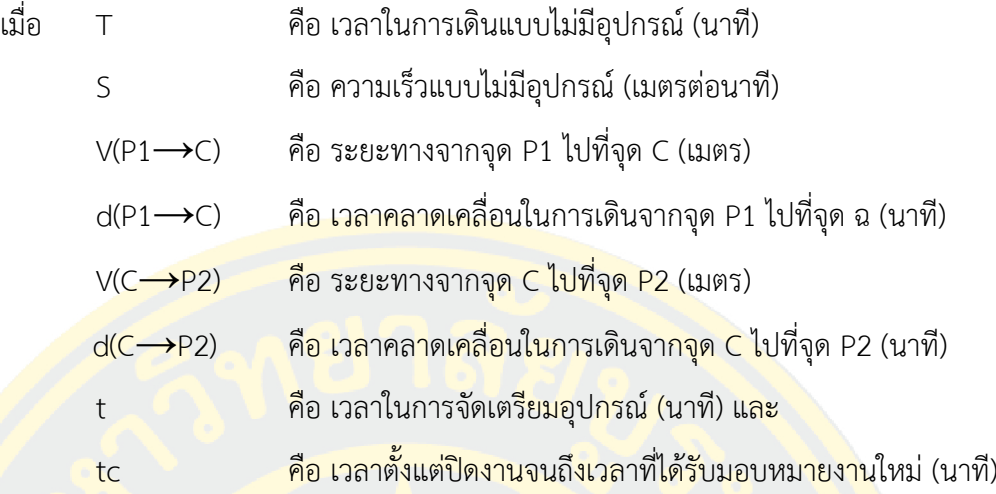

**เหตุการณ์ที่ 7 :** พนักงานเปลอยู่เกินครึ่งทางระหว่างการเดินจากปลายทางของงานเดิมมายังศูนย์ <mark>แล</mark>ะไม่มีอุปกรณ์อยู<mark>่ ได้รับงานใหม่ที่ไม่ระบุอุปกรณ์ เมื่</mark>อพนักงานเปลทำการปิดงานที่จุด P<mark>1 เรี</mark>ยบร้อย <mark>์แ</mark>ล้ว กำลังเดินทา<mark>งกลับศูนย์เปล โดยที่มีระยะเวลาตั้งแต่ปิด</mark>งานจนถึงเ<mark>วล</mark>าที่มีการเรียกงา<mark>นมา</mark>กกว่า <mark>เ</mark>วลาครึ่<mark>งนึงของเวลาคาดว่าจะเดินจาก P1 ถึง C หลังจากนั้นระบบแจ้งเตือนงา<mark>นให</mark>ม่ที่จุด <mark>P2 เ</mark>ข้ามา</mark> <mark>ี พ</mark>อดี พนักงานค<mark>นดัง</mark>กล่าวต้<mark>องทำการเดินทางผ่านจุด C หรือศู</mark>นย์เปล เพื่อไปเดินทางไปเริ่<mark>มงาน</mark>ที่จุด P2 ดังภาพที่ 34 และสมการที่ (7)

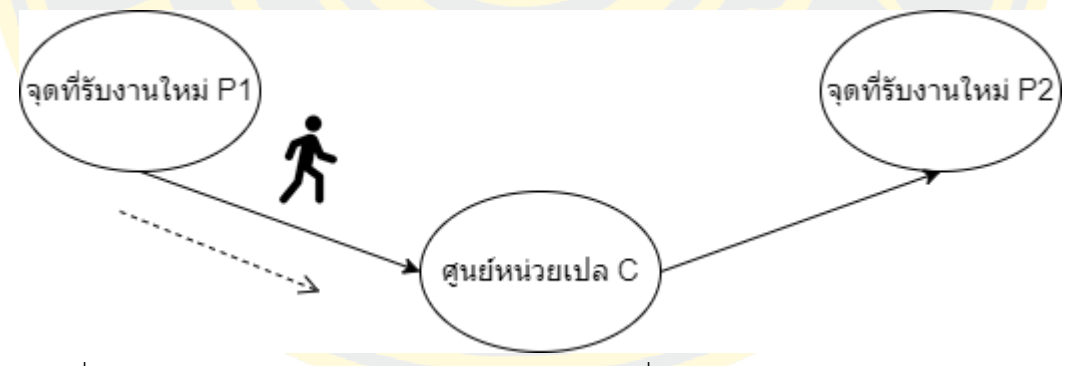

ภาพที่ 34 แสดงภาพเหตุการณ์ของพนักงานเปลอยู่เกินครึ่งทางระหว่างการเดินจากปลายทางของงาน เดิมมายังศูนย์ และไม่มีอุปกรณ์อยู่ ได้รับงานใหม่ที่ไม่ระบุอุปกรณ์

$$
T = \frac{V(P1 \to C)}{S} + d(P1 \to C) + \frac{V(C \to P2)}{S} d(C \to P2) - tc \tag{7}
$$

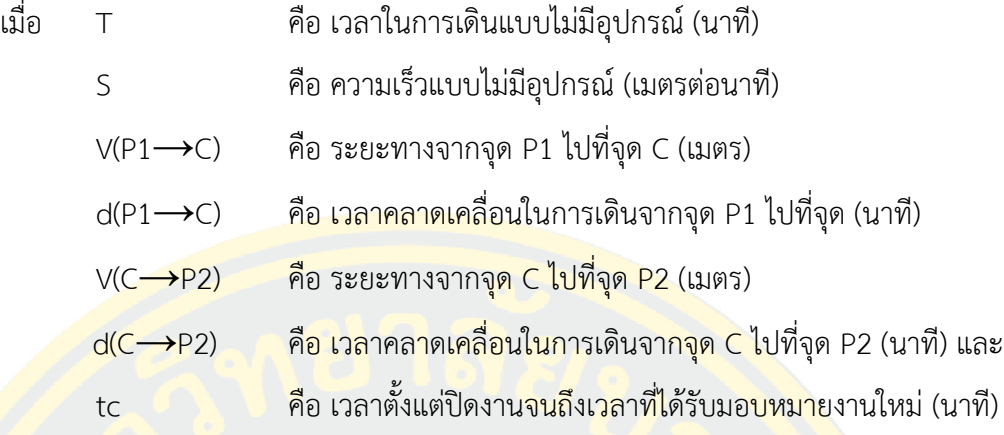

**เหตุการณ์ที่ 8 :** พนักงานเปล อยู่ไม่เกินครึ่งทางระหว่างการเดินจากปลายทางของงานเดิมมายังศูนย์ <mark>์ และ</mark>มีอุปกรณ์อยู่ ได้รับงานใหม่ที่ระบุอุปกรณ์<mark>ต</mark>รงกับที่มี เมื่อพ<mark>นักงานเปลทำการปิดงานที่</mark>จุด P1 <mark>เรี</mark>ยบร้อยแล้ว กำลังเดินทางกลับศูนย์เ<mark>ปลโดยที่มีระย</mark>ะเวลาตั้งแต่ปิดง<mark>าน</mark>จนถึงเวลาที่มีก<mark>ารเรี</mark>ยกงาน <mark>น้</mark>อยกว่าเวลาครึ่ง<mark>นึง</mark>ของเวลาคาดว่าจ<mark>ะเดิ</mark>นจ<mark>าก P1 ถึง C ห</mark>ลังจากนั้นระ<mark>บบ</mark>แจ้งเตือนงานใหม่ที่จุด P2 <mark>เ</mark>ข้ามา<mark>พอดี</mark>และแ<mark>ละมี</mark>อุปกรณ์ตรง<mark>กับกิจกรรมที่เรียก พนักงานคนดังกล่าวต้อ</mark>งทำ<mark>การ</mark>เดินทา<mark>งย้อน</mark>กลับ <mark>ไ</mark>ปที่จุด P1 เพื่อเ<mark>ดิน</mark>ทางไปเริ่มง<mark>านที่จุด P2 ดังภาพที่ 35 และส</mark>มการที่ (8<mark>)</mark>

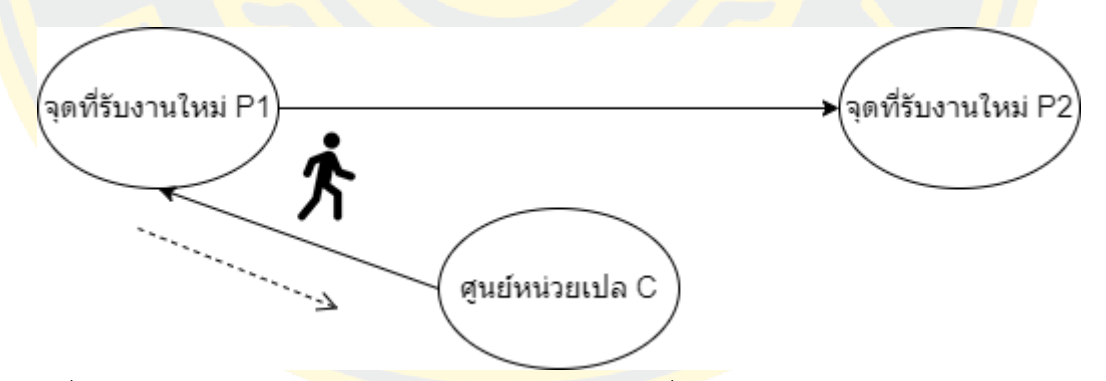

ภาพที่ 35 แสดงภาพเหตุการณ์ของพนักงานเปล อยู่ไม่เกินครึ่งทางระหว่างการเดินจากปลายทางของ งานเดิมมายังศูนย์ และมีอุปกรณ์อยู่ ได้รับงานใหม่ที่ระบุอุปกรณ์ตรงกับที่มี

$$
T = \frac{V(C - P1)}{S} + tc + d(C \to P1) + \frac{V(P1 \to P2)}{S} d(P1 \to P2)
$$
 (8)

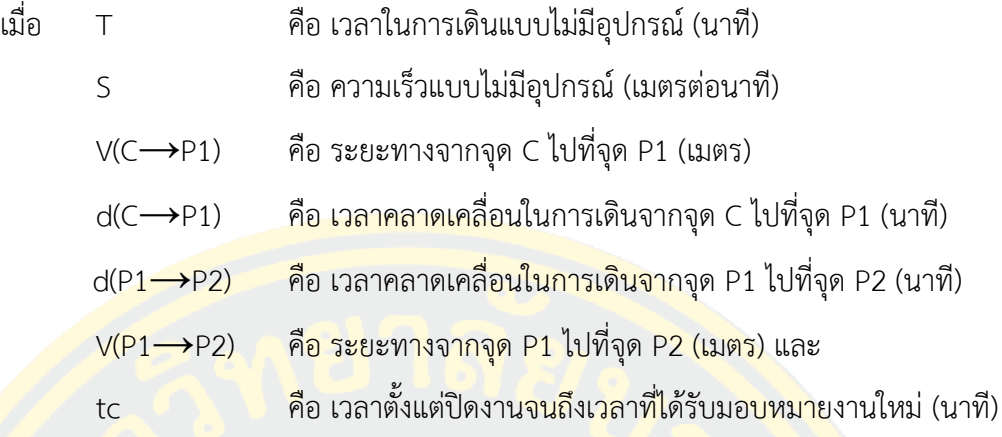

**เหตุการณ์ที่ 9 :** พนักงานเปลอยู่ไม่เกินครึ่งทางระหว่างการเดินจากปลายทางของงานเดิมมายังศูนย์ <mark>้และ</mark>มีอุปกรณ์อยู่ ได้รับงานใหม่ที่ระบุอุปกรณ์ไม่ตรงกับที่มี เมื่อ<mark>พนัก</mark>งานเปลทำการปิดงานที่จุด P1 ้<mark>เรี</mark>ยบร้อยแล้ว กำลังเดินทางกลับศูนย์เ<mark>ปลโดยที่มีระย</mark>ะเวลาตั้งแต่ปิดงา<mark>น</mark>จนถึงเวลาที่มีการเรียกงาน <mark>น้</mark>อยกว่าเวลาครึ่ง<mark>นึง</mark>ของเวลาคาด<mark>ว่าจะเดิ</mark>นจ<mark>าก P1 ถึง C หลังจากนั้นระบบ</mark>แจ้งเตือนงานใ<mark>หม่ที่จุ</mark>ด P2 <mark>เ</mark>ข้ามา<mark>พอดี และมีอุปกรณ์ไม่ตรงกับกิจ</mark>กร<mark>รมที่เรียก พนักงานคนดังกล่าวต้อ</mark>งทำ<mark>การเ</mark>ดินทา<mark>งย้อน</mark>กลับ <mark>ไ</mark>ปที่จุด C เพื่อเ<mark>ปลี่ย</mark>นอุปกรณ<mark>์ และเดินทางไปเริ่มงานที่จุด P2 ดั</mark>งภาพ<mark>ที่ 3</mark>6 และสมการที่ <mark>(9)</mark>

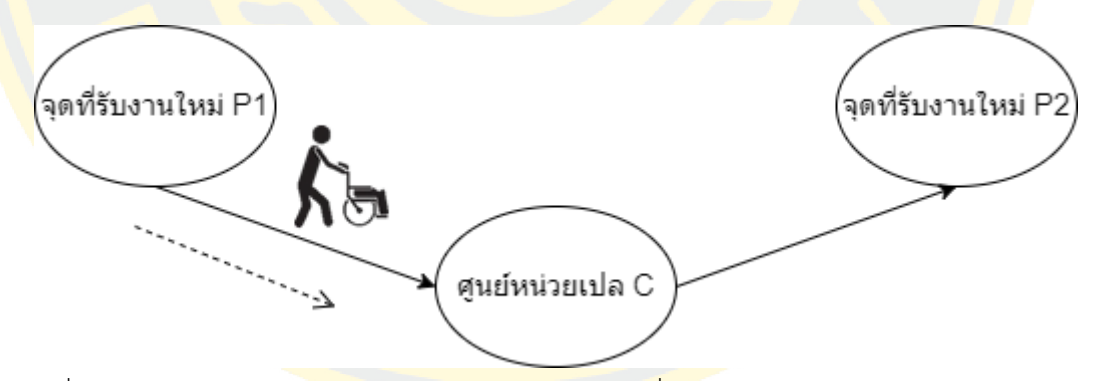

ภาพที่ 36 แสดงภาพเหตุการณ์ของพนักงานเปลอยู่ไม่เกินครึ่งทางระหว่างการเดินจากปลายทางของ งานเดิมมายังศูนย์ และมีอุปกรณ์อยู่ ได้รับงานใหม่ที่ระบุอุปกรณ์ไม่ตรงกับที่มี

$$
T = \frac{V(C - P1)}{S} - tc + d(C \to P1) + \frac{V(P1 \to P2)}{S} d(P1 \to P2)
$$
 (9)

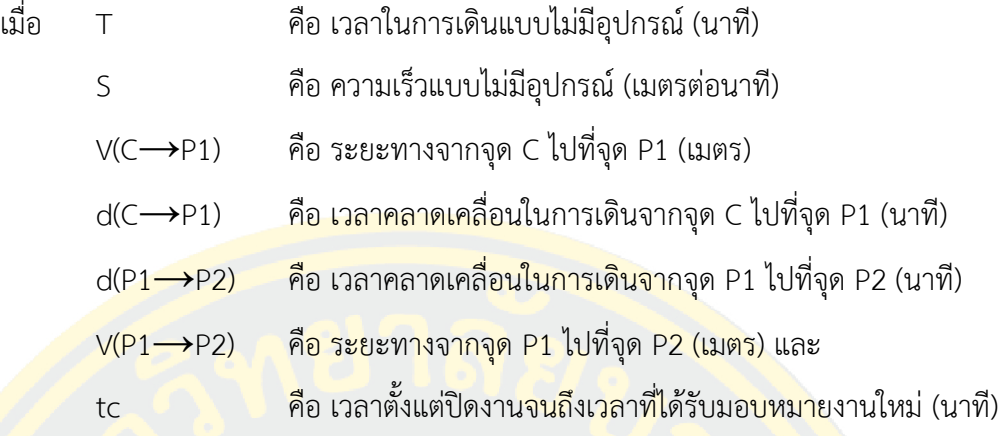

**เหตุการณ์ที่ 10 :** พนักงานเปลอยู่ไม่เกินครึ่งทางระหว่างการเดินจากปลายทางของงานเดิมมายังศูนย์ <mark>และ</mark>มีอุปกรณ์อยู่ ได้รับงานใหม่ที่ไม่ระบุอุปกรณ์ เมื่อพนักงานเป<mark>ลท</mark>ำการปิดงานที่จุดP1 <mark>เ</mark>รียบร้อย ี่ <mark>แล</mark>้ว กำลังเดินทาง<mark>กลับศูนย์เป</mark>ลโดยที่<mark>มีระยะเวลาตั้ง</mark>แต่ปิดงานจนถึงเวลาที่มีการเรียกงา<mark>นน้</mark>อยกว่*า* เวลาครึ่งนึงของเวลาคาดว่าจะเดินจาก P1 ถึง C หลังจากนั้นระบบแจ้งเตือนงานใหม่ที่จุด P2 เข้ามา <mark>ี พ</mark>อดีแล<mark>ะแ</mark>ละมีอุ<mark>ปกรณ์ไม่ตรงกับกิจกรรมที่เรียก พนักงานคนดังกล่าวต้องท</mark>ำการ<mark>เดิน</mark>ทางย้<mark>อนก</mark>ลับไป <mark>ี ที่</mark>จุด C เพื่อเก็บ<mark>อุป</mark>กรณ์ แล<mark>ะเดินทางไปเริ่มงานที่จุด P2 ดังภาพ</mark>ที่ 37 <mark>แล</mark>ะสมการที่ (10)

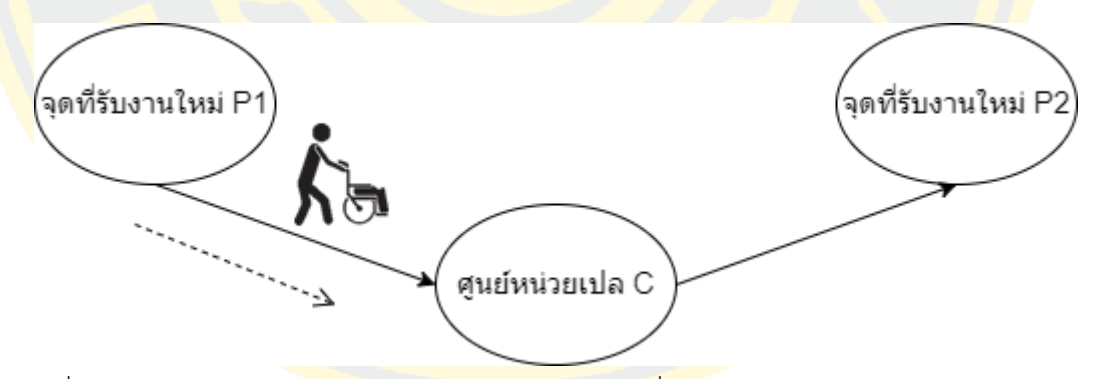

ภาพที่ 37 แสดงภาพเหตุการณ์ของพนักงานเปลอยู่ไม่เกินครึ่งทางระหว่างการเดินจากปลายทางของ งานเดิมมายังศูนย์ และมีอุปกรณ์อยู่ ได้รับงานใหม่ที่ไม่ระบุอุปกรณ์

$$
T = \frac{V(C - P1)}{S} + tc + d(C \to P1) + \frac{V(P1 \to P2)}{S} d(P1 \to P2)
$$
 (10)

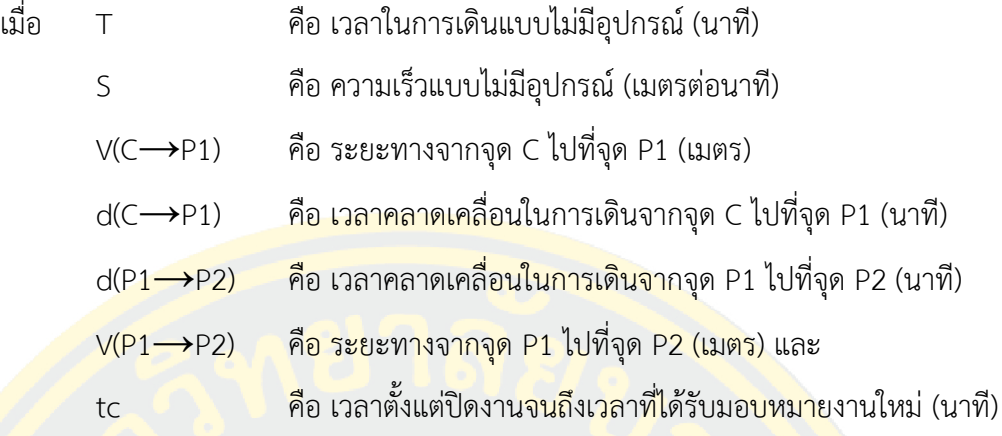

**เหตุการณ์ที่ 11 :** พนักงานเปลอยู่ไม่เกินครึ่งทางระหว่างการเดินจากปลายทางของงานเดิมมายังศูนย์ <mark>้และไม่มีอุปกรณ์อยู่ ได้รั</mark>บงานใหม่ที่ระบุอุปกรณ์ เมื่อพนักงานเ<mark>ปลท</mark>ำการปิดง<mark>าน</mark>ที่จุดP1 <mark>เ</mark>รียบร้อย ี่ <mark>แล</mark>้ว กำลังเดินทาง<mark>กลับศูนย์เป</mark>ลโดยที่<mark>มีระยะเวลาตั้ง</mark>แต่ปิดงานจนถึงเวลาที่มีการเรียกงา<mark>นน้</mark>อยกว่ า เวลาครึ่งนึงของเวลาคาดว่าจะเดินจาก P1 ถึง C หลังจากนั้นระบบแจ้งเตือนงานใหม่ที่จุด P2 เข้ามา <mark>กิ</mark>จกรร<mark>มที่เ</mark>รียกมี<mark>ระ</mark>บุอุปกรณ์ พนักงานคนดังกล่าวต้องทำการเดินทางย้อนกลับ<mark>ไปที่</mark>จุด C <mark>เพื่อไ</mark>ปเอา <mark>้อุ</mark>ปกรณ์และเดิน<mark>ทาง</mark>ไปเริ่มงา<mark>นที่จุด P2 ดังภาพที่ 38 และสมการ</mark>ที่ (11)

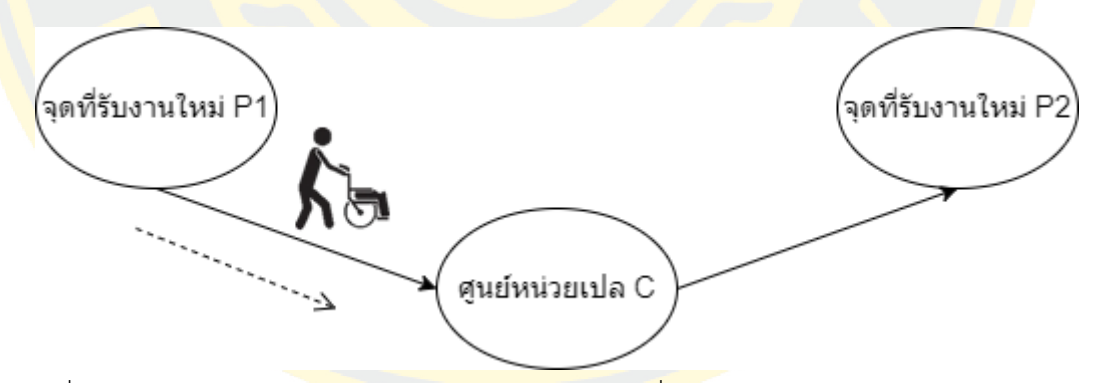

ภาพที่ 38 แสดงภาพเหตุการณ์ของพนักงานเปลอยู่ไม่เกินครึ่งทางระหว่างการเดินจากปลายทางของ งานเดิมมายังศูนย์ และไม่มีอุปกรณ์อยู่ ได้รับงานใหม่ที่ระบุอุปกรณ์

$$
T = \frac{V(C - P1)}{S} + tc + d(C \to P1) + \frac{V(P1 \to P2)}{S} d(P1 \to P2)
$$
 (11)

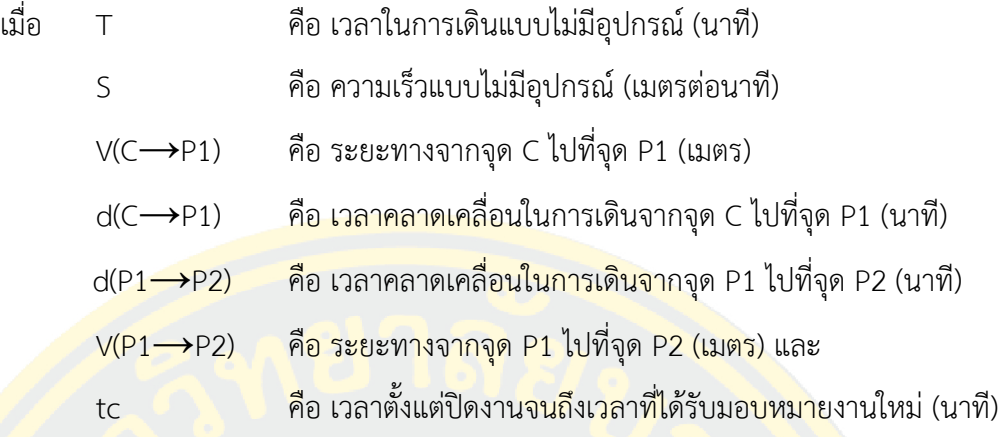

**เหตุการณ์ที่ 12 :** พนักงานเปลอยู่ไม่เกินครึ่งทางระหว่างการเดินจากปลายทางของงานเดิมมายังศูนย์ <mark>้และ</mark>ไม่มีอุปกรณ์อยู่ ได้รับงานใหม่ที่ไม่ระบุอุปกรณ์ เมื่อพนักงานเ<mark>ปลท</mark>ำการปิดงานที่จุดP1 <mark>เ</mark>รียบร้อย ี่ <mark>แล</mark>้ว กำลังเดินทาง<mark>กลับศูนย์เป</mark>ลโดยที่<mark>มีระยะเวลาตั้ง</mark>แต่ปิดงานจนถึงเวลาที่มีการเรียกงา<mark>นน้</mark>อยกว่า <mark>ี เ</mark>วลาครึ่งนึงของเ<mark>วลา</mark>คาดว่าจะเดิ<mark>นจาก P1 ถึง C หลังจากนั้</mark>นระบบแจ้งเตื<mark>่</mark>อนงานใหม่ที่จุด <mark>P2 เ</mark>ข้ามา <mark>ี กิ</mark>จกรร<mark>มที่เ</mark>รียก<mark>ไม่ระ</mark>บุอุปกรณ์ พนักงานคนดังกล่าวต้องทำการเดินทางย้อนกลับไปที่จุด P1 และ <mark>้ เ</mark>ดินทางไปเริ่มงา<mark>นที่</mark>จุด P2 ดัง<mark>ภาพ</mark>ที่ <mark>39 และสมการที่ (12)</mark>

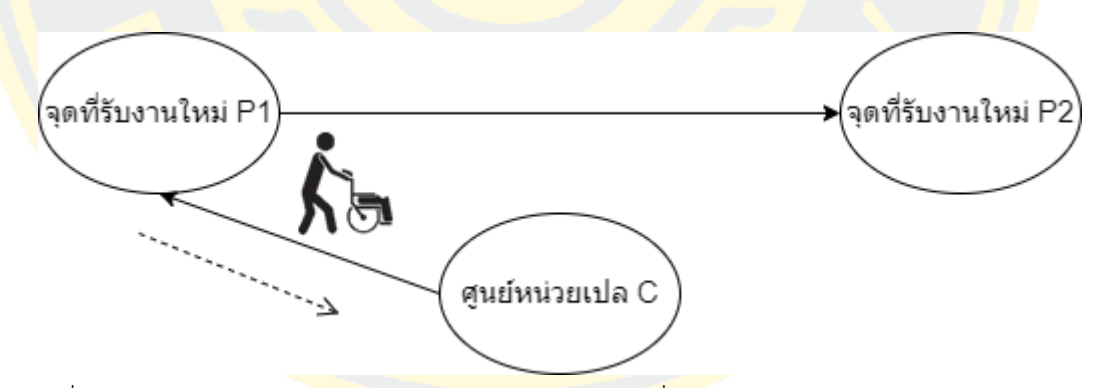

ภาพที่ 39 แสดงภาพเหตุการณ์ของพนักงานเปลอยู่ไม่เกินครึ่งทางระหว่างการเดินจากปลายทางของ งานเดิมมายังศูนย์ และไม่มีอุปกรณ์อยู่ ได้รับงานใหม่ที่ไม่ระบุอุปกรณ์

$$
T = \frac{V(C - P1)}{S} + tc + d(C \to P1) + \frac{V(P1 \to P2)}{S} d(P1 \to P2)
$$
 (12)

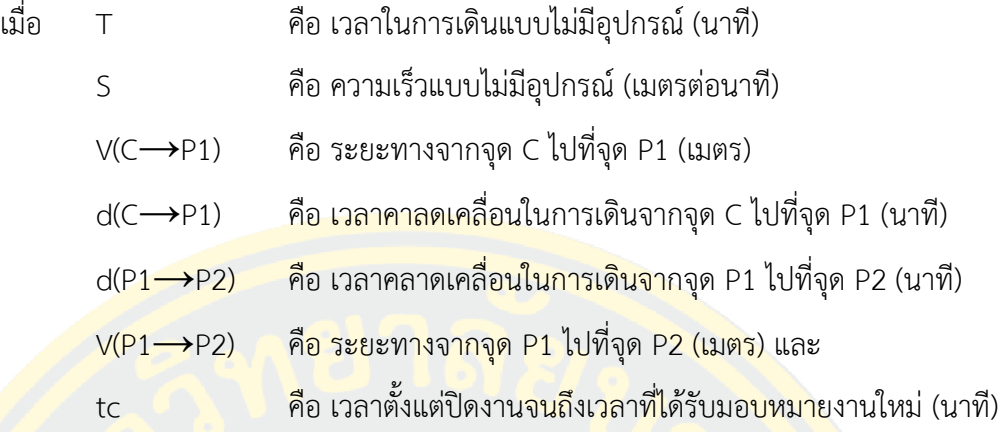

การคำนวณหาเปอร์เซ็นต์จากจำนวนพนักงานทั้งหมดที่ใช้เวลาในการที่ปฏิบัติหน้าที่ในรอบ การทำงานนั้น ๆ น้อยที่สุด

**ตัวอย่าง :** ในหน่วยงานมีพนักงานเปลทั้งหมด 5 คน เทียบเท่าเป็นเปอร์เซ็นต์จะได้คนละ 20% <mark>้จากนั้นแบ่</mark>ง Ran<mark>k ใ</mark>ห้แต่ละบุคคลตามเปอ<mark>ร์เซ็นต์ที่ได้ดังตา</mark>รางที่ 8

ตารางที่ 8 ตารางการแจกแจงกำหนด Rank ของพนักงานแต่ละคน

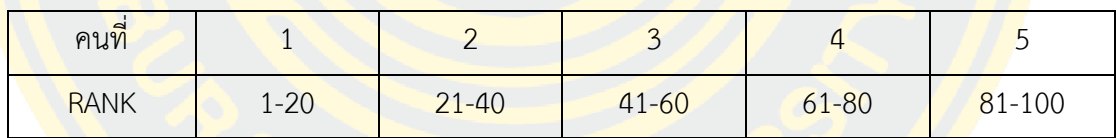

้<mark>เมื่อทำการกำหนด Rank ให้กับทุกคนในหน่วยงานแล้ว พนักงานทุกคนจะ</mark>มีช่วง Rank เป็น ี ของตัวเอง จ<mark>ากนั้นทำการให้ระบบสุ่มตัวหมายเลขมา 1</mark> ตัว หากตัวเลขที่สุ่มมาอยู่ใน Rank ของใคร คนดังกล่าวจะได้รับมอบหมายงานนั้น และรายชื่อคนที่ได้รับมอบหมายงาน

**ตัวอย่าง :** หากระบบทำการสุ่มตัวหมายเลขออกมาได้เลข 35 ซึ่งหมายเลขดังกล่าวอยู่ใน Rank ของ คนที่ 2 ดังตารางที่ 9 หมายความว่าคนที่ 2 ก็จะได้รับมอบหมายงานนี้ไป

| คนที        |          |           | $\overline{\phantom{0}}$ |       |        |
|-------------|----------|-----------|--------------------------|-------|--------|
| <b>RANK</b> | $1 - 20$ | $21 - 40$ | $41 - 60$                | 61-80 | 81-100 |

ตารางที่ 9 ตารางแสดงพนักงานที่อยู่ใน Rank ตรงกับหมายเลขที่สุ่มได้

### **3.3 การวิเคราะห์ข้อมูลการให้บริการ**

นำข้อมูลที่จัดเก็บจากระบบกำหนดพนักงานเปลอัตโนมัติ มาจัดทำรายงานในรูปแบบต่าง ๆ ที่เหมาะสมกับมุมมองในการวิเคราะห์ แสดงความสัมพันธ์ และตรงตามความต้องการของผู้บริหาร ประกอบไปด้วย

# **3.3.1 รายงานวิเคราะห์ภาระงานของพนักงานเปล**

เพื่อให้ทราบว่าในแต่วันพนักงานเปลมีปริมาณอย่างไรบ้าง โดยแบ่งภาระงานแยกเป็น ราย ้เดือน <mark>รายวัน</mark> และรายชั่วโมง เพื่อให้สามารถนำมาวิเคราะห์ <mark>และสามารถนำเสนอผู้</mark>บริหารเพื่อช่วย ประกอบการตัดสินใจในเรื่องการวางแผนจัดเตรียมกำลังคนให้เหมาะสม

## **3.3.2 รายงานวิเคราะห์ปัญหาและอุปสรรคในการปฏิบัติติหน้าที่ของพนักงานเปล**

้เพื่อให้ทร<mark>าบ</mark>ถึงปริมาณการพบ<mark>ปัญหาและอุ</mark>ปสรรคในการปฏิบั<mark>ติ</mark>หน้าที่ของพนักง<mark>านเป</mark>ลเพื่อ <mark>น</mark>ำมาวิเคราะห์ แ<mark>ละนำเสนอหัวหน้างานหรือผู้บริ</mark>หา<mark>ร น</mark>ำไปปรับปรุงแก้ไขปัญหาดังกล่าว โด<mark>ยจะ</mark>ส่งผล <mark>ใ</mark>ห้พนักงานเปลปฏิบัติงานได้อย่างมีประสิทธิภาพมากขึ้น

### **3.4 การประเมินความพึงพอใจ**

์ผู้เขียนงานนิ<mark>พนธ์ได้สร้างแบบสำรวจขึ้นเพื่อประเมินความพึง</mark>พอใจต่อการพัฒน<mark>าระบ</mark>บ ้ก<mark>ำหนดพนักงานเปลอั</mark>ตโนมั<mark>ติ เพื่อนำข้อมูลมาปรับปรุง แก้ไข และ</mark>พัฒน<mark>าระบบ</mark>ได้ตอ<mark>บสนอ</mark>งต่อความ ้ต้อง<mark>การของ</mark>ผู้ใช้งา<mark>นมากที่สุด</mark> โดย กำหนดแบบสำรวจความพึงพอใจเป็น 5 ส่วน ดังนี้

- 1. ข้อมูลทั่วไปมี 4 ข้อประกอบไปด้วย
	- $\checkmark$   $\checkmark$
	- ✓ อายุ
	- ✓ ระดับการศึกษา
	- $\checkmark$  ระยะเวลาปฏิบัติหน้าที่
- 2. ด้านประสิทธิภาพและประโยชน์ของระบบมี 5 ข้อประกอบไปด้วย
	- $\checkmark$  รูปแบบและวิธีการนำเสนอข้อมูลสอดคล้องกับการใช้งาน
	- $\checkmark$  ระบบสารสนเทศช่วยลดระยะเวลา/ขั้นตอนปฏิบัติงาน
	- $\checkmark$  ระบบสารสนเทศช่วยลดค่าใช้จ่ายในการดำเนินงาน
	- $\checkmark$  ความง่าย (User Friendly) ของการใช้งานของระบบ
	- $\checkmark$  ระบบช่วยทำให้การทำงานรวดเร็วขึ้น
- 3. การประเมินด้านการออกแบบมี3 ข้อประกอบไปด้วย
	- $\checkmark$  ความทันสมัย การออกแบบให้ใช้งานง่าย เมนูไม่ซับซ้อน
	- $\checkmark$ ความเหมาะสมในการใช้งานโปรแกรม
	- $\checkmark$  โทนสี และขนาดของตัวอักษรเหมาะสม
- 4. การ<mark>ประเมินด้านการสนับสนุนและการให้บริก</mark>ารการใช้งานมี 3 ข้อประกอบไป
	- ด้วย
		- ✓ ระยะเวลาในการรับแจ้ง/แก้ไข ปัญหา
		- ✓ เอกสาร/คู่มือประกอบการการใช้งาน
		- ✓ ให้คำปรึกษา และตอบข้อซักถามได้อย่างชัดเจน
- 5. ข้อเสนอแนะ
# **บทที่ 4**

#### **ผลการศึกษา**

จากขั้นตอนวิธีการดำเนินงานในบทที่ 3 ผู้เขียนงานนิพนธ์ได้ดำเนินการพัฒนาระบบการ กำหนดงานให้กับพนักงานเปลของโรงพยาบาลโดยอัตโนมัติ ซึ่งมุ่งเน้นในการนำข้อมูลที่ได้จากการ ้วิเคราะห์จากระบบช่วยส<mark>นับสนุนการตัดสินใจของหัวหน้างาน หรือผู้</mark>บริหารและส่งเสริมการกำหนด ึงานอย่างยุติธรร<mark>ม โดยในบทนี้</mark>เป็นการนำเสนอผลการ<mark>ศึกษา ผลการพัฒนาระ</mark>บบ และผลการประเมิน ความพึงพอใจระบบ ซึ่งประกอบด้วย 3 ส่วนดังนี้

#### **4.1 ผลการพัฒนาระบบ**

ระบบการกำหนดงานให้กับพนักงานเปลของโรงพยาบาลโดยอัตโนมัติถูกพัฒนาตามรูปแบบ <mark>ที่กำห</mark>นดไว้โดยคำนึงถึง<mark>ความสะดว</mark>กในกา<mark>รเข้</mark>าใช้งาน ความสวยงาม แล<mark>ะควา</mark>มถูกต้องของข้อมูล ้จึ<mark>ง</mark>ได้แบ่งผลการพัฒนาระบบเป็น 6 ส่วนหลัก ดังนี้

1. หน้าจอเข้<mark>าส</mark>ู่ระบบ แบ่งหน้าจอต่าง ๆ ดังนี้

1.1 หน้าจออินทราเน็ต : เมื่อระบบเริ่มใช้งาน ผู้ดูแลระบบจะสร้างรหัสผู้ใช้งานให้กับ พนักงานทุกคน ตามหน้าที่รับผิดชอบของแต่ละบุคคล และถูกจัดกลุ่มตามโครงสร้างของ โรงพยาบาล พนักงานสามารถเข้าใช้งานได้จากระบบได้ที่ระบบอินทราเน็ตที่ใช้ภายในองค์กร สามารถเข้าใช้งานระบบได้โดยการเปิดโปรแกรม Web Browser ไปที่ URL: 10.10.8.221 เมื่อเข้าให้เลื่อนลงมาจะพบ "โปรแกรมขอรับบริการเปลออนไลน์" ที่กล่องทางด้านขวาใน กรอบสีเขียวดังภาพที่ 40

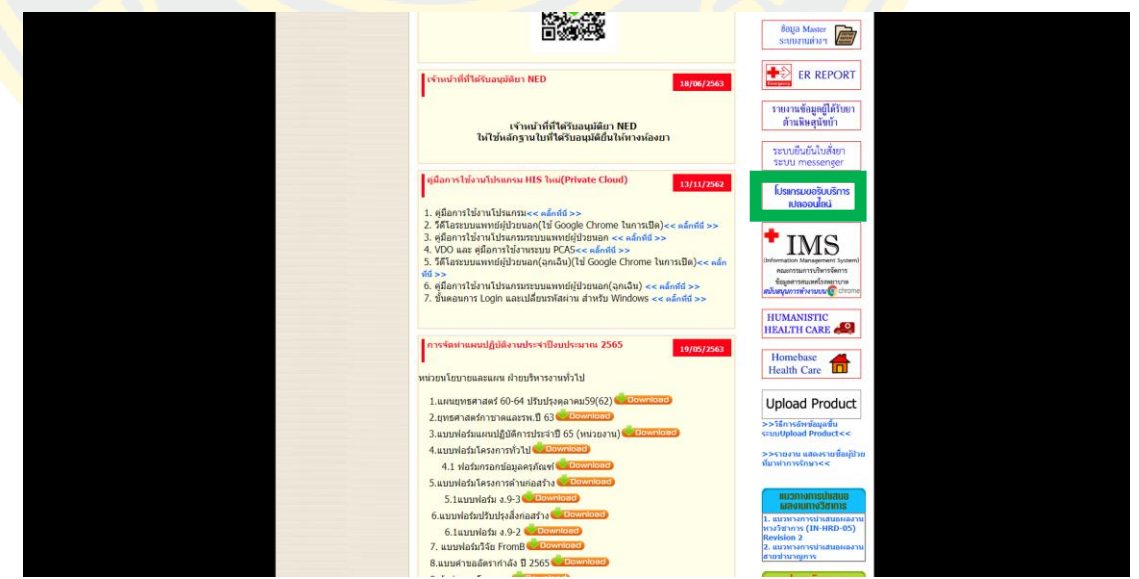

ภาพที่ 40 หน้าจอระบบอินทราเน็ตที่ใช้ภายในองค์กร

1.1 หน้าจอเข้าสู่ระบบ : เมื่อคลิกจะพบหน้าจอเข้าใช้งานระบบ ดังภาพที่ 41 ผู้ใช้กรอกรหัส ผู้ใช้งาน และรหัสผ่าน ที่ได้รับจากหัวหน้างานเพื่อเข้าใช้งานระบบ

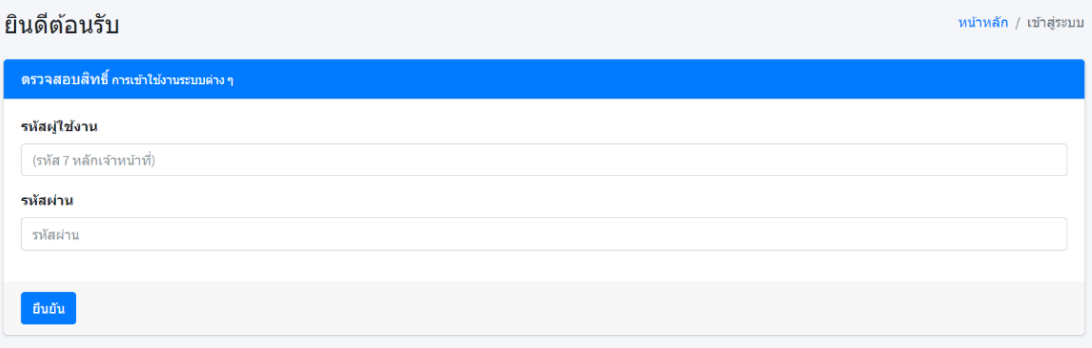

ภ<mark>าพที่ 4</mark>1 ห<mark>น้าจอเข้</mark>าสู่ระบบ

2. หน้าจอจัด<mark>การหลักแ</mark>บ่งเป็นข้<mark>อมูลต่าง ๆ ดังนี้</mark>

2.1 จัดก<mark>าร</mark>ข้อมูลพนักงาน : <mark>ผู้ดูแลระบบสามารถจั</mark>ดการข้อ<mark>มูล</mark>พนักงานได้ ดัง<mark>ภาพ</mark>ที่ 42 <mark>ผู้ดูแลระบบสามารถเพิ่มพนักง</mark>าน<mark>ได้โดยการคลิกที่ "เพิ่มผู้ใช้งาน"</mark> หากต้องการแ<mark>ก้ไข</mark>ข้อมูล ้<mark>ให้</mark>กดเลื<mark>อก</mark>ที่ผู้ใช้งานที่ต้องการแล้วคลิกที่ "แก้ไข" ระบบจะทำก<mark>า</mark>รเปิดช่องให้สาม<mark>ารถ</mark>กรอก ี ข้อมูลได<mark>้ เมื่อกรอกต่าง ๆ</mark> ค<mark>รบถ้วนแล้ว ให้ท</mark>ำการ<mark>คลิกที่ "บันทึก</mark>" เพื่อเป็นการยื<mark>นยันใ</mark>นการ บันทึกข้อมูล

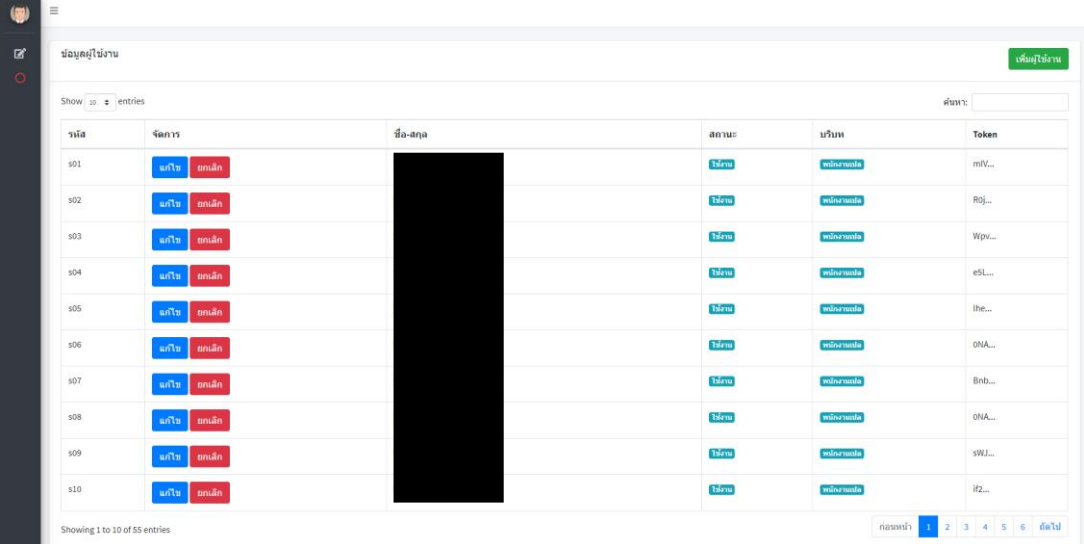

ภาพที่ 42 หน้าจอจัดการผู้ใช้งาน

2.2 การจัดการกิจกรรม : ผู้ดูแลระบบสามารถจัดการข้อมูลกิจกรรมได้ ดังภาพที่ 43 ผู้ดูแล ระบบสามารถเพิ่มกิจกรรมได้โดยการคลิกที่ "เพิ่มผู้กิจกรรม" หากต้องการแก้ไขข้อมูลให้กด เลือกที่กิจกรรมที่ต้องการแล้วคลิกที่ "แก้ไข" ระบบจะทำการเปิดช่องให้สามารถกรอกข้อมูล ได้ เมื่อกรอกต่าง ๆ ครบถ้วนแล้ว ให้ทำการคลิกที่ "บันทึก" เพื่อเป็นการยืนยันในการบันทึก ข้อมูล

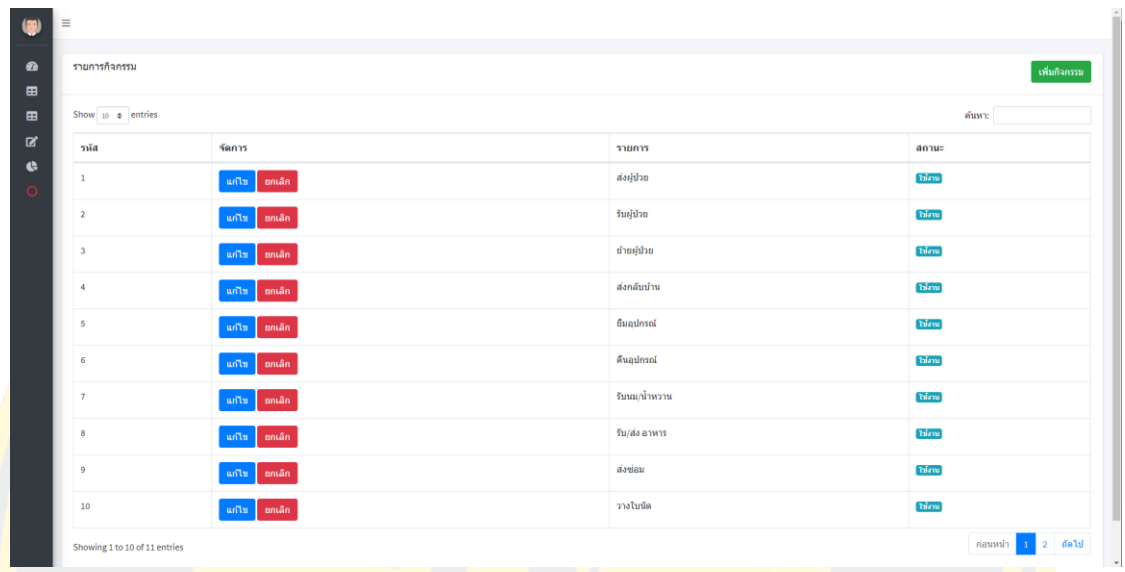

ภาพที่ 43 หน้าจอจัดการกิจกรรม

ี่ 2.3 หน้<mark>าจ</mark>อจัดการอุ<mark>ปกรณ์ : ผู้ดูแลระบบ สามารถจัด</mark>การข้อ<mark>มูล</mark>อุปกรณ์ได้ ดัง<mark>ภาพ</mark>ที่ 44 ์ผู้ดูแล<mark>ผู้ดูแลระบบสา</mark>มารถเพิ่มอุปกรณ์ได้โด<mark>ยการคลิกที่ "เ</mark>พิ่มผู้อุปกรณ์" ห<mark>ากต้</mark>องการ <mark>แ</mark>ก้ไขข้<mark>อมูลให้กดเลือกที่อุปกรณ์ที่ต้องการแล้วคลิกที่ "แก้ไข" ระบบจะทำ<mark>การเ</mark>ปิดช่อง</mark> ้<mark>ให้</mark>สามารถกรอกข้อมูลได้ เมื่อกรอกต่าง ๆ ให้ครบถ้วนแล้ว ให้ทำการคลิกที่ "บันทึก" เพื่อเป็นการยืนยันในการบันทึกข้อมูล

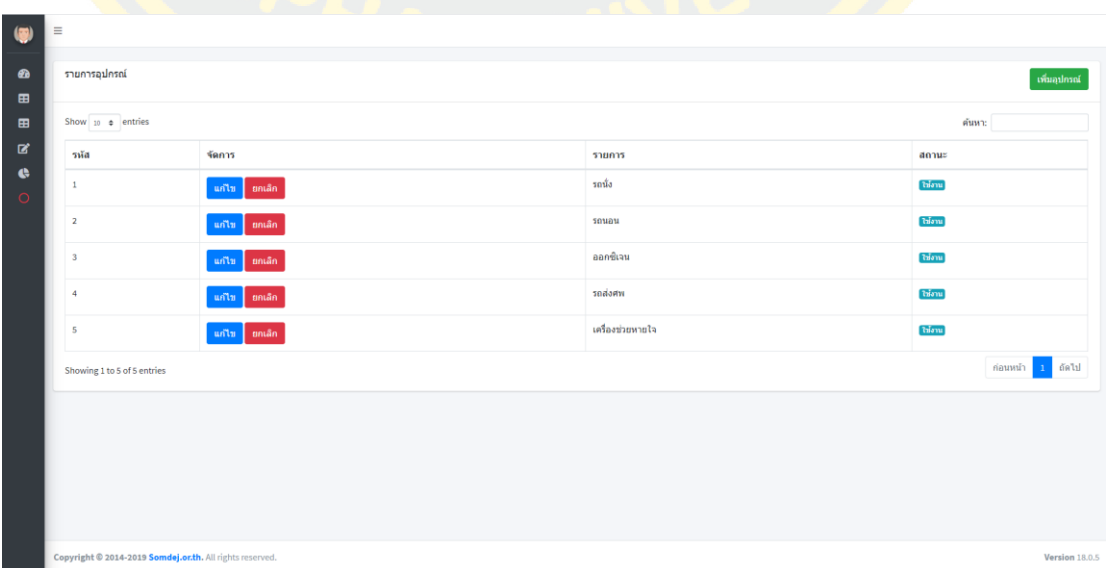

ภาพที่ 44 หน้าจอจัดการอุปกรณ์

- 3. หน้าจอขอรับบริการจากพนักงานเปล
	- 3.1 หน้าจอขอรับบริการจากพนักงานเปล : ผู้ขอรับบริการสามารถบันทึกข้อมูลต่าง ๆ อาทิเช่น กิจกรรมที่ขอรับบริการจากพนักงานเปล หอผู้ป่วย คนไข้ เป็นต้น เพื่อขอรับ บริการจากพนักงานเปล ดังภาพที่ 45

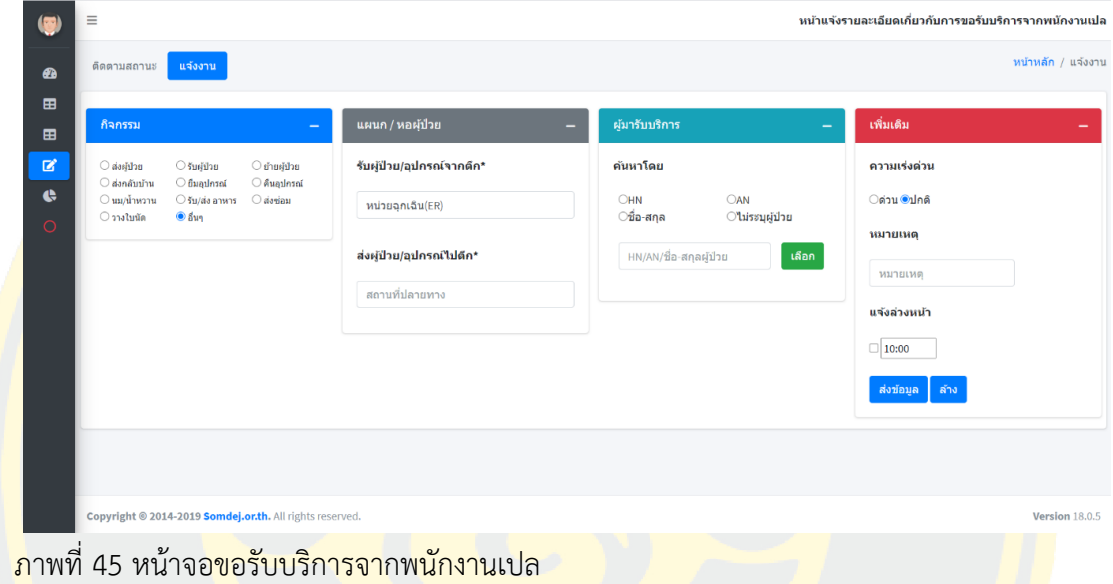

3.1.1 การกำหนดกิจกรรม : ให้เลือกกิจกรรมให้ตรงกับความต้องการของผู้ขอรับบริการดัง

ภาพที่ 46

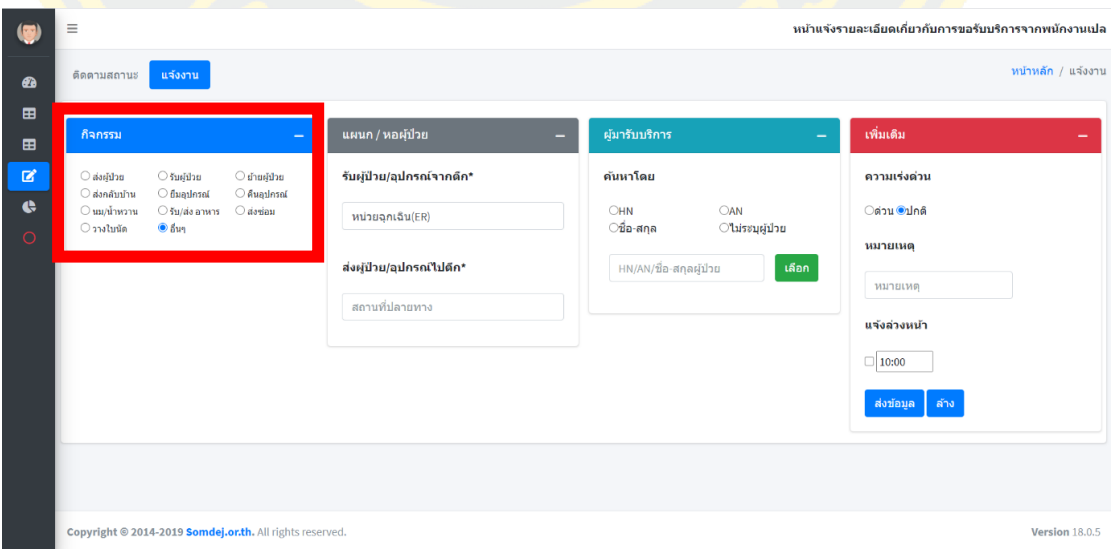

ภาพที่ 46 หน้าจอขอรับบริการจากพนักงานเปล ในส่วนของกิจกรรม

3.1.2 การกำหนดแผนกหรือหอผู้ป่วย : ให้ป้อนแผนกหรือหอผู้ป่วยให้ตรงกับความต้องการ ของผู้ขอรับบริการดังภาพที่ 47

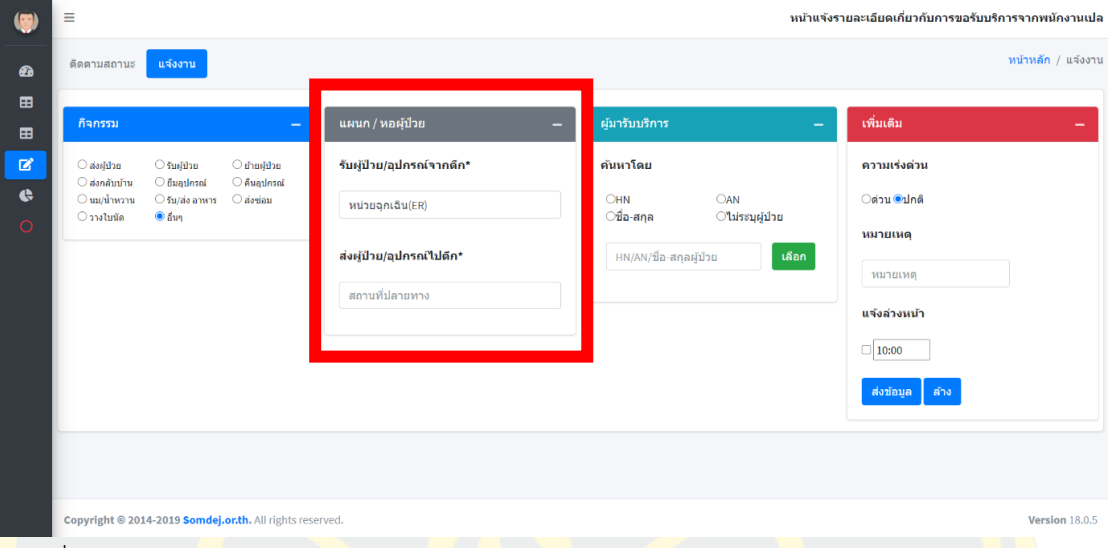

<mark>ิภ</mark>าพที่ 47 หน้าจ<mark>อข</mark>อรับบริการจ<mark>ากพนักงานเปล ในส่วนของแ</mark>ผนก หรือ<mark>หอ</mark>ผู้ป่วย

3.1.3 การกำหนดผู้มารับบริการ : ในส่วนนี้จะเป็นการระบุข้อมูลผู้มารับบริการหรือคนไข้ ระบบสามารถค้นหาได้ทั้ง HN AN หรือ ชื่อผู้ป่วย ให้เลือกวิธีค้นหาก่อน หลังจากนั้น ์ ให้<mark>กรอกข้อมูลของผู้มารับบริการ ตามด้วยการ คลิก "เ</mark>ลือก" <mark>จากนั้นระบบจ</mark>ะแสดง ู้ชื่อผู้<mark>มาขอรับบริการ ตรวจสอบชื่อผู้รับบริการว่าถูก</mark>ต้องหรือไม่ หาก<mark>ไม่ต้อง</mark>การระบุ <mark>ข้อมูลผู้มาขอรับบริการให้เลือก ไม่ระบบผู้ป่วยดั</mark>งภาพที่ 48

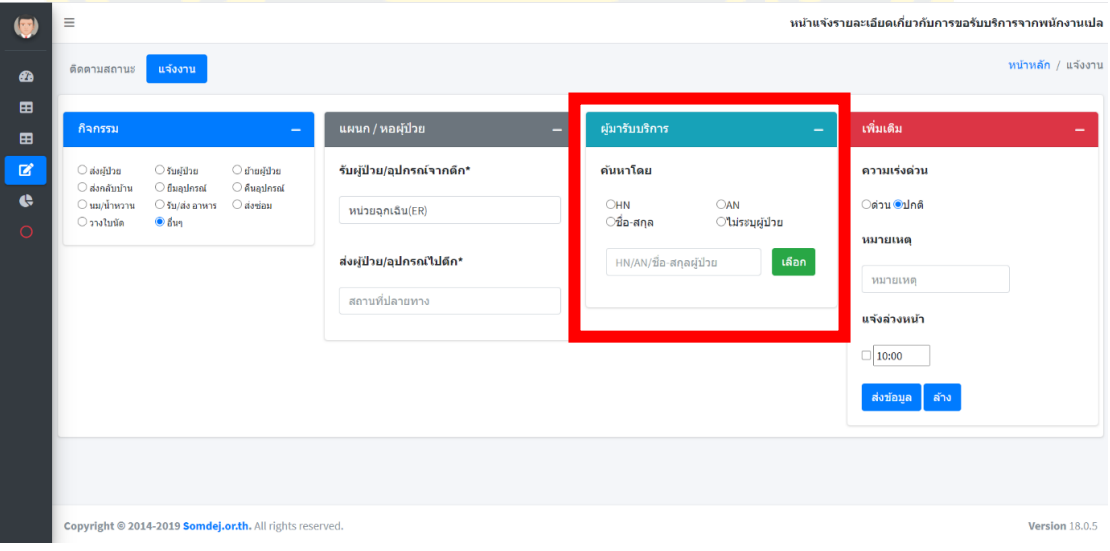

ภาพที่ 48 หน้าจอขอรับจากพนักงานเปล ในส่วนของผู้ขอรับบริการ

3.1.4 การกำหนดข้อมูลเพิ่มเติม : ให้เลือกความเร่งตามความเหมาะสมกับงานที่ต้องการแจ้ง กรณีต้องการแจ้งรายละเอียดเพิ่มเติมสามารถป้อนข้อมูลที่ช่องหมายเหตุ และสามารถแจ้งล่วงหน้า โดย การคลิกเลือกที่หน้าช่อง และระบุเวลาที่ต้องการขอรับบริการ ดังภาพที่ 49

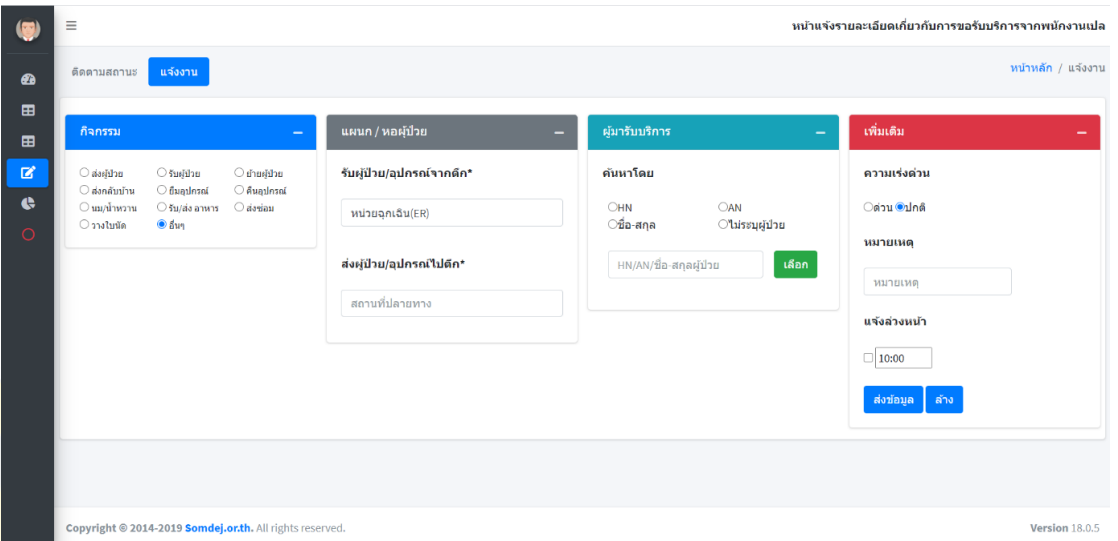

ภาพที่ 49 หน้าจอขอรับจากพนักงานเปล ในส่วนของเพิ่มเติม

4. หน้าจอติดตามงาน

ี 4.1 ผู้ขอ<mark>รับบริการ : สาม</mark>าร<mark>ถตรวจสอบข้อมูล</mark>การ<mark>ให้บริการของพ</mark>นักงานเปล โดยข้อมูล</mark>จะ <mark>แสดง</mark>ตาม<mark>แผนก หรือหอผู้ป่วยที่เกี่ยวข้องกับงานดังกล่าว ผู้ขอรับบริการสามารถกรอก</mark>ข้อมูล ที่ช่อง "ค้นหา" เพื่อกรองข้อมูลเพิ่มเติมได้ดัง ดังภาพที่ 50

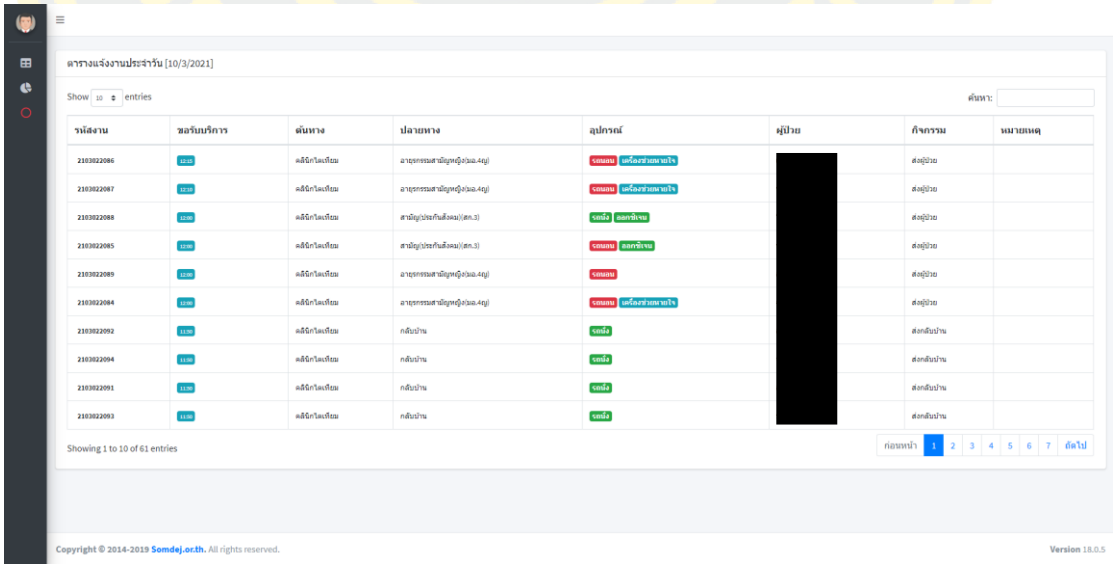

ภาพที่ 50 หน้าจอแสดงตารางแจ้งงานประจำวัน

ผู้ขอรับบริการสามารถคลิกที่รหัสงานเพื่อแสดงรายละเอียด โดยระบบจะแสดงรายละเอียด ต่าง ๆ เรียงตามเวลาที่ปฏิบัติงาน ดังภาพที่ 51

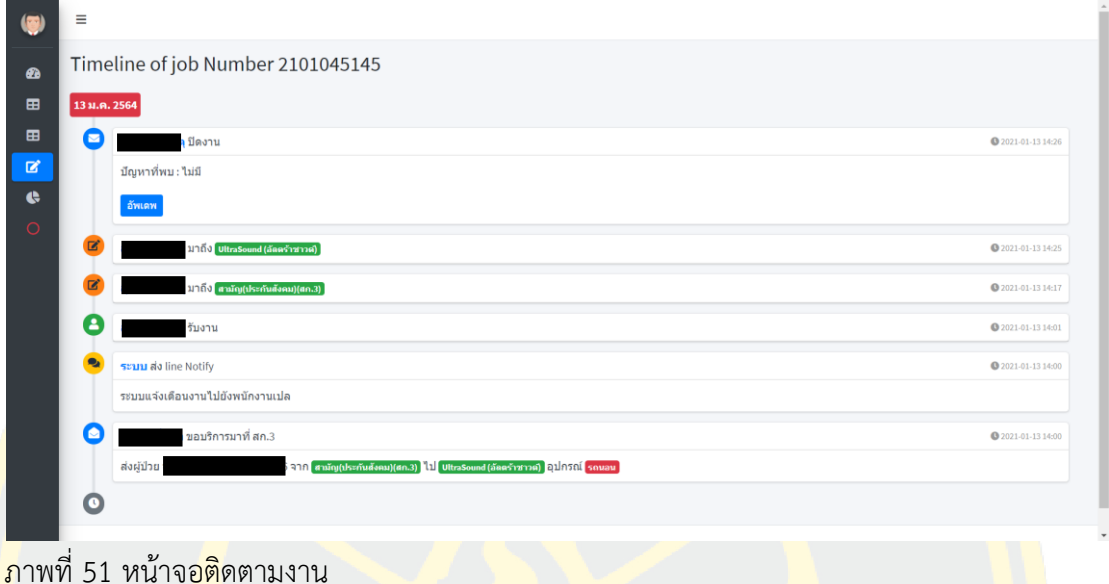

5. หน้าจอรายงาน

5.1 หัวหน้างาน : สามารถระบุเงื่อนไขของรายงาน ได้แก่ วัน-เดือน-ปี และประเภทรายงาน ้<mark>จากนั้</mark>นคลิกที่ "Generate" ระบบจะทำการแสดงข้อมูลรายงาน ดังภาพที่ 52

| $\mathbf{a}$ | กำหนดคุณลักษณะของรายงานที่ต้องการ                                            |                                                                                                    |
|--------------|------------------------------------------------------------------------------|----------------------------------------------------------------------------------------------------|
| 田            | วันที่:                                                                      |                                                                                                    |
| 田            | 曲<br>04/01/2021 - 04/01/2021                                                 |                                                                                                    |
| 区            | รูปแบบรายงาน                                                                 |                                                                                                    |
| $\bullet$    | รายงานแสดงปริมาณของภาระงาน<br>$\sim$                                         |                                                                                                    |
| $\circ$      | &Generate                                                                    |                                                                                                    |
|              |                                                                              |                                                                                                    |
|              | จำแนกตามช่วงเวลา<br>$- x$                                                    | จำแนกโดยหอผู้ป่วยที่มีการใช้บริการมากที่สุด 10 อันดับ<br>$- x$                                                                                                    |
|              | รายงานแสดงความถี่ปริมาณงานในแต่ละช่วงเวลา<br>$\equiv$<br>40                  | รายงานแสดงปริมาณภาระงาน<br>$\equiv$                                                                                                    |
|              | gleira (efa)<br>30<br>20<br>10                                               |                                                                                                    |
|              | I di palababan pada tahun 1998.<br>o una<br>$^{\circ}$ and<br>Highcharts.com | $\bullet$ สามัญ(ประกันสังคม)(สก.3)<br>· eddn'teology<br>· daunssatum.3)<br>· คายภาพปาบัล<br>● น้องรังสีวิทยา0(-Ray)<br>$\bullet$ อายุรกรรมสามัญชาย(สก.4)<br>$\bullet$ ค้อมกรรมกระดูกและข้อ(นท.1) $\bullet$ ไอขึ้น (ICU)<br>$\bullet$ $\dot{m}$<br>· sinde<br>Highcharts.com |

ภาพที่ 52 หน้าจอรายงาน

6. หน้าจอรับงาน

6.1 พนักงานเปล : ผู้ขอรับบริการบันทึกกิจกรรม ระบบจะกำหนดงานให้พนักงานเปลที่ พร้อม และคาดว่าไปถึงแผนก/หอผู้ป่วยต้นทางได้เร็วที่สุดได้แล้วนั้น ระบบจะทำการส่ง Line Notify เพื่อแจ้งเตือนไปหาพนักงานเปล เมื่อพนักงานเปลเข้าไปตรวจสอบ ระบบจะให้ทำ การยืนยันว่าจะรับงานหรือปฏิเสษงานหรือไม่ หากพนักงงานปฏิเสษงานระบบจะให้บันทึก เหตุผลในการไม่รับงาน และคำนวณหาพนักงานที่พร้อมรับงานอีกครั้ง กรณีพนักงานเลือกรับ งาน ระบบจะแสดงรายละเอียดงานของบริการการที่ร้องขอเข้ามา จากนั้นให้พนักงานเปล <mark>เดินไปถึงที่จุดต้นทาง ให้พนักงานเปลคลิกที่ ชื่อแผนก/หอผู้ป่วย เพื่อขอรับ</mark>ลายเซ็นต์ของผู้ ขอรับบริการ และเมื่อไปถึงปลายทางพนักงานเปลคลิกที่ชื่อแผนก/หอผู้ป่วยอีกครั้ง เพื่อรับ ิลาย<mark>เซ็นต์</mark>อีกครั้ง <mark>หลักจา</mark>กนั้นให้พ<mark>นัก</mark>งานเปล<mark>ปฏิบัติหน้</mark>าที่ให้เสร็จ<mark>สิ้น</mark> ให้ท<mark>ำการ</mark>คลิก "ปิด ึ่<mark>งาน" ร</mark>ะบบจ<mark>ะท</mark>ำการบันทึกข้อมูล และแก้ไขสถานะเป็นพร้อมรับงานดังรูปที่ 53

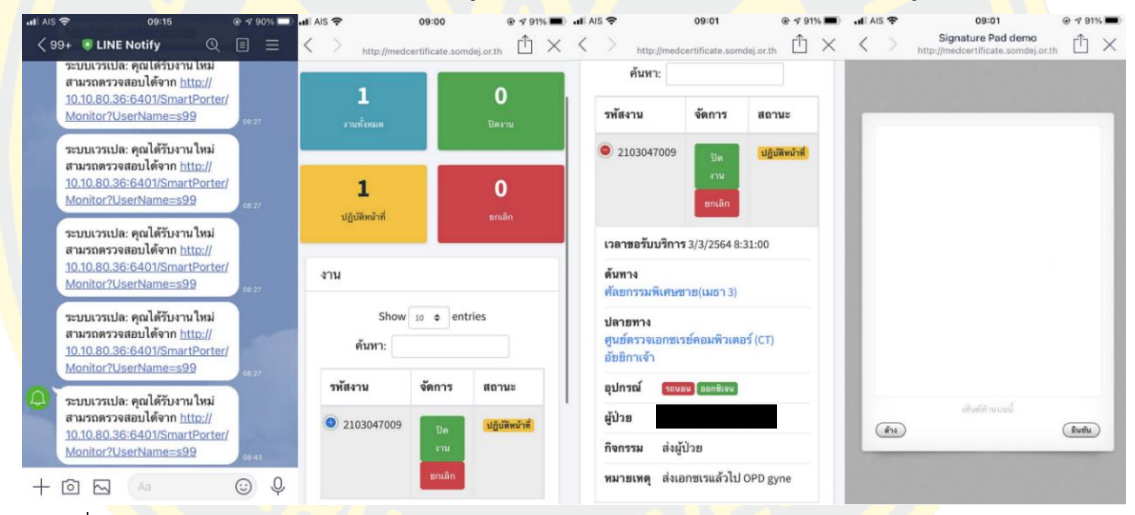

ภาพที่ 53 หน้าจอแสดงการรับงาน

#### **4.2 รายงานการวิเคราะห์ข้อมูล**

ระบบการกำหนดงานให้กับพนักงานเปลของโรงพยาบาลโดยอัตโนมัติ วิเคราะห์ข้อมูลการ ให้บริการ เพื่อสร้างรายงานสำหรับสนับสนุนการตัดสินใจของ ผู้บริหาร ในรูปแบบรายงานหรือ กระดานสนับสนุนการตัดสินใจ (Dashboard) ซึ่งประกอบไปด้วย แผนภูมิในรูปแบบต่าง ๆ แสดงผล ข้อมูลได้หลากหลายมิติโดยวิเคราะห์และแสดงภาพรวมของภาระงานของหน่วยงานเปลเพื่อเป็น ข้อมูลในการเสนอแนะผู้บริหารในการวางแผนหรือจัดเตรียมกำลังพลในแต่ละวัน หรือช่วงเวลาได้ อย่างเหมาะสม ในขั้นแรกผู้เขียนนิพนธ์ได้จัดลำดับ โดยแบ่งการวิเคราะห์ออกเป็น 2 แนวทางดังนี้

- ➢ วิเคราะห์การปฏิบัติงานของพนักงานเปล
- ➢ วิเคราะห์ภาพรวมของภาระงานที่มีการขอรับบริการจากหน่วยเปล

#### โดยหัวหน้างานสามารถกำหนดคุณลักษณะของรายงานที่ต้องการดังภาพที่ 54

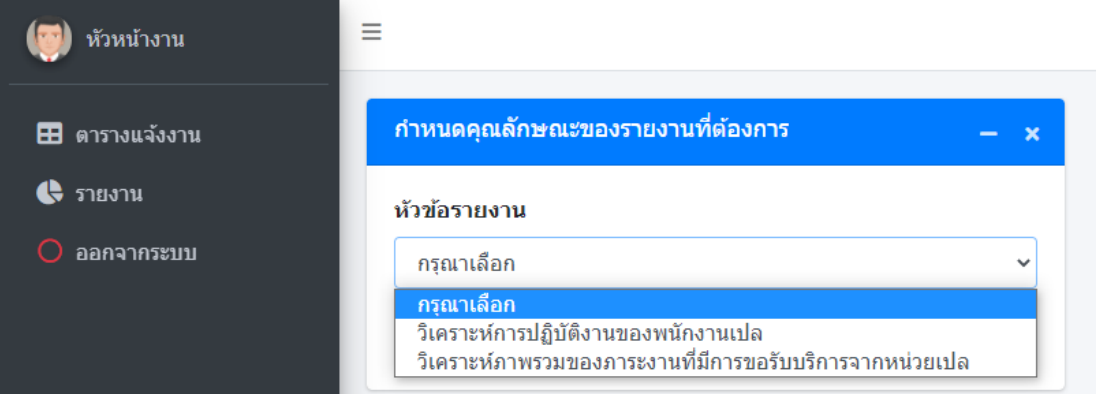

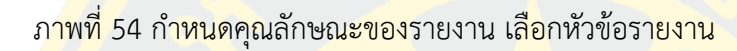

#### **4.2.1 วิเคราะห์การปฏิบัติงานของพนักงานเปล**

้เมื่อเลือก<mark>หั</mark>วข้อรายง<mark>านเป็นวิเคราะห์การปฏิบัติงานขอ</mark>งพนักงา<mark>นเป</mark>ล ระบบจะแส<mark>ดงตัว</mark>เลือก <mark>แ</mark>บ่งเป็นรายงานย่<mark>อยเป็น 3 รายการดัง</mark>ภาพที่ 55

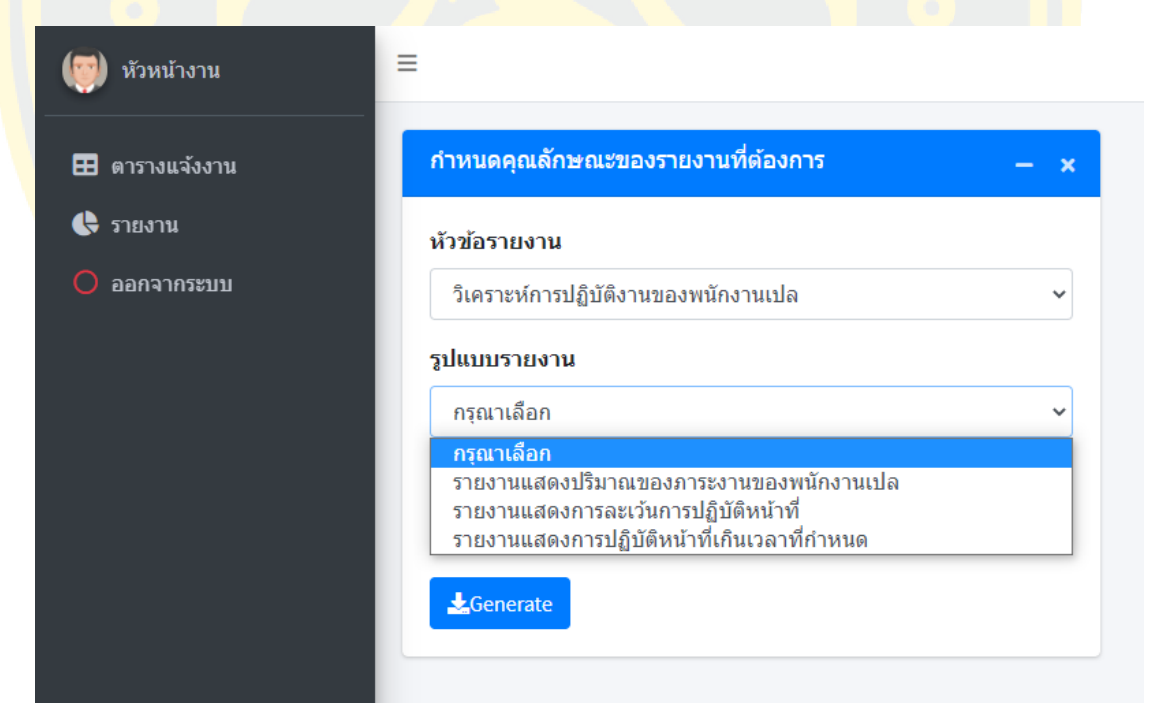

ภาพที่ 55 ภาพหน้าจอ เมื่อรายงานเป็นวิเคราะห์การปฏิบัติงานของพนักงานเปล

เมื่อเลือกรายงานแสดงปริมาณของภาระงานของพนักงานเปล และระบุวันที่ ระบบจะทำการ แสดงข้อมูล ดังภาพที่ 56

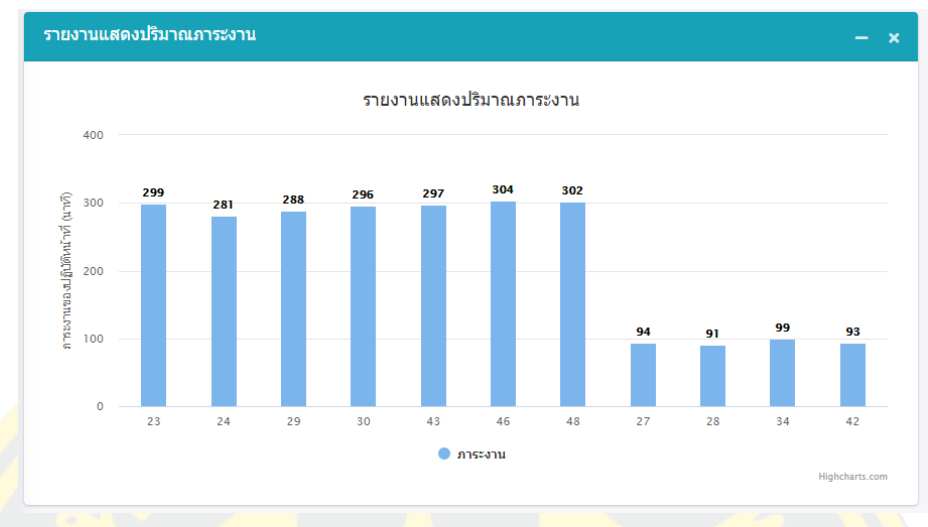

ภาพที่ 56 ภาพหน้าจอรายงานแสดงปริมาณของภาระงานของพนักงานเปล

เมื่อเลือก<mark>รายงานแสดงการละเว้นการปฏิบัติ</mark>หน้าที่ และระบุวัน<mark>ที่</mark> ระบบจะทำการ<mark>แสด</mark>งข้อมูล ดังภาพที่ 57

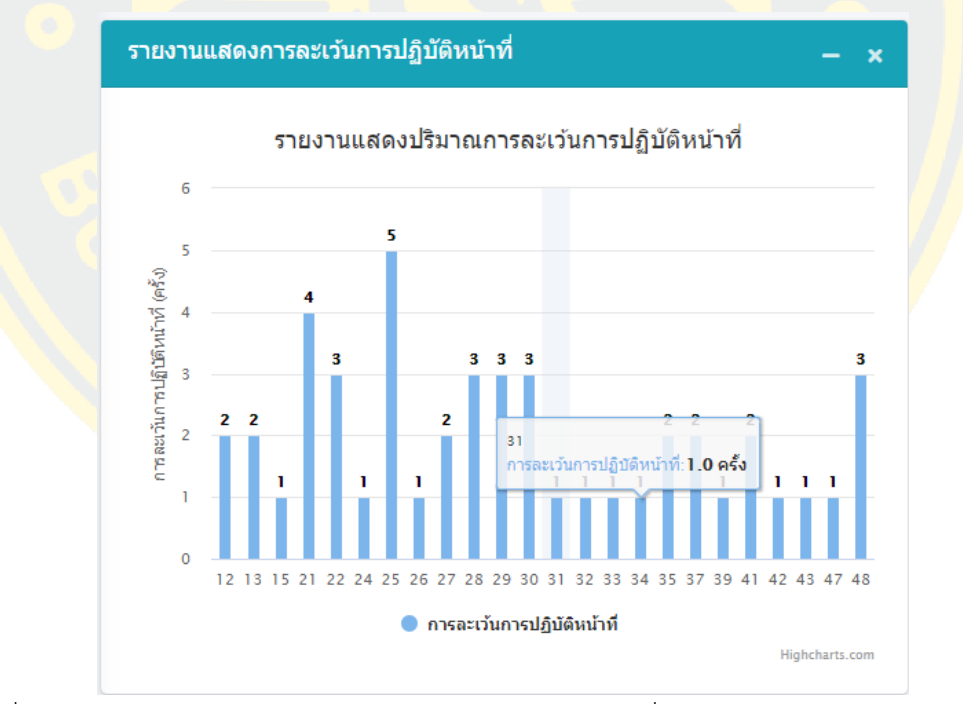

ภาพที่ 57 ภาพหน้าจอ รายงานแสดงการละเว้นการปฏิบัติหน้าที่

เมื่อเลือกรายงานแสดงการปฏิบัติหน้าที่เกินเวลาที่กำหนด และระบุวันที่ ระบบจะทำการ แสดงข้อมูล ดังภาพที่ 58

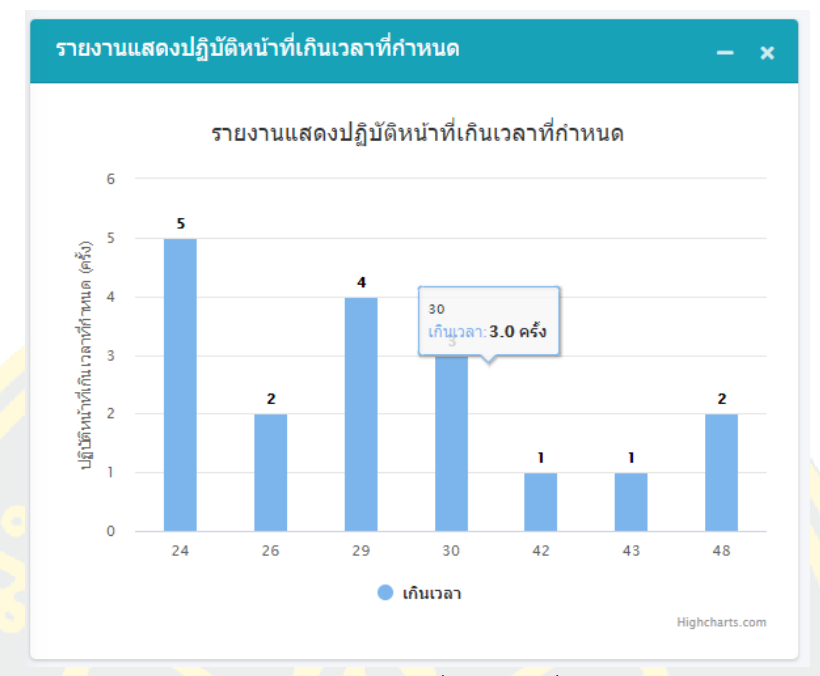

ภาพที่ 58 ภาพหน้าจอรายงานแสดงการปฏิบัติหน้าที่เกินเวลาที่กำหนด

## **4.2.2 วิเคราะห์ภาพรวมของภาระงานที่มีการขอรับบริการจากหน่วยเปล**

เมื่อเลือกหัวข้อรายงานเป็นวิเคราะห์ภาพรวมของภาระงานที่มีการขอรับบริการจากหน่วย เปล ระบบจะแสดงตัวเลือกแบ่งเป็นรายงานย่อย 4 รายการดังภาพที่ 59

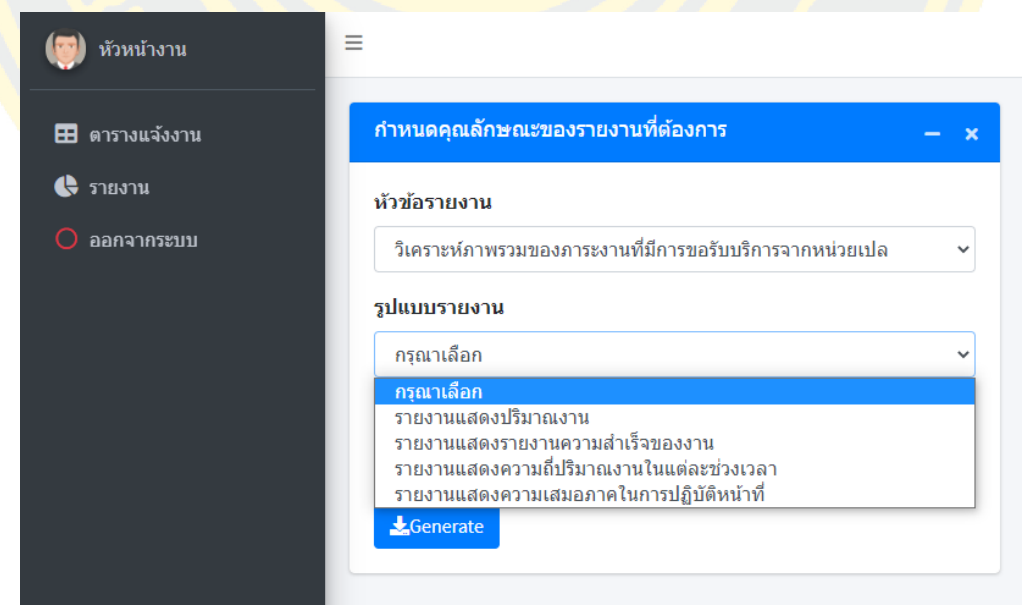

ภาพที่ 59 ภาพหน้าจอ เมื่อเลือกวิเคราะห์ภาพรวมของภาระงานที่มีการขอรับบริการจากหน่วยเปล เมื่อเลือกรายงานแสดงปริมาณงาน และระบุวันที่ ระบบจะทำการแสดงข้อมูล ดังภาพที่ 60

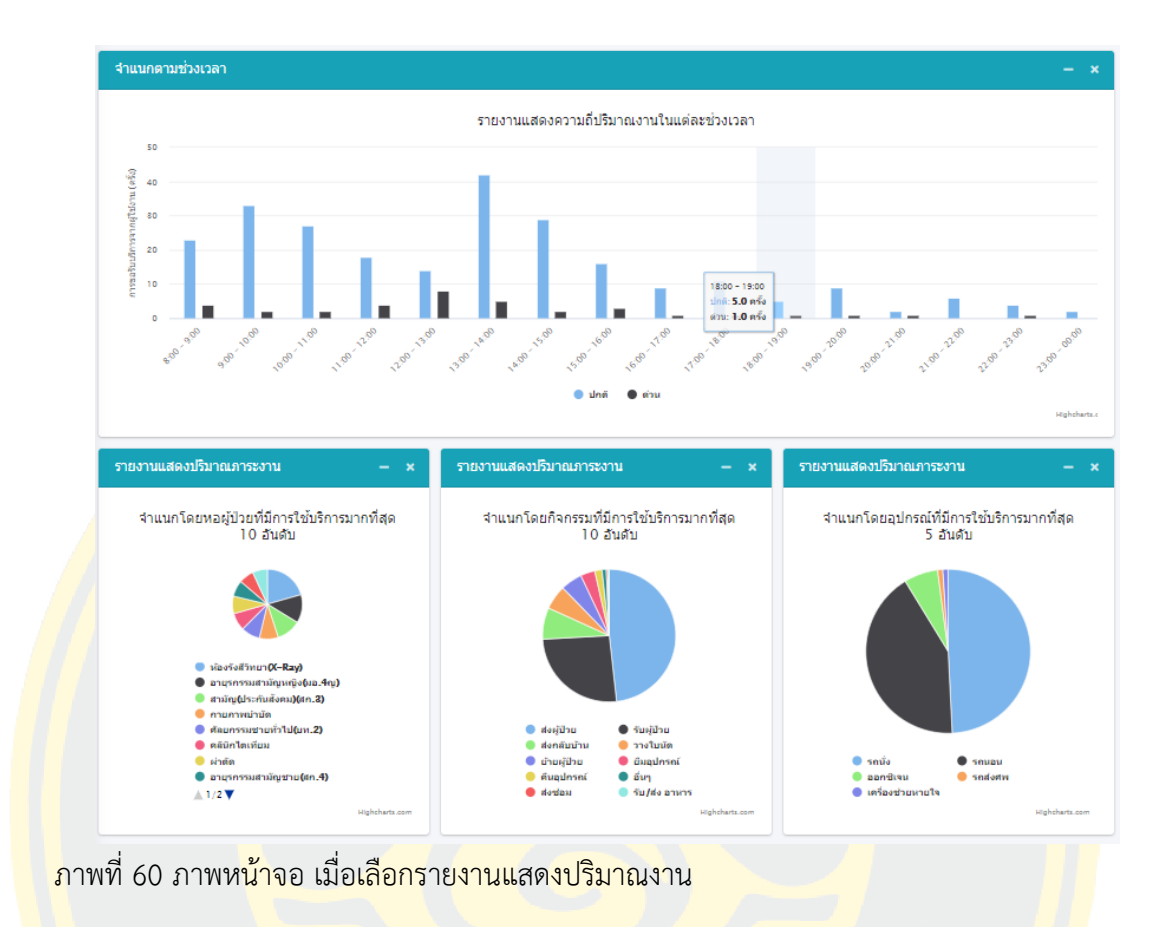

เมื่อเลือกรายงานแสดงรายงานความสำเร็จของงาน และระบุวันที่ ระบบจะทำการแสดง <mark>ข้อมูล ดังภาพที่ 61</mark>

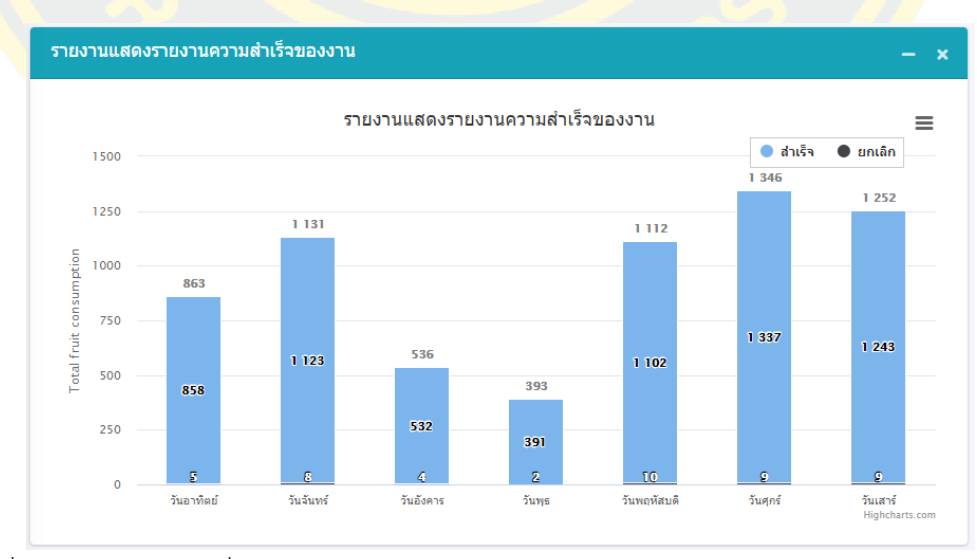

ภาพที่ 61 ภาพหน้าจอ เมื่อเลือกรายงานแสดงรายงานความสำเร็จของงาน

เมื่อเลือกรายงานแสดงความถี่ปริมาณงานในแต่ละช่วงเวลา และระบุวันที่ ระบบจะทำการ แสดงข้อมูล ดังภาพที่ 62

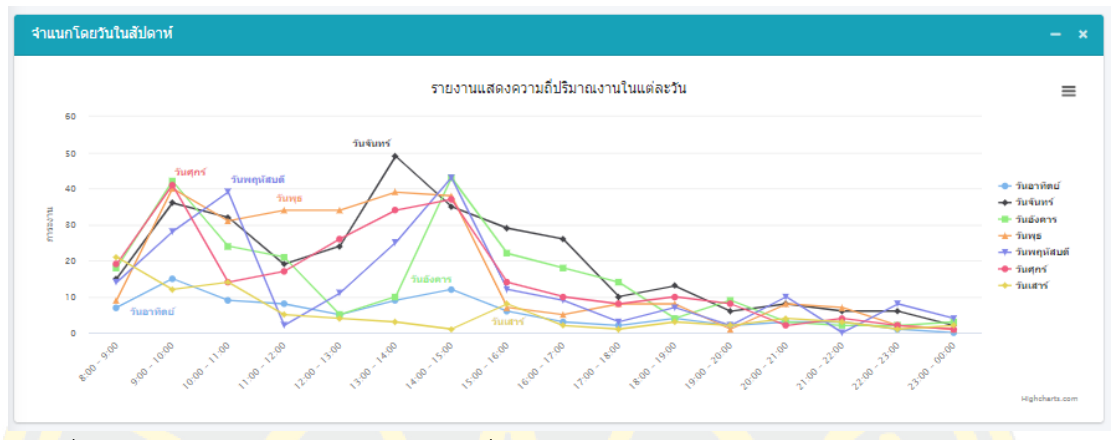

<mark>.ภาพที่ 62 ภาพหน้าจอ รา</mark>ยงานแสดงความ<mark>ถี่ปริมาณงาน</mark>ในแต่ละช่<mark>วง</mark>เวลา

ู้เมื่อเลือ<mark>กร</mark>ายงานแสดง<mark>ความเสมอภาคในการปฏิบั</mark>ติหน้าที่ แ<mark>ละ</mark>ระบุวันที่ ระบบ<mark>จะท</mark>ำการ แสดงข้อมูล รอบเช้า ดังภาพที่ 63

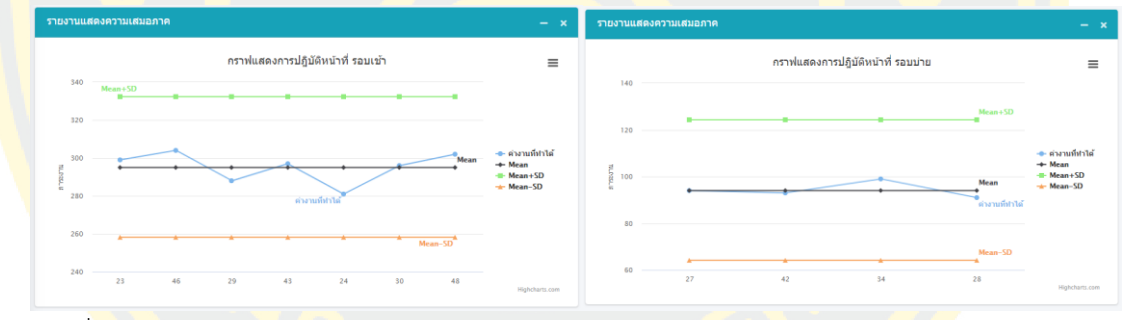

ภาพที่ 63 หน้าจอแสดงความแตกต่างของปริมาณภาระงานของพนักงานเปลรอบเช้า

#### **4.3 ผลการประเมินความพึงพอใจระบบ**

ระบบการกำหนดงานให้กับพนักงานเปลของโรงพยาบาลโดยอัตโนมัติมี 2 ส่วนดังนี้

## **4.3.1 ผลการทดสอบระบบการกำหนดงานให้กับพนักงานเปลของโรงพยาบาลโดยอัตโนมัติ**

ผู้นิพนธ์ได้รวบรวมข้อมูล สถิติแบบสอบถามประเมินความพึงพอใจหลังการใช้งานของระบบ การกำหนดงานให้กับพนักงานเปลของโรงพยาบาลโดยอัตโนมัติจากการศึกษาข้อมูลผู้ตอบ แบบสอบถามของกลุ่มผู้ใช้งาน เจ้าหน้าที่โรงพยาบาลสมเด็จพระบรมราชเทวีณ ศรีราชา จำนวน 30 คน วิเคราะห์ข้อมูลส่วนที่ 1 ข้อมูลผู้ตอบแบบสอบถาม โดยเป็นเพศชาย 20 คน เพศหญิง 10 คน ส่วนใหญ่มีอายุระหว่าง 31-40 ปี ระดับการศึกษาส่วนใหญ่อยู่ในระดับมัธยมศึกษา และส่วนใหญ่มี ระยะเวลาในการปฏิบัติงาน 6-10 ปี ดังตารางที่ 10

| ส่วนที่ 1 ข้อมูลผู้ตอบแบบสอบถาม     |                                                              |    |        |  |  |  |  |  |
|-------------------------------------|--------------------------------------------------------------|----|--------|--|--|--|--|--|
| รายการ                              |                                                              |    | ร้อยละ |  |  |  |  |  |
| เพศ                                 | ชาย                                                          | 20 | 66.67  |  |  |  |  |  |
|                                     | <mark>หญิง</mark>                                            | 10 | 33.33  |  |  |  |  |  |
| อายุ                                | ต่ำกว่า 30 ปี                                                | 04 | 13.37  |  |  |  |  |  |
|                                     | 31-40 ปี                                                     | 13 | 43.30  |  |  |  |  |  |
|                                     | 41-50 ปี                                                     | 10 | 33.33  |  |  |  |  |  |
|                                     | 51 ปีขึ้ <mark>น</mark> ไป                                   | 03 | 10.00  |  |  |  |  |  |
| ระดับการศึกษา                       | มัธ <mark>ยมศึกษ</mark> าต <mark>อน</mark> ปลายหรือเทียบเท่า | 18 | 59.95  |  |  |  |  |  |
|                                     | <mark>อน</mark> ุปริญญาตรี                                   | 04 | 13.37  |  |  |  |  |  |
|                                     | ปริญญาตรี                                                    | 08 | 26.68  |  |  |  |  |  |
|                                     | สูงกว่าปริญญาตรี                                             | 00 | 00.00  |  |  |  |  |  |
| <mark>ระยะเวลาปฏิบัติหน้าที่</mark> | $1 - 5$ ปี                                                   | 11 | 36.63  |  |  |  |  |  |
|                                     | $6 - 10$ ปี                                                  | 13 | 43.30  |  |  |  |  |  |
|                                     | มากกว่า 10 ปี                                                | 06 | 19.98  |  |  |  |  |  |

ตารางที่ 10 สถิติแบบสอบถามประเมินความพึงพอใจหลังการใช้งานของระบบ ส่วนที่ 1

ี <mark>ส่วนที่</mark> 2 ความพึงพอใจต่อการใช้งานระบบ ได้แบ่งออกเป็น 3 ด้าน ดังนี้

ึก. <mark>ด้านประสิท</mark>ธิภาพ แล<mark>ะประ</mark>โยชน์<mark>ของระบบ</mark>

ข. ด้านการออกแบบ

ค. ด้านการสนับสนุน และการให้บริการการใช้งาน โดยหาค่าเฉลี่ย( $\pmb{\mathcal{X}}$ ) ค่าเบี่ยงเบนมาตรฐาน (S.D.) และแปลผลระดับความพึงพอใจในแต่ละด้าน โดยมีรายละเอียด ดังตารางที่ 11

| ส่วนที่ 2 ความพึงพอใจต่อการใช้ระบบ                                              |      |      |                       |                |  |  |  |
|---------------------------------------------------------------------------------|------|------|-----------------------|----------------|--|--|--|
| รายการ                                                                          | X    | S.D. | ระดับ                 | ลำดับ          |  |  |  |
| ึก. ด้านประสิทธิภาพและประโยชน์ของระบบ                                           |      |      |                       |                |  |  |  |
| 1.รูปแบบและวิธีการน <mark>ำเสนอข้อมูลสอดคล้องกับการใช้งาน</mark>                | 4.27 | 0.74 | ดีมาก                 |                |  |  |  |
|                                                                                 | 4.13 | 0.86 | ดีมาก                 |                |  |  |  |
| 3.ระบบส <mark>ารสนเทศช่วยลดค่าใช้จ่ายในกา</mark> รดำเนินงาน                     | 4.07 | 0.78 | ดีมาก                 |                |  |  |  |
| 4.ค <mark>วามง่าย</mark> (User Friendly) ของการใช้งานของระบบ                    | 4.13 | 0.66 | ดีมาก                 |                |  |  |  |
| 5 <mark>.ระบบ</mark> ช่วยท <mark>ำให้</mark> การทำงานรวดเร็วขึ้น                | 4.03 | 0.86 | ดีมาก                 |                |  |  |  |
| รวม                                                                             | 4.13 | 0.79 | ี <mark>ดี</mark> มาก | 3              |  |  |  |
| <mark>ข.</mark> ด้าน <mark>การอ</mark> อกแบ <mark>บ</mark>                      |      |      |                       |                |  |  |  |
| ้6.ความทันสมัย <mark>การออกแบบให้ใช้งานง่าย เมนูไม่ซั</mark> บซ้อน              | 4.27 | 0.74 | ดีมาก                 |                |  |  |  |
| 7.ความเหมาะสมในการใช้งานโปร <mark>แก</mark> รม                                  | 4.10 | 0.80 | ดีมาก                 |                |  |  |  |
| 8.โท <mark>นสีแ</mark> ละข <mark>นาด</mark> ของตัวอักษร มีเหมาะ <mark>สม</mark> | 4.23 | 0.82 | ดี <mark>มาก</mark>   |                |  |  |  |
| รวม                                                                             | 4.20 | 0.78 | ดี <mark>มาก</mark>   | $\overline{2}$ |  |  |  |
| <mark>ค. ด้านการสนับสนุ</mark> นและ <mark>การให้บริการการใช้งาน</mark>          |      |      |                       |                |  |  |  |
| <mark>9.ระยะเวลาในการ รับแจ้ง/แก้ไข ปัญหา</mark>                                | 4.23 | 0.82 | ดีมาก                 |                |  |  |  |
| <mark>10.เอกสาร/คู่มือป</mark> ระกอบการการใช้งาน                                | 4.27 | 0.74 | ดีมาก                 |                |  |  |  |
| 1 <mark>1.ให้คำปรึกษา และตอบข้อซักถามได้อย่างชัดเจน</mark>                      | 4.33 | 0.61 | ดีมาก                 |                |  |  |  |
| รวม                                                                             | 4.28 | 0.72 | ดีมาก                 | 1              |  |  |  |

ตารางที่ 11 สถิติแบบสอบถามประเมินความพึงพอใจหลังการใช้งานของระบบ ส่วนที่ 2

จากสถิติแบบสอบถามประเมินความพึงพอใจหลังการใช้งานของระบบ ส่วนที่ 2 พบว่า เจ้าหน้าที่โรงพยาบาลสมเด็จ ณ ศรีราชา มีความพึงพอใจใน

หัวข้อ ค. ด้านการสนับสนุนและการให้บริการการใช้งาน มีความพึงพอใจเป็นอันดับ 1 (ผล อยู่ในระดับดีมาก โดยมีค่าเฉลี่ย ( $\pmb{\mathcal{X}}$ ) อยู่ที่ 4.28 และค่าเบี่ยงเบนมาตรฐาน (S.D.) อยู่ที่ 0.72) โดย ผู้ตอบแบบสอบถามให้ความพึงพอรายการต่าง ๆ ในหัวข้อนี้ โดยเรียงลำดับรายการที่พึงพอใจมาก ที่สุดจนถึงน้อยที่สุดตามลำดับ ดังนี้ รายการที่ 11.ให้คำปรึกษา และตอบข้อซักถามได้อย่างชัดเจน, รายการที่ 10.เอกสาร/คู่มือประกอบการการใช้งาน, รายการที่ 9.ระยะเวลาในการ รับแจ้ง/แก้ไข ปัญหา

หัวข้อ ข. ด้านการออกแบบ มีความพึงพอใจเป็นอันดับ 2 (ระดับความพึงพอใจอยู่ในระดับดี มาก โดยมีค่าเฉลี่ย ( $\pmb{\mathcal{X}}$ ) อยู่ที่ 4.20 และค่าเบี่ยงเบนมาตรฐาน (S.D.) อยู่ที่ 0.78) โดยผู้ตอบ แบบสอบถามให้ความพึงพอใจรายการต่าง ๆ ในหัวข้อนี้ โดยเรียงลำดับ รายการที่พึงพอใจมากที่สุด จนถึงน้อยที่สุดตามลำดับ ดังนี้ รายการที่ 6.ความทันสมัยการออกแบบให้ใช้งานง่าย เมนูไม่ซับซ้อน, รายการที่ 8.โทนสีและขนาดของตัวอักษร มีเหมาะสม, รายการที่ 7.ความเหมาะสมในการใช้งาน โปรแกรม

หัวข้อ ก. ด้านประสิทธิภาพและประโยชน์ของระบบ มีความพึงพอใจเป็นอันดับ 3 (ผลระดับ ความ<mark>พึงพอใจ</mark>อยู่ใ<mark>นระดับดีม</mark>าก โดยมีค่าเฉลี่ย ( $\pmb{\mathcal{X}}$ ) อยู่ที่ 4.13 <mark>และค่าเบี่ยงเบนมาตร</mark>ฐาน (S.D.) อยู่ที่ 0.79) โดยผู้ตอบแบบสอบถามให้ความพึงพอใจรายการต่าง ๆ ในหัวข้อนี้ โดยเรียงลำดับรายการที่พึง พอใจมากที่สุดจนถึงน้อยที่สุดตามลำดับ ดังนี้ รายการที่ 11.ให้คำปรึกษา และตอบข้อซักถามได้อย่าง ี<mark>ชัดเ</mark>จน, <mark>รายการที่ 10.เอ</mark>กสาร/คู่มือ<mark>ประกอบการการใ</mark>ช้งาน, รา<mark>ยการที่ 3.ระบบ</mark>สารส<mark>นเทศ</mark>ช่วยลด ค่าใช้จ่ายในการดำเนินงาน, รายการที่ 5.ระบบช่วยทำให้การทำงานรวดเร็วขึ้น

ี ส่วนที่ 3 <mark>ข้อเสนอแนะเพิ่มเติม / แนวทา</mark>งก<mark>ารปรับปรุง / สิ่งที่คาดห</mark>วัง มีดังนี้

- 1. ดีเวลาเดินไม่ต้องกลับไปเอาใบ อยากให้มีรองรับการงานซ้อน
- 2. เวลาเดิ<mark>นข้ามตึก 100 ปีสัญญาณเน็ตชอบหา</mark>ย
- ้ 3. อยากให้เ<mark>อาระบบไปใช้ที่ตึกใหม่ด้วย และอยากให้ใช้เรียกรถ G</mark>olf ได้ด้วย
- 4. ดีที่มีเวลาบันทึกการยืมคืนอุปกรณ์ จะได้ทราบว่าใครยืมอะไรไป เมื่อไร

### **4.3.2 ผลการทดสอบระบบรายงานเพื่อสนับสนุนการตัดสินใจ**

<mark>ในการบริหารองค์กรของ ผู้บริหาร โดยการสัมภาษ</mark>ณ์ ผู้นิ<mark>พนธ์ได้</mark>ทำการสัมภาษณ์ ้ผู้บริหาร ถึ<mark>งความพึ</mark>งพอใจหลังการใช้ง<mark>านของ ระ</mark>บบกำหนดงาน<mark>พน</mark>ักงานเปลอัตโนมัติ ซึ่ง ปรากฏผล ดังนี้

➢ ท่านคิดว่า ระบบการกำหนดงานให้กับพนักงานเปลของโรงพยาบาลโดยอัตโนมัติมีประโยชน์ มากน้อยเพียงใด

ผู้บริหารส่วนใหญ่ เห็นว่าระบบมีประโยชน์มาก สามารถลดภาระงานและจัดเก็บข้อมูล ให้บริการของหน่วยงานเปล มีรูปแบบการนำเสนอที่เหมาะสม ทันสมัย เข้าใจง่าย ตอบสนองความ ต้องการของข้อมูลได้ดีง่ายต่อการสืบค้น โดยมีสรุปรายงานการให้บริการได้ถูกต้อง ละเอียด ครบถ้วน ➢ ท่านคิดว่า ระบบการกำหนดงานให้กับพนักงานเปลของโรงพยาบาลโดยอัตโนมัติสามารถ ช่วยวางแผนจัดสรรงบประมาณได้หรือไม่

ผู้บริหารส่วนใหญ่เห็นว่า ระบบกำหนดงานให้กับพนักงานเปล รูปแบบและรายงาน ช่วยใน การประกอบการตัดสินใจโดยสามารถรประเมิน และเตรียมความพร้อมกับภาระงานที่จะเพิ่มมากขึ้น ในอนาคตได้

➢ ท่านคิดว่าระบบการกำหนดงานให้กับพนักงานเปลของโรงพยาบาลโดยอัตโนมัตินี้ ควร ปรับปรุง และพัฒนาต่ออย่างไร

<mark>ผู้บริหารส่วนใหญ</mark>่เห็นว่า ควรปรับปรุงให้ระบบรอ<mark>งรับการทำงานนอกบริ</mark>เวณสัญญาณ เครือข่ายของทางโรงพยาบาลได้และสามารถส่ง รายงาน ต่าง ๆ ผ่านทางอีเมล์หรือเว็บไซต์ ที่สามารถ ตรวจสอบโดยไม่จำเป็นต้องอยู่ในเครือข่ายของทางโรงพยาบาล

# **บทที่ 5 สรุปผลและข้อเสนอแนะ**

ระบบการกำหนดงานให้กับพนักงานเปลของโรงพยาบาลโดยอัตโนมัติถูกพัฒนาขึ้น เพื่อ ลดปัญหาการซ้ำซ้อนของงาน การไม่เกิดคุณค่าของงาน เพิ่มความถูกต้องและจ่ายงานอย่างยุติธรรม บันทึกและวิเคราะห์ข้อมูลการให้บริการของพนักงานเปล สนับสนุนการตัดสินใจของผู้บริหาร และ รวมถึงสามารถใช้งานระบบสารสนเทศภายในองค์กรได้อย่างมีประสิทธิภาพ และเกิดประโยชน์สูงสุด โดยจากการดำเนินงานแล้วเสร็จ จะทำให้ได้ระบบการกำหนดงานให้กับพนักงานเปลของโรงพยาบาล โด<mark>ยอัตโน</mark>มัติ <mark>และได้ร</mark>ะบบสร้างรายงานผลสรุปการดำเนินงานซึ่งแสดงในรูปแบบรายงานหรือกระดาน ้<mark>สนับส</mark>นุนก<mark>ารตัดสิ</mark>นใจ (Dashboard) ซึ่งปร<mark>ะกอ</mark>บด้วยแผนภูมิ ในรูปแบบต่า<mark>ง ๆ ที่</mark>สาม<mark>ารถป</mark>รับเปลี่ยน <mark>ิ มุม</mark>มองเพื<mark>่อกา</mark>รแสดง<mark>ผลข้</mark>อมูลได้หล<mark>ากหลายมิติ เช่น ก</mark>ารเปรียบ<mark>เทียบ</mark>ข้อมูลความสัมพั<mark>นธ์ข</mark>องภาระ งาน เป็นต้น

โดยหลัง<mark>จากนำระบบที่พัฒนาขึ้นนั้น นำไปให้ผู้บริการ และเจ้าห</mark>น้าของโรงพยา<mark>บาลส</mark>มเด็จ <mark>้ร</mark>าชเท<mark>วี ณ</mark> ศรีร<mark>าช</mark>า ใช้งานผู้พัฒ<mark>นาได้ทำการออกแบบปร</mark>ะเมินความพึง<mark>พอ</mark>ใจใน<mark>การ</mark>ใช้ระบบ 3 ด้าน <mark>์คื</mark>อ 1. ด้านประสิ<mark>ทธิภาพและประโยชน์ของระบบ 2. ด้านการอ</mark>อกแบบ<mark>หน้า</mark>จอและความง่า<mark>ยใน</mark>การใช้ ึ่<mark>งา</mark>น และ 3. ด้านก<mark>ารสนับสนุนและการ ให้บริการการใช้งาน โดยหลังจาก</mark>ทำการสำรวจคว<mark>ามพึ</mark>งพอใจ <mark>้แล้วพบว่ากลุ่มผู้</mark>ใช้งา<mark>นที่เป็นเจ้าหน้าที่มีความพึงพอใจแต่ละด้านอยู่ในร</mark>ะดับดีมาก การป<mark>ระเมิ</mark>นความ พึงพอใจหลังการใช้งานระบบการกำหนดงานให้กับพนักงานเปลของโรงพยาบาลโดยอัตโนมัติ แต่ ้สำ<mark>หรับใน</mark>ส่วนข<mark>องกลุ่มผู้</mark>ใช้งานที่เป็นผู้บริ<mark>หารจะดำเนินการส</mark>อบถาม<mark>ความพึ</mark>งพอใจโดยก</mark>ารสัมภาษณ์ ี่ ซึ่งพบ<mark>ว่ากลุ่มผู้</mark>บริหาร<mark>มีความพึงพอใจอยู่ในระดับดี และมีความเห็น</mark>ว่าระ<mark>บบ มีป</mark>ระโยชน์ได้ดีขึ้น กว่าเดิมจากที่หน่วยงานต้องมารับโทรศัพท์และจดบันทึก

แต่อย่างไรก็<mark>ตาม ในการป</mark>ระยุกต์ใช้ระบบการกำหนดงานให้กับพนักงานเปลของโรงพยาบาล โดยอัตโนมัติในช่วงแรกจะมีปัญหาเกี่ยวกับการไม่ยอมใช้งานระบบของพนักงาน ซึ่งยึดติดกับการ ทำงานรูปแบบเดิมนี้จึงเป็นเหตุให้ ผู้บริหารโรงพยาบาลต้องออกแนวทางปฏิบัติ และกำหนดนโยบาย ขอความร่วมมือในการใช้งานระบบ และพบว่าการใช้ คิวอาร์โค้ด (QR Code) ไม่สะดวกต่อผู้ใช้งาน เนื่องจากผู้ขอรับบริการในบางกรณีไม่ได้อยู่หน้าคอมพิวเตอร์ หรือกำลังดูแลผู้ป่วยจึงได้ทำการ ปรับเปลี่ยนเป็นการขอลายเซ็นอิเล็กทรอนิกส์เพื่อเพิ่มสะดวกต่อผู้รับบริการ และพนักงานเปล

ท้ายสุด ผู้วิจัยได้มีการพัฒนาต่อยอดระบบให้สามารถใช้งานได้กับอาคารที่กำลังก่อสร้างใหม่ และกำลังจะเปิดให้บริการในเร็วนี้ รวมถึงพัฒนาต่อยอดให้สามารถประยุกต์ใช้งานได้กับหน่วยงานต่าง

ๆ ได้ นอกจากนั้น ยังได้มีข้อเสนอแนะให้มีการพัฒนาระบบอื่น ๆ เพิ่มเติม เช่น การบริหารจัดการยืม คืนอุปกรณ์ระหว่างหน่วยงาน การปรับเปลี่ยนการเชื่อมระบบเครือข่าย WIFI ให้รองรับระบบ 3G เพื่อ แก้ปัญหาการเชื่อมต่อข้อมูลในบางพื้นที่ และ การพัฒนาระบบให้รองรับการขอรับบริการจากรถกอล์ฟ

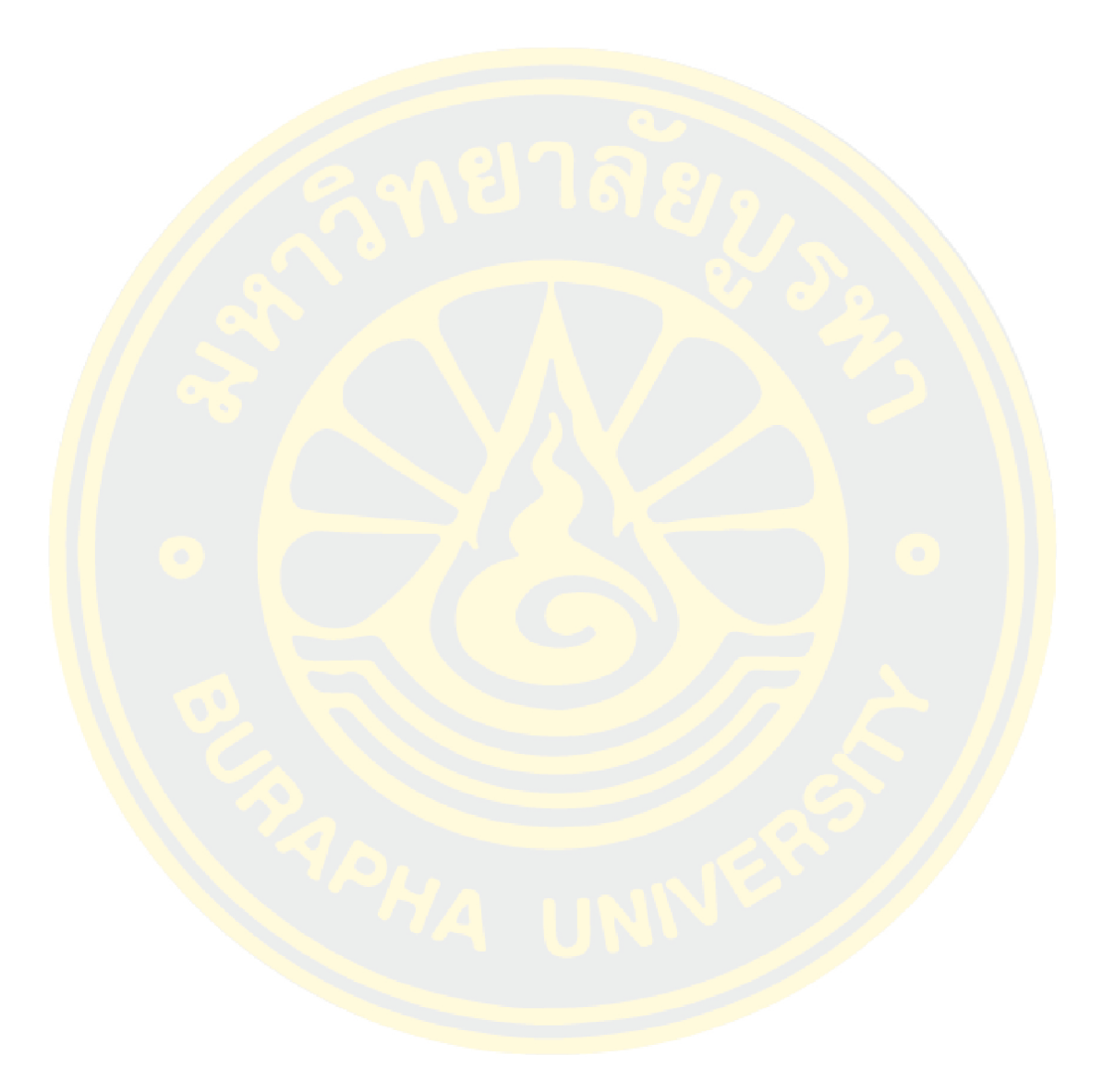

#### **บรรณานุกรม**

Likert (1967). The Method of Constructing and Attitude Scale.

ภนิดา ชัยปัญญา (2541). การวัดความพึงพอใจ.

้วรรณา <mark>กรีทอง</mark> (2559). พัฒนาระบบการบริหารการรับและการส่งต่อผู้ป่วยของพยาบาลวิชาชีพแผนก อุบัติ<mark>เหตุแล</mark>ะฉุกเฉิน.

<mark>ี สมศิ</mark>ริ พันธุ์<mark>ศัก</mark>ดิ์ศิร (2558). การศึกษาประ<mark>สิทธิภ</mark>าพขอ<mark>งร</mark>ะบบบันทึกข้อมูลการเคลื่อนย้ายผู้ป่วย ออนไลน์.

ี <mark>ภาคผน</mark>วก ก <mark>คู่มือก</mark>ารใช้งาน

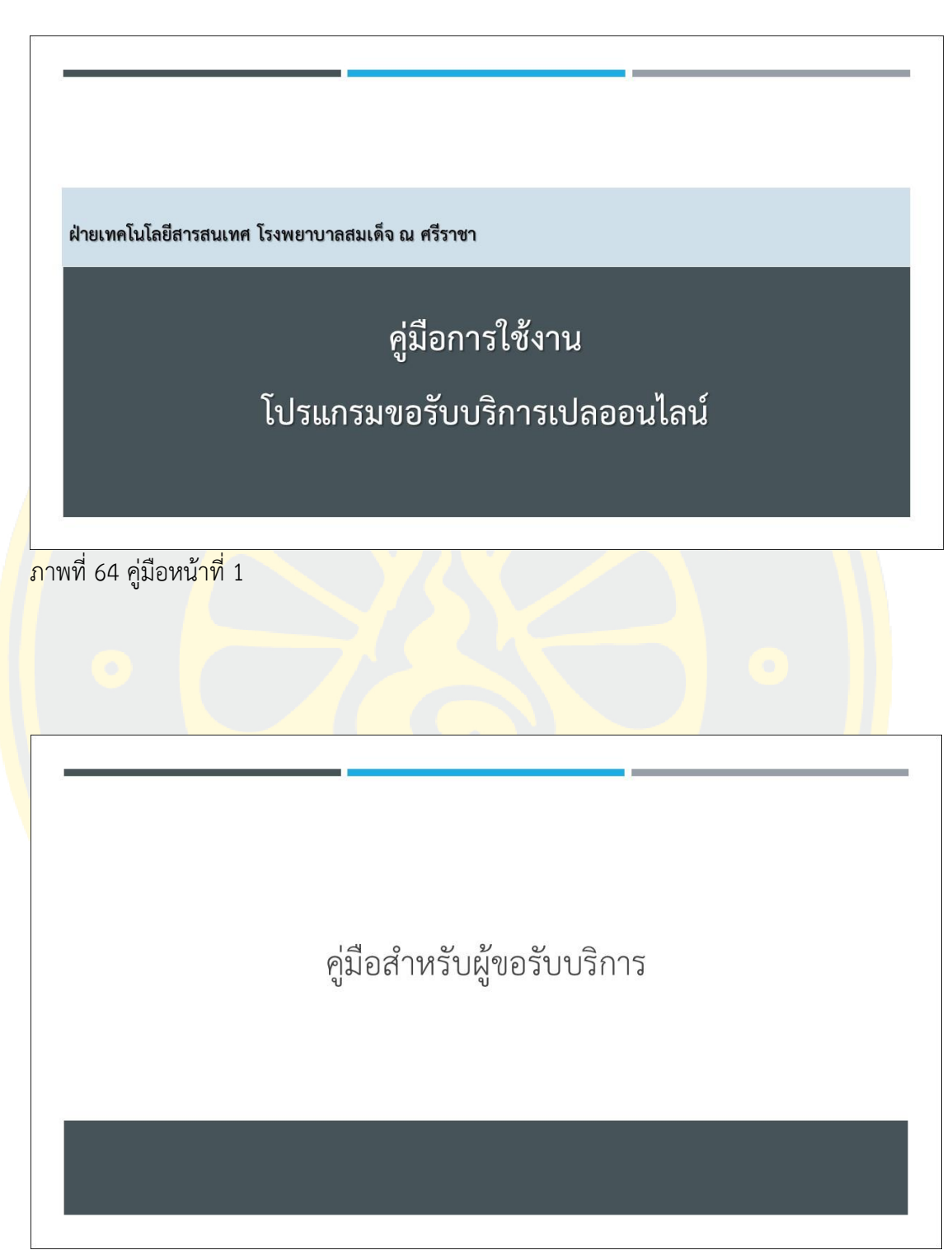

ภาพที่ 65 คู่มือหน้าที่ 2

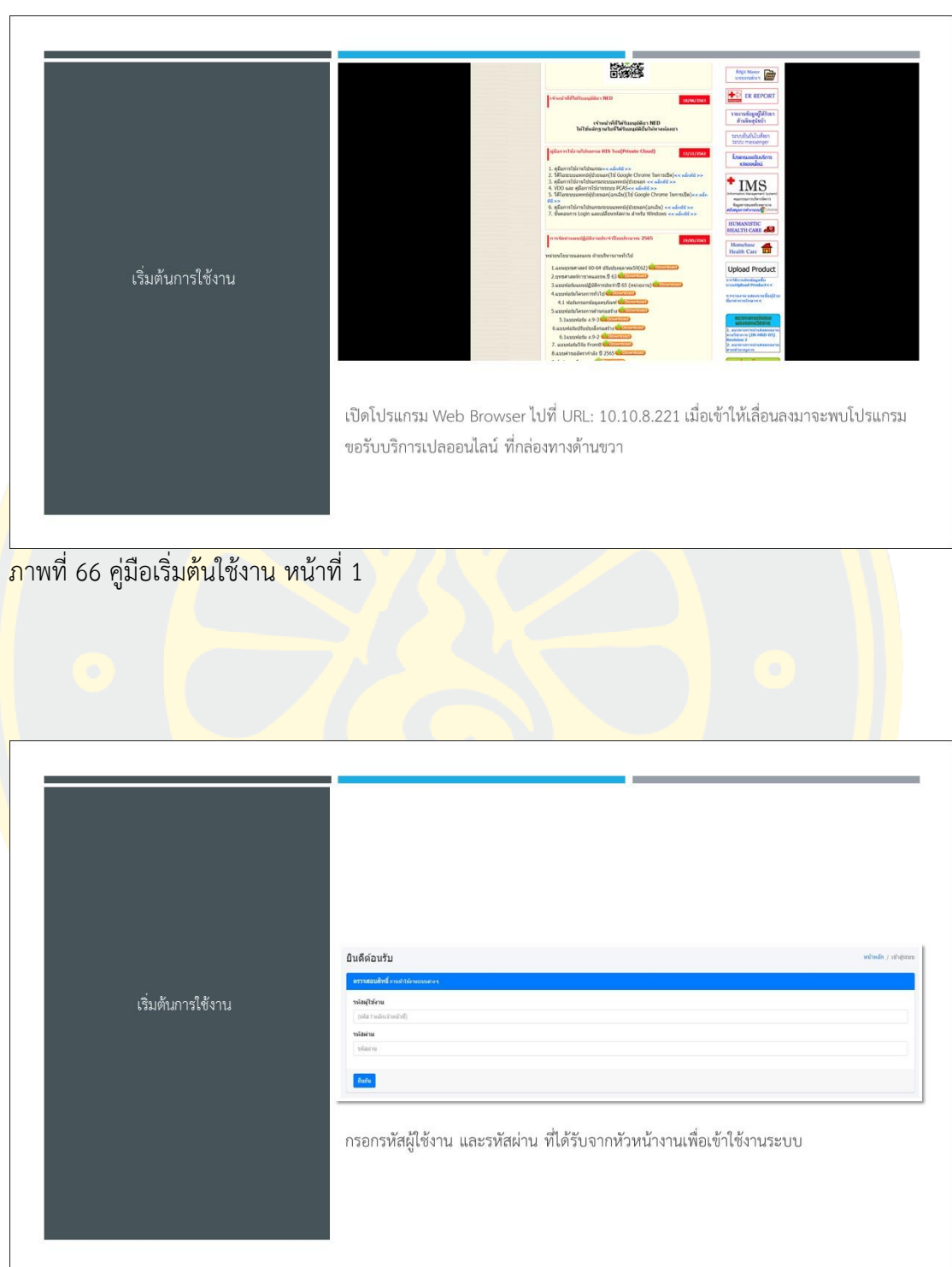

ภาพที่ 67 คู่มือเริ่มต้นใช้งาน หน้าที่ 2

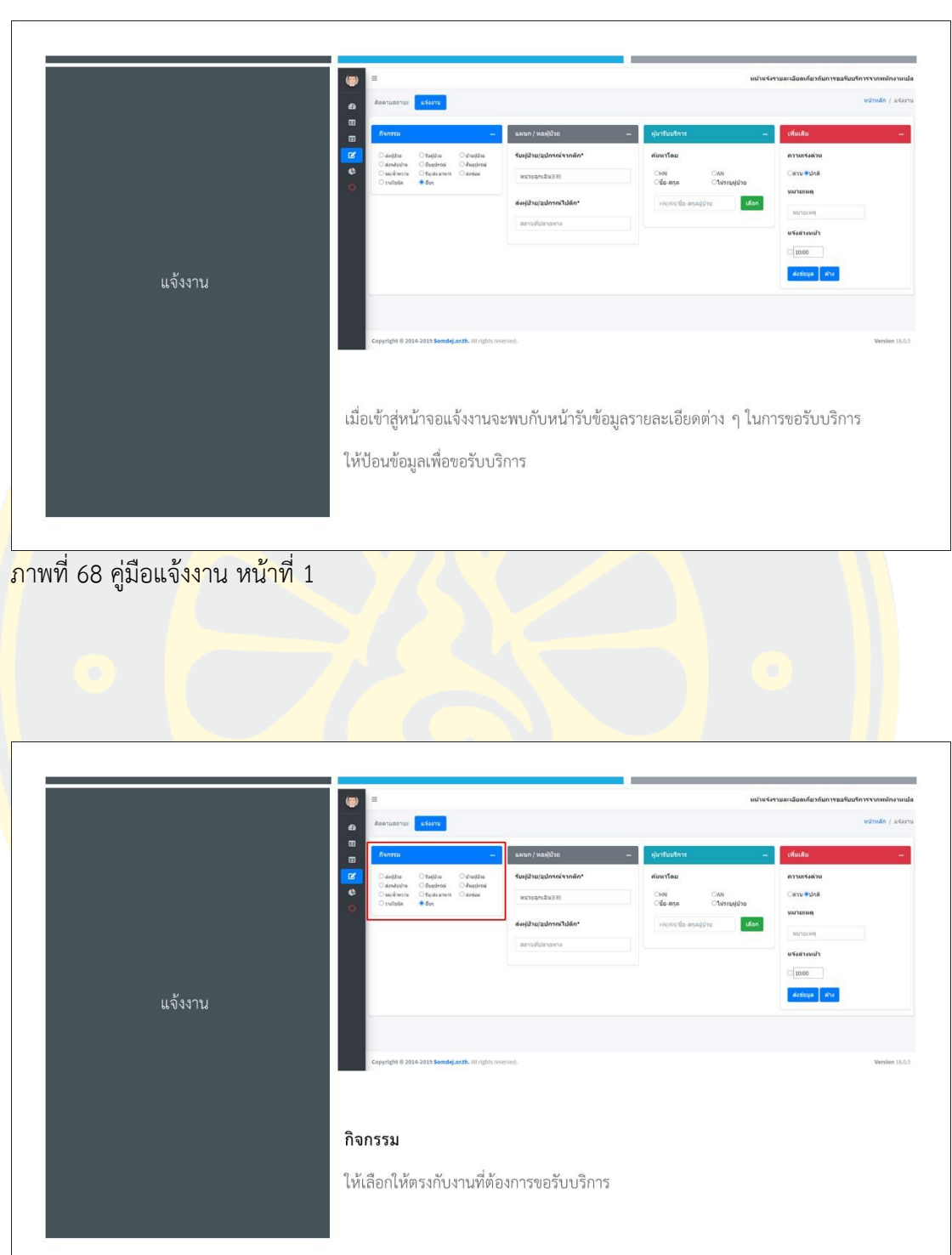

ภาพที่ 69 คู่มือแจ้งงาน หน้าที่ 2

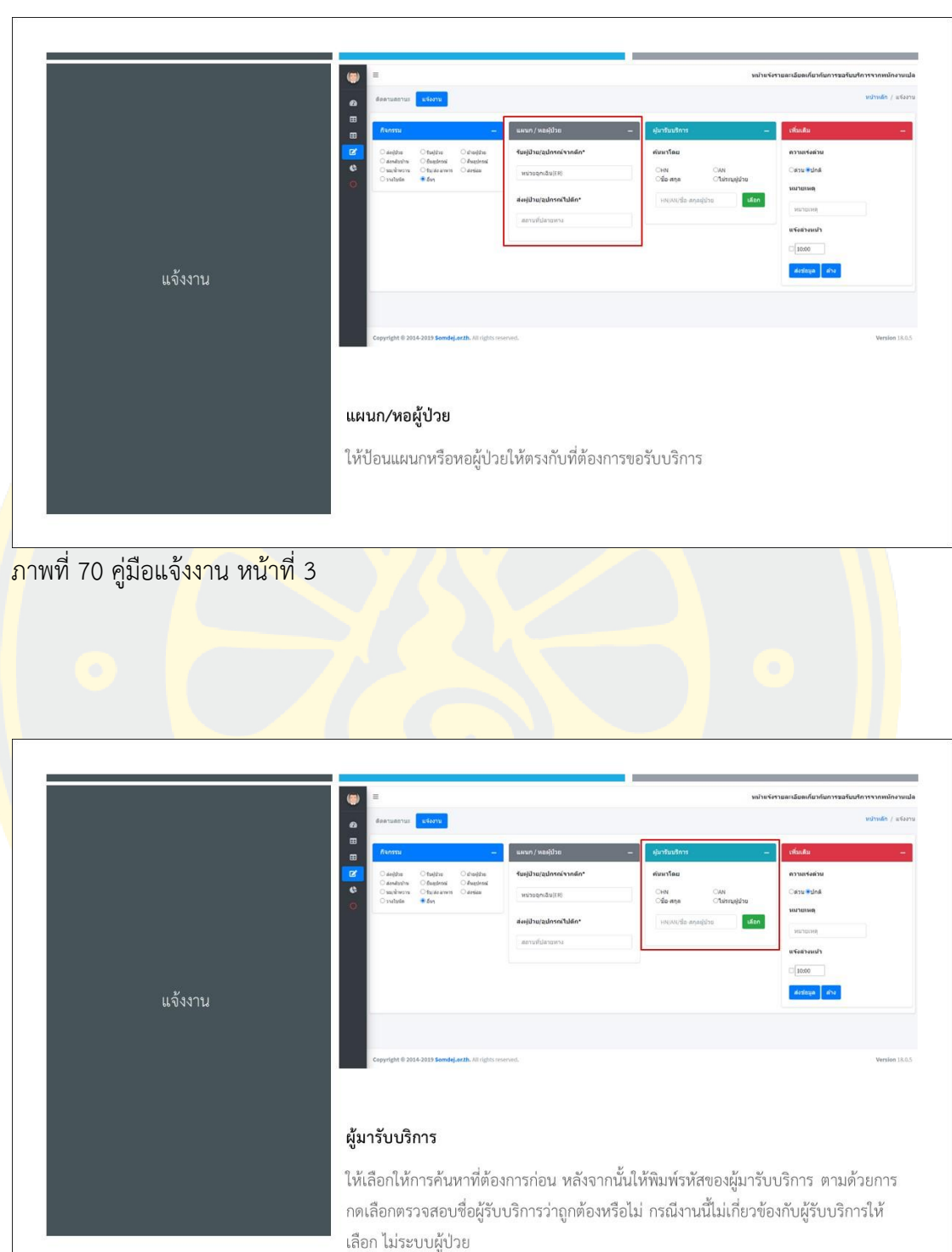

ภาพที่ 71 คู่มือแจ้งงาน หน้าที่ 4

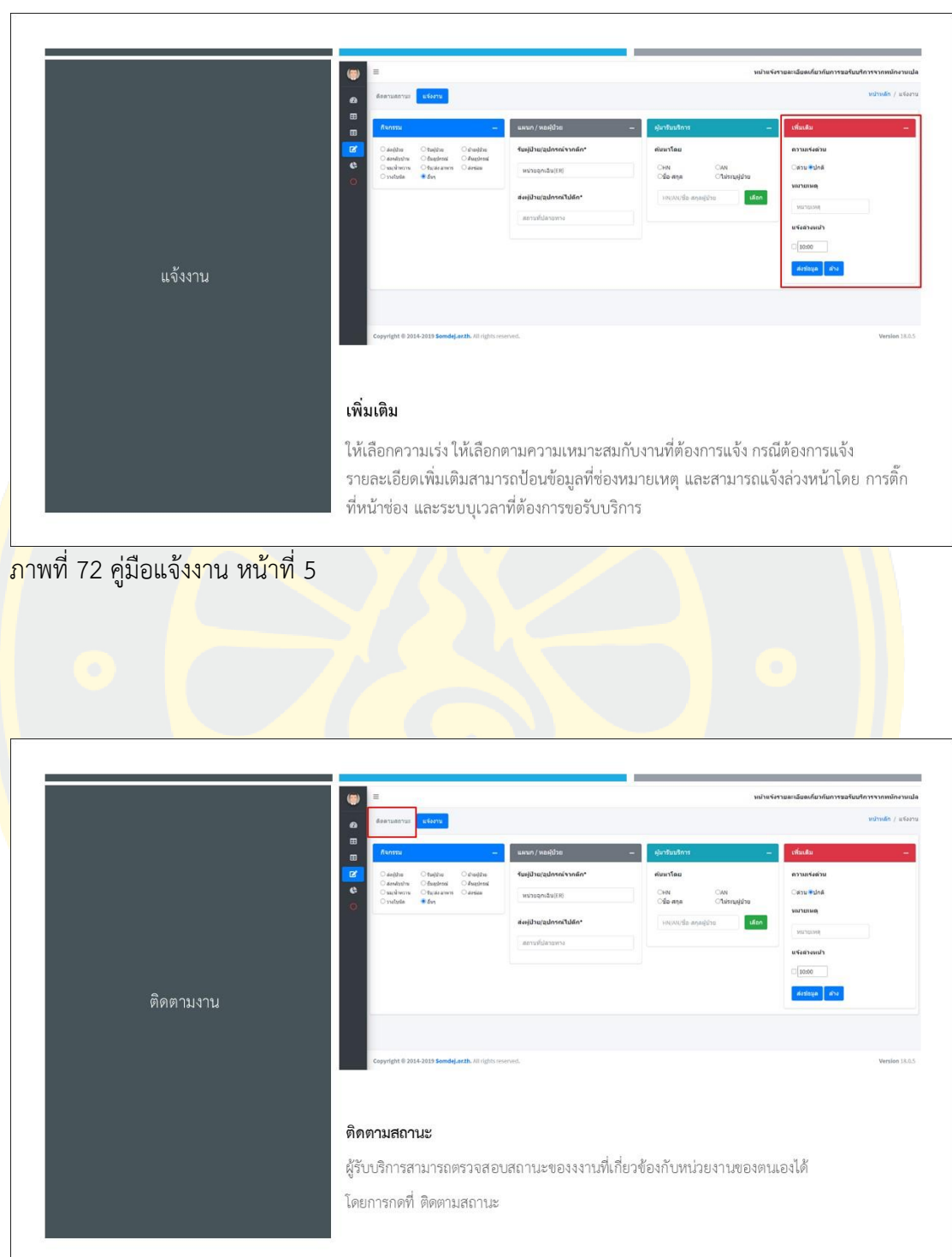

|<br>|ภาพที่ 73 คู่มือแจ้งงาน หน้าที่ 6

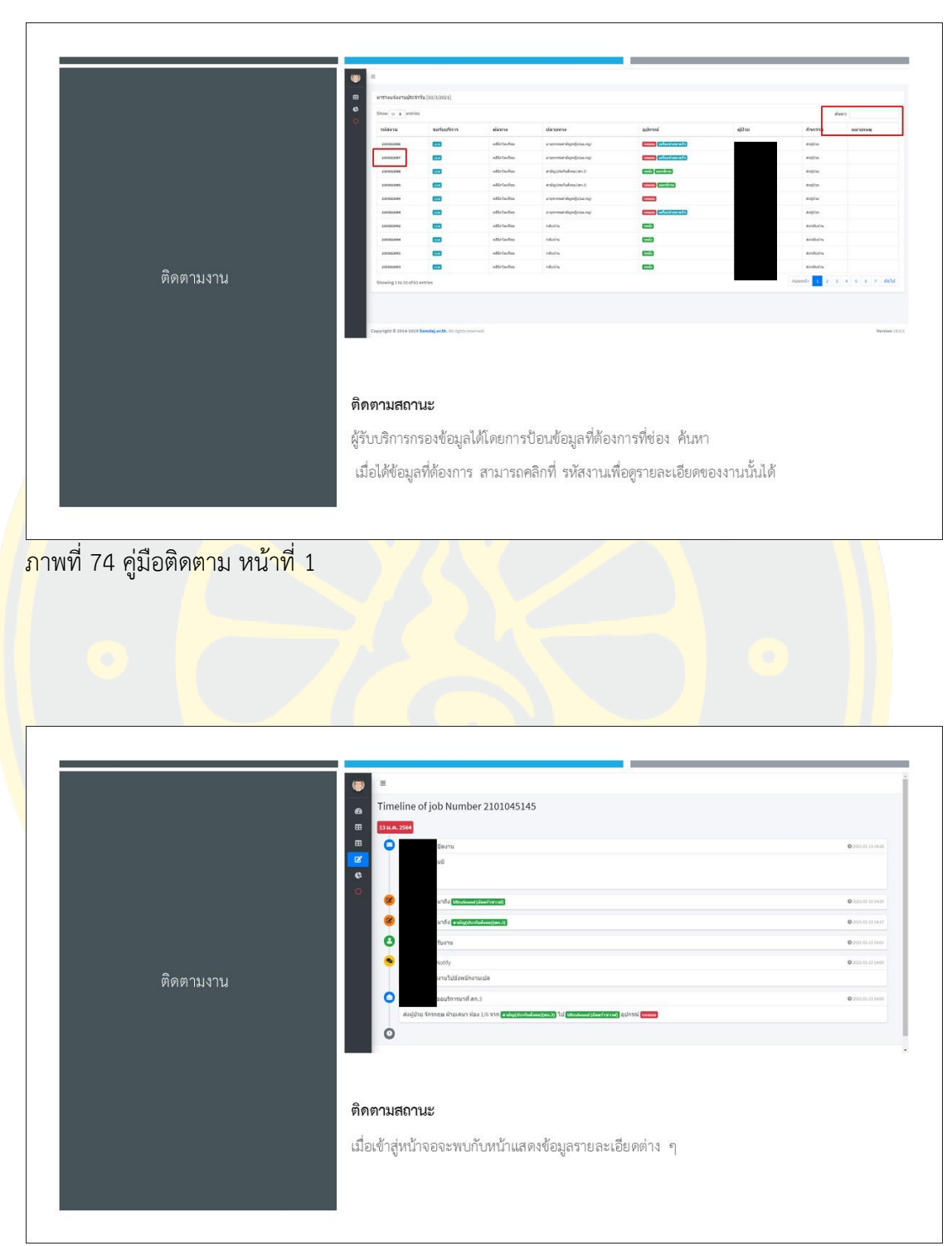

ภาพที่ 75 คู่มือติดตาม หน้าที่ 2

**ภาคผนวก ข แบบสอบถามความพึงพอใจในการใช้งานระบบ**

### แบบสัมภาษณ์ (Guideline) สำหรับผู้บริหาร ในการใช้งานระบบการกำหนดงานให้กับพนักงานเปล ของโรงพยาบาลโดยอัตโนมัติ

แบบสัมภาษณ์ผู้บริหารโรงพยาบาล โรงพยาบาลสมเด็จพระบรมราชเทวี ณ ศรีราชา ส่วนที่ 1 ประวัติส่วนตัว ประวัติการศึกษา และประวัติการทำงานอย่างย่อ ของผู้ถูกสัมภาษณ์

- ตำแหน่งงาน
- LWPT
- อายุ
- ประสบการณ์ทำงาน

ส่วนที่ 2 คำถามปลายเปิดเกี่ยวกับทัศนคดิในการนำเทคโนโลยีสารสนเทศเข้ามาช่วยในการทำงาน

- ท่านคิดเห็นอย่างไรกับการใช้เทคโนไลยีสารสนเทศในโรงพยาบาลแห่งนี้
- ท่านมีความคิดเห็นอย่างไรเกี่ยวกับระบบการลดใช้กระดาษ (Peperless)

ส่วนที่ 3 คำถามปลายเปิดเกี่ยวกับระบบการกำหนดงานให้กับพนักงานเปลของโรงพยาบาลโดยอัตโนมัติ

- ท่านคิดว่า ระบบการกำหนดงานให้กับหนักงานเปล มีประโยชน์มากน้อยเพียงใด
- ท่านคิดว่า ระบบกำหนดงานให้กับพนักงานเปล สามารถช่วยวางแผนจัดสรรงบประมาณได้หรือไม่ ÷,

ส่วนที่ 4 คำถามปลายเปิดเกี่ยวกับข้อเสนอแนะ และความคิดเห็น ต่อระบบบันทึกและวิเคราะห์ข้อมูลการ ให้บริการ งานเทคโนโลยีสารสนเทศ

- ท่านคิดว่าระบบกำหนดงานให้กับพนักงานเปล นี้ควรปรับปรุง และพัฒนาต่ออย่างไร
- ข้อเสนอแนะอื่น ๆ  $\overline{a}$

86

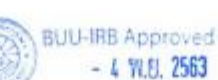

 $\,1\,$ 

Version 2.0/ July 22,2020

แบบสอบถามความพึงพอใจ ระบบการกำหนดงานให้กับพนักงานเปลของโรงพยาบาลโดยอัตโนมัติ

**Saving Past to I be you a** 

i si

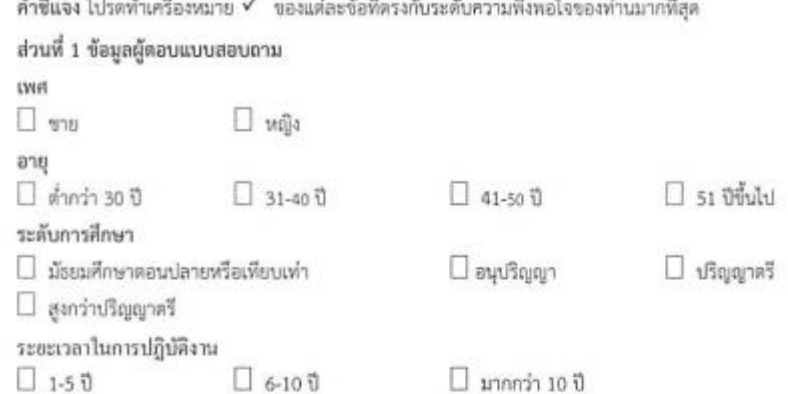

ส่วนที่ 2 ความพึงพอใจต่อการใช้ระบบ

m

- 28

1002

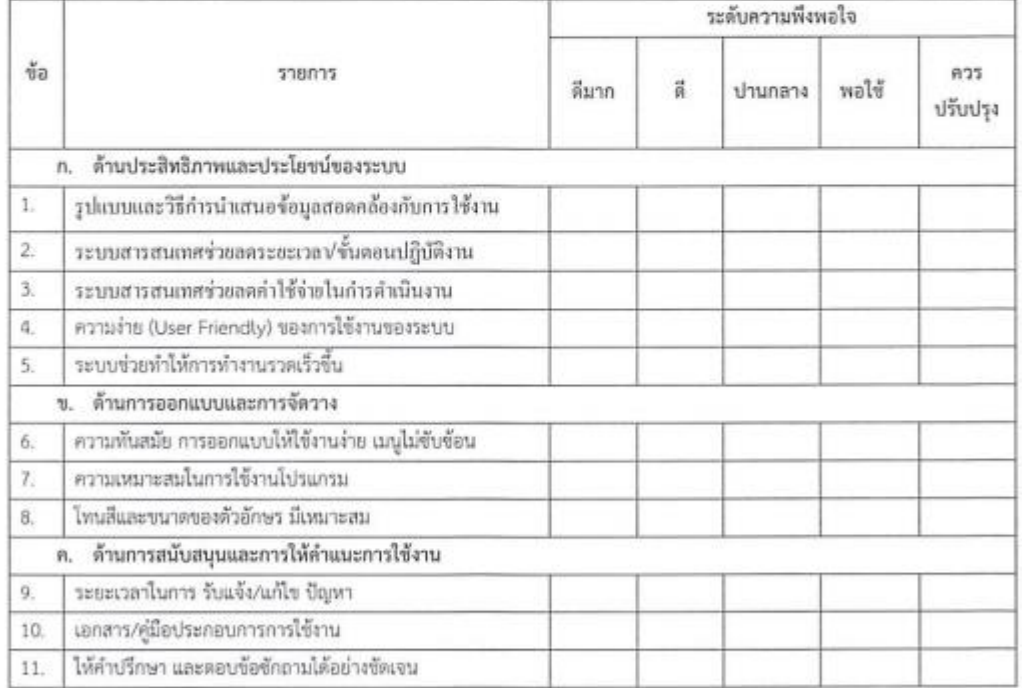

ข้อเสนอแนะ / แนวทางปรับปรุงพัฒนา 

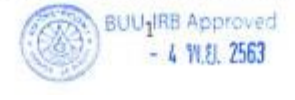

Version 2.0/ July 22,2020

**ภาคผนวก ค**

**เอกสารรับรองผลการพิจารณาจริยธรรมการวิจัยในมนุษย์**

AF 06-01

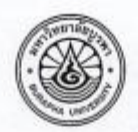

#### แบบเสนอเพื่อขอรับการพิจารณาจริยธรรมการวิจัยในมนุษย์ มหาวิทยาลัยบูรพา

#### ส่วนที่ 1 ข้อมูลเบื้องต้น

1. รหัสโครงการวิจัย : ......G-HS.050/2563.

(สำนักงานคณะกรรมการพิจารณาจริยธรรมการวิจัยในมนุษย์ มหาวิทยาลัยบูรพา เป็นผู้ออกรหัสโครงการวิจัย)

- 1.1 ชื่อโครงการวิจัย (ภาษาไทย) การพัฒนาระบบการกำหนดงานให้กับพนักงานเปลของ.. โรงพยาบาลโดยอัตโนมัติ
- 1.2 ซื้อโครงการวิจัย (ภาษาอังกฤษ) Development of a system for automatically assigningduties.to.hospital-crib.staffs.

#### 2. คณะผู้วิจัย

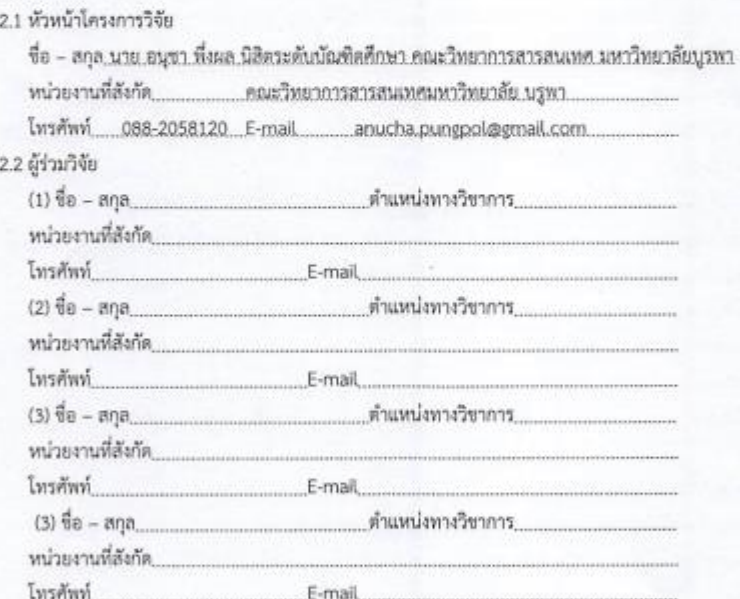

 $-1-$ 

Version 1.1/ October 1, 2019

Version 3.0/ September 09,2020

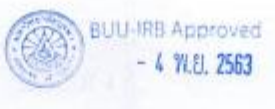

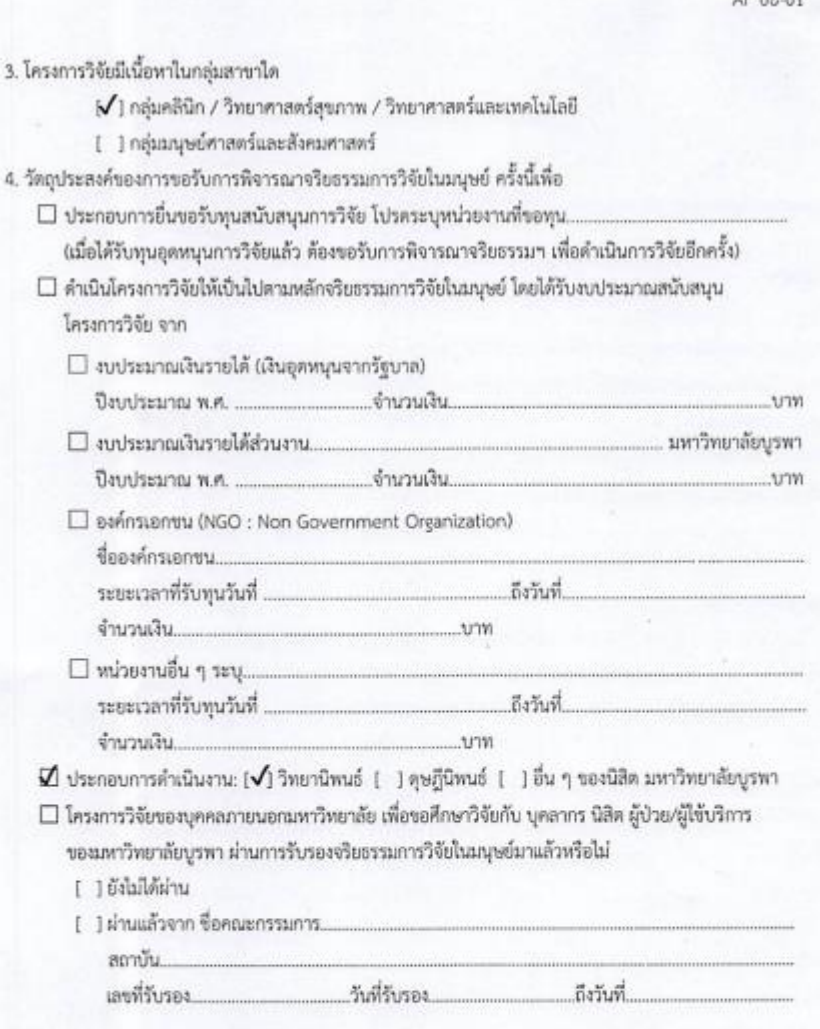

ส่วนที่ 2 หลักฐานแนบประกอบการพิจารณา

 $\blacktriangleright$  1. แบบเสนอเพื่อขอรับการพิจารณาจริยธรรมการวิจัยในมนุษย์ (AF 06-01)

 $\mathbf X$  2. โครงร่างการวิจัย หรือโครงการวิจัย (ภาษาไทย และ/หรือ ภาษาอังกฤษ) พร้อมประวัติความรู้ ความเชี่ยวขาญและประสบการณ์ด้านการวิจัย (Curriculum Vitae)

 $-2-$ 

Version 1.1/ October 1, 2019

Version 3.0/ September 09,2020

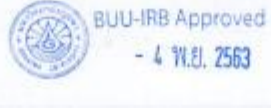

**WARRY** 

AF 06-01

- 3. เอกสารขึ้นจงผู้เข้าร่วมโครงการวิจัย (Participant Information Sheet) (AF 06-02)
- $\forall$  4 เอกสารแสดงความสิ่งเคอบของผู้เข้าร่วมโครงการวิจัย (Consent Form) (AF 06-03)
- $\blacksquare$  5. แบบเก็บรวมรวบข้อมล เช่น แบบบันทึกข้อมล (Case Record Form, CRF) แบบสอบถามหรือ สัมภาษณ์ หรืออื่นๆ ที่เกี่ยวข้อง
- $\Box$  6. แบบแสดงการขัดแย้งทางผลประโยชน์ (Conflict of Interest) (AF 06-04) (ถ้ามี) กรณีที่ โครงการวิจัยได้รับทุนสนับสนุนการวิจัยจากหน่วยงานที่สร้างผลประโยชน์เชิงธุรกิจ ให้แนบ เอกสารด้วย เช่น บริษัทยา
- $\Box$  7, เอกสารเพิ่มเติม ตามข้อกำหนดต่อไปนี้ (ถ้ามี)
	- $\square$  7.1 เอกสารประกัน (Insurance) ถ้าเป็นโครงการวิจัยของบริษัทเอกขน
	- $\Box$  7.2 เอกสารที่มีการรับรองการวิจัยในประเทศ หรือหน่วยงานอื่นอยู่แล้ว
	- $\square$  7.3 เอกสารรายละเอียดของเครื่องมือการวิจัย
- $\square$  8. เอกสารอื่น ๆ (โปรดระบุ)...

#### ส่วนที่ 3 รายละเอียดของโครงการวิจัย

- 1. โครงการวิจัยที่เสนอขอรับการรับรองจริยธรรมการวิจัยในมนุษย์นี้ มีการดำเนินการวิจัยแบ่งเป็น...1....ระยะ
- 2. การขอรับการรับรองจริยธรรมการวิจัยในมนุษย์ครั้งนี้ ครอบคลุมเนื้อหารการวิจัยระยะที่\_\_1\_\_ของโครงการฯ
- 3. วัดถุประสงค์การวิจัย (ที่ขอรับรองฯ) : ...

และสามารถ.กำหนดงานแก่หนักงานเปล.

.2. เพื่อศึกษาประสิทธิภาพของระบบการเคลื่อนน้าย.ผู้ป่วยต้านระยะเวลา.แรงงาน.และหวังเขากร

4. ผู้เข้าร่วมโครงการวิจัย (Participants) หรือกลุ่มตัวอย่าง (Samples / Subjects ) : ระบุรายละเอียดของ ผู้เข้าร่วมโครงการวิจัยว่าเป็นใคร จำนวนกี่คน คำนวณหรือกำหนดมาอย่างไร และสถานที่ที่เก็บข้อมูลที่ได หากศึกษาหลายสถานที่ระบุตัวยว่าที่ละกี่คน

โครงการทั้งหมดประมาณ 300 คนโดยประกอบไปด้วย

บริการของหนักงานเปล จำนวน 2.คน จากทั้งหมด 20.คนโดยประมาณ....

-ผู้เข้าร่วมโครงการวิจัย กลุ่มผู้ใช้งานระบบเฯ คือเจ้าหน้าที่ ที่มีหน้าที่รับผิดขอบเกี่ยวข้องกับการบริการของ. ทนักงานเปล จำนวน 28 คน จากทั้งหมด 280 คนโดยประมาณ

สถานที่เด็บข้อมูล โรงพยาบาลสมเด็จฯ ณ ศรีราชา..

Version 1.1/ October 1, 2019

Version 3.0/ September 09,2020

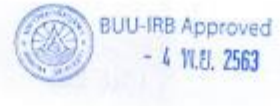

5. การได้มาซึ่งผู้เข้าร่วมโครงการวิจัย/กลุ่มตัวอย่าง: ระบุวิธีการผู้เข้าร่วมโครงการวิจัย/กลุ่มตัวอย่าง รวมทั้ง เกณฑ์การคัดเข้า – คัดออก โดยละเอียด

คุณสมบัติผู้เข้าร่วมโครงการวิจัย กลุ่มผู้บริหาร

.....เป็นผู้บริหารหรือหัวหน้างาน ที่มีหน้าที่รับผิดขอบเกี่ยวข้องกับการบริการของงานเปล..

- มีความสนใจ และยินยอมเข้าร่วมโครงการวิจัย

- เป็นเจ้าหน้าที่ ที่มีหน้าที่รับผิดขอบเกี่ยวข้องกับการบริการของงานเปล..

-กลุ่มตัวอย่างที่ไม่สนใจเข้าร่วมโครงการ หรือไม่มีความยินยอม..

6. ระบุวิธีดำเนินการวิจัย และกระบวนการเก็บข้อมูลที่เกี่ยวข้องกับผู้เข้าร่วมโครงการวิจัย/กลุ่มตัวอย่าง

โดยละเอียด (หากเป็นการทดลองให้ระบุกิจกรรมการทดลองอย่างละเอียดของทุกกลุ่ม)

.....ก่อนการทดลองใช้ระบบ...

......รัดอบรมการใช้งานระบบการกำหนดงานให้กับหนักงานเปลแก่กลุ่มผู้ใช้งานระบบฯ และกลุ่มผู้บริหาร

.....ไห้คำแนะนำ วิธีการแก้ปัญหา และอุปสรรคการใช้งานในใช้งานแบบตัวต่อตัว...

- ขั้นตอนการวิจัยการทำวิจัย

กระบวนการบริหารจัดการในการส่งหนักงานเปลไปยังจุดต่างๆ ของโรงทยาบาล ซึ่งพบว่าปัญหาสำคัญๆ อยู่ หลายประเด่น เช่น การสื่อสารที่ผิดพลาด การที่หนักงานไปแล้วแต่ไม่เกิดคุณค่าของงาน เป็นต้น ซึ่งผู้ทำวิจัย เล็งเห็นปัญหาเหล่านี้จึงได้นำเทคโนโลยีสารสนเทศ.ความรู้.ความสามารถด้านโอที.เข้ามาช่วยพัฒนาระบบโดย เปลี่ยนมาใช้ระบบการกำหนดงานให้กับหนักงานเปล ซึ่งระบบจะมีการทำงานหลักๆอยู่ 3 ส่วนตั้งนี้

3.ส่วนของรายงานและกระดวนช่วยสมับสนุนการศักสินใจ...

ส่วนที่ 1 และ 2 จะเป็นการใช้งานของกลุ่มผู้ใช้งานระบบฯ และส่วนที่ 3 จะเป็นการใช้งานของกลุ่มผู้บริหาร ....หลังการใช้ระบบ 3.เดือน...

Version 1.1/ October 1, 2019

Version 3.0/ September 09,2020

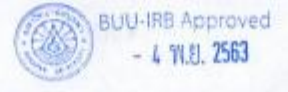

AF 06-01

7. ความเสี่ยงที่อาจเกิดขึ้นต่อสภาพร่างกายและสรีระของผู้เข้าร่วมโครงการวิจัย/กลุ่มตัวอย่าง (ถ้าไม่มีความเสี่ยงให้ ระบุว่า "ไม่มี") กรณีที่มีความเสี่ยง ผู้วิจัยมีวิธีการป้องกันอย่างไร และพากมีผลเกิดขึ้นจะแก้ไขอย่างไร (โปรลอธิบายให้ขัดเจน)

 $1.15$ 8. ความเสี่ยงที่อาจเกิดขึ้นต่อสภาพจิตใจของผู้เข้าร่วมโครงการวิจัย/กลุ่มตัวอย่าง (ถ้าไม่มีความเสี่ยงให้ระบุว่า "ไม่มี") กรณีที่มีความเสี่ยง ผู้วิจัยมีวิธีการป้องกันอย่างไร และหากมีผลเกิดขึ้นจะแก้ไขอย่างไร (ไปรดอธิบาย ให้ขัดเจน)

 $1$ aliil

9. ความเสี่ยงที่อาจเกิดขึ้นต่อสภาพทางสังคมหรือการดำเนินชีวิตของผู้เข้าร่วมโครงการวิจัย/กลุ่มตัวอย่าง (ถ้าไม่มีความเสี่ยงให้ระบุว่า "ไม่มี") กรณีที่มีความเสี่ยง ผู้วิจัยมีวิธีการบ้องกันอย่างไร และหากมีผลเกิดขึ้น จะแก้ไขอย่างไร (โปรดอธิบายให้ขัดเจน)

**laiti** 

10. ประโยชน์ที่ผู้เข้าร่วมโครงการวิจัย/กลุ่มตัวอย่าง จะได้รับจากการวิจัย โดยระบุประโยชน์ทางตรง และประโยชน์ ทางอ้อม

ดู้เข้าร่วมโครงการได้รับประโยชน์ ได้ระบบบันทึกและวิเคราะห์ข้อมูลการใช้งานการเคลื่อนย้ายผู้ป่วย

กละเลยแก้งประเพิ่มแปกแมกให้ให้เพิ่มที่มีผู้ประกาศไพรรณ์เองคนแกงงรถกพังเธลฟริกกพบใจปรับนจงฟัง.................. 

11. กรณีที่ผู้วิจัยได้จัดค่าขดเขยการเสียเวลา หรือค่าใช้จ่ายในการเดินทาง หรือของที่ระลึกให้กับผู้เข้าร่วม โครงการวิจัย/กลุ่มตัวอย่าง โปรดระบุรายละเอียด และมูลค่าให้ชัดเจน (ทั้งนี้ขอให้ระบุไว้ในเอกสารขึ้นจง ผู้เข้าร่วมโครงการวิจัยด้วย และสอดคล้องกับงบประมาณในโครงการวิจัยที่วางแผนไว้)

ไม่มี เนื่องจากผู้เข้าร่วมโครงการ เป็นพนักงานของทางโรงพยาบาลที่มีหน้าที่รับผิดขอบการปฏิบัติหน้าที่... ในหน่วยงานที่คนเองลังกัด

12. ระยะเวลาของการดำเนินโครงการวิจัย

12.2 วันที่เริ่มโครงการวิจัย วันที่ 1 เดือน อันวาคม พ.ศ. 2562

12.3 วันที่คาดว่าจะเริ่มเก็บข้อมูล หรือทำการทดลองกับผู้เข้าร่วมโครงการวิจัย/กลุ่มตัวอย่าง

วันที่ 1 เดือน อันวาคม พ.ศ. 2563 ถึง วันที่ 11 เดือน อันวาคม พ.ศ. 2563

12.4 วันที่คาดว่าโครงการวิจัยจะแล้วเสร็จหรือปิดโครงการวิจัย วันที่ 25 เดือน ... อันวาคม...พ.ศ.... 2563.... 13. ประเด็นที่ต้องการให้คณะกรรมการพิจารณาจริยธรรมการวิจัยในมนุษย์ มหาวิทยาลัยบูรพา พิจารณาเพิ่มเดิม เป็นกรณีพิเศษ

luil

Version 1.1/ October 1, 2019

**BUU-IRB Approved**  $-4$  W.B. 2563

Version 3.0/ September 09,2020

AF 06-01

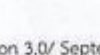
ข้าพเจ้ารับทราบว่าคณะกรรมการพิจารณาจริยธรรมการวิจัยในมนุษย์ มหาวิทยาลัยบูรพา จะไม่พิจารณา ให้การรับรองการดำเนินการเก็บข้อมูลหรือการทดลองกับผู้เข้าร่วมโครงการวิจัย/กลุ่มตัวอย่างไปแล้ว และข้าพเจ้า ขอรับรองว่า ข้อมูลทั้งหมดที่นำเสนอต่อคณะกรรมการพิจารณาจริยธรรมการวิจัยในมนุษย์ มหาวิทยาลัยบูรพา ใน เอกสารนี้มีความถูกต้องทุกประการ

 $\frac{1}{2}$ หัวหน้าโครงการวิจัย 9 เดือน กันยายน พ.ศ. 2563 วันที่

กรณีเป็นวิทยานิพนธ์/ตุษฎีนิพนธ์/ อื่นๆ อาจารย์ที่ปรึกษาวิทยานิพนธ์/ตุษฎีนิพนธ์/อื่น ๆ ให้การรับรอง ความถูกต้องของข้อมูล

 $A + B + C$ 

อาจารย์ที่ปรึกษาวิทยานิพนธ์/ตุษฎีนิพนธ์/อื่น ๆ วันที่ 9 เดือน กรกฎาคม พ.ศ. 2563

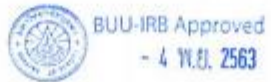

Version 1.1/ October 1, 2019

 $-6-$ 

Version 3.0/ September 09,2020

### เอกสารขี้แจงผู้เข้าร่วมโครงการวิจัย (Participant Information Sheet)

รหัสโครงการวิจัย: G-HS 050/2565

โครงการวิจัยเรื่อง : ระบบการกำหนดงานให้กับพนักงานเปลของโรงพยาบาลโดยอัตโนมัติ เรียน ผู้เข้าร่วมโครงการวิจัย กลุ่มผู้บริหาร

ข้าพเจ้า นายอนุขา พึ่งผล นิสิตระดับบัณฑิตศึกษา คณะวิทยาการสารสนเทศ มหาวิทยาลัยบูรพา ขอ เรียนเชิญเจ้าหน้าที่โรงพยาบาลสมเด็จฯ ณ ศรีราชาเข้าร่วมโครงการระบบการกำหนดงานให้กับพนักงานเปลของ โรงพยาบาลโดยอัตโนมัติ ก่อนที่ผู้เข้าร่วมโครงการวิจัยตกลงเข้าร่วมกิจกรรมดังกล่าวขอเรียนให้ทราบ รายละเอียดของโครงการดังนี้

โครงการนี้มีวัตถุประสงค์เพื่อพัฒนาระบบการกำหนดงานให้กับพนักงานเปลของโรงพยาบาลโดย อัตโนมัติบนพื้นฐานนวัตกรรม ทั้งนี้เพื่อประโยชน์ในการพัฒนางานบริการโดยนำเทคโนโลยีสารสนเทศเข้ามาช่วย เพิ่มประสิทธิภาพยิ่งขึ้น หากผู้เข้าร่วมโครงการวิจัยตกลงที่จะเข้าร่วมการกิจกรรมนี้ ข้าพเจ้าขอความร่วมมือให้ เข้าร่วมกิจกรรม ซึ่งใช้เวลาในการใช้งานระบบกำหนดงานพนักงานเปลเป็นเวลาไม่น้อยกว่า ๙๐ วัน

หากท่านยินยอมเข้าร่วมโครงการวิจัย ท่านจะต้องปฏิบัติตามขั้นตอน ตังนี้ ผู้เข้าร่วมโครงการต้องผ่าน การฝึกอบรมการใช้งานระบบกำหนดงานพนักงานเปล สำหรับผู้บริหารมาแล้ว และขอให้ผู้เข้าร่วมโครงการวิจัย ตอบแบบสอบถามประเมินความพึงพอใจหลังการใช้งานของระบบกำหนดงานพนักงานเปลโตยใช้เวลาประมาณ ครั้งละ ๓๐ นาที

การเข้าร่วมโครงการพัฒนาระบบการกำหนดงานให้กับพนักงานเปลของโรงพยาบาลโดยอัตโนมัติ เป็นไป โดยความสมัครใจ ผู้เข้าร่วมโครงการวิจัยอาจปฏิเสธที่จะเข้าร่วม หรือถอนตัวจากโครงการนี้ได้ทุกเมื่อ โดยไม่มี ผลกระทบใด ๆ ทั้งสิ้น

ประโยชน์ที่คาดว่าจะได้รับจากการเข้าร่วมโครงการวิจัย การพัฒนาระบบการกำหนดงานให้กับพนักงาน เปลให้มีประสิทธิภาพ และสามารถใช้เป็นแนวทางในการวางแผนปรับปรุงระบบต่อไปในอนาคต

ผลของโครงการนี้จะเป็นประโยชน์ในการพัฒนางานบริการโดยนำเทคโนโลยีสารสนเทศเข้ามาช่วย ประสิทธิภาพยิ่งขึ้น โดยข้อมูลต่าง ๆ ของผู้เข้าร่วมโครงการวิจัยจะถูกเก็บไว้เป็นความลับ และจะไม่มีการเปิดเผย ข้อมูลของผู้เข้าร่วมโครงการวิจัย การนำเสนอข้อมูลจะเป็นในภาพรวม ทั้งนี้ข้อมูลจะถูกเก็บไว้ในเครื่อง

Version 1.1/ October 1, 2019

 $-1-$ 

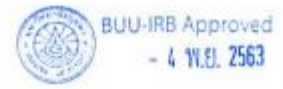

คอมพิวเตอร์ที่มีรหัสผ่านของผู้วิจัยเท่านั้น ส่วนเอกสารจะเก็บไว้ในตู้เอกสารที่ใส่กุญแจไว้เป็นเวลา ๑ ปี หลังการ เผยแพร่งานวิจัย และจะถูกนำไปทำลายหลังจากนั้น

หากผู้เข้าร่วมโครงการวิจัยมีคำถามหรือต้องการสอบถามข้อสงสัยประการใดสามารถติดต่อข้าพเจ้า นายอนุซา พึ่งผล นิสิตระดับบัณฑิตศึกษา คณะวิทยาการสารสนเทศ มหาวิทยาลัยบูรพา โทรศัพท์มือถือ หมายเลข ๐๘ ๘๒๐๕๘๑๒๐ ข้าพเจ้ายินดีตอบคำถาม และข้อสงสัยของท่านทุกเมื่อ และถ้าผู้วิจัยไม่ปฏิบัติตามที่ ได้ขึ้นจงไว้ในเอกสารชี้แจงผู้เข้าร่วมโครงการวิจัย สามารถแจ้งเข้ามายังคณะกรรมการพิจารณาจริยธรรมการวิจัย ในมนุษย์ มหาวิทยาลัยบูรพา กองบริหารการวิจัยและนวัตกรรม หมายเลขโทรศัพท์ ๐ ๓๘๑๐ ๒๕๖๑-๒

เมื่อผู้เข้าร่วมโครงการวิจัยพิจารณาแล้วเห็นสมควรเข้าร่วมในการวิจัยนี้ ขอความกรุณลงนามในใบ ยินยอมร่วมโครงการที่แนบมาตัวย และขอขอบพระคุณในความร่วมมือของท่านมา ณ ที่นี้

Version 1.1/ October 1, 2019

 $-2-$ 

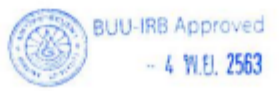

## เอกสารขี้แจงผู้เข้าร่วมโครงการวิจัย (Participant Information Sheet)

รหัสโครงการวิจัย: G-H5 050/1565 โครงการวิจัยเรื่อง : ระบบการกำหนดงานให้กับพนักงานเปลของโรงพยาบาลโดยอัตโนมัติ เรียน ผู้เข้าร่วมโครงการวิจัย กลุ่มผู้ใช้งานระบบ

ข้าพเจ้า นายอนุซา พึ่งผล นิสิตระดับบัณฑิตศึกษา คณะวิทยาการสารสนเทศ มหาวิทยาลัยบูรพา ขอ เรียนเชิญเจ้าหน้าที่โรงพยาบาลสมเด็จฯ ณ ศรีราชาเข้าร่วมโครงการระบบการกำหนดงานให้กับพนักงานเปลของ โรงพยาบาลโดยอัตโนมัติ ก่อนที่ผู้เข้าร่วมโครงการวิจัยตกลงเข้าร่วมกิจกรรมดังกล่าวขอเรียนให้ทราบ รายละเอียดของโครงการตั้งนี้

โครงการนี้มีวัตถุประสงค์เพื่อพัฒนาระบบการกำหนดงานให้กับพนักงานเปลของโรงพยาบาลโดย อัตโนมัติบนพื้นฐานนวัตกรรม ทั้งนี้เพื่อประโยชน์ในการพัฒนางานด้านเทคโนโลยีสารสนเทศให้มีประสิทธิภาพ ยิ่งขึ้น หากผู้เข้าร่วมโครงการวิจัยตกลงที่จะเข้าร่วมการกิจกรรมนี้ ข้าพเจ้าขอความร่วมมือให้เข้าร่วมกิจกรรม ซึ่ง ใช้เวลาในการใช้งานระบบการกำหนดงานให้กับหนักงานเปลเป็นเวลาไม่น้อยกว่า ๙๐ วัน

หากท่านยินยอมเข้าร่วมโครงการวิจัย ท่านจะต้องปฏิบัติตามขั้นตอน ดังนี้ ผู้เข้าร่วมโครงการต้องผ่าน การฝึกอบรมการใช้งานระบบการกำหนดงานให้กับพนักงานเปล สำหรับผู้ใช้งานทั่วไปมาแล้ว และขอให้ผู้เข้าร่วม โครงการวิจัยตอบแบบสอบถามประเมินความพึงพอใจหลังการใช้งานของระบบบันทึกและวิเคราะห์ข้อมูลการ ให้บริการโดยใช้เวลาประมาณ ครั้งละ ๓๐ นาที

การเข้าร่วมโครงการพัฒนาระบบการกำหนดงานให้กับพนักงานเปลของโรงพยาบาลโดยอัตโนมัติ เป็นไป โดยความสมัครใจ ผู้เข้าร่วมโครงการวิจัยอาจปฏิเสธที่จะเข้าร่วม หรือถอนตัวจากโครงการนี้ได้ทุกเมื่อ โดยไม่มี ผลกระทบใด ๆ ทั้งสิ้น

ประโยชน์ที่คาดว่าจะได้รับจากการเข้าร่วมโครงการวิจัย การพัฒนาระบบการกำหนดงานให้กับหนักงาน เปลให้มีประสิทธิภาพ และสามารถใช้เป็นแนวทางในการวางแผนปรับปรุงระบบต่อไปในอนาคต

ผลของโครงการนี้จะเป็นประโยชน์ในการพัฒนางานบริการโดยนำเทคโนโลยีสารสนเทศเข้ามาช่วย ประสิทธิภาพยิ่งขึ้น โดยข้อมูลต่าง ๆ ของผู้เข้าร่วมโครงการวิจัยจะถูกเก็บไว้เป็นความลับ และจะไม่มีการเปิดเผย ข้อมูลของผู้เข้าร่วมโครงการวิจัย การนำเสนอข้อมูลจะเป็นในภาพรวม ทั้งนี้ข้อมูลจะถูกเก็บไว้ในเครื่อง

Version 1.1/ October 1, 2019

 $-1-$ 

Version 2.0/ July 22,2020

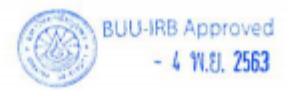

AF 06-02

คอมพิวเตอร์ที่มีรหัสผ่านของผู้วิจัยเท่านั้น ส่วนเอกสารจะเก็บไว้ในตู้เอกสารที่ไส่กุญแจไว้เป็นเวลา ๑ ปี หลังการ เผยแพร่งานวิจัย และจะถูกนำไปทำลายหลังจากนั้น

หากผู้เข้าร่วมโครงการวิจัยมีคำถามหรือต้องการสอบถามข้อสงสัยประการใดสามารถติดต่อข้าพเจ้า นายอนุขา พึ่งผล นิสิตระดับบัณฑิตศึกษา คณะวิทยาการสารสนเทศ มหาวิทยาลัยบูรพา โทรศัพท์มือถือ หมายเลข ๐๘ ๘๒๐๕๘๑๒๐ ข้าพเจ้ายินดีตอบคำถาม และข้อสงสัยของท่านทุกเมื่อ และถ้าผู้วิจัยไม่ปฏิบัติตามที่ ได้ขึ้นจงไว้ในเอกสารชี้แจงผู้เข้าร่วมโครงการวิจัย สามารถแจ้งเข้ามายังคณะกรรมการพิจารณาจริยธรรมการวิจัย ในมนุษย์ มหาวิทยาลัยบูรพา กองบริหารการวิจัยและนวัตกรรม หมายเลขโทรศัพท์ ๐ ๓๘๑๐ ๒๕๖๑-๒

เมื่อผู้เข้าร่วมโครงการวิจัยพิจารณาแล้วเห็นสมควรเข้าร่วมในการวิจัยนี้ ขอความกรุณลงนามในใบ ยินยอมร่วมโครงการที่แนบมาด้วย และขอขอบพระคุณในความร่วมมือของท่านมา ณ ที่นี้

Version 1.1/ October 1, 2019

 $-2-$ 

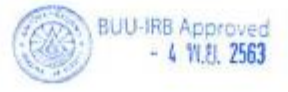

AF 06-03.1

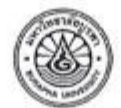

เอกสารแสดงความยินยอม ของผู้เข้าร่วมโครงการวิจัย (Consent Form)

รหัสโครงการวิจัย: G-HS 050/2563 ใครงการวิจัยเรื่อง : ระบบการกำหนดงานให้กับพนักงานเปลของโรงพยาบาลโดยอัตโนมัติ 

ก่อนที่จะลงนามในเอกสารแสดงความยินยอมของผู้เข้าร่วมโครงการวิจัยนี้ ข้าพเจ้าได้รับการอธิบายถึง วัตถุประสงค์ของโครงการวิจัย วิธีการวิจัย และรายละเอียดต่างๆ ตามที่ระบุในเอกสารข้อมูลสำหรับผู้เข้าร่วม โครงการวิจัย ซึ่งผู้วิจัยได้ให้ไว้แก่ข้าพเจ้า และข้าพเจ้าเข้าใจคำอธิบายดังกล่าวครบถ้วนเป็นอย่างดีแล้ว และผู้วิจัย รับรองว่าจะตอบคำถามต่างๆ ที่ข้าพเจ้าสงสัยเกี่ยวกับการวิจัยนี้ตัวยความเต็มใจ และไม่ปิดบังข่อนเร้นจน ข้าพเจ้าพอใจ

ข้าพเจ้าเข้าร่วมโครงการวิจัยนี้ด้วยความสมัครใจ และมีสิทธิที่จะบอกเลิกการเข้าร่วมโครงการวิจัยนี้ เมื่อใดก็ได้ การบอกเลิกการเข้าร่วมการวิจัยนั้นไม่มีผลกระทบต่อการให้บริการงานเทคโนโลยีสารสนเทศ ภายใน โรงพอาบาลสมเด็จราชเหวี ณ ศรีราชา ที่ข้าพเจ้าจะพึงได้รับต่อไป

ผู้วิจัยรับรองว่าจะเก็บข้อมูลเกี่ยวกับตัวข้าพเจ้าเป็นความลับ จะเปิดเผยได้เฉพาะในส่วนที่เป็นสรุป ผลการวิจัย การเปิดเผยข้อมูลของข้าพเจ้าต่อหน่วยงานต่างๆ ที่เกี่ยวข้องต้องได้รับอนุญาตจากข้าพเจ้า

ข้าพเจ้าได้อ่านข้อความข้างต้นแล้วมีความเข้าใจดีทุกประการ และได้ลงนามในเอกสารแสดงความ ยินยอมนี้ด้วยความเต็มใจ

กรณีที่ข้าพเจ้าไม่สามารถอ่านหรือเขียนหนังสือได้ ผู้วิจัยได้อ่านข้อความในเอกสารแสดงความยินยอม ให้แก่ข้าพเจ้าฟังจนเข้าใจดีแล้ว ข้าพเจ้าจึงลงนามหรือประทับลายนิ้วหัวแม่มือของข้าพเจ้าในเอกสารแสดงความ ยินยอมนี้ตัวยความเต็มใจ

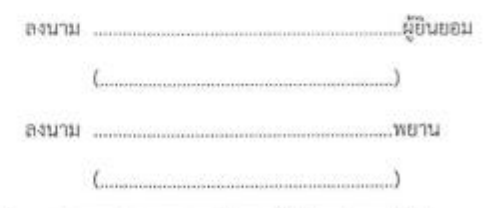

<u>หมายเหตุ</u> กรณีที่ผู้เข้าร่วมโครงการวิจัยให้ความยินยอมด้วยการประทับลายนิ้วหัวแม่มือ ขอให้มีพยานลงลายมือซื่อ รับรองด้วย

Version 1.1/ October 1, 2019

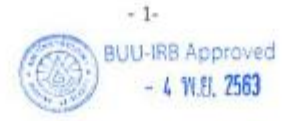

## แบบสัมภาษณ์ (Guideline) สำหรับผู้บริหาร ในการใช้งานระบบการกำหนดงานให้กับพนักงานเปล ของโรงพยาบาลโดยอัตโนมัติ

แบบสัมภาษณ์ผู้บริหารโรงพยาบาล โรงพยาบาลสมเด็จพระบรมราชเทวี ณ ศรีราชา ส่วนที่ 1 ประวัติส่วนตัว ประวัติการศึกษา และประวัติการทำงานอย่างย่อ ของผู้ถูกสัมภาษณ์

- ตำแหน่งงาน
- LYNPT
- $\sim$ อายุ
- ประสบการณ์ทำงาน

ส่วนที่ 2 คำถามปลายเปิดเกี่ยวกับทัศนคดีในการนำเทคโนโลยีสารสนเทศเข้ามาช่วยในการทำงาน

- ท่านคิดเห็นอย่างไรกับการใช้เทคโนโลยีสารสนเทศในโรงพยาบาลแห่งนี้
- ท่านมีความคิดเห็นอย่างไรเกี่ยวกับระบบการลดใช้กระดาษ (Peperless)

ส่วนที่ 3 คำถามปลายเปิดเกี่ยวกับระบบการกำหนดงานให้กับพนักงานเปลของโรงพยาบาลโดยอัตโนมัติ

- ท่านคิดว่า ระบบการกำหนดงานให้กับพนักงานเปล มีประโยชน์มากน้อยเพียงใด
- ท่านคิดว่า ระบบกำหนดงานให้กับพนักงานเปล สามารถช่วยวางแผนจัดสรรงบประมาณได้หรือไม่  $\overline{\phantom{a}}$

ส่วนที่ 4 คำถามปลายเปิดเกี่ยวกับข้อเสนอแนะ และความคิดเห็น ต่อระบบบันทึกและวิเคราะห์ข้อมูลการ ให้บริการ งานเทคโนโลยีสารสนเทศ

- ท่านคิดว่าระบบกำหนดงานให้กับพนักงานเปล นี้ควรปรับปรุง และพัฒนาต่ออย่างไร
- ข้อเสนอแนะอื่น ๆ  $\sim$

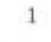

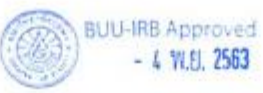

แบบสอบถามความพึงพอใจ ระบบการกำหนดงานให้กับพนักงานเปลของโรงพยาบาลโดยอัตโนมัติ

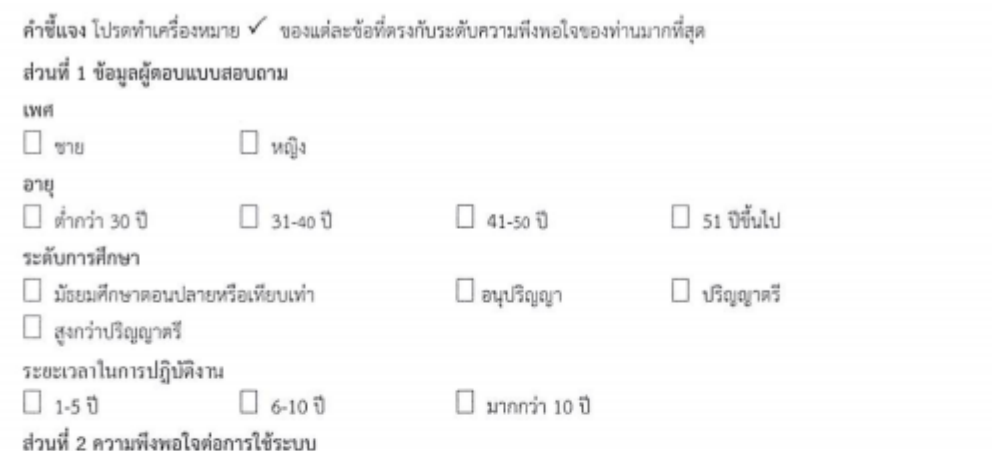

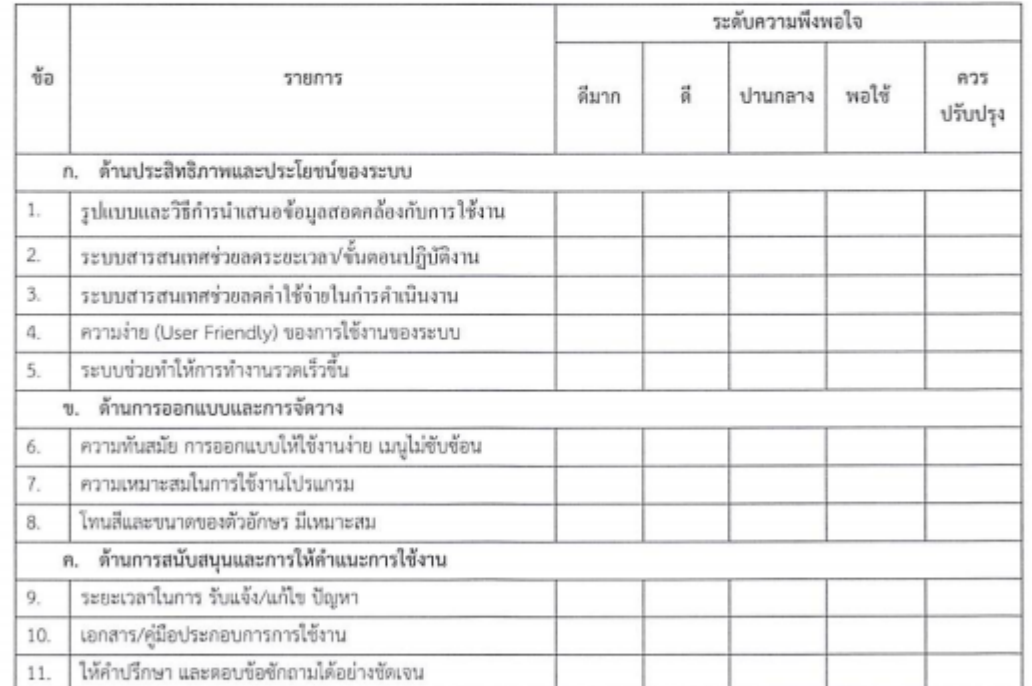

#### ข้อเสนอแนะ / แนวทางปรับปรุงพัฒนา

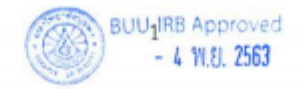

# **ประวัติย่อของผู้วิจัย**

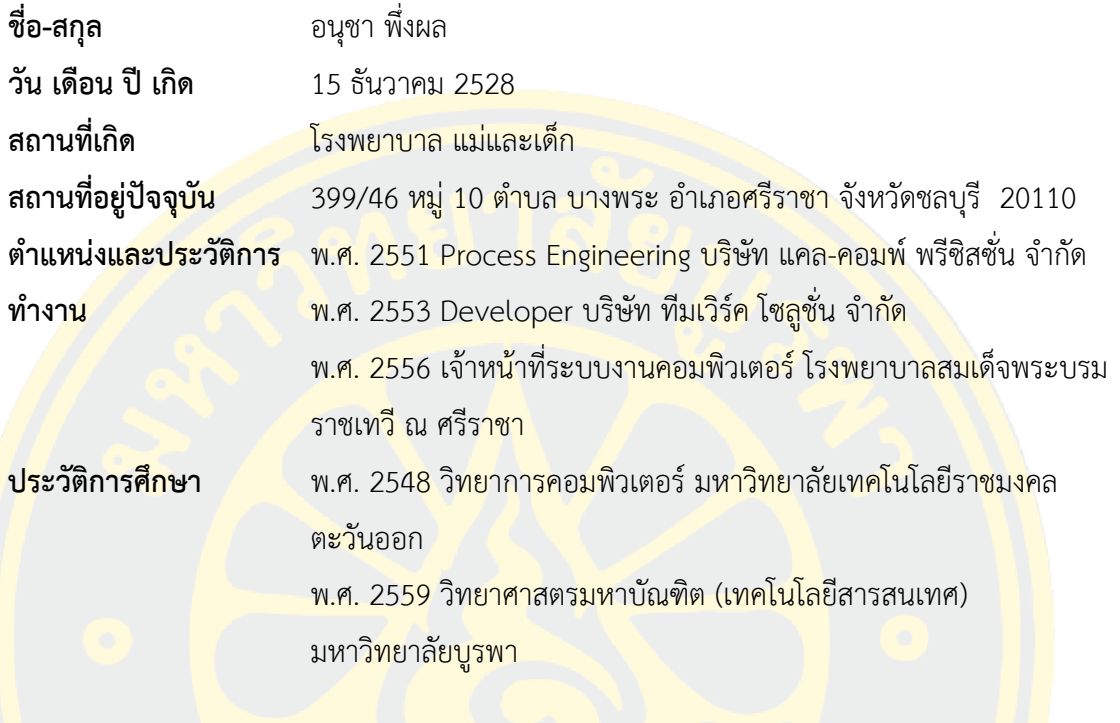